# *Technical Reference Guide*

*For the*

# Compaq iPAQ Series of Desktop Personal Computers

Covers iPAQ 1.0, 1.2, and 2.0 Models

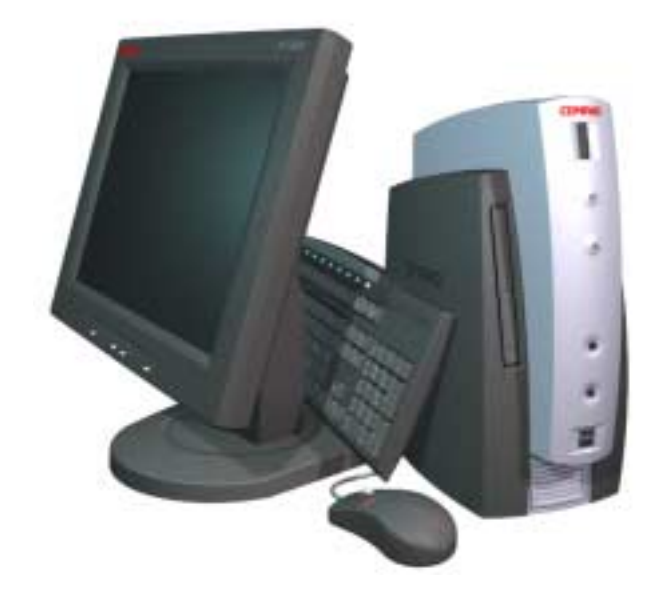

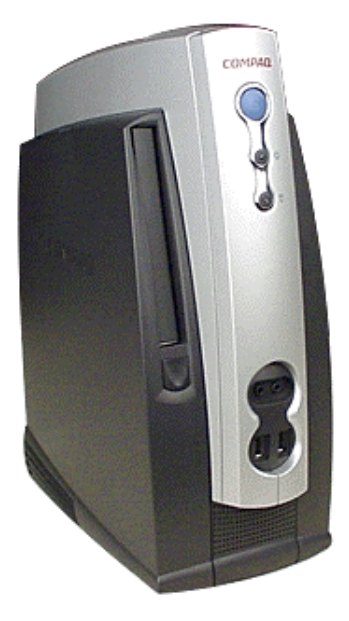

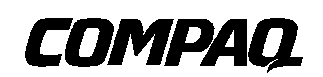

This hardcopy is designed to be placed into a standard 3-ring binder. Provided below is a title block that can be copied and cut out and placed into the slip or taped onto the edge of the binder.

**COMPAQ** iPAQ Series of Desktop Personal Computers

*TRG*

## **Reader Feedback**

Please feel free to send any questions, suggestions, corrections, or comments regarding this document please to the following email address:

CPCG.Training@compaq.com

When responding, please state the title of the referenced document.

#### **NOTICE**

The information in this document is subject to change without notice.

COMPAQ COMPUTER CORPORATION SHALL NOT BE LIABLE FOR TECHNICAL OR EDITORIAL ERRORS OR OMISSIONS HEREIN; NOR FOR INCIDENTAL OR CONSEQUENTIAL DAMAGES RESULTING FROM THE FURNISHING, PERFORMANCE, OR USE OF THIS MATERIAL. IT IS THE RESPONSIBILITY OF MANUFACTURERS TO ENSURE THAT DEVICES DESIGNED TO BE USED WITH COMPAQ PRODUCTS COMPLY WITH FCC CLASS B EMISSIONS REQUIREMENTS.

This guide contains information protected by copyright. Except for use as a reference for the described Compaq product, no part of this document may be photocopied or reproduced in any form without prior written consent from Compaq Computer Corporation.

2000 Compaq Computer Corporation All rights reserved.

Compaq, the Compaq logo are registered in the U.S. Patent and Trademark Office. iPAQ is a trademark of Compaq Information Technologies Group, L.P.

Microsoft, Windows, Windows NT, and other names of Microsoft products referenced herein are trademarks or registered trademarks of Microsoft Corporation.

Alert on LAN, Wake on LAN, and Ethernet names/brands are the property of IBM Corporation.

Intel and Pentium are registered trademarks of Intel Corporation. Celeron and MMX are trademarks of Intel Corporation.

Product names mentioned in this document may be trademarks and/or registered trademarks of other companies.

For more information regarding specifications and Compaq-specific parts please contact Compaq Computer Corporation at http://www.compaq.com .

#### *Technical Reference Guide For the*

**Compaq iPAQ Series of Desktop Personal Computers**

Second Edition – February 2001 Document Number 127M-0300B-WWEN

*Compaq iPAQ Series of Desktop Personal Computers* ii

## **TABLE OF CONTENTS**

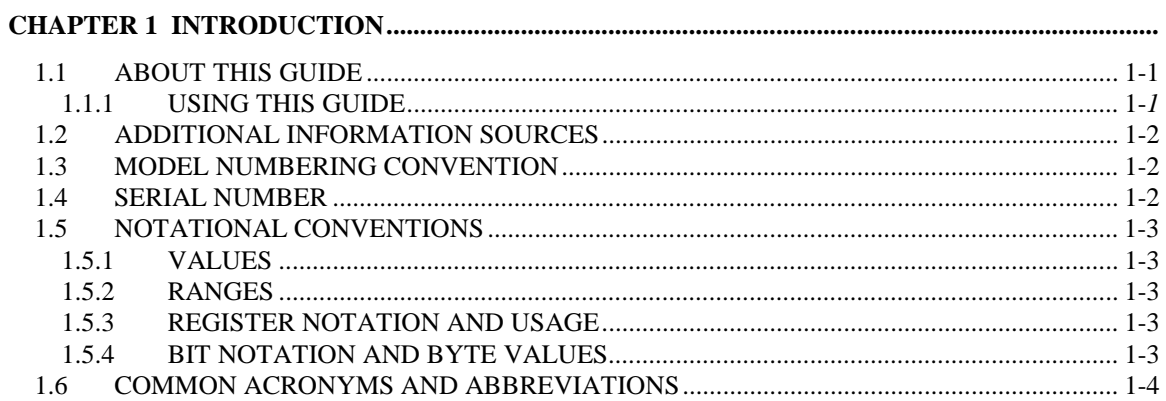

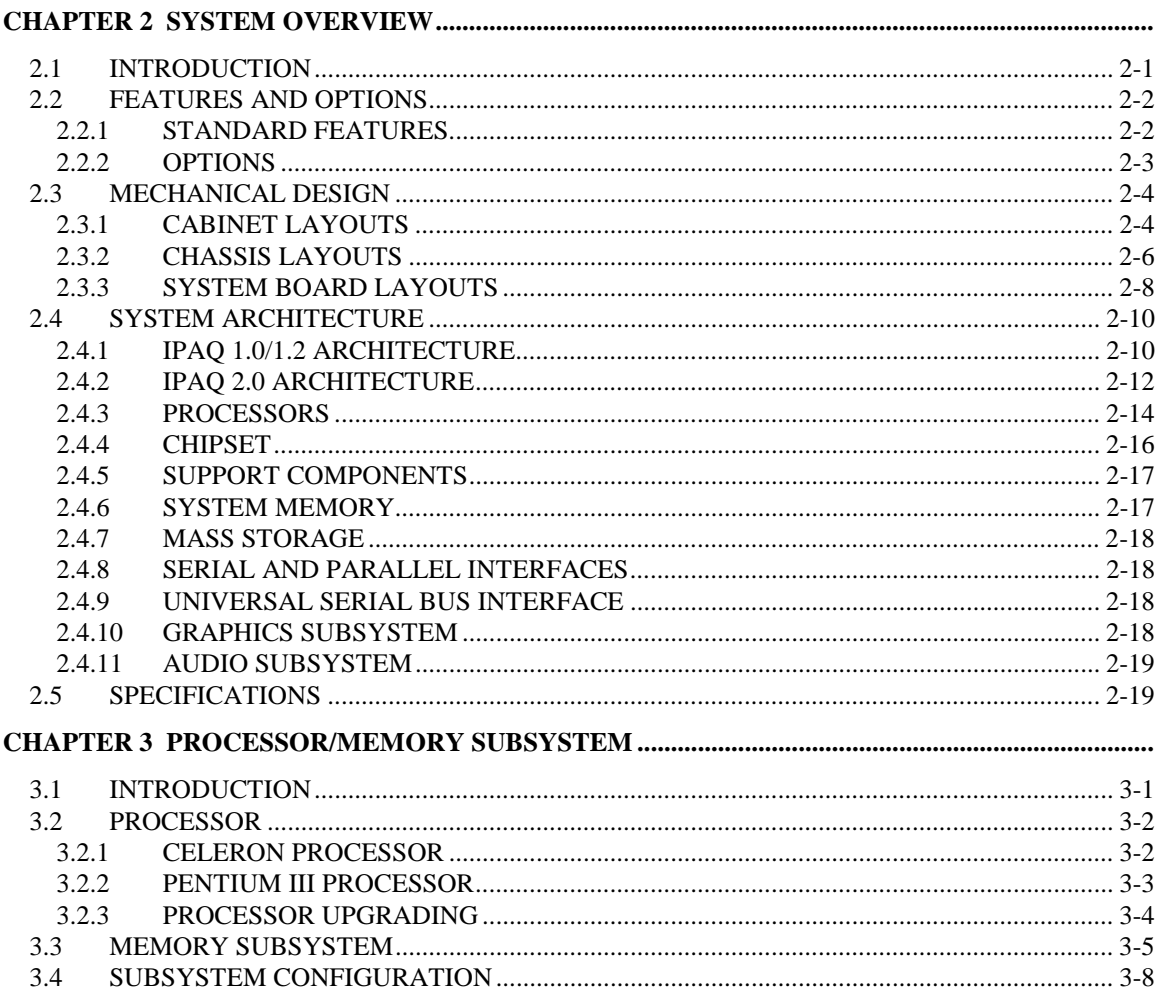

#### INTRODUCTION (2008)  $\Delta$  1 4.2  $4.2.1$  $4.2.2$  $4.2.3$ 43  $4.3.1$  $4.3.2$ 44  $4.5$  $4.5.1$  $4.5.2$  $4.5.3$ 4.6 4.6.1  $4.6.2$  $4.6.3$ 4.6.4 REGISTER MAP AND MISCELL ANEQUS FUNCTIONS  $\overline{A}$

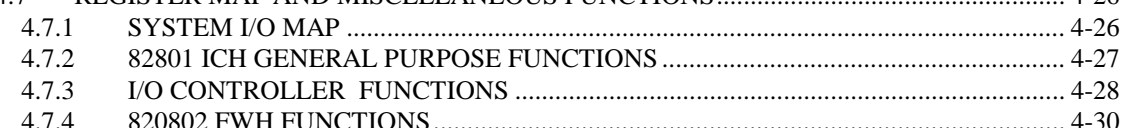

 $1.26$ 

#### 

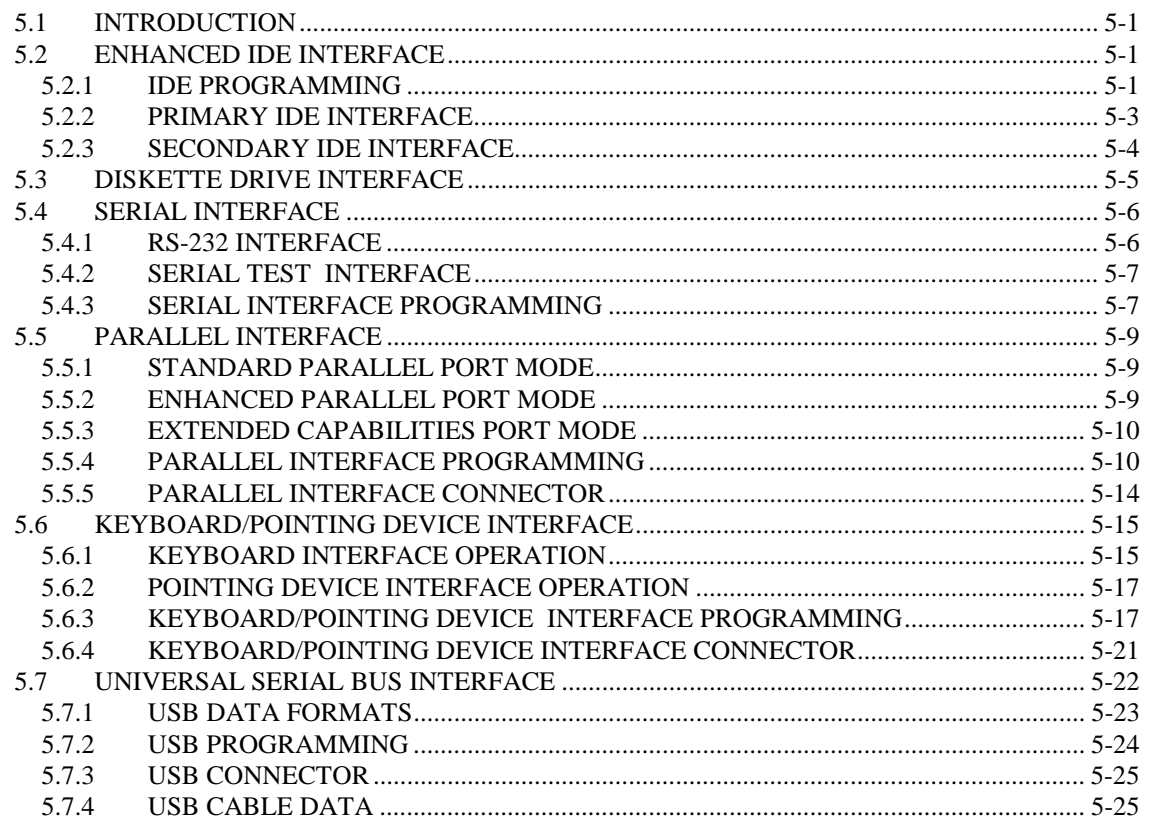

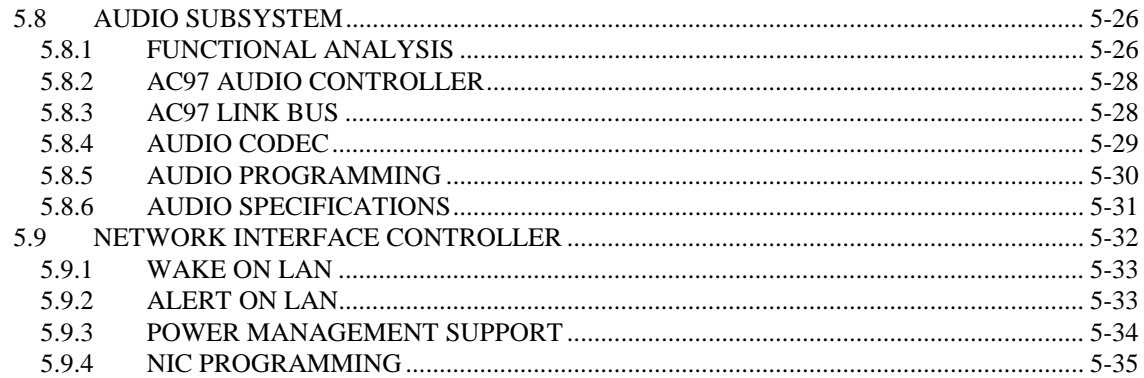

#### 

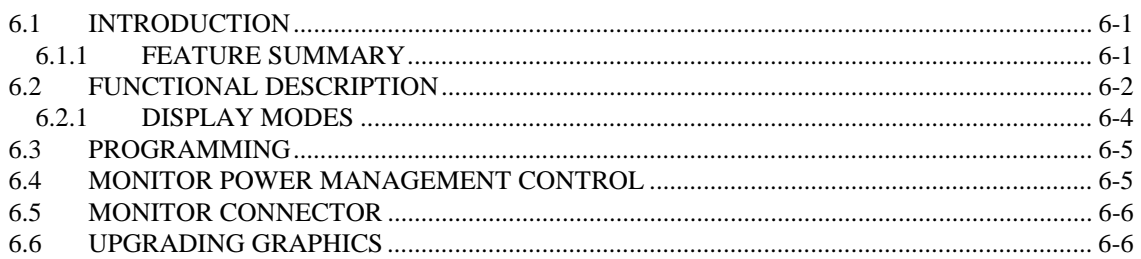

#### 

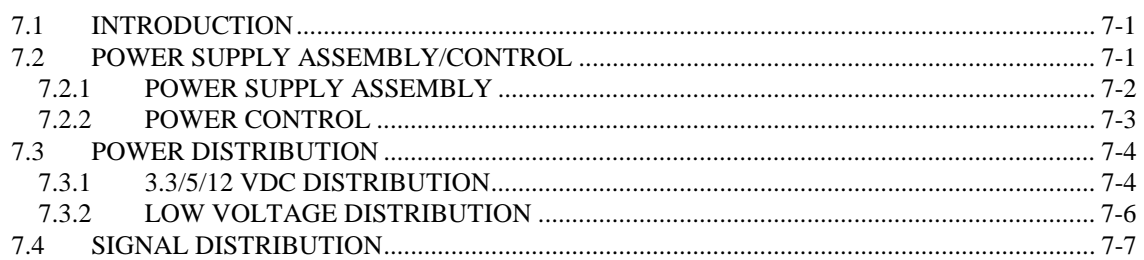

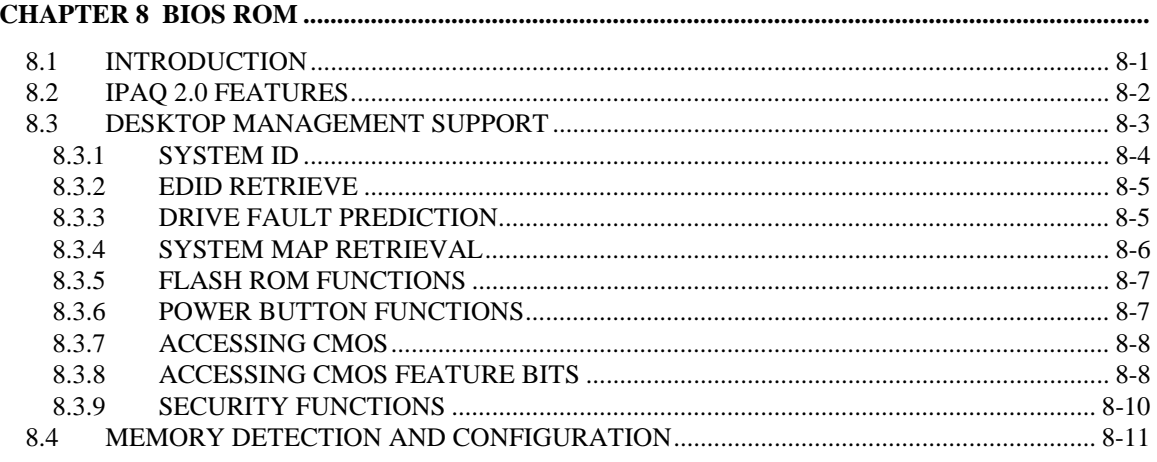

Compaq iPAQ Series of Desktop Personal Computers  $\overline{\mathbf{v}}$ 

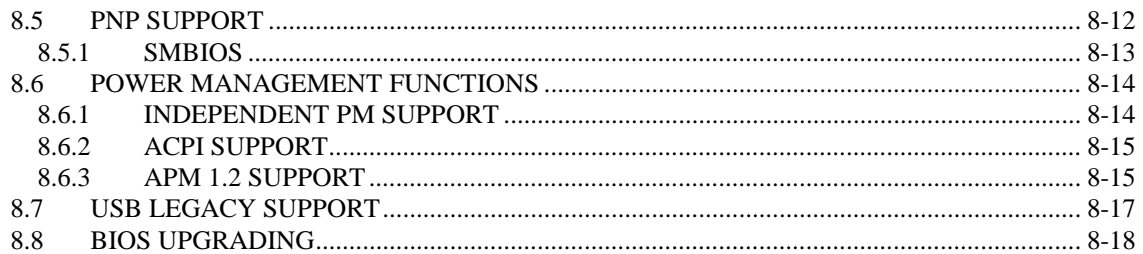

#### 

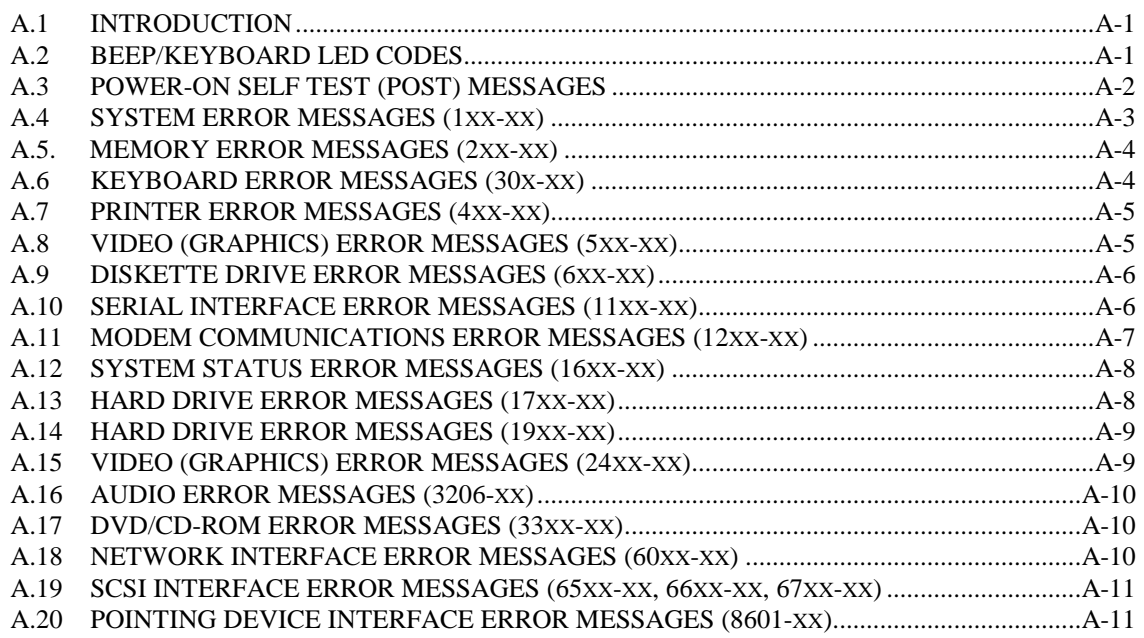

### 

#### $B.1$

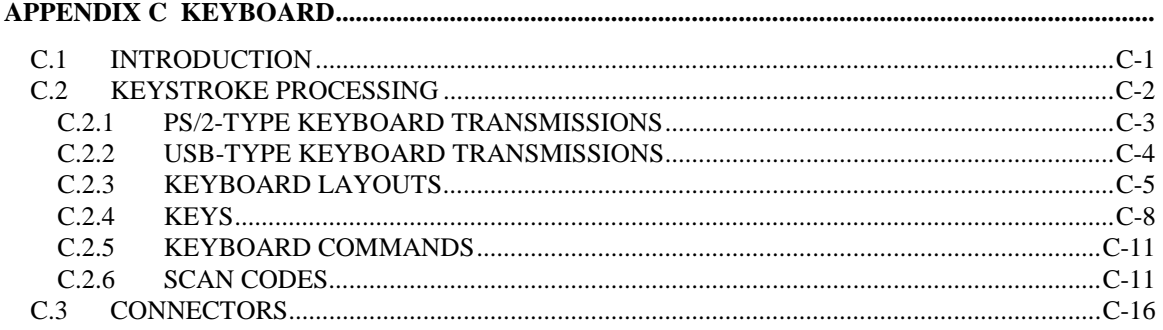

## **LIST OF FIGURES**

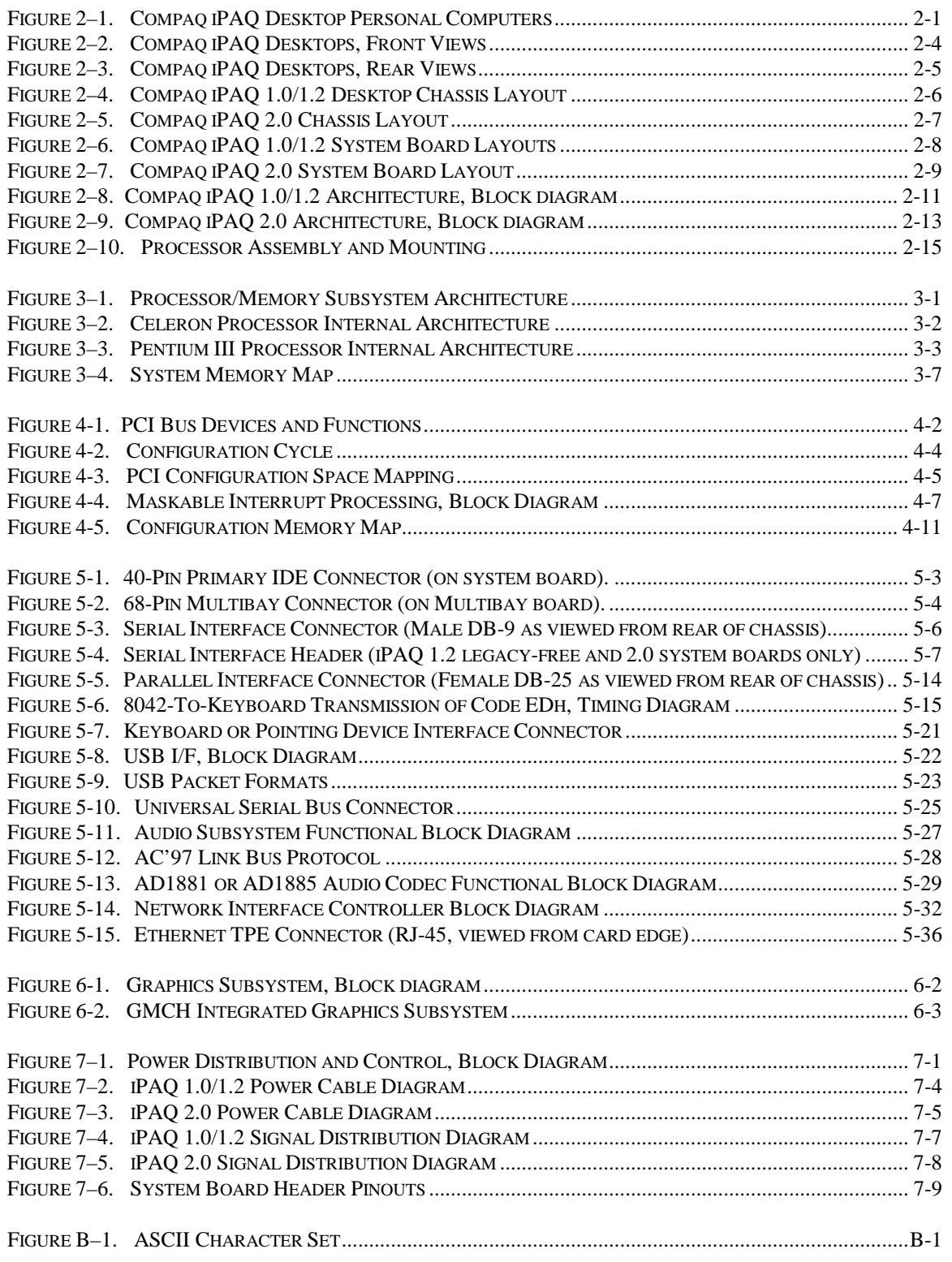

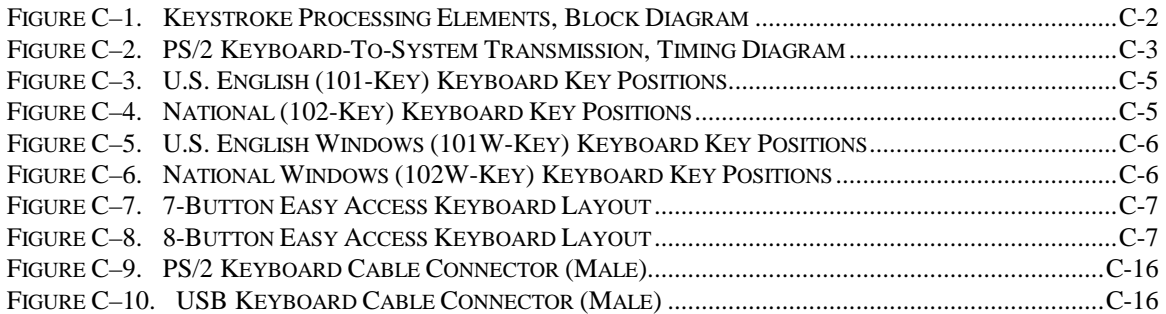

## **LIST OF TABLES**

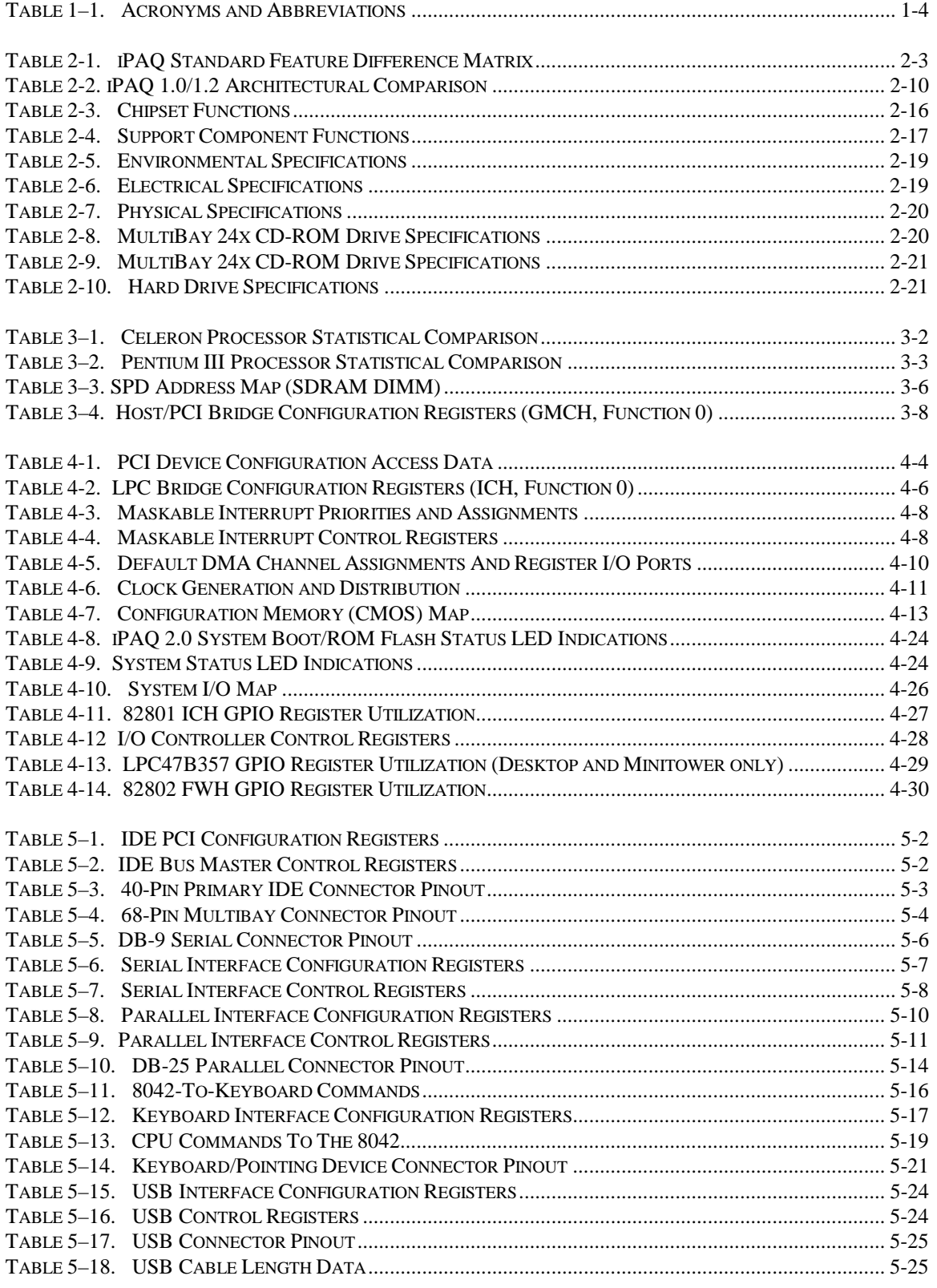

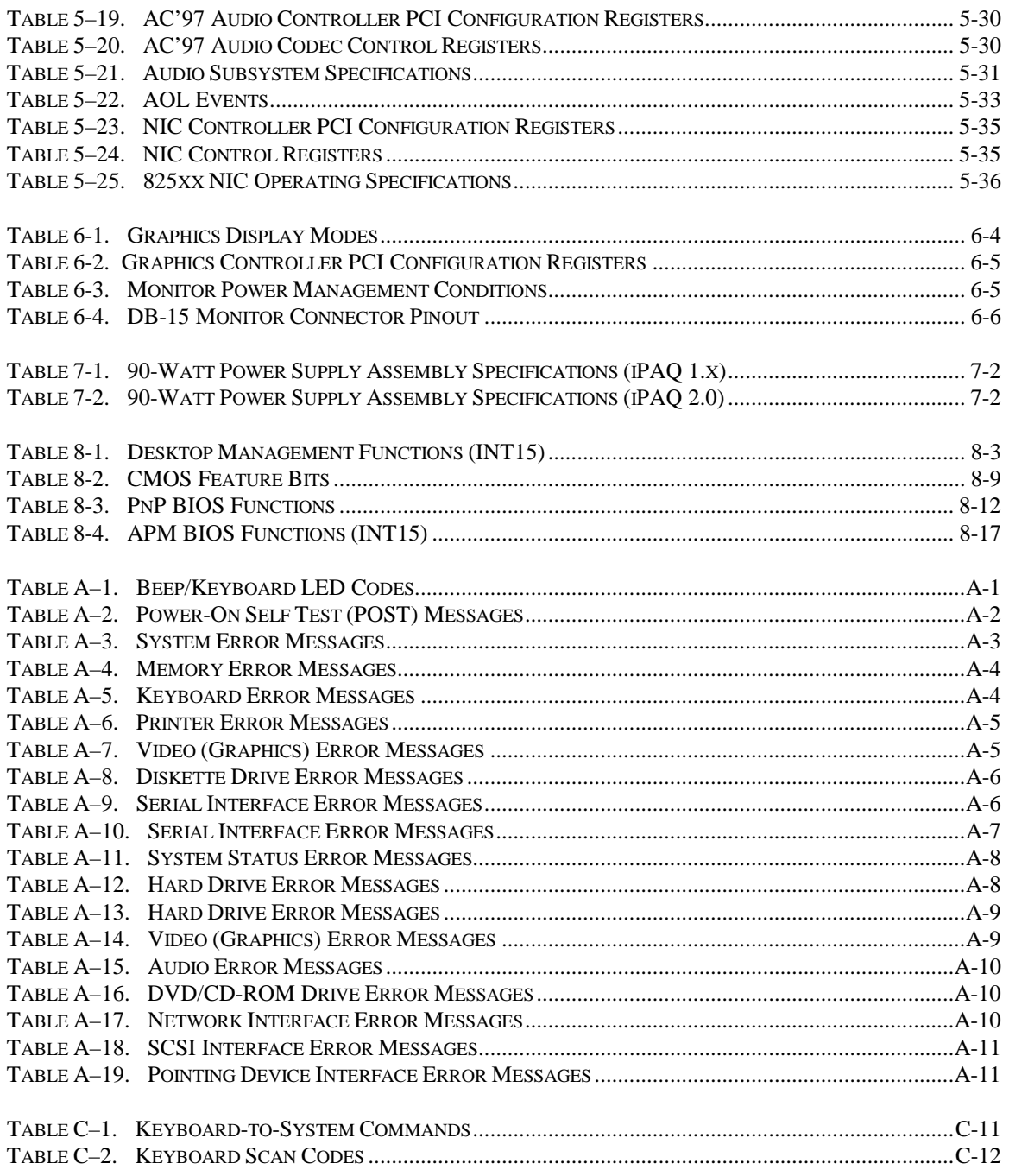

## **Chapter 1 INTRODUCTION**

#### **1.1 ABOUT THIS GUIDE**

This guide provides technical information about Compaq iPAQ Desktop Personal Computers. This document describes in detail the system's design and operation for programmers, engineers, technicians, and system administrators, as well as end-users wanting detailed information.

#### **1.1.1 USING THIS GUIDE**

The chapters of this guide primarily describe the hardware and firmware elements and primarily deal with the system board and the power supply assembly. The appendices contain general data such as error codes and information about standard peripheral devices such as keyboards, graphics cards, and communications adapters.

This guide can be used either as an online document or in hardcopy form.

#### **1.1.1.1 Online Viewing**

Online viewing allows for quick navigating and convenient searching through the document. A color monitor will also allow the user to view the color shading used to highlight differential data. A softcopy of the latest edition of this guide is available for downloading in .pdf file format at the URL listed below:

http://www.compaq.com/support/techpubs/technical\_reference\_guides/index.html

Viewing the file requires a copy of Adobe Acrobat Reader available at no charge from Adobe Systems, Inc. at the following URL:

http://www.adobe.com

When viewing with Adobe Acrobat Reader, click on the  $\left( \frac{\overline{1}}{\overline{2}} \right)$  icon in the tool bar to display the navigation pane for quick access to any section in the guide.

#### **1.1.1.2 Hardcopy**

A hardcopy of this guide may be obtained by printing from the .pdf file. The document is designed for printing in an  $8\frac{1}{2} \times 11$ -inch format. Note that printing in black and white will lose color shading properties.

#### **1.2 ADDITIONAL INFORMATION SOURCES**

For more information on components mentioned in this guide refer to the indicated manufacturers' documentation, which may be available at the following online sources:

- ♦ Compaq Computer Corporation: http://www.compaq.com
- ♦ Intel Corporation: http://www.intel.com
- ♦ Standard Microsystems Corporation: http://www.smsc.com
- ♦ Texas Instruments Inc.: http://www.ti.com
- ♦ USB user group: http://www.usb.org

### **1.3 MODEL NUMBERING CONVENTION**

The model numbering convention for Compaq iPAQ units is as follows:

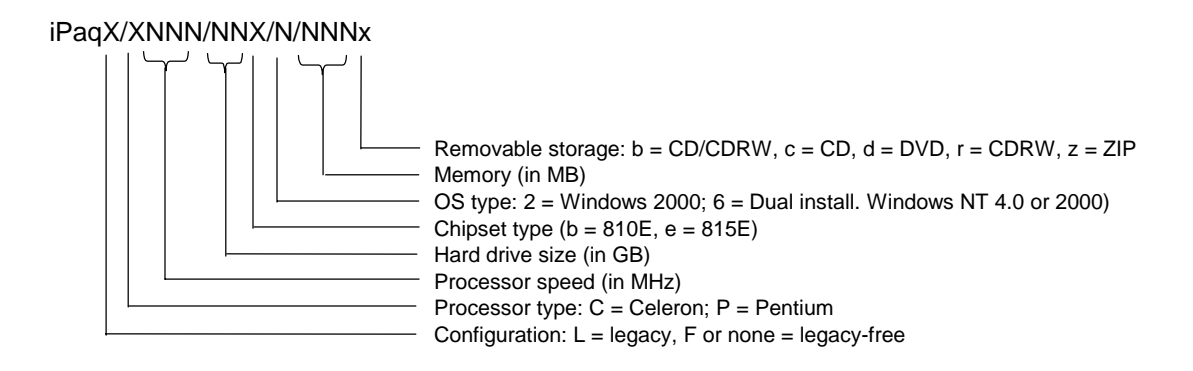

#### **1.4 SERIAL NUMBER**

The unit's serial number is located on a sticker placed on the exterior cabinet. The serial number may also be read with the Compaq Diagnostics or Compaq Insight Manager utilities.

#### **1.5 NOTATIONAL CONVENTIONS**

The notational guidelines used in this guide are described in the following subsections.

#### **1.5.1 VALUES**

Hexadecimal values are indicated by a numerical or alpha-numerical value followed by the letter "h." Binary values are indicated by a value of ones and zeros followed by the letter "b." Numerical values that have no succeeding letter can be assumed to be decimal unless otherwise stated.

#### **1.5.2 RANGES**

Ranges or limits for a parameter are shown using the following methods:

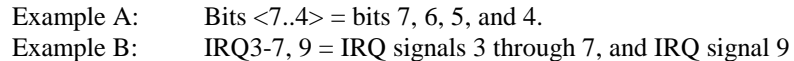

#### **1.5.3 REGISTER NOTATION AND USAGE**

This guide uses standard Intel naming conventions in discussing the microprocessor's (CPU) internal registers. Registers that are accessed through programmable I/O using an indexing scheme are indicated using the following format:

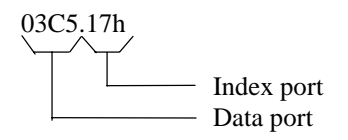

In the example above, register 03C5.17h is accessed by writing the index port value 17h to the index address (03C4h), followed by a write to or a read from port 03C5h.

#### **1.5.4 BIT NOTATION AND BYTE VALUES**

Bit designations are labeled between brackets (i.e., "bit  $\langle 0 \rangle$ "). Binary values are shown with the most significant bit (MSb) on the far left, least significant bit (LSb) at the far right. Byte values in hexadecimal are also shown with the MSB on the left, LSB on the right.

### **1.6 COMMON ACRONYMS AND ABBREVIATIONS**

Table 1-1 lists the acronyms and abbreviations used in this guide.

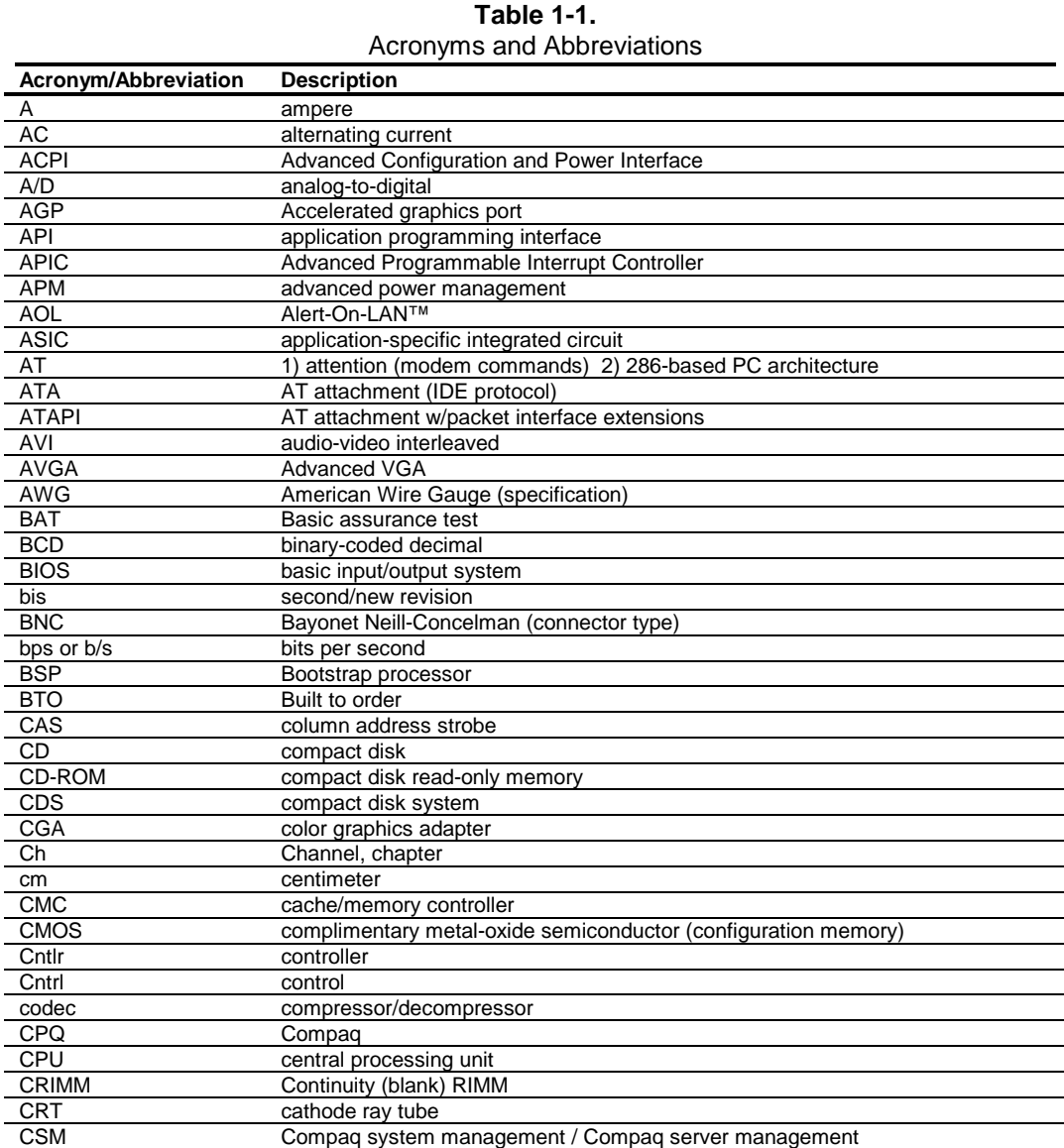

*Continued*

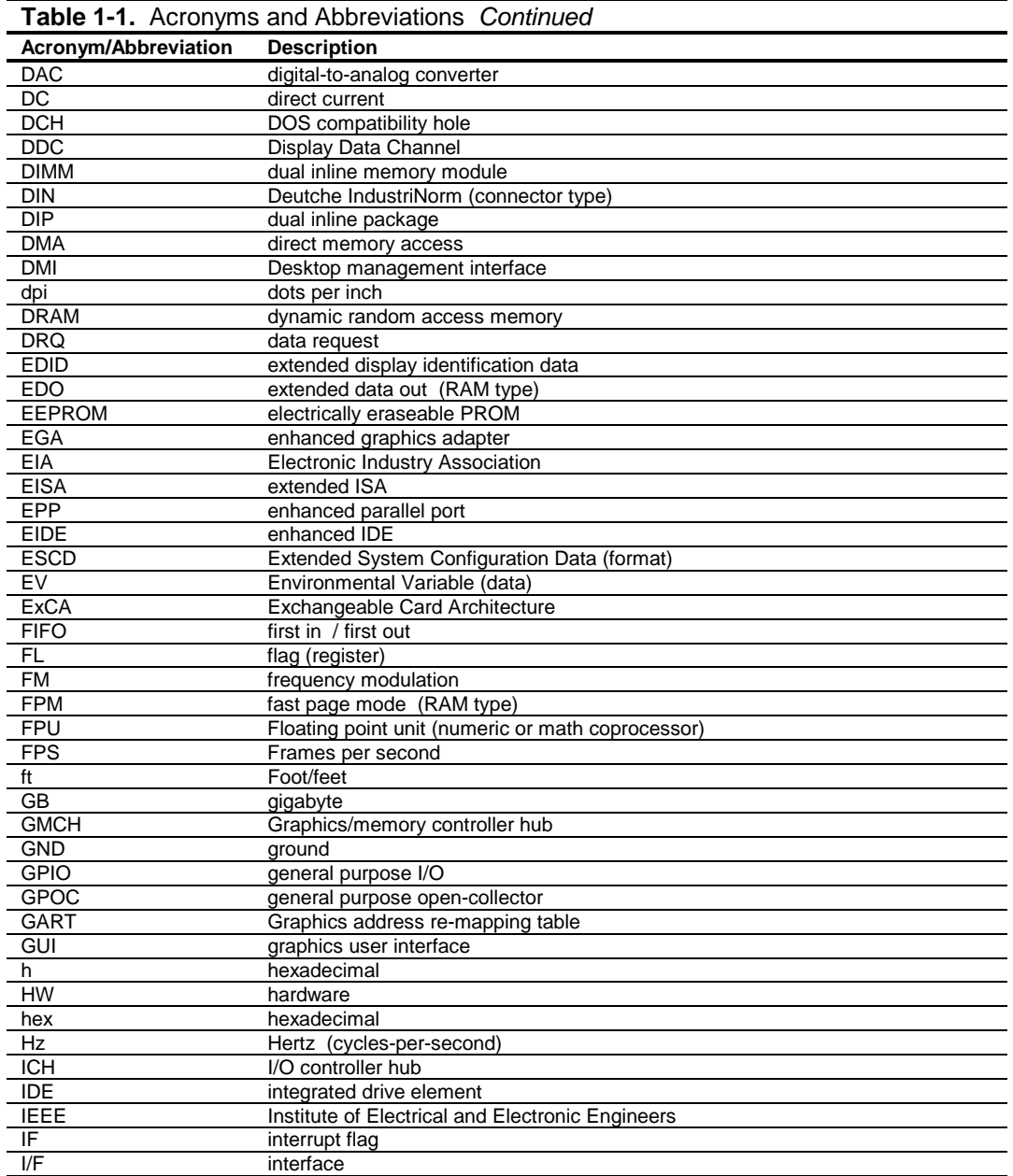

*Continued*

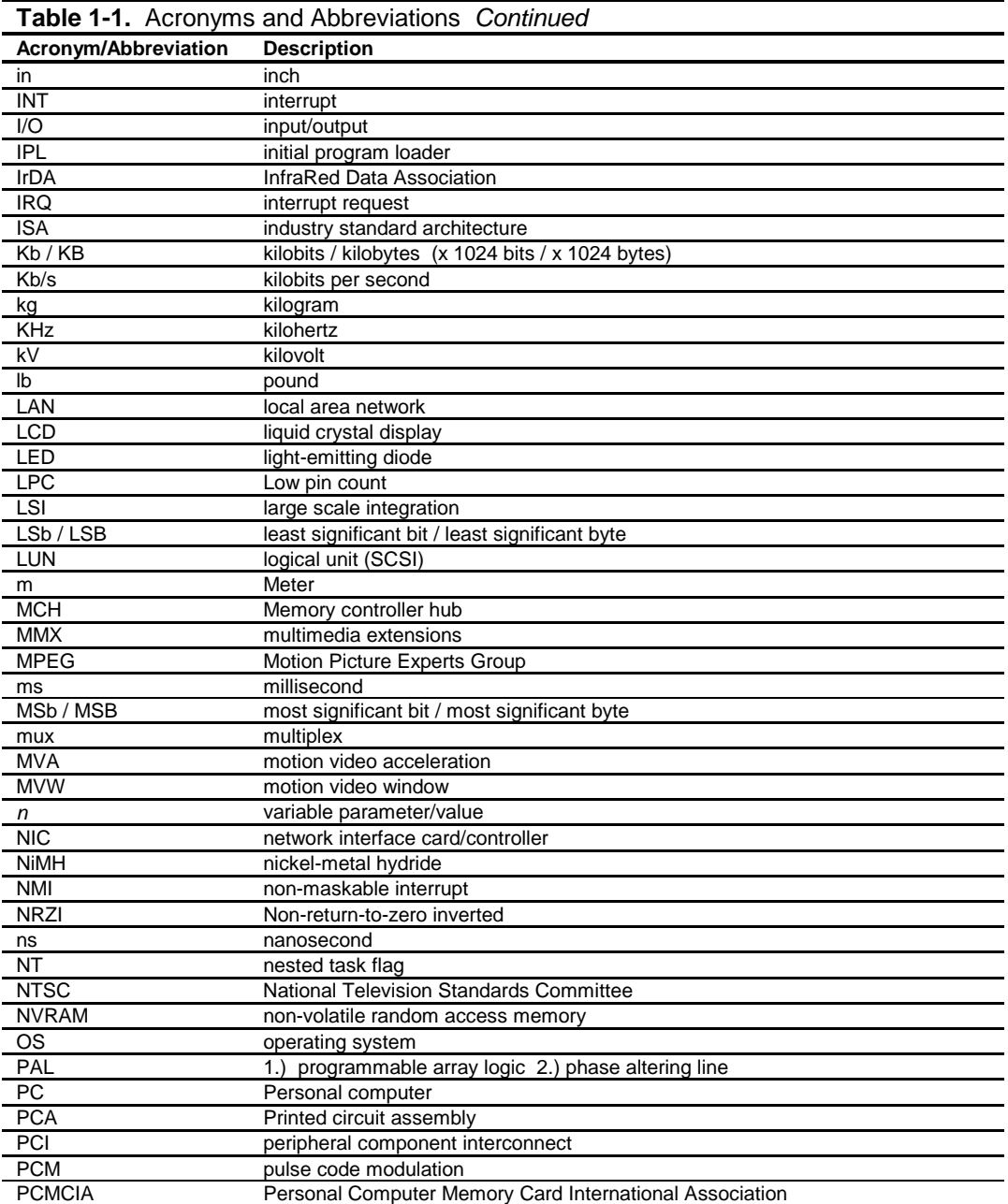

 *Continued*

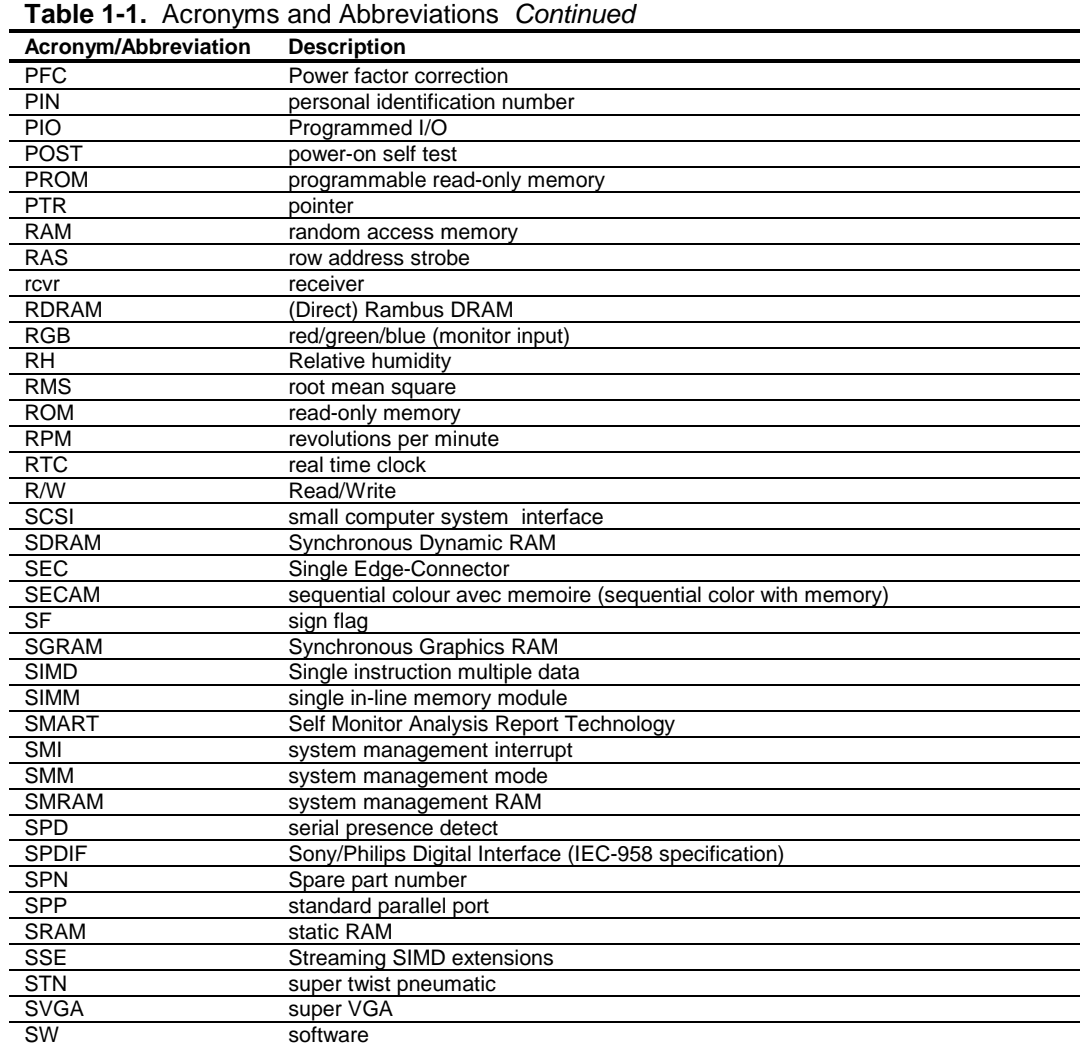

 *Continued*

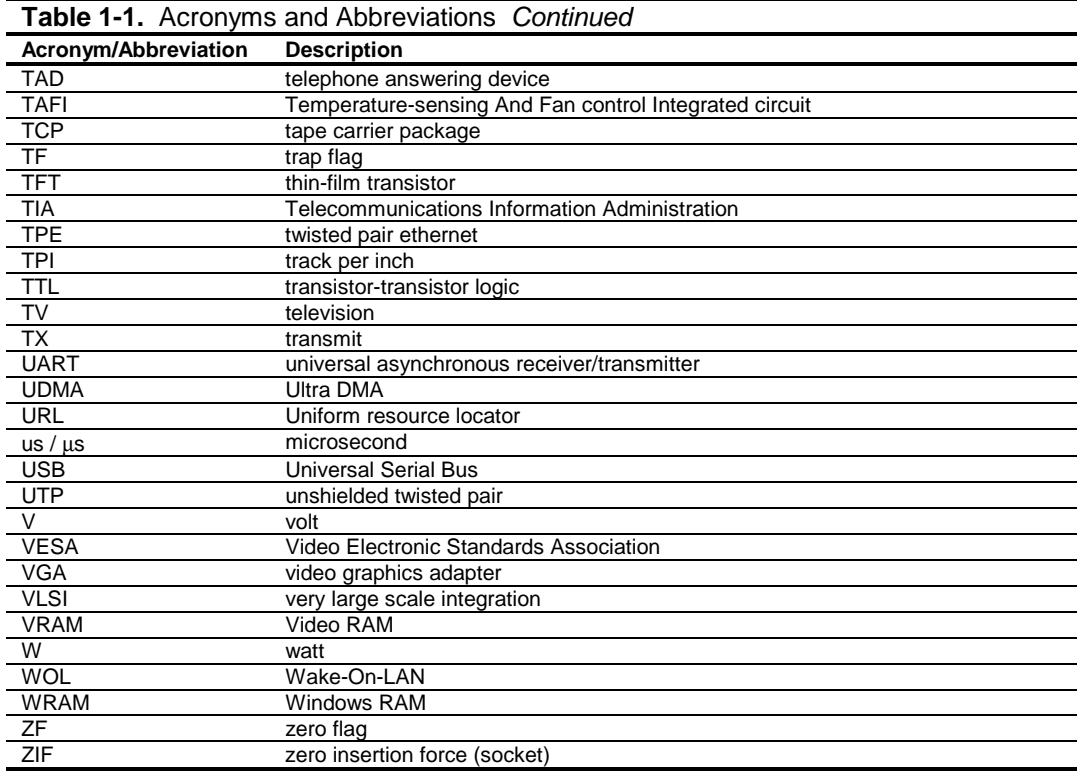

## **Chapter 2 SYSTEM OVERVIEW**

### **2.1 INTRODUCTION**

The Compaq iPAQ Series of Desktop Personal Computers provides affordable business solutions with the focus on internet access and mainstream performance. Based on an Intel Celeron and Pentium III processors, these systems are designed to maximize the effectiveness of internet and intranet usage while simplifying system management.

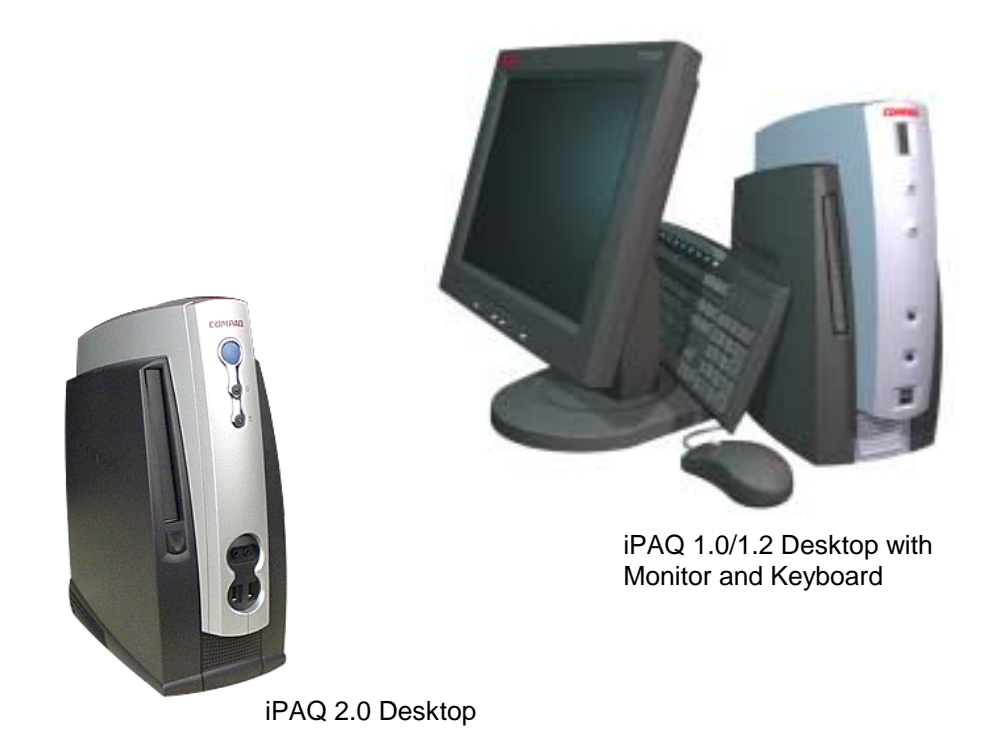

**Figure 2–1.** Compaq iPAQ Desktop Personal Computers

This chapter includes the following topics:

- $Features and options (2.2) page 2-2$
- Mechanical design  $(2.3)$  page 2-4
- System architecture (2.4) page 2-10
- $\bullet$  Specifications (2.5) page 2-20

#### **2.2 FEATURES AND OPTIONS**

This section describes the standard features and available options.

### **2.2.1 STANDARD FEATURES**

The following standard features are available on all models:

- ♦ Celeron or Pentium III processor
- ♦ Two DIMM sockets for system memory
- ♦ AC'97 audio subsystem with front panel microphone and headphone jacks
- ♦ MultiBay w/hot-swap support
- ♦ Hard drive fault prediction
- ♦ Two USB ports on front panel
- ♦ Network interface controller
- ♦ VGA analog output (1600 x 1200 max resolution)
- ♦ APM 1.2 power management support
- ♦ Plug 'n Play compatible (with ESCD support)
- ♦ Intelligent Manageability support
- ♦ Energy Star compliant
- Security features including:
	- Setup and power-on passwords
	- DriveLock for MultiBay hard drive
	- I/O interface disabling
	- Administrator password
	- Network service boot
	- Asset tracking tag
	- UUID
	- Cable lock provision
- Compaq Easy-Access keyboard w/Windows support
- Mouse
- 90-watt power supply

Table 2-1 shows the differences in features between the iPAQ 1.0, 1.2, and 2.0 models:

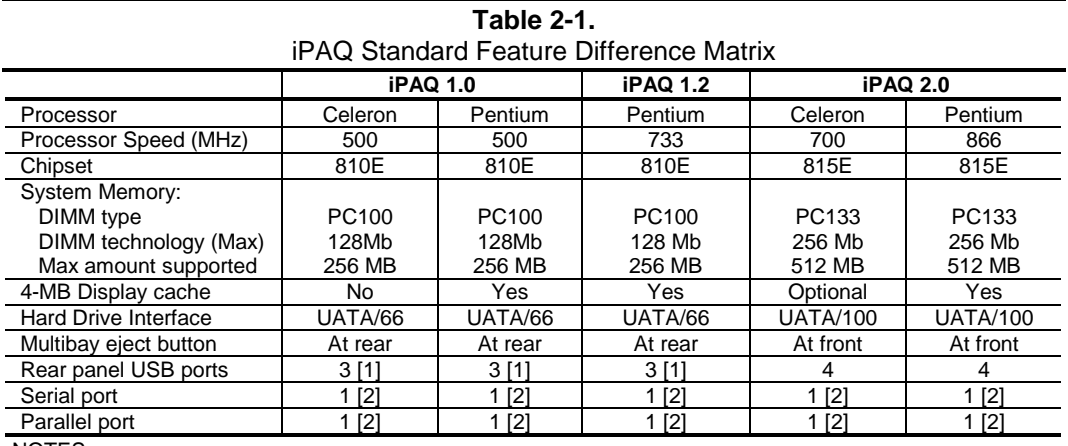

NOTES:

Legacy models ship with PS/2 keyboard and mouse. Legacy-free models ship with USB keyboard and mouse.

[1] Legacy-free models only.

[2] Legacy models only

#### **2.2.2 OPTIONS**

The following items are available as options for all models and may be included in the standard configuration of some models:

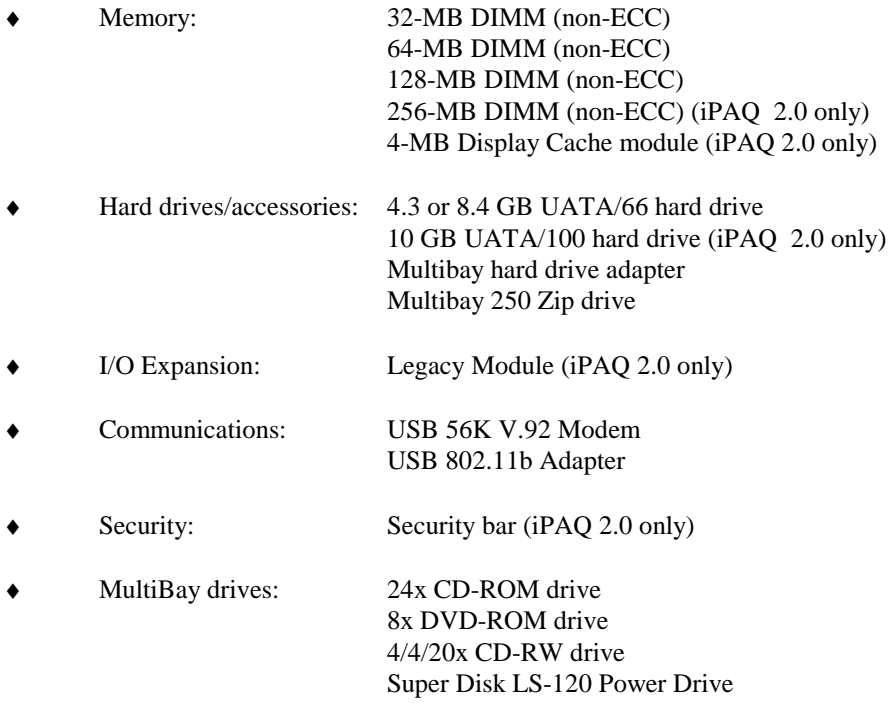

### **2.3 MECHANICAL DESIGN**

The Compaq iPAQ Internet Device uses a minitower form factor featuring a smaller footprint and reduced height than previous minitowers, allowing easy floor or desktop positioning. Commonly used audio and USB connections are accessible from the front panel.

**NOTE:** The following information is primarily for identification purposes only. For detailed information on servicing these systems refer to the applicable service guides. Most components of iPAQ 1.0/1.2 and 2.0 systems are **not** inter-changeable.

#### **2.3.1 CABINET LAYOUTS**

#### **2.3.1.1 Front Views**

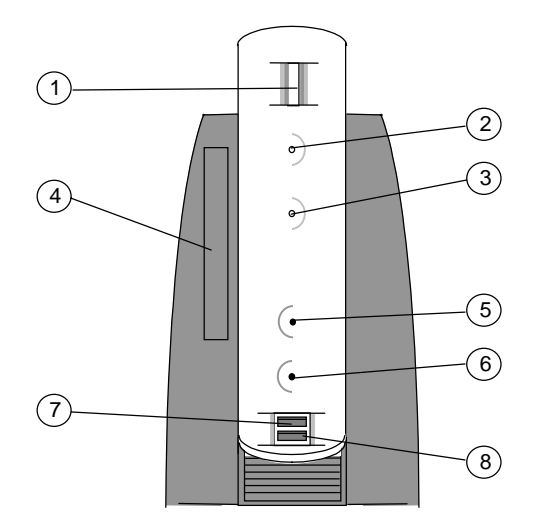

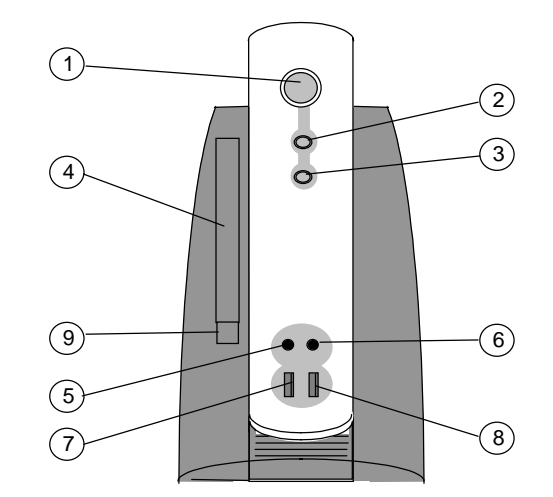

#### iPAQ 1.0/1.2

iPAQ 2.0

| Item | <b>Description</b>                                         |
|------|------------------------------------------------------------|
|      | Power Button                                               |
| 2    | Power LED                                                  |
| 3    | Hard drive activity LED                                    |
| 4    | MultiBay device bay (accepts 5.25"/12.7 mm storage device) |
| 5    | Microphone In Jack                                         |
| 6    | Headphone Out Jack                                         |
| 7    | USB port (through-Hub)                                     |
| 8    | USB port (through-Hub)                                     |
| 9    | Multibay device eject button                               |

**Figure 2–2.** Compaq iPAQ Desktops, Front Views

*Compaq iPAQ Series of Desktop Personal Computers* 2-4

#### **2.3.1.2 Rear Views**

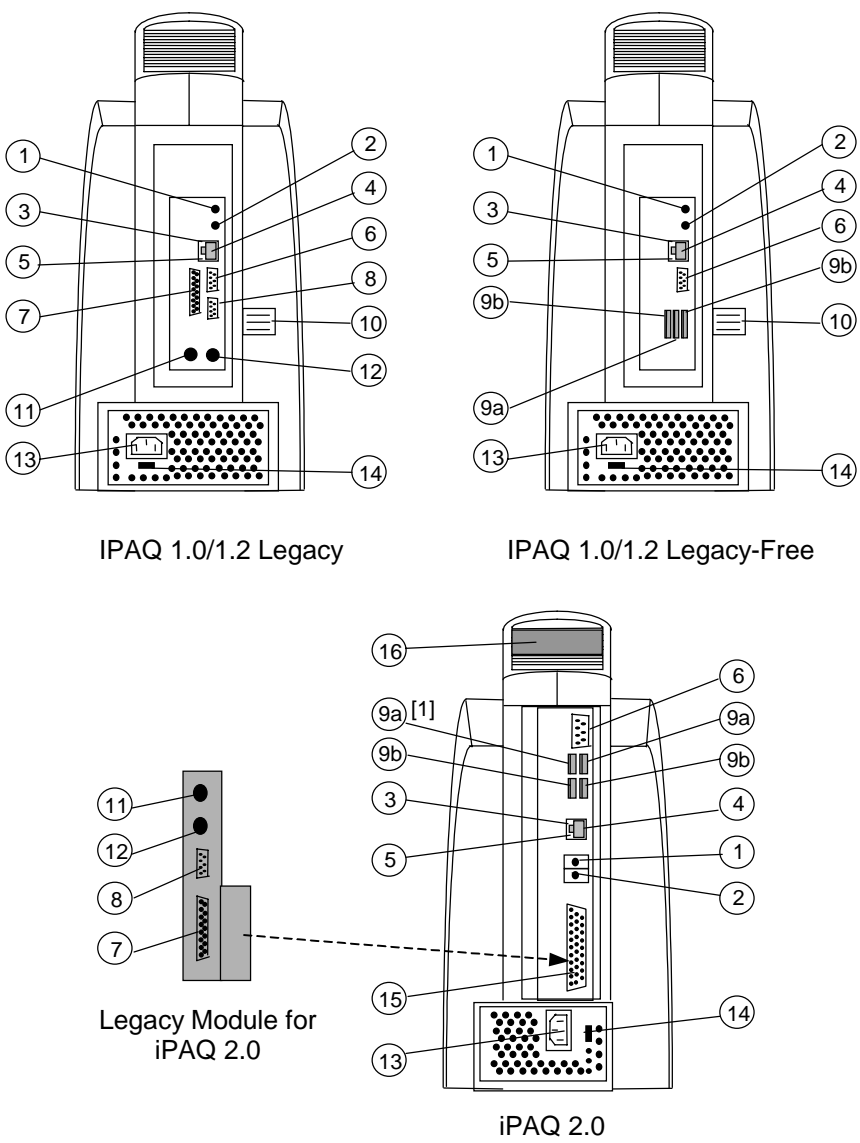

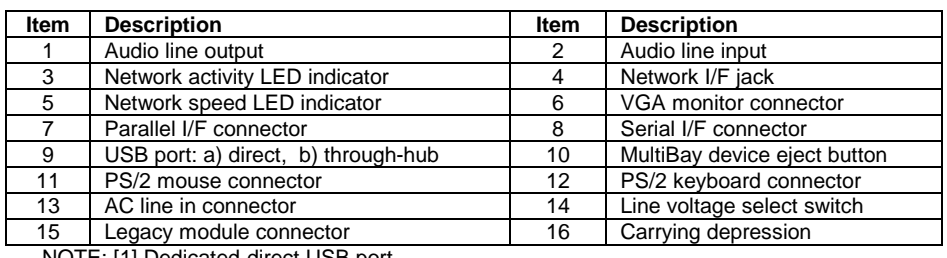

NOTE: [1] Dedicated-direct USB port.

**Figure 2–3.** Compaq iPAQ Desktops, Rear Views

#### **2.3.2 CHASSIS LAYOUTS**

#### **2.3.2.1 iPAQ 1.0/1.2 CHASSIS LAYOUT**

The internal assemblies of iPAQ 1.0/1.2 models are accessible from the right side of the system unit. The right side (carbon-colored) cover features tool-less removal allowing quick access to the DIMM sockets through an access opening and to the hard drive. Access to the system board and processor requires removing the right chassis access panel. The multibay device is located on the left side of the chassis and can be removed (using the eject button) without removing the left side cover. Servicing the multibay board will, however, require removal of the left side cover.

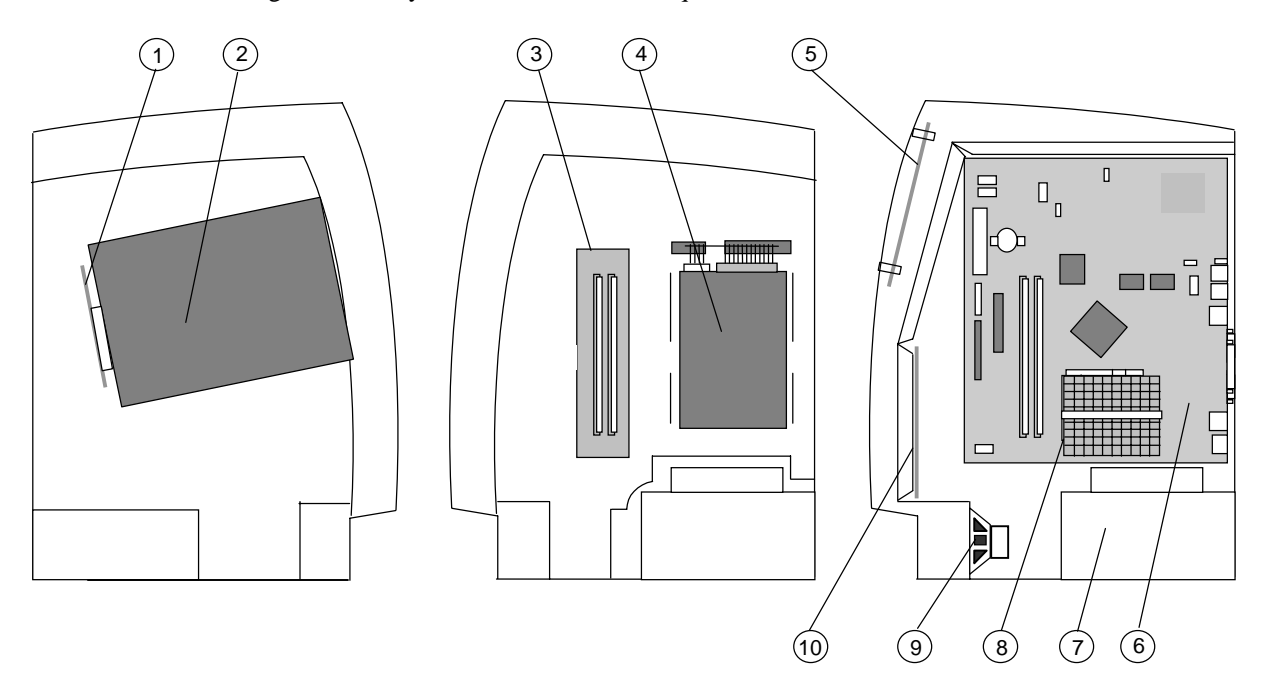

Left Side Cover Removed

Right Side Cover Removed Right Side Cover and

Chassis Access Panel Removed

| <b>Item</b> | <b>Description</b>                    |
|-------------|---------------------------------------|
|             | Multibay device board                 |
| 2           | Multibay storage device               |
| 3           | Access opening to DIMM sockets        |
|             | Hard drive in 3.5" 1/3 height bay     |
| 5           | Power button/LED board (PCA# 010647)  |
| 6           | System board (PCA# 161014 or 161015)  |
|             | Power supply assembly                 |
| 8           | Processor                             |
| 9           | Speaker                               |
| 10          | Audio and USB I/O board (PCA# 010650) |

**Figure 2–4.** Compaq iPAQ 1.0/1.2 Desktop Chassis Layout

### **2.3.2.2 iPAQ 2.0 CHASSIS LAYOUT**

The internal assemblies of the iPAQ 2.0 model are accessible from both sides of the system unit. Both side covers (carbon-colored) feature tool-less removal allowing quick access to serviceable components such as DIMMs and hard drives.

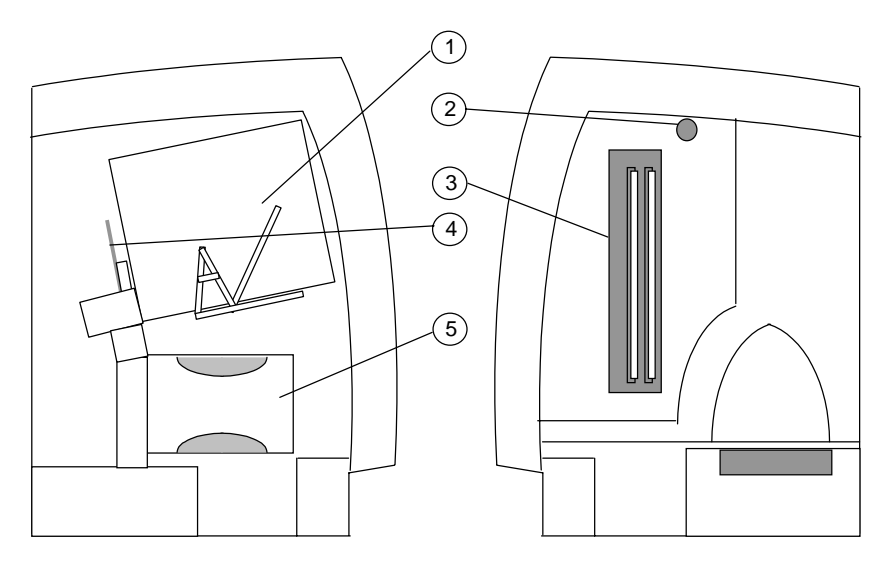

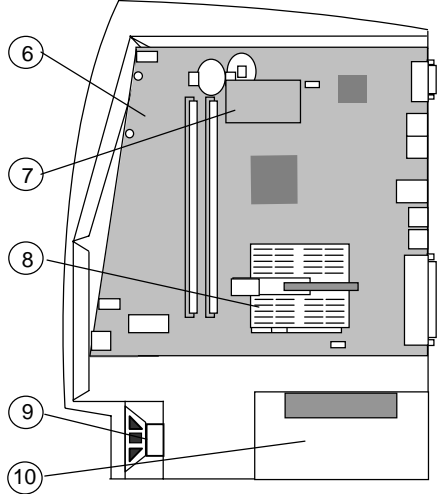

Left Side Cover Removed

Right Side Cover Removed Right Side Cover and

Access Panel Removed

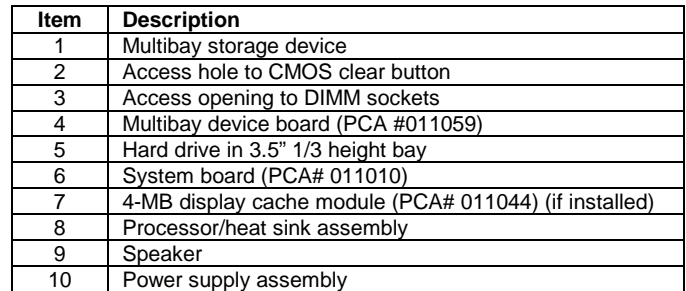

**Figure 2–5.** Compaq iPAQ 2.0 Chassis Layout

#### **2.3.3 SYSTEM BOARD LAYOUTS**

Compaq iPAQ 1.0 and 1.2 systems use a FlexATX-type (9.0 x 7.5 inch) system board in one of two variations; a legacy board or a legacy-free board (Figure 2-6).

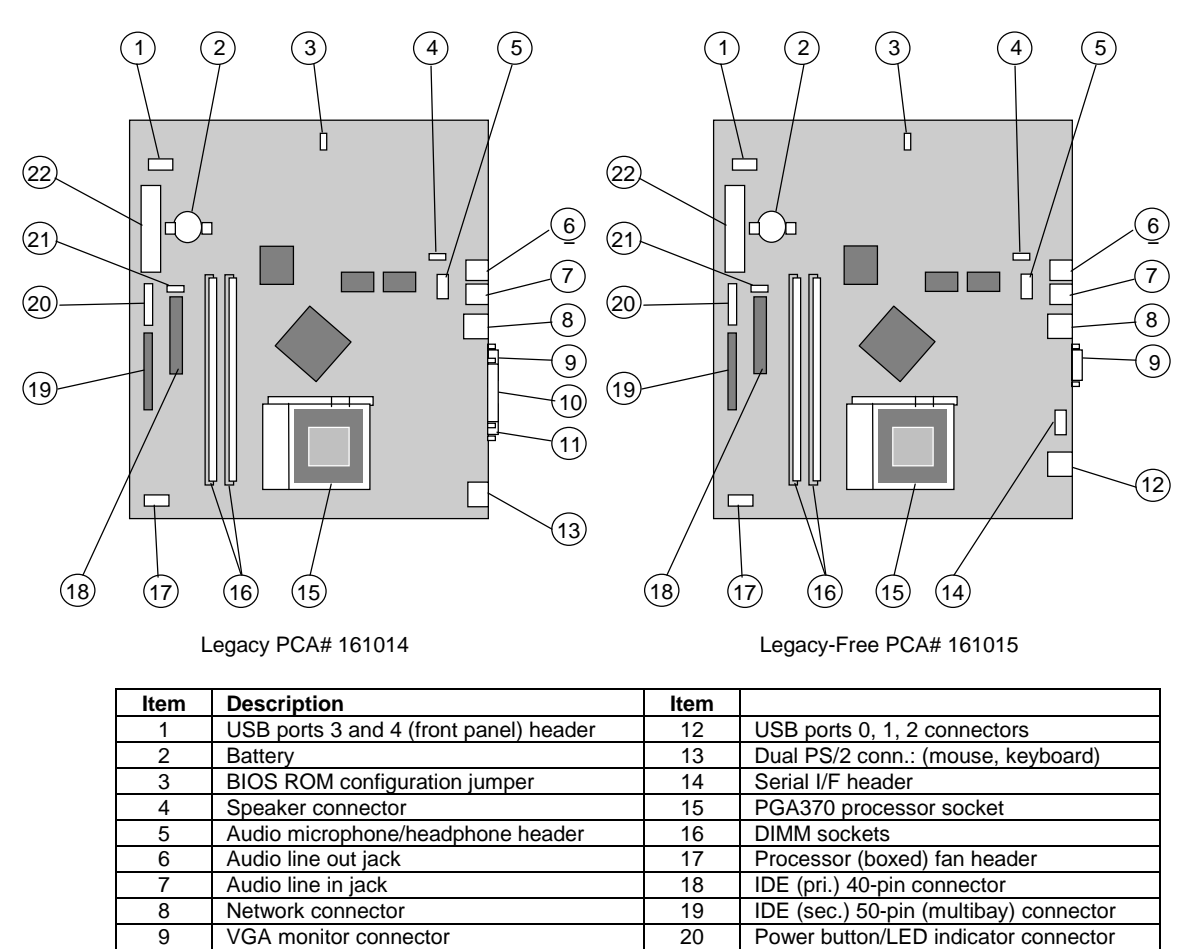

11 | Serial I/F connector | 22 | Power supply connector NOTE:

Refer to Chapter 7 "Power and Signal Distribution" for header pinouts.

10 | Parallel I/F connector | 21 | CD audio header

**Figure 2–6.** Compaq iPAQ 1.0/1.2 System Board Layouts

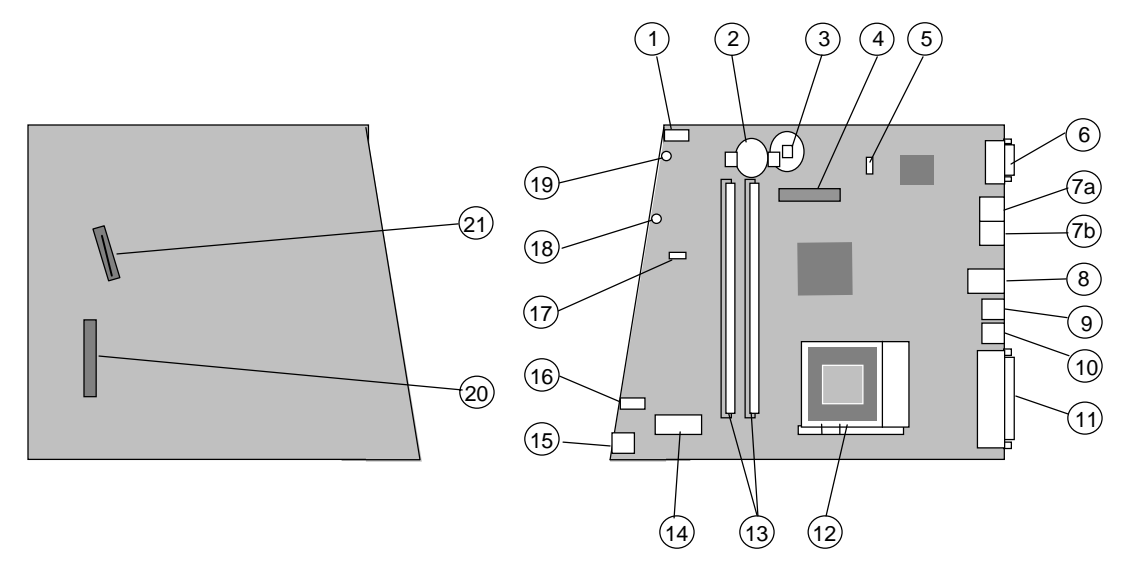

All iPAQ 2.0 systems use a Compaq-proprietary system board (Figure 2-7).

PCA# 011010, Solder Side PCA# 011010, Component Side

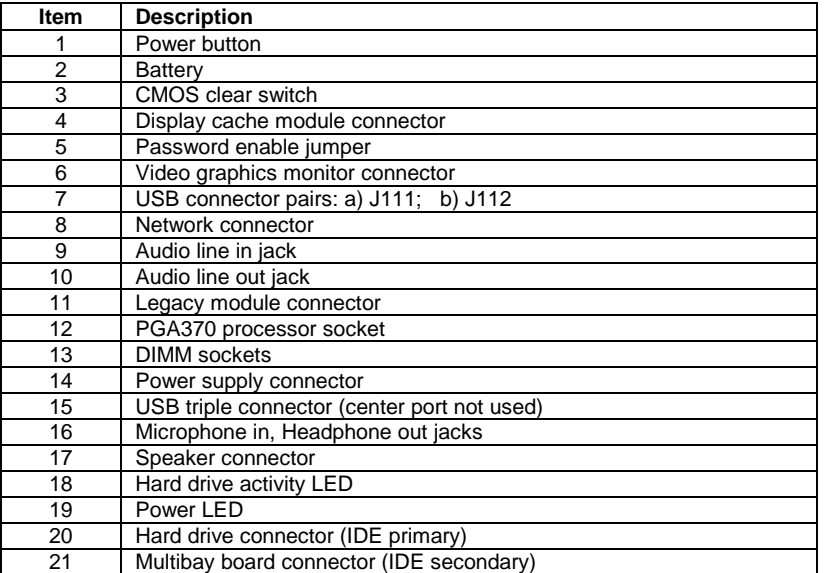

**Figure 2–7.** Compaq iPAQ 2.0 System Board Layout

#### **2.4 SYSTEM ARCHITECTURE**

The Compaq iPAQ Series of Desktop Personal Computers features Intel Celeron or Pentium III processors. The iPAQ 1.0/1.2 models employ an architecture based on the Intel 810e chipset while iPAQ 2.0 models are based on the Intel 815e chipset.

#### **2.4.1 IPAQ 1.0/1.2 ARCHITECTURE**

The architecture of iPAQ 1.0/1.2 models is based on the Intel 810e chipset with a Celeron or Pentium III processor installed as standard. iPAQ 1.0 systems feature 500-MHz processors while iPAQ 1.2 systems feature 733-MHz Pentium III processors. As indicated in the following table and shown in Figure 2-8, two basic configurations are available:

- Legacy-free with Celeron or Pentium III processor
- Legacy with Celeron or Pentium III processor

Legacy-free systems provide five Universal Serial Bus (USB) ports for connecting peripherals (including the supplied USB mouse and USB keyboard). Legacy light systems provide two USB ports along with PS/2 ports for the supplied mouse and keyboard as well as parallel and serial ports.

**NOTE**: A legacy-free iPAQ 1.0/1.2 system is upgradeable to become a legacy system **only** by changing the system board.

All iPAQ 1.x systems use the 810E chipset. The 810E chipset includes the 82810E-DC100 GMCH designed to support 100-MHz SDRAM and also integrates a 2D/3D Direct AGP graphics controller. Pentium III-based systems come with an additional 4-MB display cache (soldered down) to compliment the graphics controller.

The 810E chipset also includes an 82801 I/O Controller Hub (ICH) that provides two IDE interfaces, two USB interfaces, and a PCI bus controller. The 82802 Firmware Hub (FWH) component is loaded with Compaq BIOS. The iPAQ 1.0/1.2 features an AC'97 audio subsystem with 5-watt amplifier and internal speaker. All iPAQ 1.0/1.2 systems feature a 90-watt power supply. Table 2-2 lists differences between system architectures:

| Table 2-2<br>IPAQ 1.0/1.2 Architectural Comparison |             |            |         |         |                |         |  |  |  |
|----------------------------------------------------|-------------|------------|---------|---------|----------------|---------|--|--|--|
| <b>IPAQ 1.0</b><br><b>IPAQ 1.2</b>                 |             |            |         |         |                |         |  |  |  |
|                                                    | Legacy-Free |            | Legacy  |         | Legacy-Free    | Legacy  |  |  |  |
| <b>Processor Type</b>                              | Celeron     | Pentium    | Celeron | Pentium | Pentium        | Pentium |  |  |  |
| Processor Speed (MHz)                              | 500         | 500        | 500     | 500     | 733            | 733     |  |  |  |
| FSB Speed (MHz)                                    | 66          | 100        | 66      | 100     | 133            | 133     |  |  |  |
| 4-MB Display Cache?                                | No          | Yes        | No      | Yes     | Yes            | Yes     |  |  |  |
| Mouse/Keyboard Type                                | <b>USB</b>  | <b>USB</b> | PS/2    | PS/2    | <b>USB</b>     | PS/2    |  |  |  |
| Serial port?                                       | No          | No.        | Yes     | Yes     | N <sub>o</sub> | Yes     |  |  |  |
| Parallel port?                                     | No          | No         | Yes     | Yes     | No             | Yes     |  |  |  |
| # of USB ports                                     | 5           | 5          | 2       | 2       | 5              | 2       |  |  |  |

*Compaq iPAQ Series of Desktop Personal Computers* 2-10

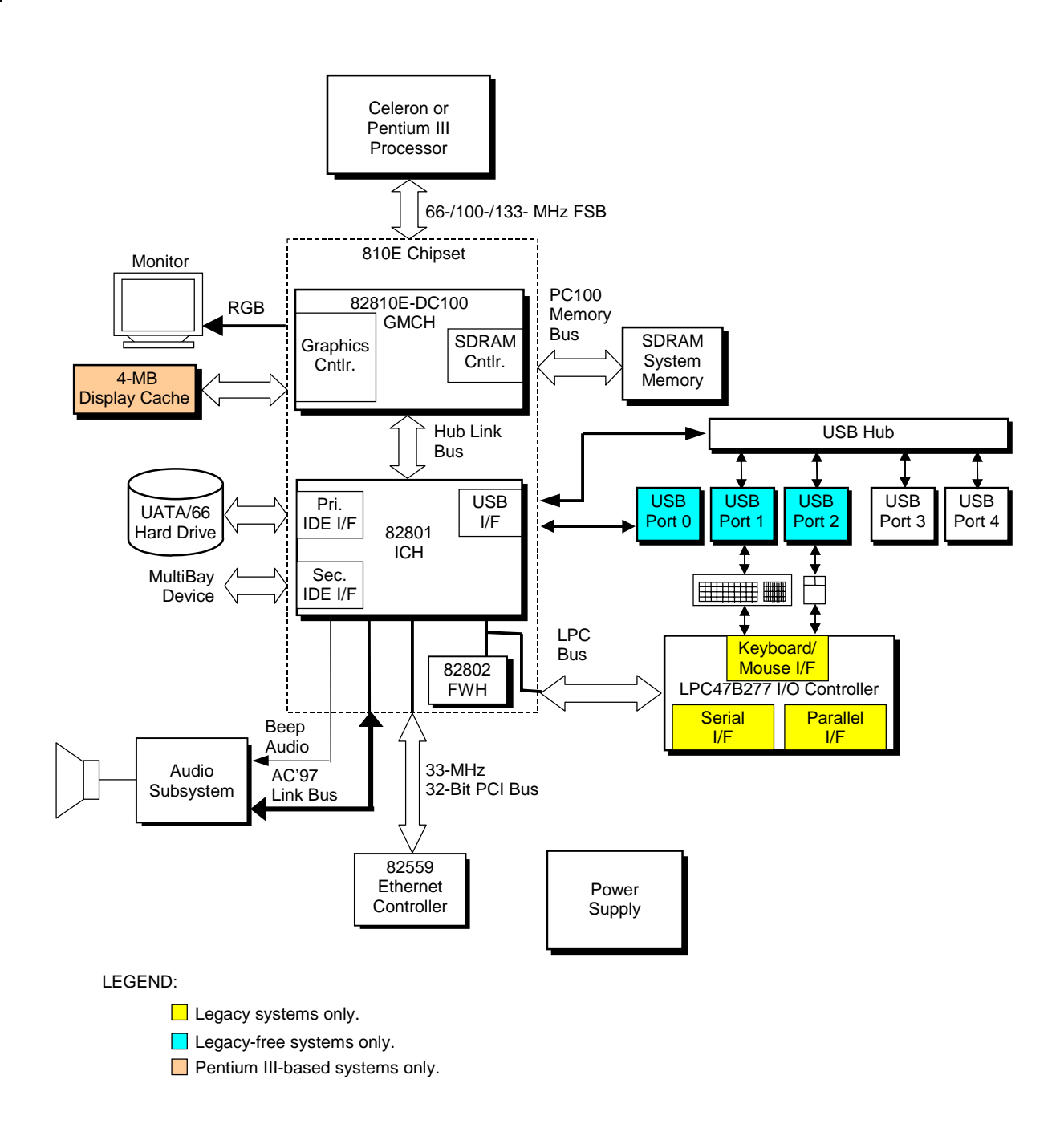

**Figure 2–8.** Compaq iPAQ 1.0**/**1.2 Architecture, Block diagram

 *Compaq iPAQ Series of Desktop Personal Computers* 2-11

*Second Edition - February 2001*

#### **2.4.2 IPAQ 2.0 ARCHITECTURE**

The iPAQ 2.0 models feature an architecture based on the Intel 815E chipset with a 700-MHz Celeron or 866-MHz Pentium III processor installed (Figure 2-9).

The 815E chipset includes the 82815 GMCH designed to control up to 512 megabytes of 133- MHz (PC133) SDRAM and also integrates a 2D/3D Direct AGP graphics controller. Pentium IIIbased systems come with a 4-MB display cache module installed to compliment the graphics controller. Celeron-based systems may be upgraded by adding the 4-MB display cache module.

The 815E chipset also includes an 82801BA I/O Controller Hub (ICH2) that provides two IDE controllers providing UATA/100 support, two USB controllers, a network interface controller, and a PCI bus controller.

All iPAQ 2.0 systems provide six USB ports. Two USB ports are configured as direct ports, with one direct port dedicated to a USB controller for maximum throughput operation. Four ports are configured as "through-hub" ports.

An LPC47B357 I/O controller is embedded on the system board of all iPAQ 2.0 systems. Functions supported by the I/O controller (serial, parallel, mouse and keyboard I/Fs) are available when the legacy module is attached to the system, making it a legacy system. A legacy-free iPAQ 2.0 system may easily be converted to a legacy system by installing the legacy module, which snaps into place at the rear of the unit.

**NOTE:** Legacy-free models ship with USB keyboards and USB mouse devices. Legacy models (shipped with the legacy module installed) include PS/2 keyboards and mouse devices.

The Firmware Hub (FWH) component (82802 or equivalent) is loaded with Compaq BIOS.

The iPAQ 2.0 features an AC'97 audio subsystem with 8-watt amplifier and internal speaker. The audio system includes microphone and line inputs and headphone and line outputs.

All iPAQ 2.0 systems feature a 110-watt power supply.

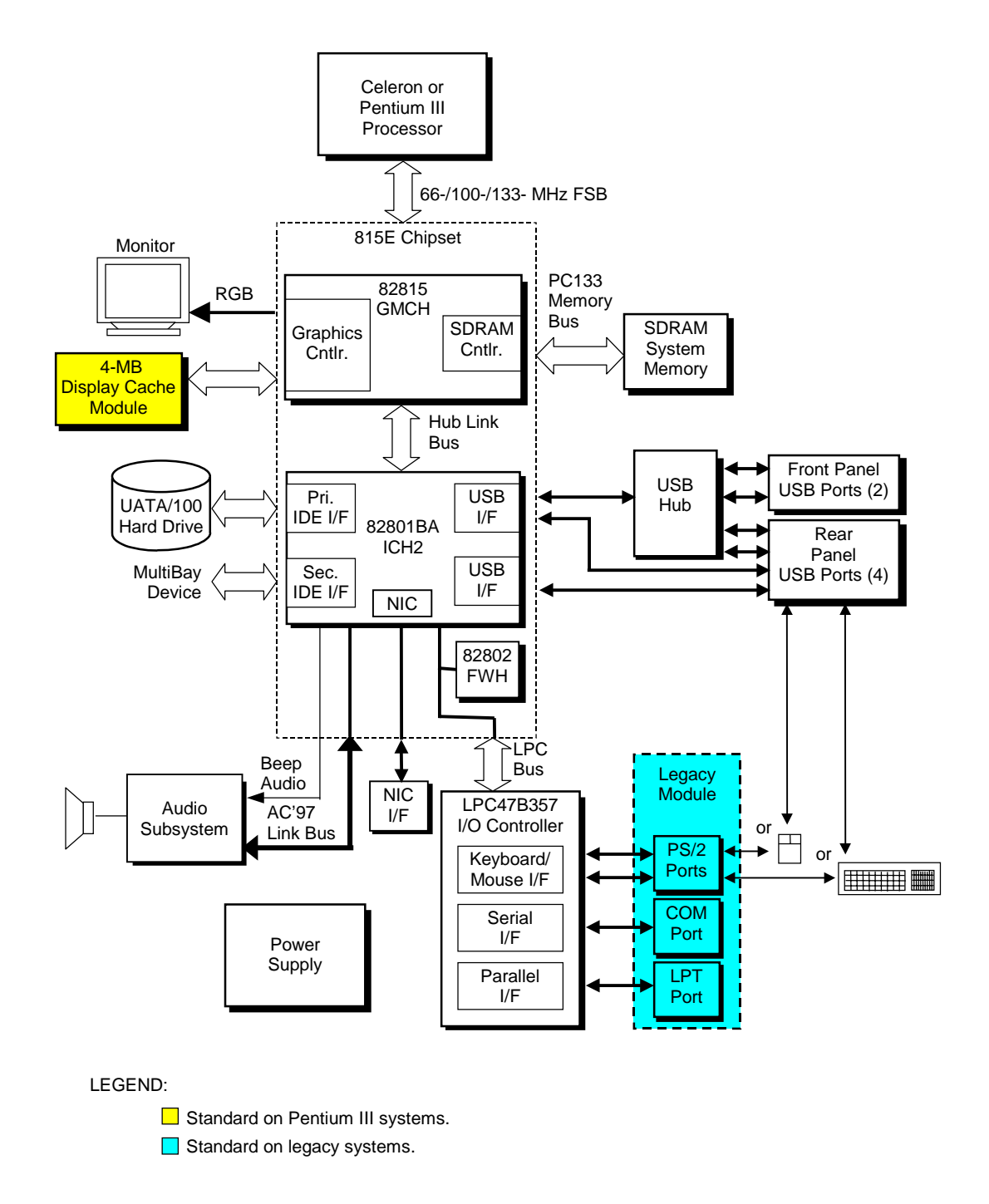

**Figure 2–9.** Compaq iPAQ 2.0 Architecture, Block diagram

 *Compaq iPAQ Series of Desktop Personal Computers* 2-13

*Second Edition - February 2001*

#### **2.4.3 PROCESSORS**

The Compaq iPAQ desktop series includes models based on Celeron and Pentium III processors. These processors are backward-compatible with software written for the Pentium II, Pentium MMX, Pentium Pro, Pentium, and x86 microprocessors. Both processor architectures include a floating-point unit and first and secondary caches providing enhanced performance for multimedia applications.

#### **2.4.3.1 Celeron Processor**

Select Compaq iPAQ systems use the Intel Celeron processor. The Celeron processor provides economical performance and is compatible with software written for previous generation processors such as Pentium II, Pentium MMX, Pentium, and x86 processors. Featuring a Pentiumtype core architecture, the Celeron processor integrates a dual-ALU CPU with a floating-point unit, 32-KB first-level cache, and 128-KB second level cache, all of which operate at full processing (CPU) speed. Celeron processors shipped with these systems provide the same level of MMX/SSE support as Pentium III-based systems.

The Celeron processor uses a Flip-Chip (FC) PGA370 package with a heat sink.

#### **2.4.3.2 Pentium III Processor**

The Intel Pentium III processor provides maximum performance for Compaq iPAQs. The Pentium III processor is compatible with software written for Celeron, Pentium II, Pentium MMX, Pentium, and x86 processors.

The Pentium III processor core integrates a dual-ALU CPU with a floating-point unit and 32-KB first-level cache operating at processing (CPU) speed. Featuring .18-micron technology, the Pentium III processor features 256 kilobytes of secondary cache included on the CPU die and operating at full processor speed.

The Pentium III processor includes MMX technology for enhanced multimedia performance. Also included are 70 additional streaming SIMD extensions (SSE) for enhancing 3D graphics and speech processing performance and a serial number function useful for asset tracking.

The Pentium III processor employed in these systems uses a Flip-Chip (FC) PGA370 package and heat sink (Figure 2-10).
### **2.4.3.3 Processor Upgrading**

All models of the Compaq iPAQ use the PGA370 zero-insertion force (ZIF) socket for processor mounting as shown in Figure 2-10. The processor assembly includes a heat sink attached by a retaining clip or bar. Replacing the processor requires removal of the heat sink followed by removal of the processor. On iPAQ 2.0 systems, the heat sink is held in place by a retaining bar with it's own locking handle.

**CAUTION:** Refer to section 3.2.2 (Chapter 3) for a description of the removal and replacement of the processor assembly. **!**

Factory configurations use processors fitted with passive heat sinks.

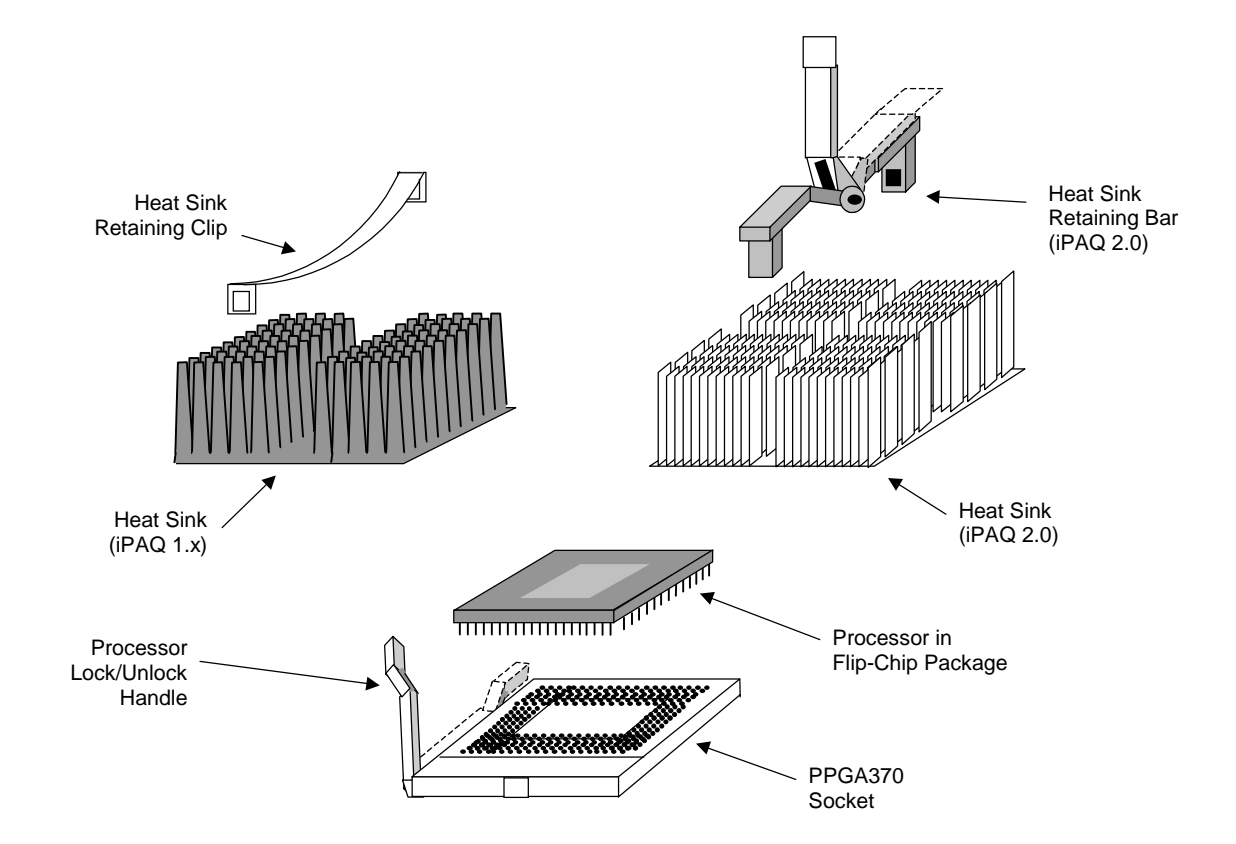

**Figure 2–10.** Processor Assembly and Mounting

**WARNING:** The iPAQ 1.0/1.2 system board is designed handle a maximum processor current load of 18 amps. Installing a replacement processor that draws more than 18 amps of current may damage the processor and/or the system board. **!**

 *Compaq iPAQ Series of Desktop Personal Computers* 2-15

*Second Edition - February 2001*

#### **2.4.4 CHIPSET**

The chipset is designed to compliment the processor and provide the central point for the system's data transactions. The Compaq iPAQ 1.0/1.2 system employs the Intel 810E while the iPAQ 2.0 system uses the Intel 815E chipset.

The chipset is composed of a graphics memory controller hub (GMCH), an I/O controller hub (ICH), and a firmware hub (FWH). Table 2-3 shows a listing of the functions provided by the two types of chipsets.

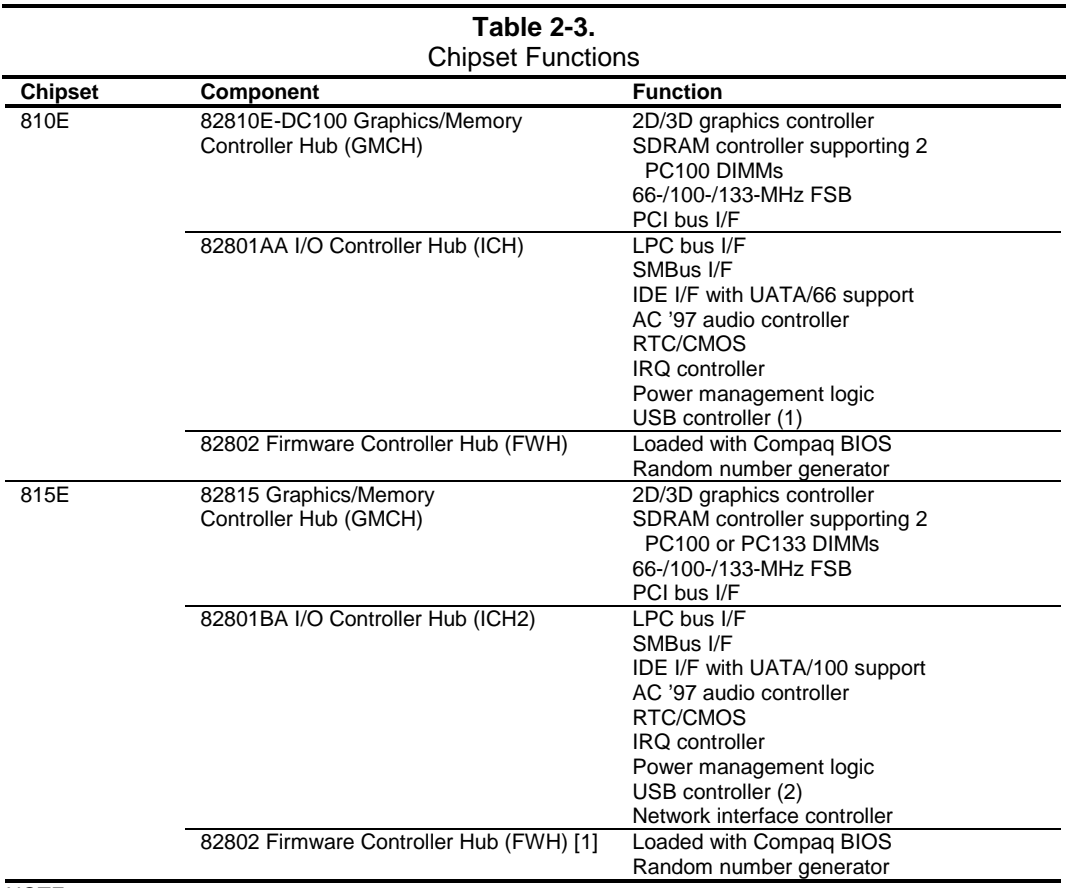

NOTE:

[1] Some units may use a non-Intel equivalent component.

### **2.4.5 SUPPORT COMPONENTS**

Input/output functions not provided by the chipset are handled by other support components. Some of these components also provide "housekeeping" and various other functions as well. Table 2-4 shows the functions provided by the support components.

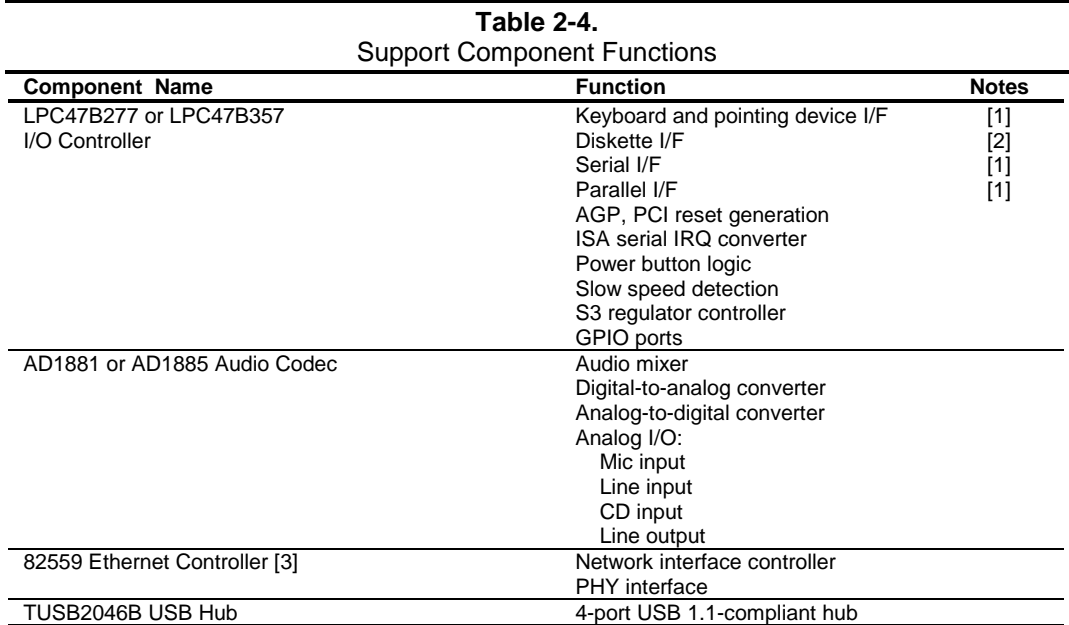

NOTE:

[1] Legacy models only.

[2] Not available for actual use but may be enabled to satisfy OS requirements.

[3] iPAQ 1.0/1.2 systems only.

### **2.4.6 SYSTEM MEMORY**

These systems utilize non-ECC Synchronous DRAM (SDRAM) . Two 168-pin DIMM sockets are provided and accessible once the right side cover has been removed. IPAQ 1.2 systems use PC100-type DIMMs and iPAQ 2.0 systems use PC133 DIMMs. Up to 512 megabytes (with current DIMM technology) maybe installed in each system.

#### **2.4.7 MASS STORAGE**

In a standard configuration the Compaq iPAQ supports two mass storage devices; one internal IDE hard drive and a removeable-media IDE device (CD-ROM, DVD, or LS-120 Power Drive, etc.) mounted in the MultiBay. This system uses SMART drives for the internal IDE device. An adapter is available that allows a secondary IDE hard drive to be installed in the MultiBay. The MultiBay supports hot-swapping of mass storage devices **except for hard drives**. The Compaq iPAQ supports the DriveLock feature for MultiBay hard drives, providing enhanced security for removeable hard drives.

### **2.4.8 SERIAL AND PARALLEL INTERFACES**

The legacy models include a serial port and a parallel port accessible at the rear of the chassis. The serial port is RS-232-C/16550-compatible and supports standard baud rates up to 115,200 as well as two high-speed baud rates of 230K and 460K , and utilize a DB-9 connector. The parallel interface is Enhanced Parallel Port (EPP1.9) and Enhanced Capability Port (ECP) compatible, and supports bi-directional data transfers through a DB-25 connector. These interfaces may be disabled through Setup for enhanced security. The iPAQ 2.0 system uses a snap-on legacy module for implementing serial and parallel interfaces.

#### **2.4.9 UNIVERSAL SERIAL BUS INTERFACE**

All models feature two front panel-accessible Universal Serial Bus (USB) ports that provide a 12Mb/s hot pluggable (Plug 'n Play) interface for peripherals. Legacy-free iPAQ 1.2 models include three additional USB ports on the rear panel while all iPAQ 2.0 models provide four USB ports on the rear panel. taccommodate the USB keyboard and mouse supplied with those models. Units shipped as "legacy-free" include USB keyboards and mice.

### **2.4.10 GRAPHICS SUBSYSTEM**

All models use the graphics controller integrated into the 82810E/DC-100 and 82815 GMCH component of the chipset. This graphics controller is the equivalent of the Intel i740 controller and provides up to 1600 x 1200 2D resolution. Pentium III-based systems also include 4 megabytes of local display cache for increased 3D performance. Celeron-based iPAQ 2.0 systems may be upgraded with the addition of a 4-MB display cache module.

#### **2.4.11 AUDIO SUBSYSTEM**

The audio subsystem features an AC'97 specification-based design and uses the integrated AC97 audio controller of the chipset and an AC'97-compliant audio codec. Microphone and headphone jacks are accessible on the front panel and line input and output jacks are provided on the rear panel. A low-distortion 5-watt amplifier drives a long-excursion speaker for optimum sound.

### **2.5 SPECIFICATIONS**

This section includes the environmental, electrical, and physical specifications for the Compaq iPAQ Series Internet Devices. Where provided, metric statistics are given in parenthesis. All specifications subject to change without notice.

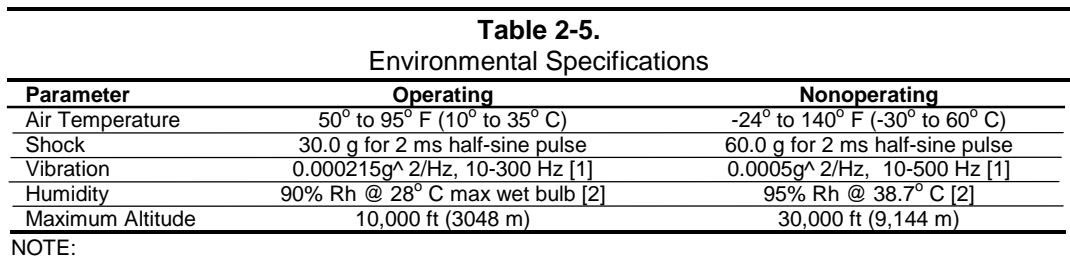

[1] 0.25 grms nominal

[2] Maximum wet bulb, non-condensing

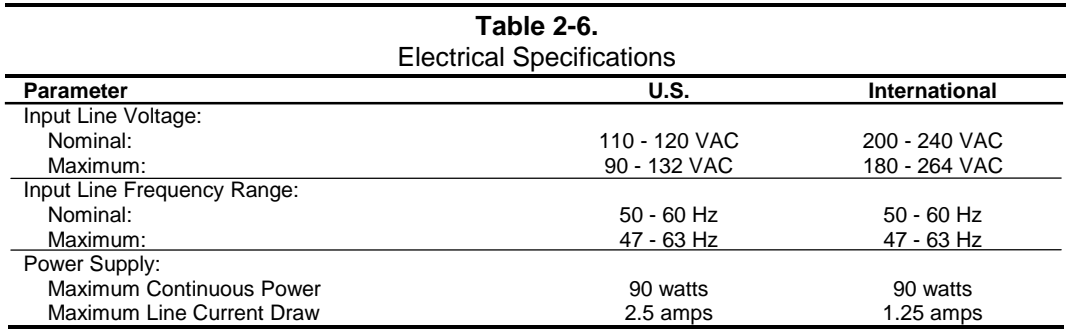

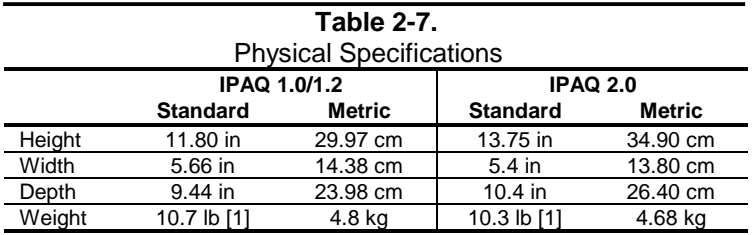

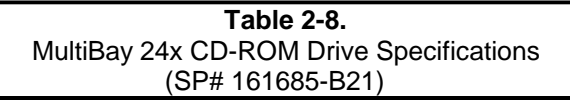

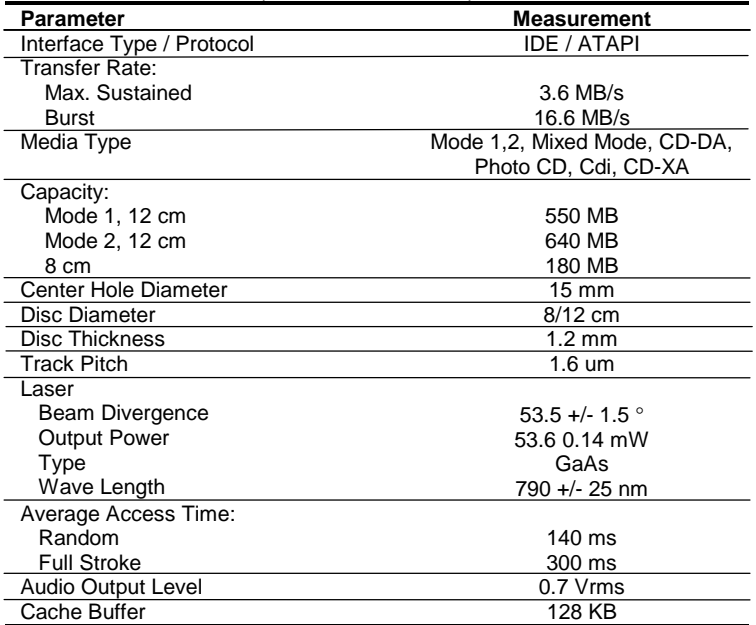

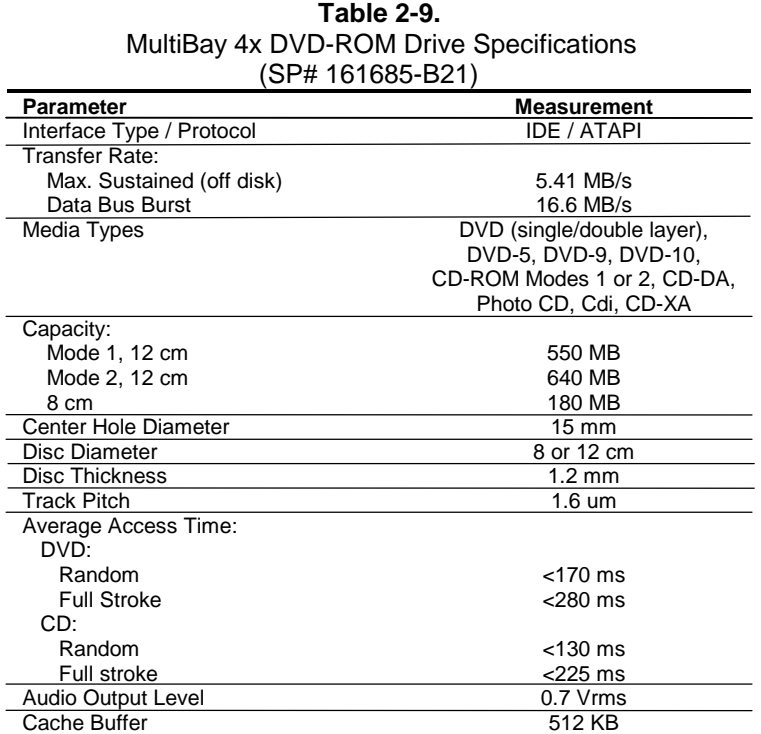

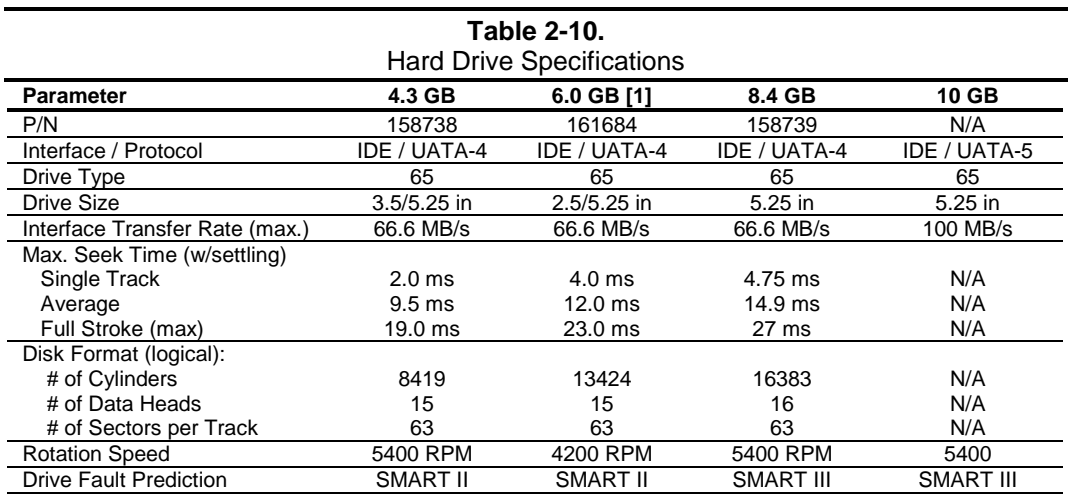

NOTE:

[1] For use in MultiBay.

N/A = Not available at press time.

This page is intentionally blank.

## **Chapter 3 PROCESSOR/ MEMORY SUBSYSTEM**

### **3.1 INTRODUCTION**

This chapter describes the processor/cache memory subsystem of the Compaq iPAQ Desktop Personal Computer featuring a Celeron or Pentium III processor and the 810E or 815E chipset (Figure 3-1). The chipset's GMCH supports up to two SDRAM DIMMs and integrates a 2D/3D graphics controller (covered in Chapter 6).

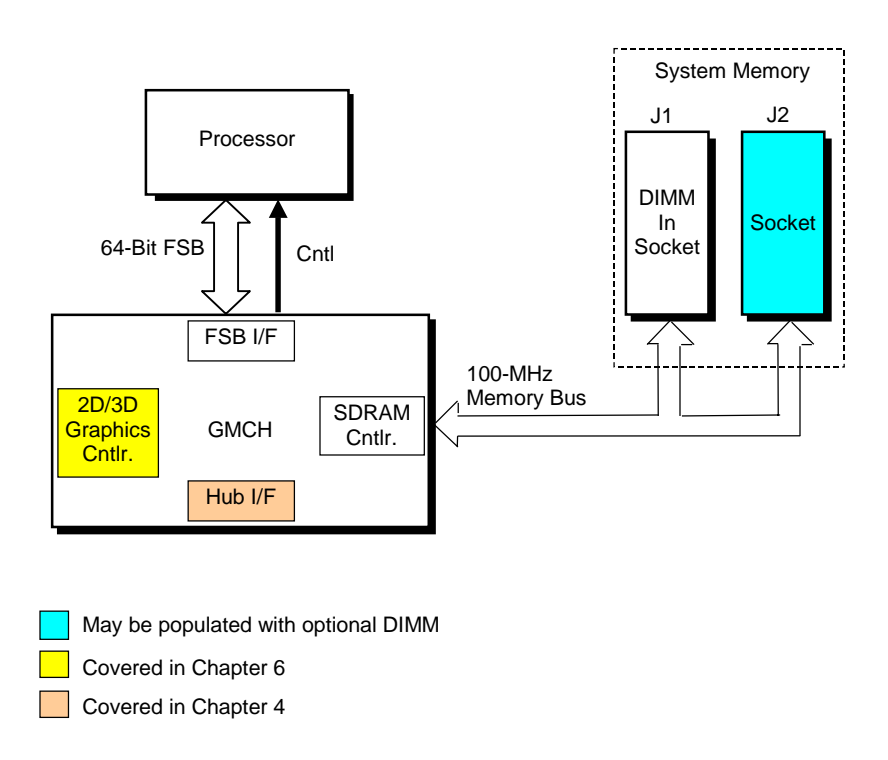

**Figure 3–1.** Processor/Memory Subsystem Architecture

This chapter includes the following topics:

- Processor [3.2] page 3-2
- Memory subsystem [3.3] page 3-5
- Subsystem configuration {3.4] page 3-8

### **3.2 PROCESSOR**

The Compaq iPAQ is configured as either a Celeron-based or Pentium III-based system.

### **3.2.1 CELERON PROCESSOR**

The Celeron processor (Figure 3-2) uses a dual-ALU CPU with branch prediction and MMX support, floating point unit (FPU) for math coprocessing, a 32-KB primary (L1) cache, and a 128- KB secondary (L2) cache. All internal functions, except for the front side bus interface (FSB I/F), operate at processor speed.

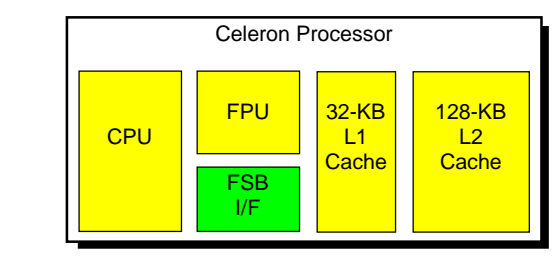

Core processing speed Host bus speed

**Figure 3–2.** Celeron Processor Internal Architecture

The Celeron processor is software-compatible with earlier generation Pentium II, Pentium MMX, Pentium, and x86 processors. The MMX support provided by the Celeron consists of 57 special instructions for accelerating multimedia communications applications. Such applications often involve computing-intensive loops that can take up as much as 90 percent of the CPU's execution time. Using a parallel-processing technique called single-instruction multiple-data (SIMD), MMX logic processes data 64 bits at a time. Specific applications that can benefit from MMX technology include 2D/3D graphics, audio, speech recognition, video codecs, and data compression.

The 82810-DC100 GMCH supports the processors listed in the following table:

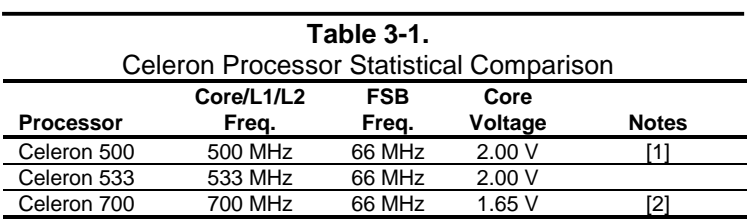

NOTES:

[1] Standard processor for iPAQ 1.0 systems.

[2] Standard processor for iPAQ 2.0 systems

*Compaq iPAQ Series of Desktop Personal Computers* 3-2

#### **3.2.2 PENTIUM III PROCESSOR**

The Pentium III processor's architecture (Figure 3-3) includes the same core functionality as described previously for the Celeron processor but includes a larger L2 cache and higher processing speeds.

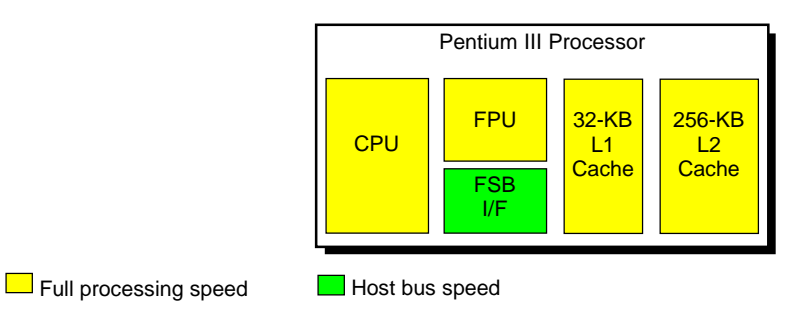

**Figure 3–3.** Pentium III Processor Internal Architecture

These systems support the processor types listed in the following table.

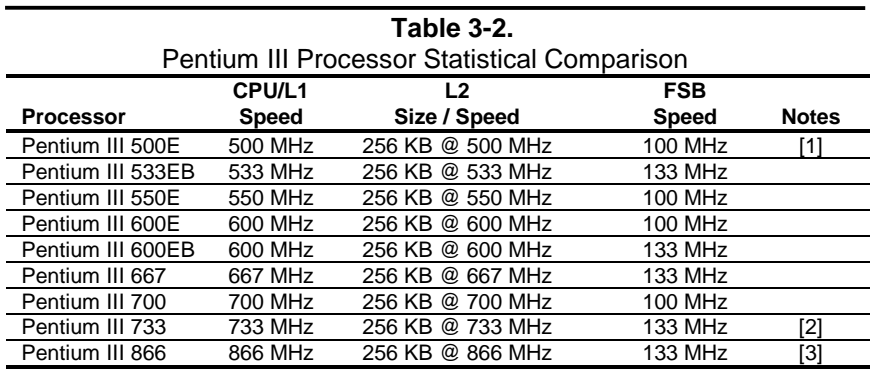

NOTES:

[1] Standard processor on iPAQ 1.0 systems.

[2] Standard processor on iPAQ 1.2 systems.

[3] Standard processor on iPAQ 2.0 systems.

The Pentium III processor is software-compatible with Celeron, Pentium II, Pentium MMX, Pentium, and x86 processors and also features 70 FPU-based streaming SIMD extensions (SSE) that, when implemented by appropriate software, can enhance 3D transforming and speech processing operations. Operating system requirements for SSE support are as follows: Operating SystemLevel of SSE Support

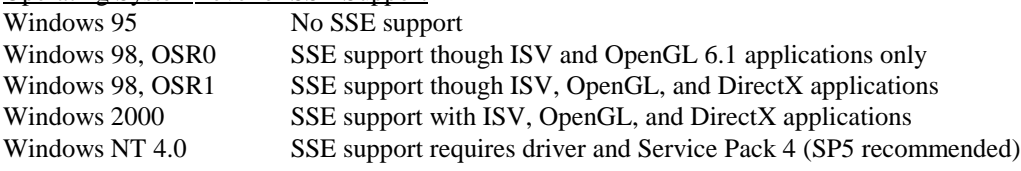

### **3.2.3 PROCESSOR UPGRADING**

All units use the PGA370 ZIF mounting socket and ship with either a Celeron or Pentium III processor installed. To replace the processor, use the following procedure:

- 1. Power down the system and disconnect the power cord.
- 2. Remove the right outer (carbon) panel.
- 3. On iPAQ 1.x systems, disconnect and remove the hard drive.
- 4. Remove the right chassis access panel.
- 5. After insuring that you have been properly grounded, remove the heatsink retaining clip (on the iPAQ 1.x by prying) or retaining bar (on the iPAQ 2.0 by lifting up the lock handle and then pressing the two ends together).
- 6. Remove the heatsink by twisting slightly before lifting off.
- 7. Lift the release arm of the PGA370 socket to the upright position.
- 8. Lift the processor package from the socket.

Replacement of the new processor is a reversal of steps 1-8.

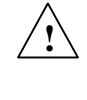

**CAUTION: These systems are designed for using processors with passive heat sinks**. Installing a processor with an integrated fan on an iPAQ 1.x system is possible but **not** recommended (see Warning below). **Do not install a processor with an integrated fan in an iPAQ 2.0 unit**.

When replacing the processor it is recommended that the replacement processor be of the same family as the existing processor (i.e., Celeron for Celeron, or Pentium for Pentium).

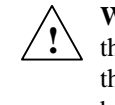

**WARNING**: Upgrading iPAQ 1.0/1.2 models to a faster processor is possible provided that the new processor does not draw more than 18 amps of current. Using a processor that draws in excess of 18 amps may create a thermal condition and damage the system board. IPAQ 2.0 models may be upgraded to processors of up to but not exceeding 1 GHz. Installing a processor faster than 1 GHz in an iPAQ 2.0 unit may cause damage to the processor and/or the system board.

The processor core voltage and operating frequency are automatically set early in the power cycle process. No DIP switch settings are involved in replacing the processor.

#### **3.3 MEMORY SUBSYSTEM**

The iPAQ 1.0/1.2 system supports PC100 SDRAM for system memory. The iPAQ 2.0 system supports PC133 SDRAM DIMMs. These systems provide two 168-pin SDRAM DIMM sockets that accommodate single- or double-sided DIMMs. DIMMs should always be installed starting with the socket closest to the GMCH and/or processor **These systems are designed for using non-ECC DIMMs only**.

If using memory modules from third party suppliers the following DIMM type is recommended:

For iPAQ 1.0/1.2 models: **100-MHz (PC100) unbuffered non-ECC RAM supporting CAS latency (CL) 2 or 3 with a data access time (clock-to-data out) of 9.0 ns or less @ CL=2 or CL=3**.

The 82810E GMCH supports 16-, 64-, and 128-Mb technology DIMMs for a maximum of 256 megabytes of memory space (with two 128-MB DIMMs).

**NOTE:** The 82810e GMCH performs memory accesses at 100 MHz regardless of the FSB frequency.

For iPAQ 2.0 models: **133-MHz (PC133) unbuffered non-ECC RAM supporting CAS latency (CL) 2 or 3 with a data access time (clock-to-data out) of 9.0 ns or less @ CL=2 or CL=3.** PC100 DIMMs may be used with a slight reduction in performance.

The 82815 GMCH supports 16-, 64-, 128-, and 256-Mb technology DIMMs for a maximum of 512 megabytes of memory space (with two 256-MB DIMMs).

The RAM type and operating parameters are detected during POST by the system BIOS using the serial presence detect (SPD) method. This method employs an  $I<sup>2</sup>C$  bus to communicate with an EEPROM on each installed DIMM. The EEPROM holds the type and operating parameter data. The supported format complies with the JEDEC specification for 128-byte EEPROMs. This system also provides support for 256-byte EEPROMs to include additional Compaq-added features such as part number and serial number. The SPD format as supported in this system is shown in Table 3-3.

The key SPD bytes that BIOS checks for compatibility are 2, 9, 10, 18, 23, and 24. **If BIOS detects EDO DIMMs a "memory incompatible" message will be displayed and the system will halt.** Once BIOS determines the DIMM type the DRAM speed and CAS latency is checked based on the following criteria:

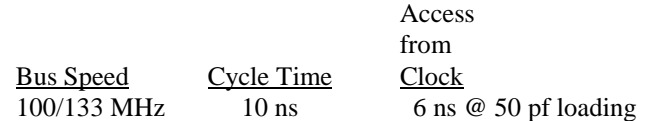

Only CAS latencies of 2 or 3 are supported. If DIMMs with unequal CAS latencies are installed then operation will occur based on the DIMM with the greatest latency.

On iPAQ 2.0 systems, if the BIOS detects an incompatible DIMM the NUM LOCK will blink for a short period of time during POST and an error message may or may not be displayed before the system hangs.

The SPD address map is shown below.

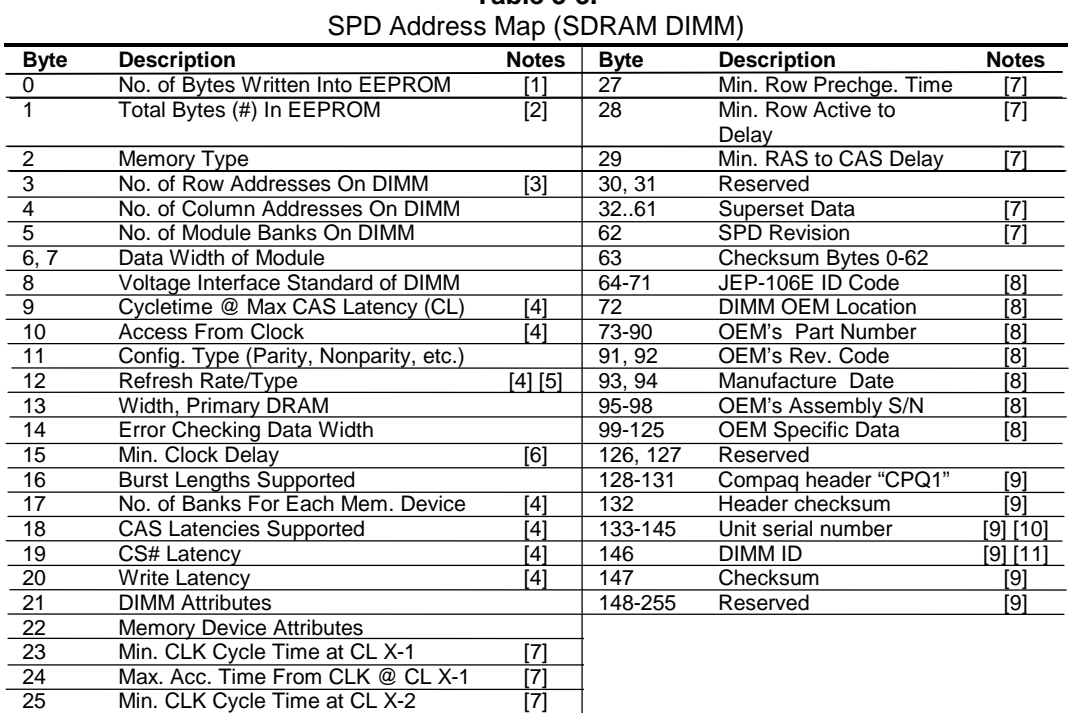

**Table 3-3.**

NOTES:

[1] Programmed as 128 bytes by the DIMM OEM

[2] Must be programmed to 256 bytes.

26 Max. Acc. Time From CLK @ CL X-2

[3] High order bit defines redundant addressing: if set (1), highest order RAS# address must be re-sent as highest order CAS# address.

- [4] Refer to memory manufacturer's datasheet
- [5] MSb is Self Refresh flag. If set (1), assembly supports self refresh.

[6] Back-to-back random column addresses.

[7] Field format proposed to JEDEC but not defined as standard at publication time.

[8] Field specified as optional by JEDEC but required by this system.

[9] Compaq usage. This system requires that the DIMM EEPROM have this

space available for reads/writes.

[10] Serial # in ASCII format (MSB is 133). Intended as backup identifier in case vender data is invalid. Can also be used to indicate s/n mismatch and flag system administrator of possible system tampering.

[11] Contains the socket # of the module (first module is "1"). Intended as backup identifier (refer to note [10]).

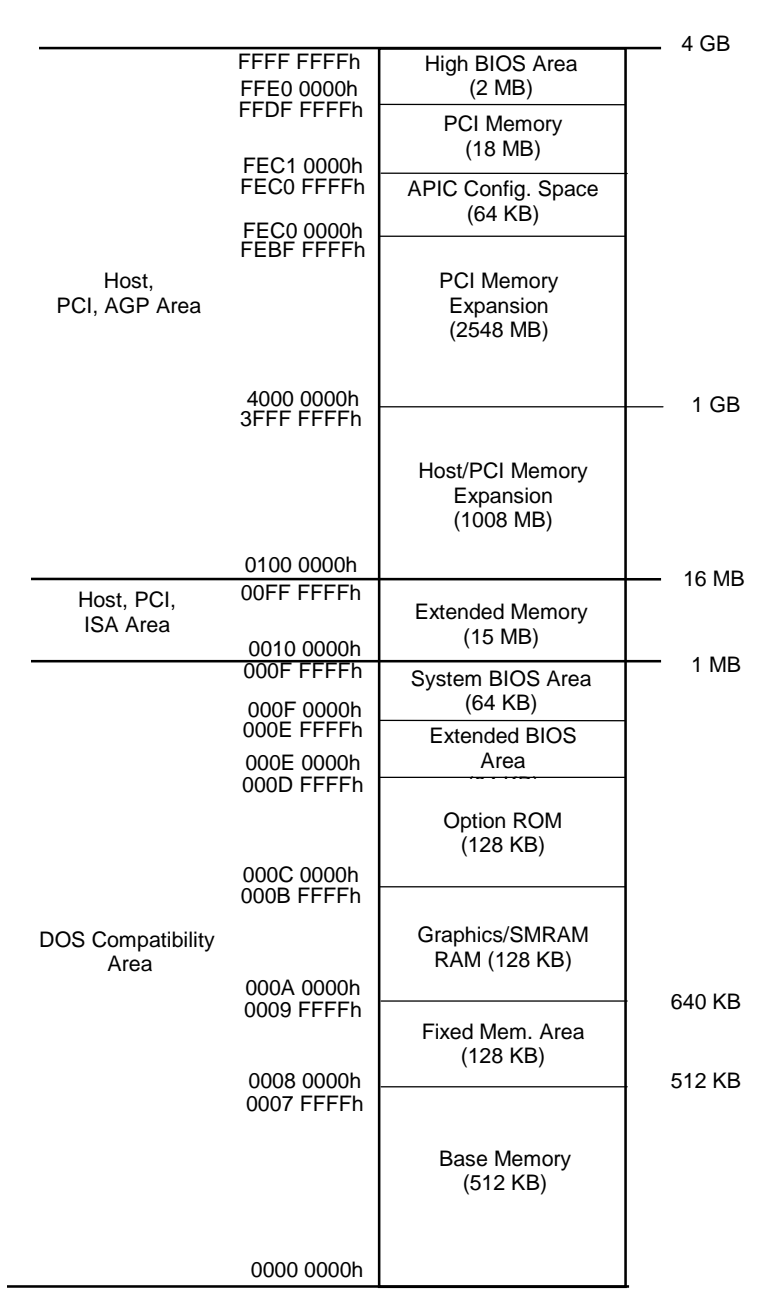

Figure 3-4 shows the system memory map.

NOTE: All locations in memory are cacheable. Base memory is always mapped to DRAM. The next 128 KB fixed memory area can, through the north bridge, be mapped to DRAM or to PCI space. Graphics RAM area is mapped to PCI or AGP locations.

**Figure 3–4.** System Memory Map

### **3.4 SUBSYSTEM CONFIGURATION**

The GMCH component provides the configuration function for the processor/memory subsystem. Table 3-4 lists the configuration registers used for setting and checking such parameters as memory control and PCI bus operation. These registers reside in the PCI Configuration Space and accessed using the methods described in Chapter 4, section 4.2.

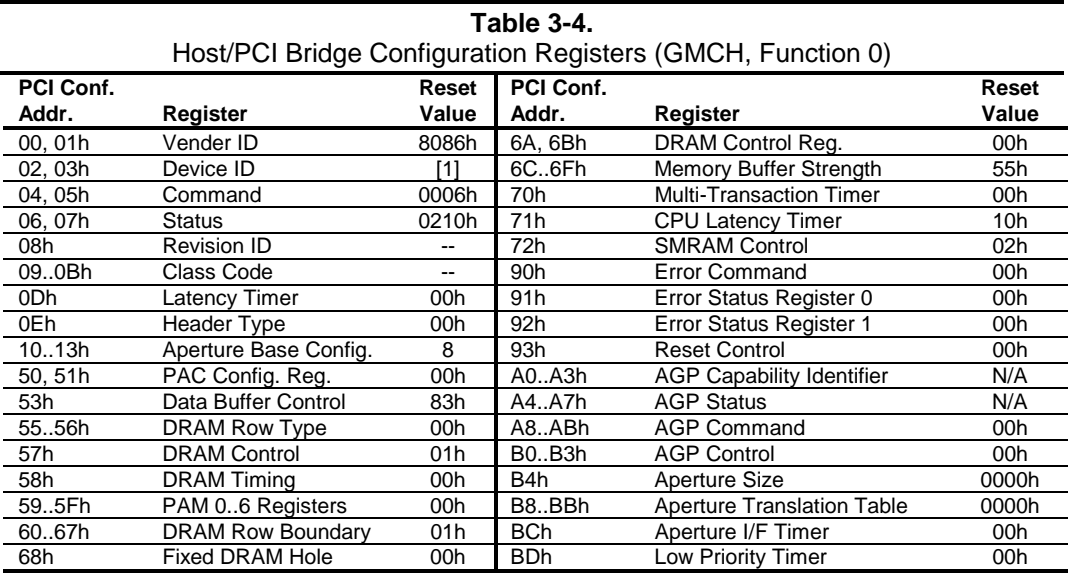

NOTES:

Refer to Intel Inc. documentation for detailed description of registers. Assume unmarked locations/gaps as reserved. [1] 2500 = iPAQ 1.x, 1130 = iPAQ 2.0

# **Chapter 4 SYSTEM SUPPORT**

### **4.1 INTRODUCTION**

This chapter covers subjects dealing with basic system architecture and covers the following topics:

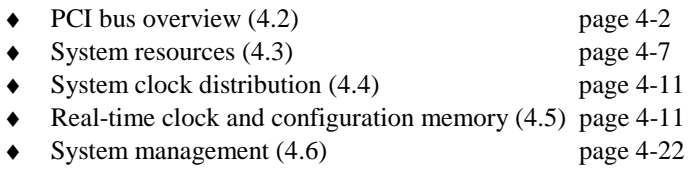

♦ Register map and miscellaneous functions (4.7) page 4-26

This chapter covers functions provided by off-the-shelf chipsets and therefore describes only basic aspects of these functions as well as information unique to the sytems covered in this guide. For detailed information on specific components, refer to the applicable manufacturer's documentation.

### **4.2 PCI BUS OVERVIEW**

**NOTE:** This section describes the PCI bus in general and highlights bus implementation in this particular system. For detailed information regarding PCI bus operation, refer to the *PCI Local Bus Specification Revision 2.2.*

These systems implement a 32-bit Peripheral Component Interconnect (PCI) bus (spec. 2.2) operating at 33 MHz. The PCI bus handles address/data transfers through the identification of devices and functions on the bus. A device is typically defined as a component or slot that resides on the PCI bus (although some components such as the GMCH and ICH are organized as multiple devices). A function is defined as the end source or target of the bus transaction. A device may contain one or more functions.

In the standard configuration these systems use a hierarchy of three PCI buses (Figure 4-1). The PCI bus #0 is internal to the GMCH/ICH chipset components and is not physically accessible. The AGP bus that services the AGP slot is designated as PCI bus #1. As this system is designed for simplicity of system management, **the PCI buses are not available for expansion purposes**.

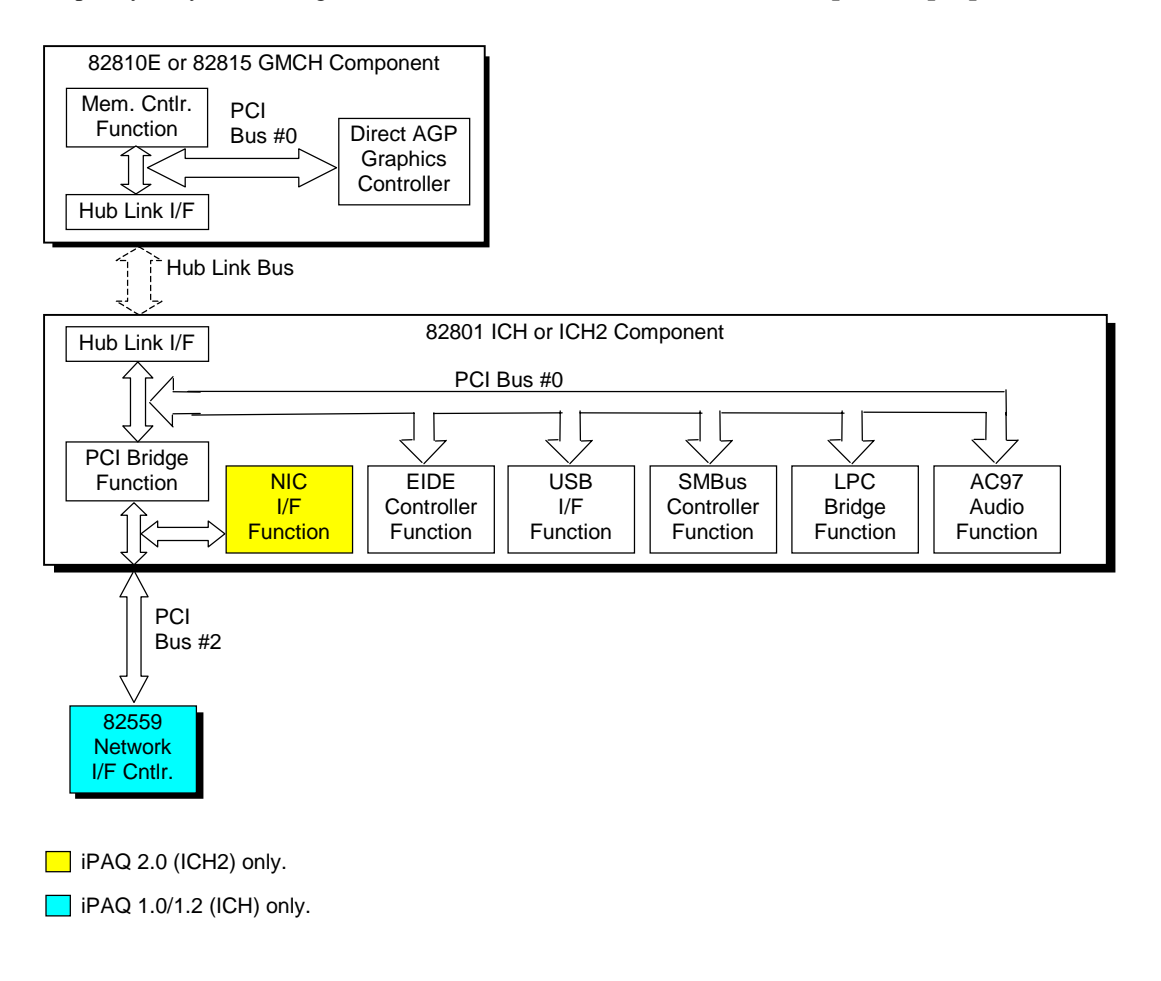

**Figure 4-1.** PCI Bus Devices and Functions

*Compaq iPAQ Series of Desktop Personal Computers* 4-2

### **4.2.1 PCI BUS TRANSACTIONS**

The PCI bus consists of a 32-bit path (AD31-00 lines) that uses a multiplexed scheme for handling both address and data transfers. A bus transaction consists of an address cycle and one or more data cycles, with each cycle requiring a clock (PCICLK) cycle. High performance is realized during burst modes in which a transaction with contiguous memory locations requires that only one address cycle be conducted and subsequent data cycles are completed using auto-incremented addressing. Four types of address cycles can take place on the PCI bus; I/O, memory, configuration, and special. Address decoding is distributed (left up to each device on the PCI bus).

### **4.2.1.1 I/O and Memory Cycles**

For I/O and memory cycles, a standard 32-bit address decode (AD31..0) for byte-level addressing is handled by the appropriate PCI device. For memory addressing, PCI devices decode the AD31..2 lines for dword-level addressing and check the AD1,0 lines for burst (linearincrementing) mode. In burst mode, subsequent data phases are conducted a dword at a time with addressing assumed to increment accordingly (four bytes at a time).

### **4.2.1.2 Configuration Cycles**

Devices on the PCI bus must comply with PCI protocol that allows configuration of that device by software. In this system, configuration mechanism #1 (as described in the PCI Local Bus specification Rev. 2.1) is employed. This method uses two 32-bit registers for initiating a configuration cycle for accessing the configuration space of a PCI device. The configuration address register (CONFIG\_ADDRESS) at 0CF8h holds a value that specifies the PCI bus, PCI device, and specific register to be accessed. The configuration data register (CONFIG\_DATA) at 0CFCh contains the configuration data.

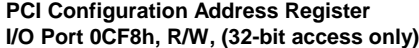

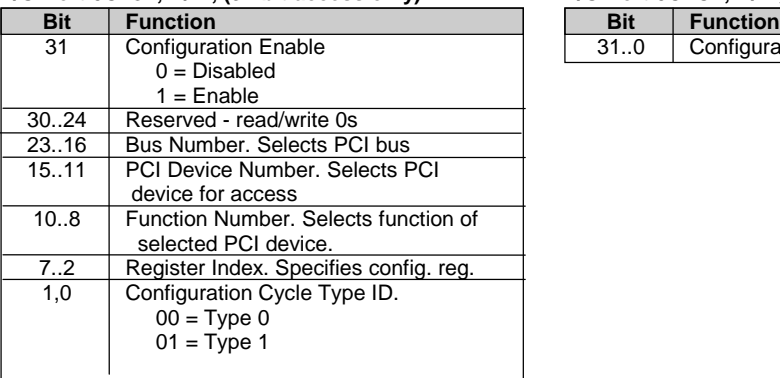

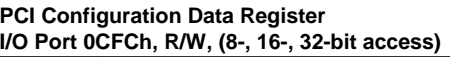

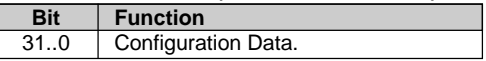

Two types of configuration cycles are used. A Type 0 (zero) cycle is targeted to a device on the PCI bus on which the cycle is running. A Type 1 cycle is targeted to a device on a downstream PCI bus as identified by bus number bits <23..16>. A PCI bridge may convert a Type 1 to a Type 0 if it's destined for a device being serviced by that bridge or it may forward the Type 1 cycle unmodified if it is destined for a device being serviced by a downstream bridge. Figure 4-2 shows the configuration cycle format and how the loading of 0CF8h results in a Type 0 configuration cycle on the PCI bus. The Device Number (bits <15..11> determines which one of the AD31..11 lines is to be asserted high for the IDSEL signal, which acts as a "chip select" function for the PCI device to be configured. The function number (CF8h, bits <10..8>) is used to select a particular function within a PCI component.

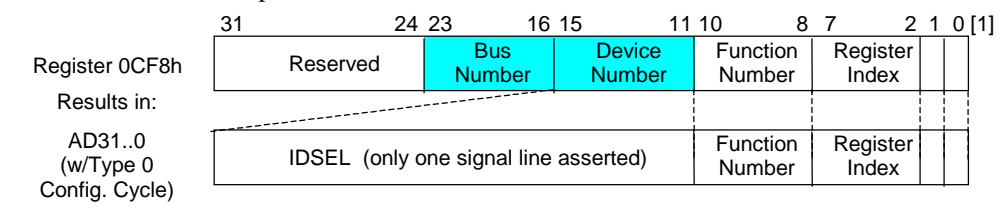

NOTES:

[1] Bits <1,0> : 00 = Type 0 Cycle, 01 = Type 1 cycle Type 1 cycle only. Reserved on Type 0 cycle.

#### **Figure 4-2.** Configuration Cycle

Table 4-1 shows the standard configuration access data for components and slots residing on a PCI bus.

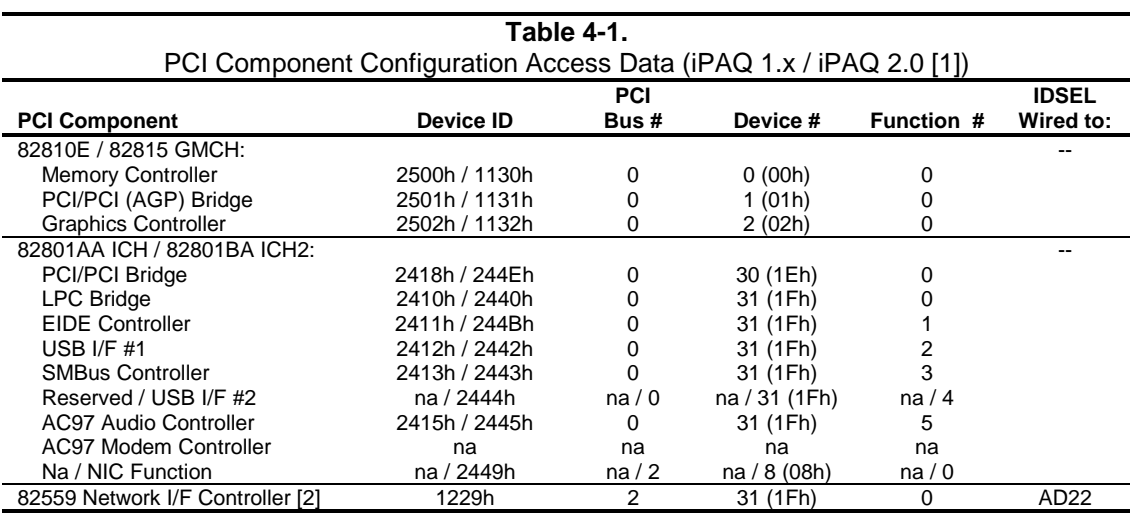

NOTES:

Vender ID = 8086 for all components.

82810e and 82801AA used in iPAQ 1.0 and 1.2 systems.

82815 and 82801BA used fin iPAQ 2.0 systems

na = Not applicable or implemented on these systems.

[1] Entries and values apply to both system types unless divided by forward slash.

[2] iPAQ 1.0 and 1.2 systems only.

The register index (CF8h, bits <7..2>) identifies the 32-bit location within the configuration space of the PCI device to be accessed. All PCI devices can contain up to 256 bytes of configuration data (Figure 4-3), of which the first 64 bytes comprise the configuration space header.

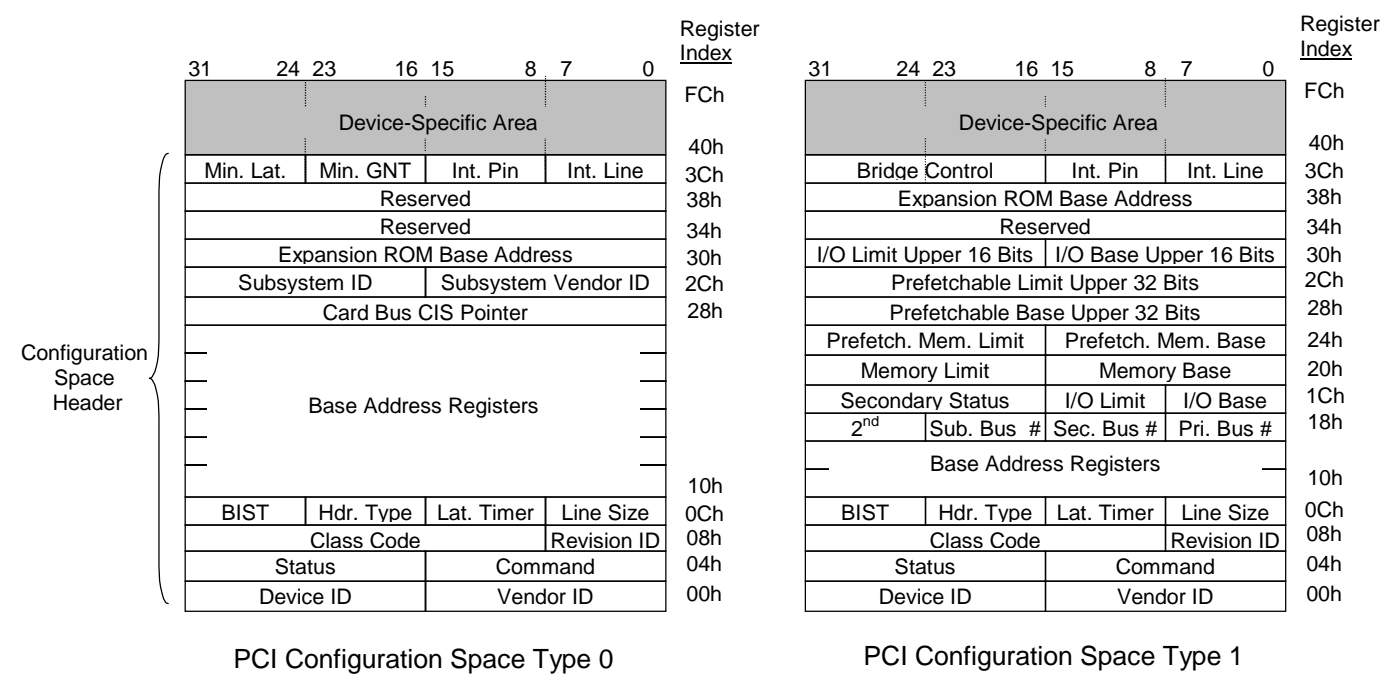

Not required Data required by PCI protocol

**Figure 4-3.** PCI Configuration Space Mapping

Each PCI device is identified with a vendor ID (assigned to the vendor by the PCI Special Interest Group) and a device ID (assigned by the vendor). The device and vendor IDs for the devices on the system board are listed (previously) in Table 4-1.

### **4.2.2 PCI SUB-BUSSES**

The chipset implements two data busses that are supplementary in operation to the PCI bus:

The chipset implements a Hub Link bus between the GMCH and the ICH. This bus is transparent to software and not accessible for expansion purposes.

The 82801 ICH implements a Low Pin Count (LPC) bus for handling transactions to and from the 47B357 Super I/O Controller as well as the 82802 FWH. The LPC bus transfers data a nibble (4 bits) at a time at a 33-MHz rate. Generally transparent in operation, the LPC bus becomes a factor primarily during the configuration of DMA channel modes (see section 4.4.3 "DMA").

### **4.2.3 PCI CONFIGURATION**

PCI bus operations require the configuration of certain parameters such as PCI IRQ routing, DMA channel configuration, RTC control, port decode ranges, and power management options. These parameters are handled by the LPC I/F bridge function (PCI function #0, device 31) of the ICH component and configured through the PCI configuration space registers listed in Table 4-2. Configuration is provided by BIOS at power-up but re-configurable by software.

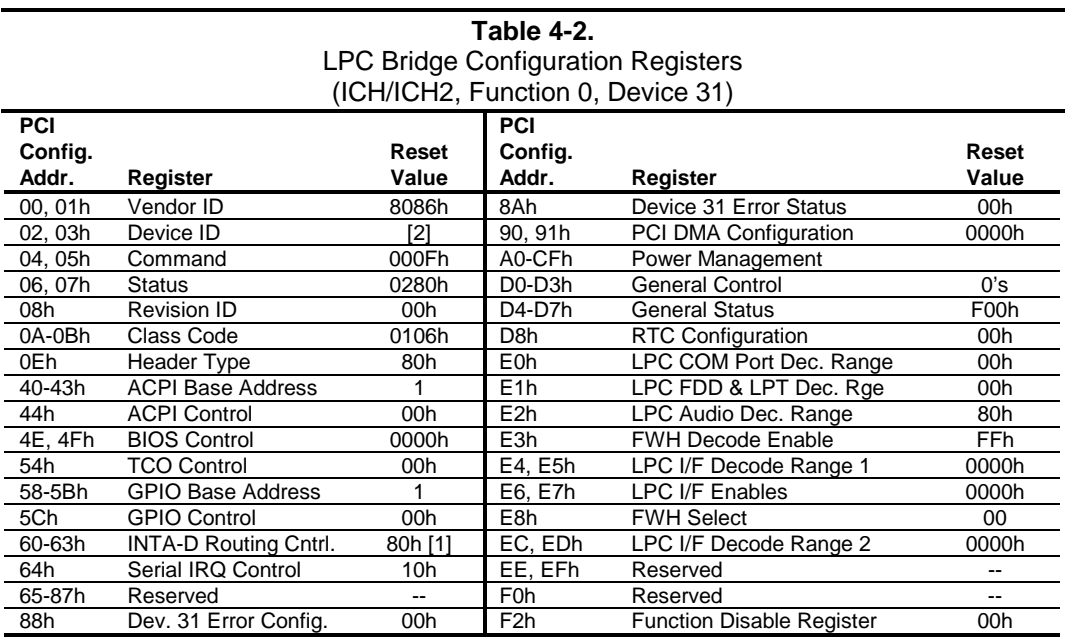

NOTE:

[1] Value for each byte.  $[2]$  ICH = 2410h, ICH2 = 2440h Assume unmarked locations/gaps as reserved.

### **4.3 SYSTEM RESOURCES**

This section describes the availability and basic control of major subsystems, otherwise known as resource allocation or simply "system resources." System resources are provided on a priority basis through hardware interrupts and DMA requests and grants.

### **4.3.1 INTERRUPTS**

The microprocessor uses two types of hardware interrupts; maskable and nonmaskable. A maskable interrupt can be enabled or disabled within the microprocessor by the use of the STI and CLI instructions. A nonmaskable interrupt cannot be masked off within the microprocessor, although it may be inhibited by hardware or software means external to the microprocessor.

#### **4.3.1.1 Maskable Interrupts**

The maskable interrupt is a hardware-generated signal used by peripheral functions within the system to get the attention of the microprocessor. Peripheral functions produce a unique INTA-H (PCI) or IRQ0-15 (ISA) signal that is routed to interrupt processing logic that asserts the interrupt (INTR-) input to the microprocessor. The microprocessor halts execution to determine the source of the interrupt and then services the peripheral as appropriate. Figure 4-4 shows the routing of PCI and ISA interrupts. Most IRQs are routed through the I/O controller, which contains a serializing function. A serialized interrupt stream is applied to the 82801 ICH.

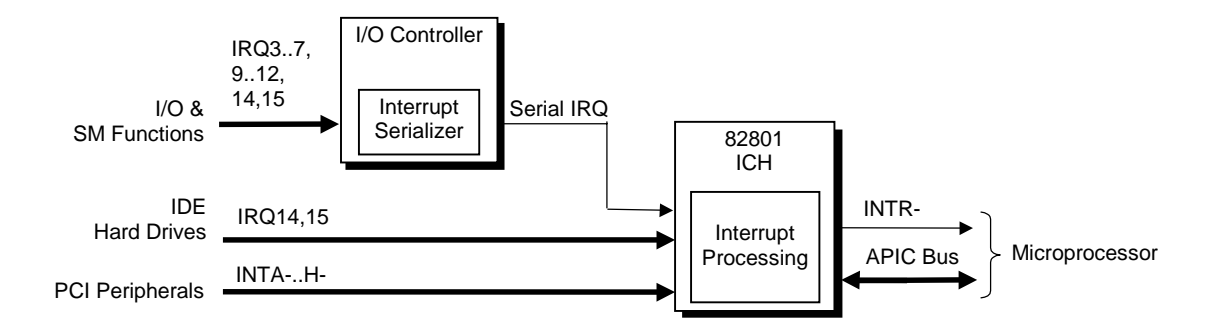

**Figure 4-4.** Maskable Interrupt Processing, Block Diagram

The 82801 ICH2 component can be configured (through the Setup utility) to handle interrupts in one of two modes of operation:

- 8259 mode
- APIC mode

#### **8259 Mode**

In 8259-Mode, interrupts IRQ0-IRQ15 are handled in the conventional (AT-system) method using logic that is the equivalent of two 8259 interrupt controllers. Table 4-3 lists the standard source configuration for maskable interrupts and their priorities in 8259 mode. If more than one interrupt is pending, the highest priority (lowest number) is processed first.

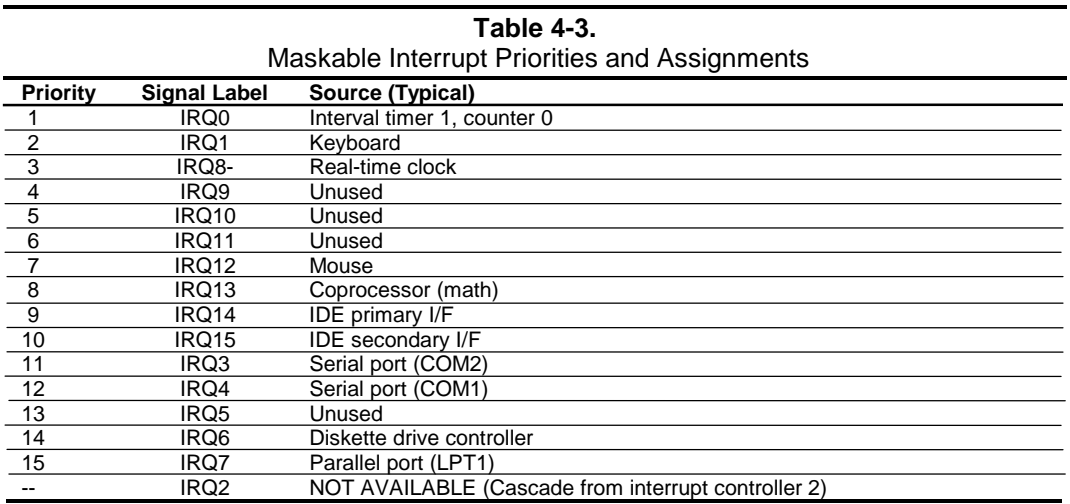

#### **APIC Mode**

The Advanced Programmable Interrupt Controller (APIC) mode enhances interrupt-processing performance with the following advantages:

- ♦ Eliminating the processor's interrupt acknowledge cycle by using a separate APIC bus.
- Programmable interrupt priority.
- Additional interrupts (total of 24).

**NOTE:** The APIC mode is supported by Windows NT/2000 operating systems. Systems using the Windows 95 or 98 operating system will need to run in 8259 mode. The mode is selectable through the Setup utility (access with F10 key during boot sequence).

Maskable Interrupt processing is controlled and monitored through standard AT-type I/O-mapped registers. These registers are listed in Table 4-4.

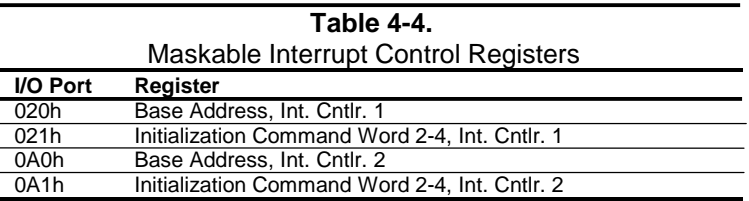

### **4.3.1.2 Non-Maskable Interrupts**

Non-maskable interrupts cannot be masked (inhibited) within the microprocessor itself but may be maskable by software using logic external to the microprocessor. There are two non-maskable interrupt signals: the NMI- and the SMI-. These signals have service priority over all maskable interrupts, with the SMI- having top priority over all interrupts including the NMI-.

### **NMI- Generation**

The Non-Maskable Interrupt (NMI-) signal can be generated by either a parity error detected on a PCI bus (activating SERR- or PERR-) or by an internal processor error (activating IERRA or IERRB).

The SERR- and PERR- signals are routed through the ICH component, which in turn activates the NMI to the microprocessor. The NMI Status Register at I/O port 061h contains NMI source and status data as follows:

#### **NMI Status Register 61h**

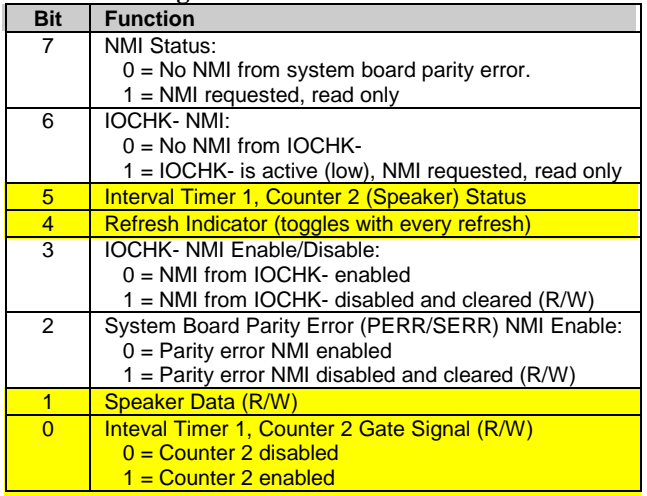

 $\blacksquare$  Functions not related to NMI activity.

After the active NMI has been processed, status bits <7> or <6> are cleared by pulsing bits <2> or <3> respectively. The NMI Enable Register (070h, <7>) is used to enable/disable the NMI signal. Writing 80h to this register masks generation of the NMI-. Note that the lower six bits of register at I/O port 70h affect RTC operation and should be considered when changing NMI- generation status.

#### **SMI- Generation**

The SMI- (System Management Interrupt) is typically used for power management functions. When power management is enabled, inactivity timers are monitored. When a timer times out, SMI- is asserted and invokes the microprocessor's SMI handler. The SMI- handler works with the APM BIOS to service the SMI- according to the cause of the timeout. Although the SMI- is primarily used for power managment the interrupt is also employed for the QuickLock/QuickBlank functions as well.

### **4.3.2 DIRECT MEMORY ACCESS**

Direct Memory Access (DMA) is a method by which a device accesses system memory without involving the microprocessor. Although the DMA method has been traditionally used to transfer blocks of data to or from an ISA I/O device, PCI devices may also use DMA operation as well. The DMA method reduces the amount of CPU interactions with memory, freeing the CPU for other processing tasks.

**NOTE:** This section describes DMA in general. For detailed information regarding DMA operation, refer to the data manual for the Intel 82801 I/O Controller Hub.

The 82801 component includes the equivalent of two 8237 DMA controllers cascaded together to provide eight DMA channels, each (excepting channel 4) configurable to a specific device. Table 4-5 lists the default configuration of the DMA channels.

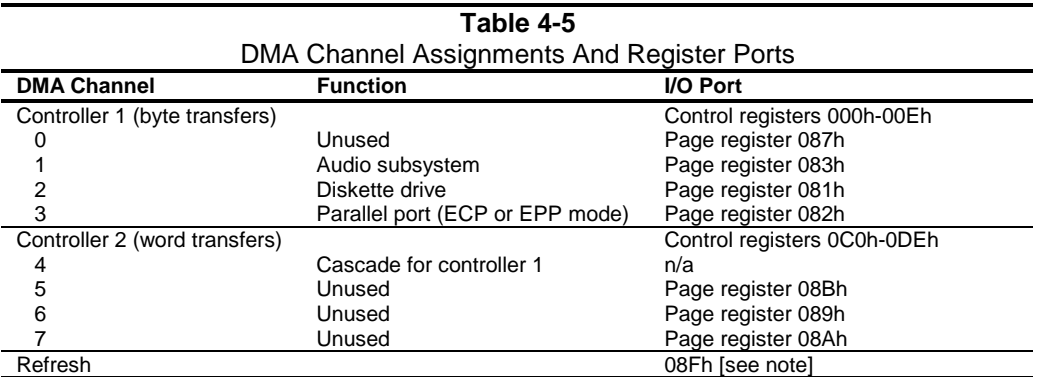

NOTE:

 The DMA memory page register for the refresh channel must be programmed with 00h for proper operation.

All channels in DMA controller 1 operate at a higher priority than those in controller 2. Note that channel 4 is not available for use other than its cascading function for controller 1. The DMA controller 2 can transfer words only on an even address boundary. The DMA controller and page register define a 24-bit address that allows data transfers within the address space of the CPU.

In addition to device configuration, each channel can be configured (through PCI Configuration Registers) for one of two modes of operation:

- ♦ LPC DMA Mode Uses the LPC bus to communicate DMA channel control and is implemented for devices using DMA through the I/O controller such as the diskette drive controller.
- ♦ PC/PCI DMA Mode Uses the REQ#/GNT# signals to communicate DMA channel control and is used by PCI expansion devices.

### **4.4 SYSTEM CLOCK DISTRIBUTION**

These systems use an Intel CK-type clock generator and crystal for generating the clock signals required by the system board components. Table 4-6 lists the system board clock signals and how they are distributed.

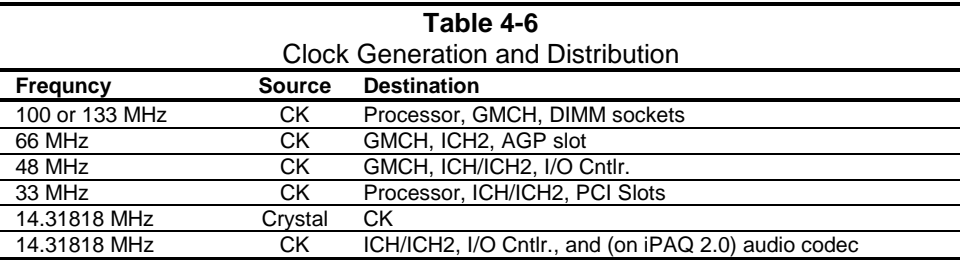

Certain clock outputs are turned off during reduced power modes to conserve energy. Clock output control is handled through the SMBus interface by BIOS.

### **4.5 REAL-TIME CLOCK AND CONFIGURATION MEMORY**

The Real-time clock (RTC) and configuration memory (also referred to as "CMOS") functions are provided by the ICH component and is MC146818-compatible. As shown in the following figure, the ICH component provides 256 bytes of battery-backed RAM divided into two 128-byte configuration memory areas. The RTC uses the first 14 bytes (00-0Dh) of the standard memory area. All locations of the standard memory area (00-7Fh) can be directly accessed using conventional OUT and IN assembly language instructions through I/O ports 70h/71h, although the suggested method is to use the INT15 AX=E823h BIOS call.

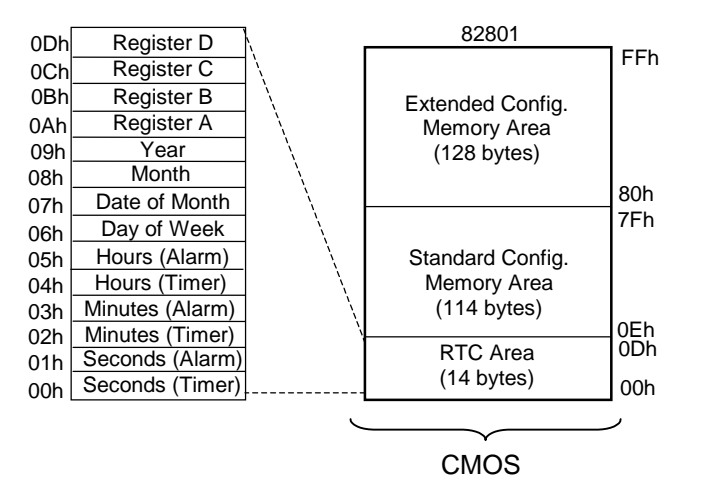

**Figure 4-5.** Configuration Memory Map

A lithium 3-VDC battery is used for maintaining the RTC and configuration memory while the system is powered down. The battery is located in a battery holder on the system board is replaced with a Renata CR2032 or equivalent 3-VDC lithium battery.

### **4.5.1 CLEARING CMOS**

**NOTE:** There is no provision for clearing the contents of CMOS in iPAQ 1.0/1.2 systems. Recovery from a suspected corrupted CMOS is by using the Power Button Override function as described in section 4.5.2.

The contents of configuration memory (including the Power-On Password) can be cleared on iPAQ 2.0 systems using the following procedure:

- 1. Turn off the unit.
- 2. Disconnect the AC power cord from the outlet and/or system unit.
- 3. Remove the chassis hood (cover).
- 4. Insert a non-metallic object (such as a pencil eraser) through the CMOS clear button access hole and press and release the CMOS clear button.
- 5. Replace the chassis hood (cover).
- 6. Reconnect the AC power cord to the outlet and/or system unit.
- 7. Turn the unit on.

To clear **only** the Power-On Password refer to section 4.6.1.1.

#### **4.5.2 CMOS ARCHIVE AND RESTORE**

On iPAQ 1.0/1.2 systems, the BIOS saves a copy of NVRAM (CMOS contents, password(s) and other system variables) in a portion of the flash ROM during the boot sequence. Should the system become un-usable, the last good copy of NVRAM data can be restored with the Power Button Override function. This function is invoked with the following procedure:

- 1. With the unit powered down, press and release the power button.
- 2. Immediately after releasing the power button in step 1, press and hold the power button until the unit powers down. This action will be recorded as a Power Button Override event.

With the next startup sequence the BIOS will detect the occurrence of the Power Button Override event and will load the backup copy of NVRAM from the ROM to the CMOS.

**NOTE:** The Power Button Override feature does **not** allow quick cycling of the system (turning on then off). If the power cord is disconnected during the POST routine, the splash screen image may become corrupted, requiring a re-flashing of the ROM (refer to chapter 8, BIOS ROM).

### **4.5.3 STANDARD CMOS LOCATIONS**

Table 4-7 and the following paragraphs describe standard configuration memory locations 0Ah-3Fh. These locations are accessible using OUT/IN assembly language instructions using port 70/71h or BIOS function INT15, AX=E823h.

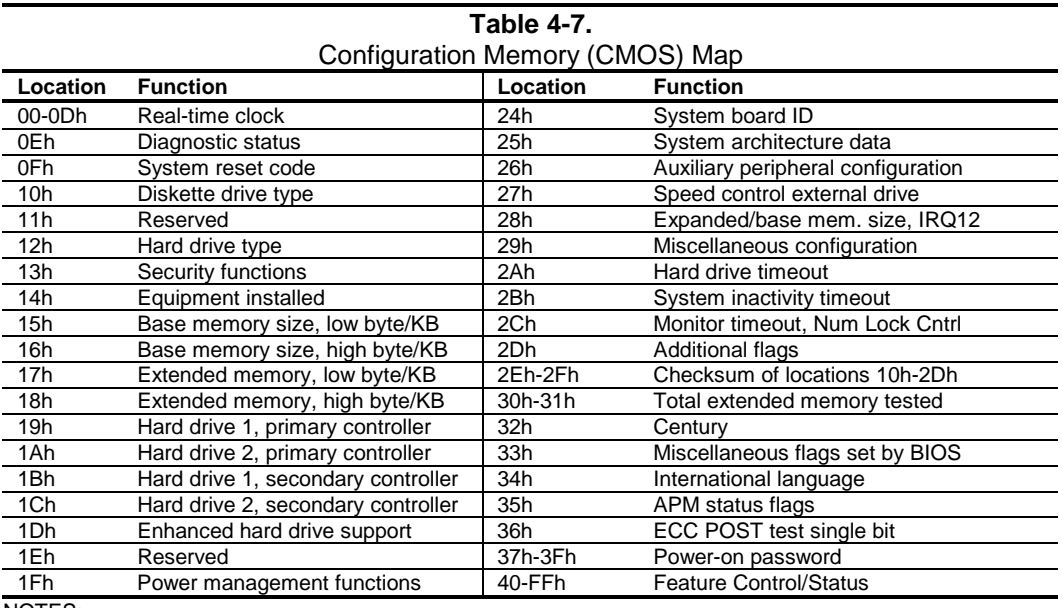

NOTES:

Assume unmarked gaps are reserved.

#### **RTC Control Register A, Byte 0Ah**

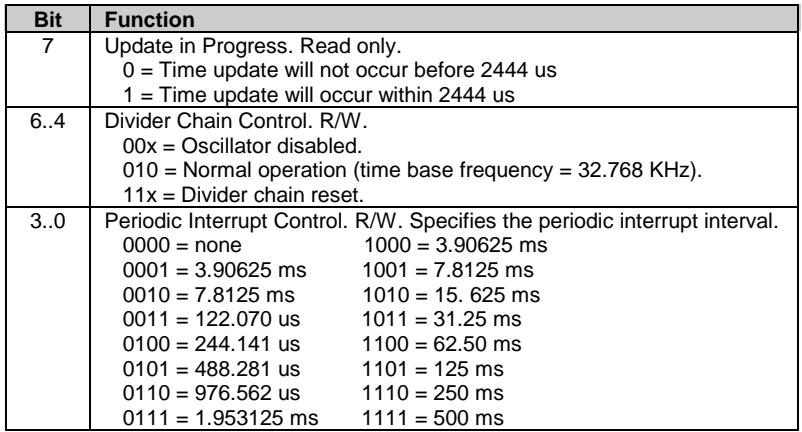

#### **RTC Control Register B, Byte 0Bh**

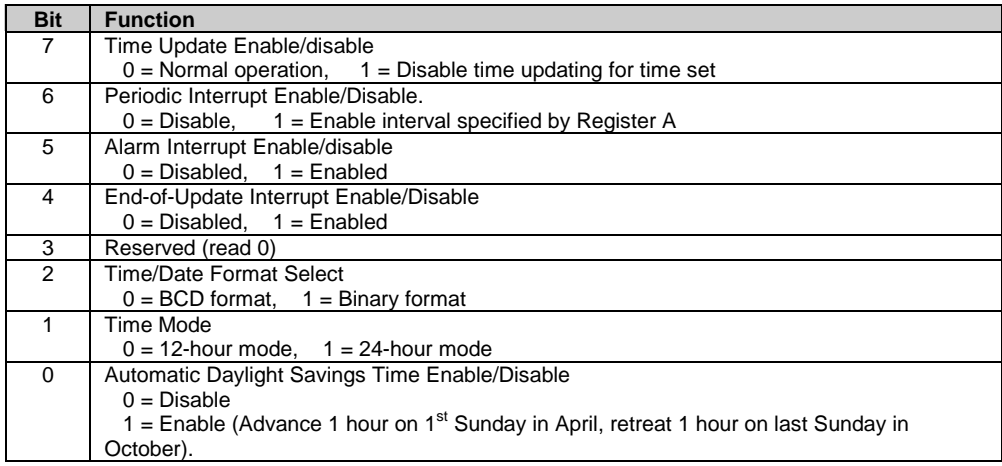

#### **RTC Status Register C, Byte 0Ch**

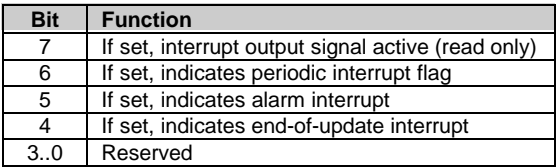

#### **RTC Status Register D, Byte 0Dh**

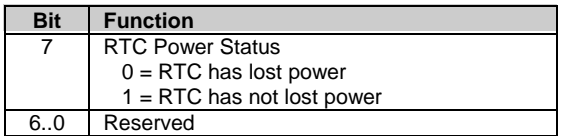

**Configuration Byte 0Eh, Diagnostic Status** Default Value = 00h

This byte contains diagnostic status data.

#### **Configuration Byte 0Fh, System Reset Code** Default Value = 00h

This byte contains the system reset code.

#### **Configuration Byte 10h, Diskette Drive Type**

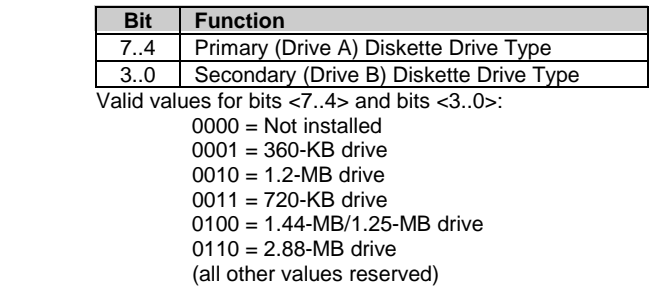

#### **Configuration Byte 12h, Hard Drive Type**

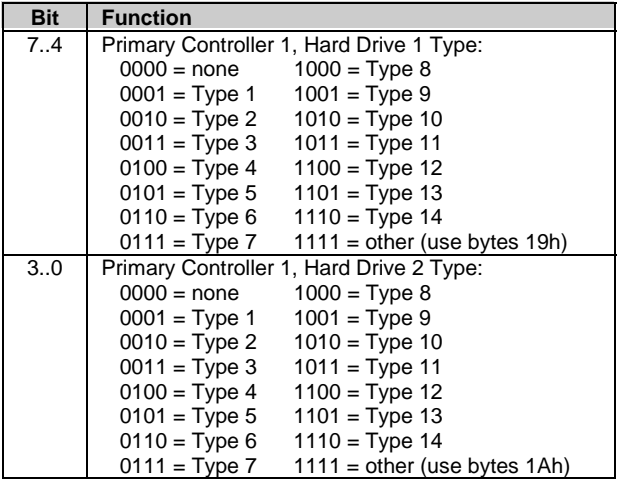

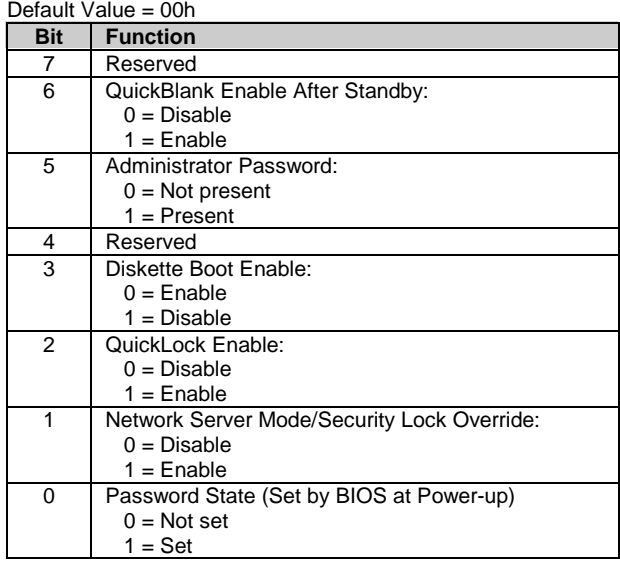

## **Configuration Byte 13h, Security Functions**

#### **Configuration Byte 14h, Equipment Installed** Default Value (standard configuration) = 03h

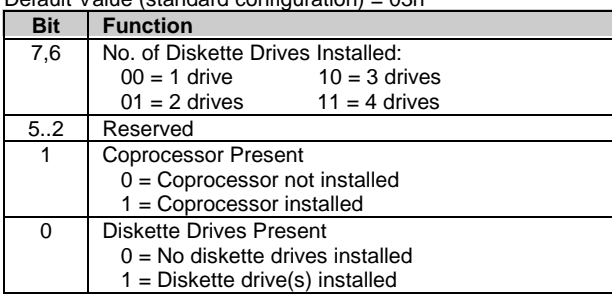

#### **Configuration Bytes 15h and 16h, Base Memory Size** Default Value = 280h

Bytes 15h and 16h hold a 16-bit value that specifies the base memory size in 1-KB (1024) increments. Valid base memory sizes are 512 and 640 kilobytes .

#### **Configuration Bytes 17h and 18h, Extended Memory Size**

Bytes 17h and 18h hold a 16-bit value that specifies the extended memory size in 1-KB increments.

#### **Configuration Bytes 19h-1Ch, Hard Drive Types**

Byte 19h contains the hard drive type for drive 1 of the primary controller if byte 12h bits <7..4> hold 1111b. Byte 1Ah contains the hard drive type for drive 2 of the primary controller if byte 12h bits <3..0> hold 1111b. Bytes1Bh and 1Ch contain the hard drive types for hard drives 1 and 2 of the secondary controller.

**Configuration Byte 1Dh, Enhanced IDE Hard Drive Support**

| Default Value = F0h     |                      |  |
|-------------------------|----------------------|--|
| <b>Bit</b>              | <b>Function</b>      |  |
|                         | EIDE - Drive C (83h) |  |
| 6                       | EIDE - Drive D (82h) |  |
| 5                       | EIDE - Drive E (81h) |  |
|                         | EIDE - Drive F (80h) |  |
| 30                      | Reserved             |  |
| Values for bits $< 7.4$ |                      |  |

 $0 = Disable$ 

1 = Enable for auto-configure

#### **Configuration Byte 1Fh, Power Management Functions** Default Value =  $00h$

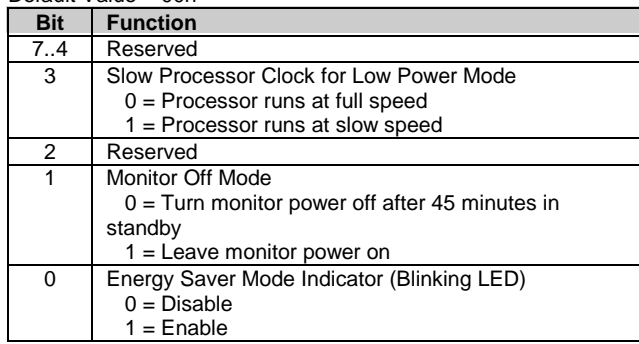

#### **Configuration Byte 24h, System Board Identification**

Default Value = 7Eh Configuration memory location 24h holds the system board ID.

#### **Configuration Byte 25h, System Architecture Data** Default Value = 0Bh

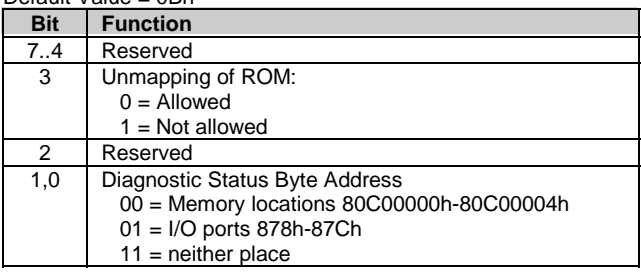

| Default value = 00n |                                              |  |
|---------------------|----------------------------------------------|--|
| <b>Bit</b>          | <b>Function</b>                              |  |
| 7,6                 | I/O Delay Select                             |  |
|                     | $00 = 420$ ns (default)                      |  |
|                     | $01 = 300$ ns                                |  |
|                     | $10 = 2600$ ns                               |  |
|                     | $11 = 540$ ns                                |  |
| 5                   | Alternative A20 Switching                    |  |
|                     | $0 =$ Disable port 92 mode                   |  |
|                     | 1 = Enable port 92 mode                      |  |
| 4                   | <b>Bi-directional Print Port Mode</b>        |  |
|                     | $0 = Disabled$                               |  |
|                     | $1 =$ Enabled                                |  |
| 3                   | <b>Graphics Type</b>                         |  |
|                     | $0 = Color$                                  |  |
|                     | $1 =$ Monochrome                             |  |
| 2                   | Hard Drive Primary/Secondary Address Select: |  |
|                     | $0 = Primary$                                |  |
|                     | $1 =$ Secondary                              |  |
| 1                   | Diskette I/O Port                            |  |
|                     | $0 = Primary$                                |  |
|                     | $1 =$ Secondary                              |  |
| 0                   | Diskette I/O Port Enable                     |  |
|                     | $0 = Primary$                                |  |
|                     | $1 =$ Secondary                              |  |

**Configuration Byte 26h, Auxiliary Peripheral Configuration** Default Value = 00h

**Configuration Byte 27h, Speed Control/External Drive** Default Value = 00h

| <b>Bit</b> | <b>Function</b>   |
|------------|-------------------|
|            | <b>Boot Speed</b> |
|            | $0 = Max MHz$     |
|            | $1 = Fast speed$  |
| 6.0        | Reserved          |

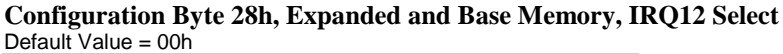

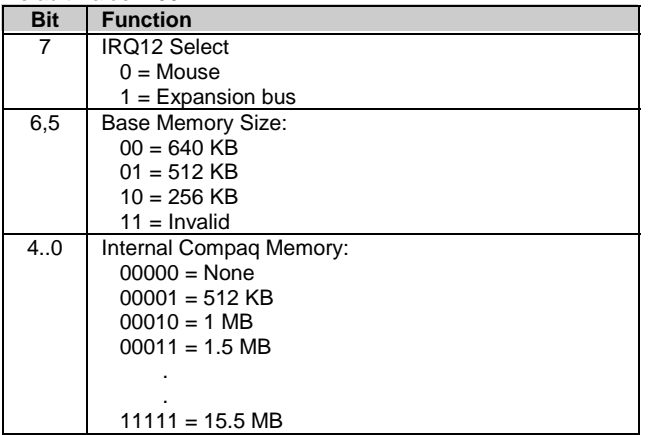

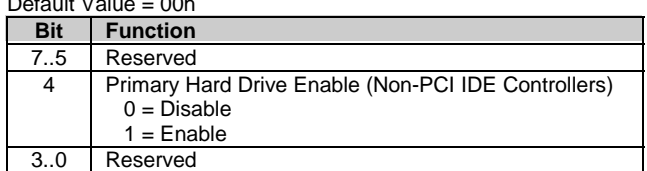

#### **Configuration Byte 29h, Miscellaneous Configuration Data** Default Value = 00h

#### **Configuration Byte 2Ah, Hard Drive Timeout**

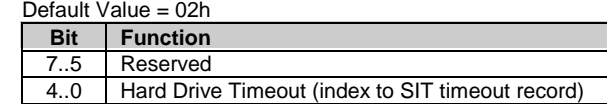

#### **Configuration Byte 2Bh, System Inactivity Timeout** Default Value = 23h

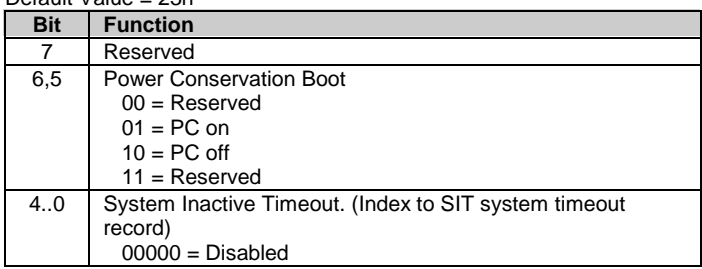

#### **Configuration Byte 2Ch, ScreenSave and NUMLOCK Control** Default Value = 00h

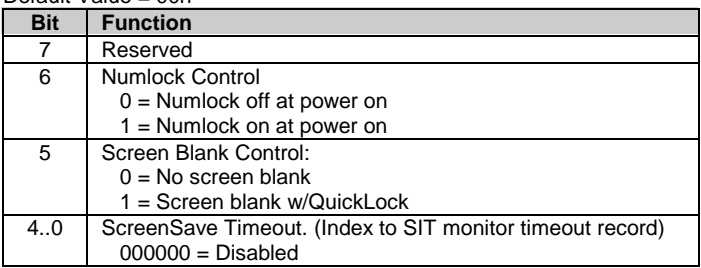

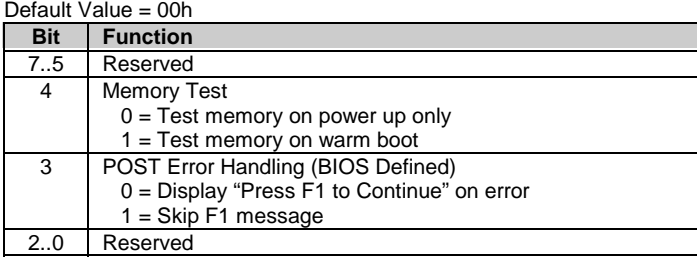

#### **Configuration Byte 2Dh, Additional Flags**

#### **Configuration Byte 2Eh, 2Fh, Checksum**

These bytes hold the checksum of bytes 10h to 2Dh.

#### **Configuration Byte 30h, 31h, Total Extended Memory Tested**

This location holds the amount of system memory that checked good during the POST.

#### **Configuration Byte 32h, Century**

This location holds the Century value in a binary coded decimal (BCD) format.

| Default Value = $80h$ |                                                                                      |  |
|-----------------------|--------------------------------------------------------------------------------------|--|
| <b>Bit</b>            | <b>Function</b>                                                                      |  |
| 7                     | Memory Above 640 KB<br>$0 = No$ , $1 = Yes$                                          |  |
| 6                     | Reserved                                                                             |  |
| 5                     | Weitek Numeric Coprocessor Present:<br>$0 = Not$ installed, $1 =$ Installed          |  |
| 4                     | <b>Standard Numeric Coprocessor Present:</b><br>$0 = Not$ installed, $1 =$ Installed |  |
| 30                    | Reserved                                                                             |  |

**Configuration Byte 33h, Miscellaneous Flags**

**Configuration Byte 34h, International Language Support** Default Value = 00h
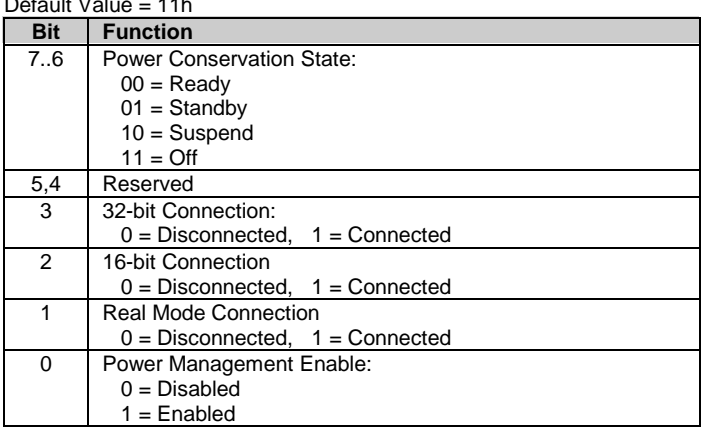

#### **Configuration Byte 35h, APM Status Flags** Default Value = 11h

**Configuration Byte 36h, ECC POST Test Single Bit Errors** Default Value =  $01h$ 

| <b>Bit</b>                         | <b>Function</b>           |  |
|------------------------------------|---------------------------|--|
| 7                                  | <b>Row 7 Error Detect</b> |  |
| 6                                  | Row 6 Error Detect        |  |
| 5                                  | Row 5 Error Detect        |  |
|                                    | <b>Row 4 Error Detect</b> |  |
| 3                                  | Row 3 Error Detect        |  |
| 2                                  | Row 2 Error Detect        |  |
|                                    | Row 1 Error Detect        |  |
|                                    | Row 0 Error Detect        |  |
| $0 -$ No single bit error detected |                           |  |

0 = No single bit error detected. 1 = Single bit error detected.

#### **Configuration Byte 37h-3Fh, Power-On Password**

These eight locations hold the power-on password.

#### **4.6 SYSTEM MANAGEMENT**

This section describes functions having to do with security, power management, temperature, and overall status. These functions are handled by hardware and firmware (BIOS) and generally configured through the Setup utility.

### **4.6.1 SECURITY FUNCTIONS**

These systems include various features that provide different levels of security. Note that this subsection describes **only the hardware functionality** (including that supported by Setup) and does not describe security features that may be provided by the operating system and application software.

#### **4.6.1.1 Passwords**

**CAUTION:** Both iPAQ 1.x and 2.0 systems support the use of Setup and Power-On passwords and implement them in the same way. An iPAQ 2.0 system with enabled but forgotten passwords may be restarted after clearing CMOS with the CMOS clear button (section 4.5.1). **However**, the iPAQ 1.0/1.2 **does not** include a CMOS clear button and enabling and then forgetting both the Setup and Power-On passwords on an iPAQ 1.0/1.2 system will require invoking a special utility with a service password based on the unit serial number and date. **The utility can be invoked only as a network application through Compaq Customer Support**. **!**

#### **Setup Password**

The Setup utility may be configured to be always changeable or changeable only by entering a password. The password is held on CMOS and if enabled and forgotten, will inhibit any changes offered by the Setup utility. Refer to the previous Caution for dealing with forgotten passwords.

#### **Power-On Password**

These systems support the use of a power-on password, which may be enabled or disabled through the Setup utility. The password is stored in configuration memory (CMOS). If enabled and then forgotten on iPAQ 1.0/1.2 systems refer to the previous Caution statement. Forgotten Power-On passwords for iPAQ 2.0 systems can be cleared using the procedure described below or the entire CMOS be cleared (refer to section 4.5.1).

To clear **only** the Power-On password, use the following procedure:

- 1. Turn off the system and disconnect the AC power cord from the outlet and/or system unit.
- 2. Remove the cover (hood). Insure that all system board LEDs are off (not illuminated).
- 3. Locate the password header/jumper (labeled E49 on these systems) and remove the jumper from pins 1 and 2 and place on (just) pin 2 (for safekeeping).
- 4. Replace the cover.
- 5. Re-connect the AC power cord to the AC outlet and/or system unit.
- 6. Turn on the system. The POST routine will clear and disable the password.
- 7. To re-enable the password feature, repeat steps 1-6, replacing the jumper on pins 1 and 2 of header E49.

 *Compaq iPAQ Series of Desktop Personal Computers* 4-22

### **DriveLock Password**

These systems support the DriveLock security feature for a compatible hard drive installed in the Multibay. When enabled, DriveLock prevents unauthorized access to hard drive data by requiring either a master DriveLock or a user DriveLock password to be entered. Although this function is controlled through the Setup utility, the password information is stored in a reserved area on the hard drive so that the password(s) will stay or move with the drive.

**CAUTION:** The DriveLock feature is designed primarily for business environments where removable hard drives may be moved from system to system. Since forgetting both DriveLock passwords for a particular drive will result in the data on that drive being no longer accessible, it is **strongly advised** that this feature be invoked and managed by a system administrator. For detailed user information consult the appropriate user reference guide for this system. **!**

# **4.6.1.2 Cable Lock Provision**

These systems include a chassis cutout (on the rear panel) for the attachment of a cable lock mechanism.

# **4.6.1.3 I/O Interface Security**

Serial, parallel, and (on iPAQ legacy systems) the USB interfaces may be disabled individually through the Setup utility (F10) to guard against unauthorized access to a system. On iPAQ 2.0 systems the NIC interface may also be disabled through Setup.

# **4.6.2 POWER MANAGEMENT**

The iPAQ 2.0 systems provide baseline hardware support of ACPI- and APM-compliant firmware and software. Key power-consuming components (processor, chipset, I/O controller, and fan) can be placed into a reduced power mode either automatically or by user control. The system can then be brought back up ("wake-up") by events defined by the ACPI specification. The ACPI wake-up events supported by this system are listed as follows:

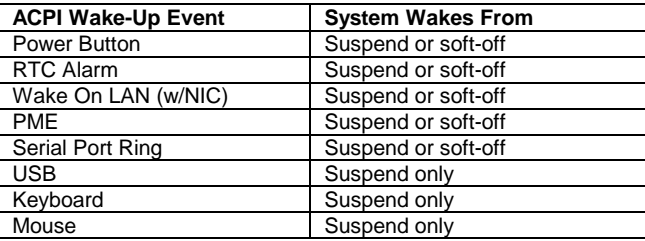

# **4.6.3 SYSTEM STATUS**

The iPAQ 2.0 systems provide a visual indication of system boot and ROM flash status through the keyboard LEDs as listed in table 4-8.

**NOTE:** The LED indications listed in Table 4-8 are valid only for PS/2-type keyboards. A USB keyboard will not provide LED status for the listed events, although audible (beep) indications will occur.

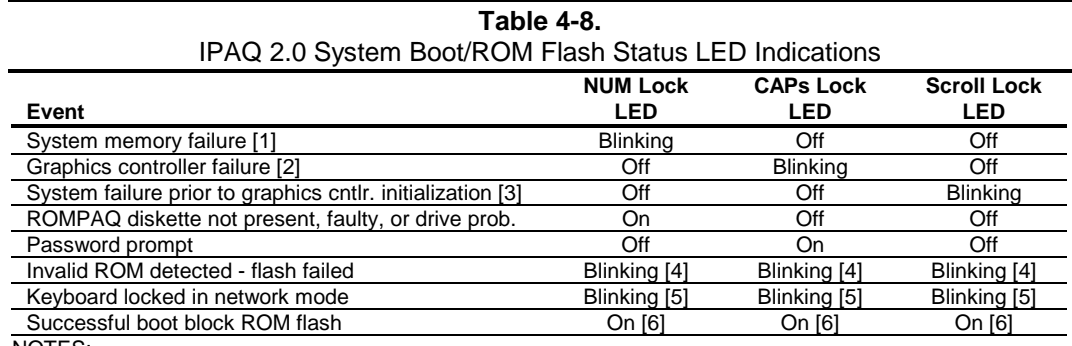

#### NOTES:

[1] Accompanied by 1 short, 2 long audio beeps

[2] Accompanied by 1 long, 2 short audio beeps

[3] Accompanied by 2 long, 1 short audio beeps

[4] All LEDs will blink in sync twice, accompanied by 1 long and three short audio beeps

[5] LEDs will blink in sequence (NUM Lock, then CAPs Lock, then Scroll Lock)

[6] Accompanied by rising audio tone.

Table 4-9 lists the operation status codes provided by the iPAQ 2.0 power LED on the front of the chassis.

#### **Table 4-9.** IPAQ 2.0 System Status LED Indications

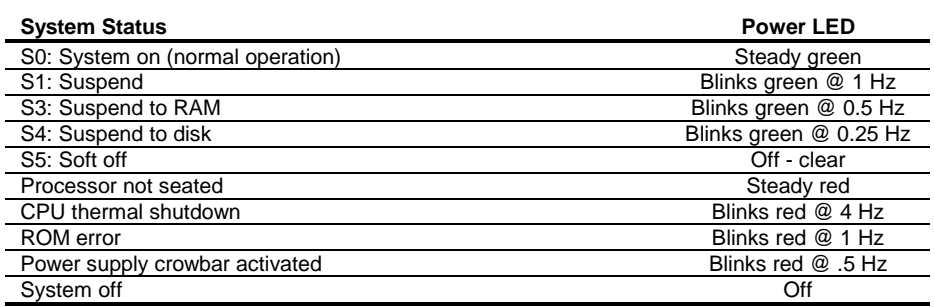

 *Compaq iPAQ Series of Desktop Personal Computers* 4-24

# **4.6.4 TEMPERATURE SENSING AND COOLING**

These systems feature a variable-speed fan integrated into the power supply assembly. Fan speed is determined by the power supply's internal sensor.

All systems are designed to use a processor with a passive heat sink. The iPAQ 1.0/1.2 system includes a system board connector for a processor fan, which, if present, operates in tandem with the power supply fan. The iPAQ 2.0 system **does not** provide a connector for a heat sink fan and therefore **should not** be upgraded with a processor using a heat sink-mounted fan (refer to processor upgrading section 3.2.3.).

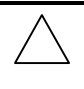

**NOTE**: These systems are designed to provide optimum cooling with the cover in place. Operating a system with the cover removed may result in a thermal condition of system board components, including the processor.

### **4.7 REGISTER MAP AND MISCELLANEOUS FUNCTIONS**

This section contains the system I/O map and information on general-purpose functions of the ICH and I/O controller.

### **4.7.1 SYSTEM I/O MAP**

Table 4-10 lists the fixed addresses of the input/output (I/O) ports.

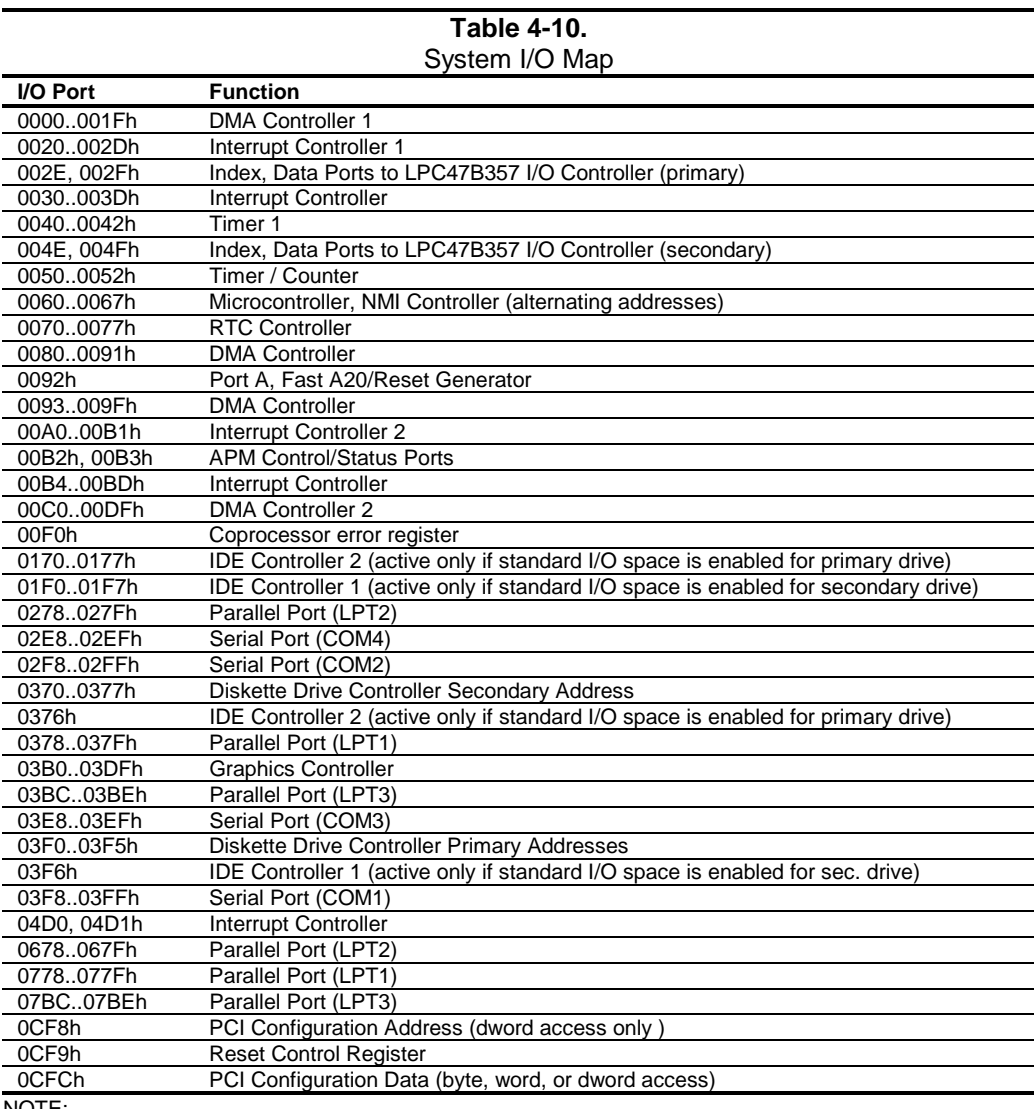

NOTE:

Assume unmarked gaps are unused, reserved, or used by functions that employ variable I/O address mapping. Some ranges may include reserved addresses.

 *Compaq iPAQ Series of Desktop Personal Computers* 4-26

# **4.7.2 82801 ICH GENERAL PURPOSE FUNCTIONS**

The 82801 ICH2 component includes a number of single and multi-purpose pins available as general-purpose input/output (GPIO) ports. The GPIO ports are configured (enabled/disabled) during POST by BIOS through the PCI configuration registers of the ICH's LPC I/F Bridge (82801, function 0). The GPIO ports are controlled through 64 bytes of I/O space that is mapped during POST.

Table 4-11 lists the utilization of the ICH's GPIO ports.

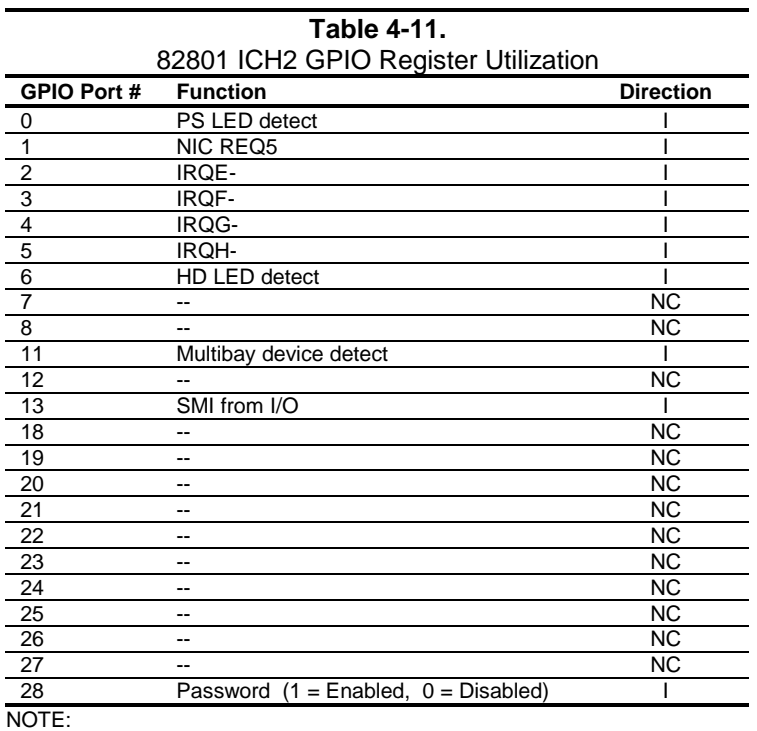

NC = not connected (not used).

### **4.7.3 I/O CONTROLLER FUNCTIONS**

The I/O controller contains various functions such as the keyboard/mouse interfaces, diskette interface, serial interfaces, and parallel interface. While the control of these interfaces uses standard AT-type I/O addressing (as described in chapter 5) the configuration of these functions occurs through indexed ports using PnP protocol. In these systems, hardware strapping selects I/O addresses 02Eh/02Fh at reset as the Index/Data ports for accessing the logical devices within the I/O contoller. Table 4-12 lists the PnP control registers for the LPC47Bxx7.

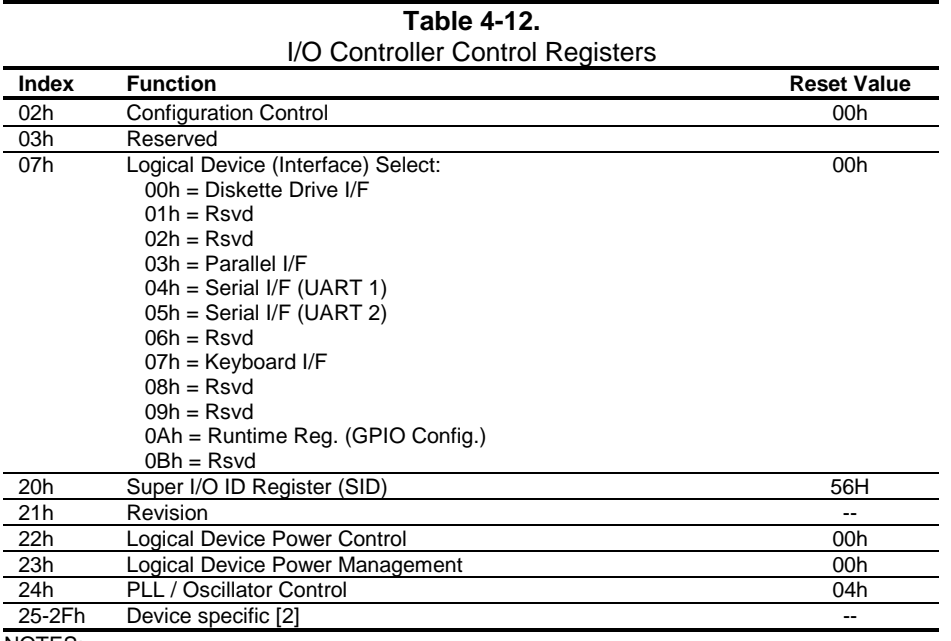

NOTES:

Refer to LPC47Bxx7 data sheet for detailed register information.

The configuration registers are accessed through I/O registers 2Eh (index) and 2Fh (data) after the configuration phase has been activated by writing 55h once to I/O port 2Eh. The BIOS then initiates each logical device and then deactivates the configuration phase by writing AAh to 2Eh.

# **4.7.3.1 LPC47B357 GPIO Utilization**

The LPC47B357 I/O Controller (used in iPAQ 2.0 systems) provides 62 general-purpose pins that can be individually configured for specific purposes. These pins are configured through the Runtime registers (logical device 0Ah) during the system's configuration phase of the boot sequence by the BIOS.

Table 4-13 lists the GPIO registers for the LPC47B357. Note that not all ports are listed as this table defines only the custom implementation of GPIO ports. Refer to SMC documentation for standard usage of unlisted GPIO ports.

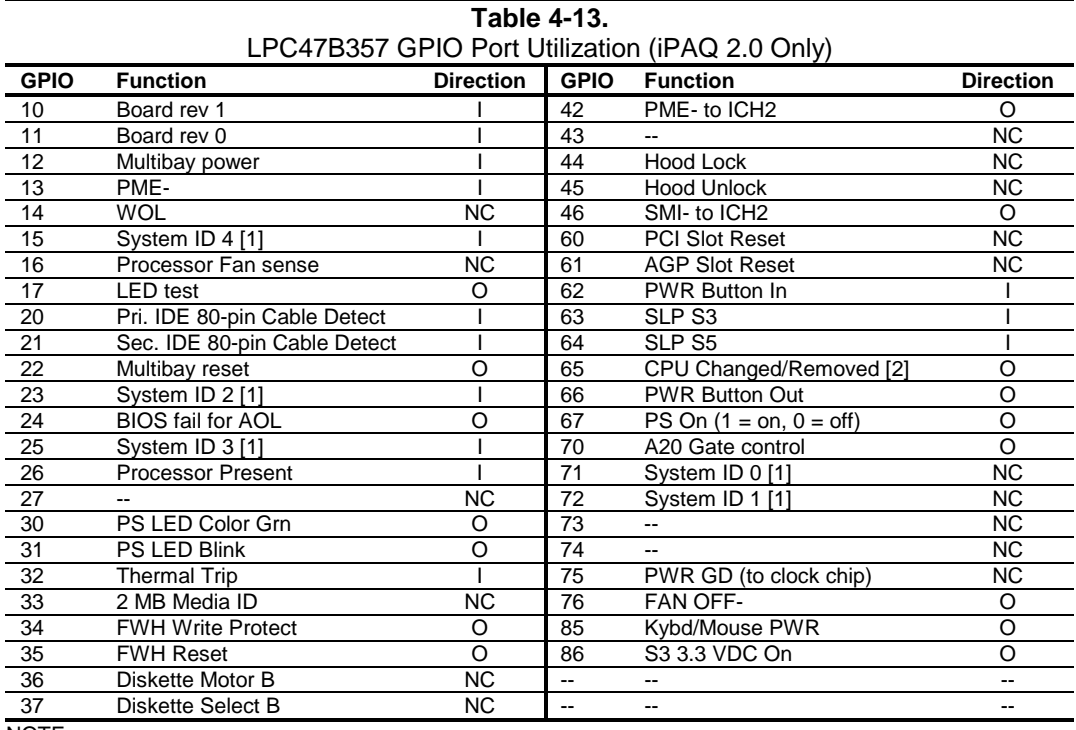

NOTE:

NC = Not connected (not used).

[1] System ID (ID4..0) value for these systems = 00111.

[2] If set, will force "Safe Boot" mode.

# **4.7.3.2 LPC47B357 I/O Controller Miscellaneous Functions**

The iPAQ 2.0 systems utilize the following specialized functions built into the LPC 47B357 I/O Controller:

♦ Power/Hard drive LED control – The I/O controller provides color and blink control for the front panel LEDs used for indicating system events as listed below:

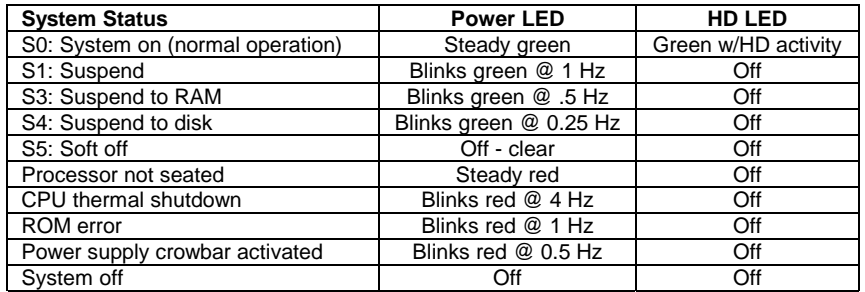

- ♦ I/O security The parallel, serial, and diskette interfaces may be disabled individually by software and the LPC47B357's disabling register locked. If the disabling register is locked, a system reset through a cold boot is required to gain access to the disabling (Device Disable) register.
- ♦ Processor present/speed detection One of the battery-back general-purpose inputs (GPI26) of the LPC47B357 detects if the processor has been removed. The occurrence of this event is passed to the ICH that will, during the next boot sequence, initiate the speed selection routine for the processor. The speed selection function replaces the manual DIP switch configuration procedure required on previous systems.
- $\triangle$  Legacy/ACPI power button mode control The LPC47B357 receives the pulse signal from the system's power button and produces the PS On signal according to the mode (legacy or ACPI) selected. Refer to chapter 7 for more information regarding power management.

#### **4.7.4 820802 FWH FUNCTIONS**

The 82802 Firmware Hub (FWH) is loaded with Compaq BIOS, which is discussed in Chapter 7. The FWH component also includes general purpose ports that are utilized on the iPAQ 2.0 as indicated in the following table:

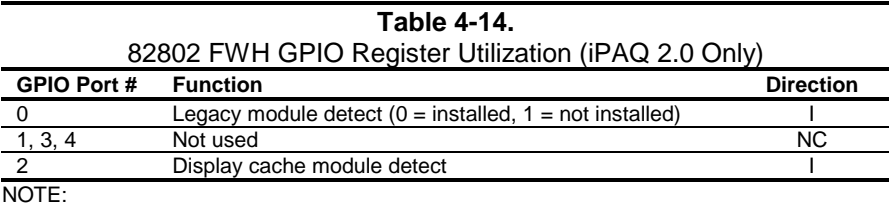

NC = not connected (not used).

 *Compaq iPAQ Series of Desktop Personal Computers* 4-30

# **Chapter 5 INPUT/OUTPUT INTERFACES**

# **5.1 INTRODUCTION**

This chapter describes the standard (i.e., system board) interfaces that provide input and output (I/O) porting of data and specifically discusses interfaces that are controlled through I/O-mapped registers. The following I/O interfaces are covered in this chapter:

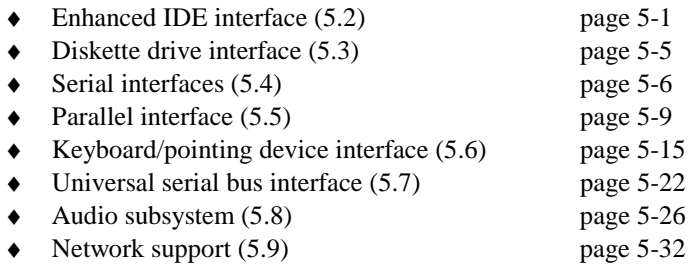

# **5.2 ENHANCED IDE INTERFACE**

The enhanced IDE (EIDE) interface consists of primary and secondary controllers integrated into the 82801 component of the chipset. The primary IDE controller supports the hard drive while the secondary controller supports a device installed in the Multibay. Each controller can be configured independently for the following modes of operation:

- ♦ Programmed I/O (PIO) mode CPU controls drive transactions through standard I/O mapped registers of the IDE drive.
- ♦ 8237 DMA mode CPU offloads drive transactions using DMA protocol with transfer rates up to 16 MB/s.
- Ultra  $ATA/66$  and  $UATA/100$  modes Preferred bus mastering source-synchronous protocol providing peak transfer rates of 66 MB/s (iPAQ 1.x) and 100 MB/s (iPAQ 2.0).

# **5.2.1 IDE PROGRAMMING**

The IDE interface is configured as a PCI device during POST and controlled through I/O-mapped registers at runtime. Hard drives types not found in the ROM's parameter table are automatically configured as to (soft)type by DOS as follows:

Primary controller: drive 0, type 65; drive 1, type 66 Secondary controller: drive 0, type 68; drive 1, type 15

Non-DOS (non-Windows) operating systems may require using Setup (F10) for drive configuration.

### **5.2.1.1 IDE Configuration Registers**

The IDE controller is configured as a PCI device with bus mastering capability. The PCI configuration registers for the IDE controller function (PCI device #31, function #1) are listed in Table 5-1.

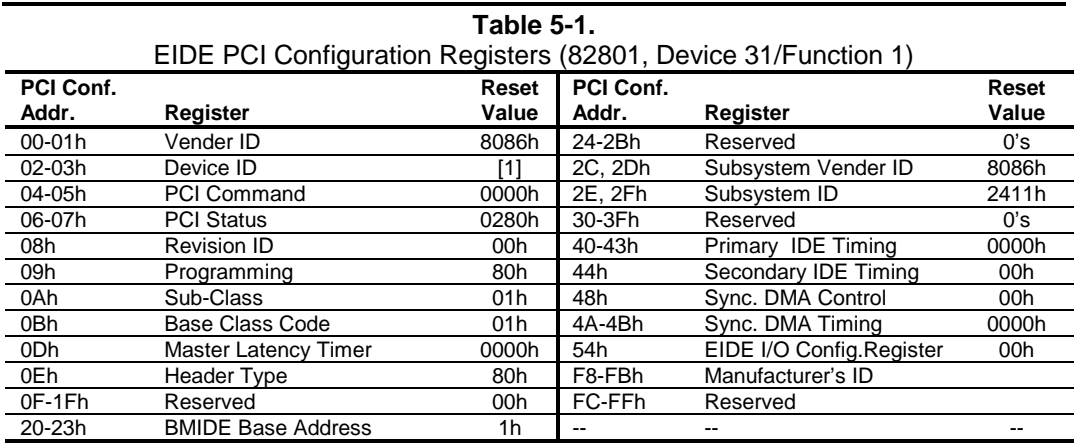

NOTE:

Assume unmarked gaps are reserved and/or not used. [1] 82801AA ICH = 2411h, 82801BA ICH2 = 244Bh

# **5.2.1.2 IDE Bus Master Control Registers**

The IDE interface can perform PCI bus master operations using the registers listed in Table 5-2. These registers occupy 16 bytes of variable I/O space set by software and indicated by PCI configuration register 20h in the previous table.

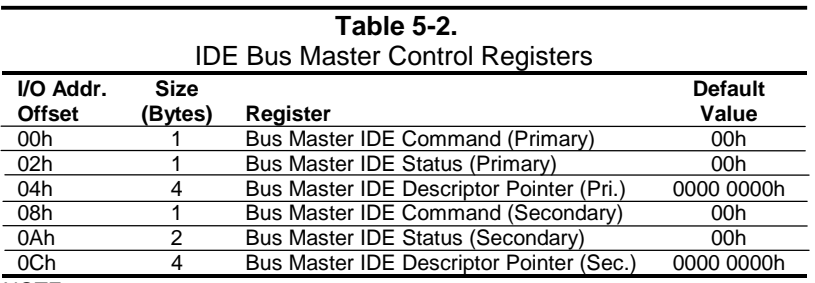

NOTE:

Unspecified gaps are reserved, will return indeterminate data, and should not be written to.

#### **5.2.2 PRIMARY IDE INTERFACE**

These systems use a standard 40-pin connector for the primary IDE device that connects (via a cable) to the hard drive installed in the drive bay. Note that some signals are re-defined for UATA/33, /66, and /100 modes, which require a special 80-conductor cable (supplied) designed to reduce cross-talk. Device power is supplied through a separate connector.

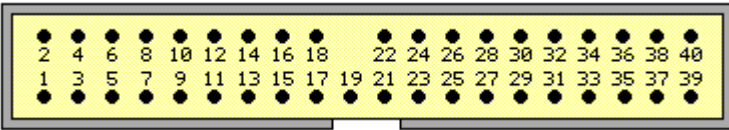

Figure 5-1. 40-Pin Primary IDE Connector (on system board).

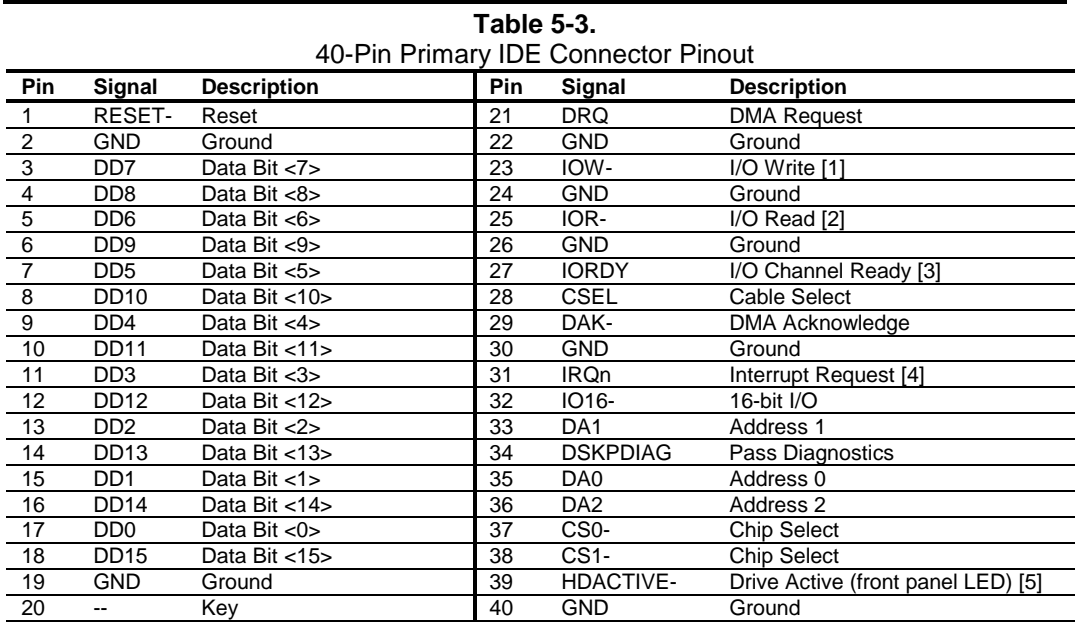

NOTES:

[1] On UATA/33, /66, and /100 modes, re-defined as STOP.

[2] On UATA/33, /66 and /100 mode reads, re-defined as DMARDY-.

On UATA/33, /66 and /100 mode writes, re-defined as STROBE.

[3] On UATA/33, /66 and /100 mode reads, re-defined as STROBE-. On UATA/33, /66 and /100 mode writes, re-defined as DMARDY-.

[4] Primary connector wired to IRQ14, secondary connector wired to IRQ15.

[5] Pin 39 is used for spindle sync and drive activity (becomes SPSYNC/DACT-)

when synchronous drives are connected.

### **5.2.3 SECONDARY IDE INTERFACE**

The secondary IDE interface supports the Multibay device, which may be an optical storage device (CD-ROM, DVD, LS-120) or a second hard drive mounted in a Multibay adapter that in turn is installed in the Multibay. Both iPAQ 1.x and 2.0 systems provide a 68-pin female connector (mounted on a Multibay board) that mates with the corresponding male connector of the Multibay device or adapter.

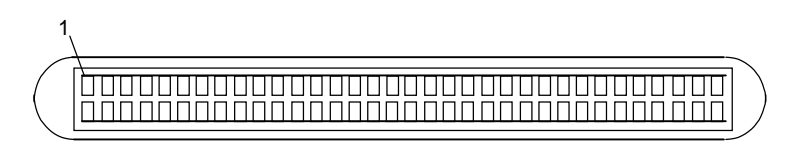

**Figure 5-2.** 68-Pin Multibay Connector (on Multibay board).

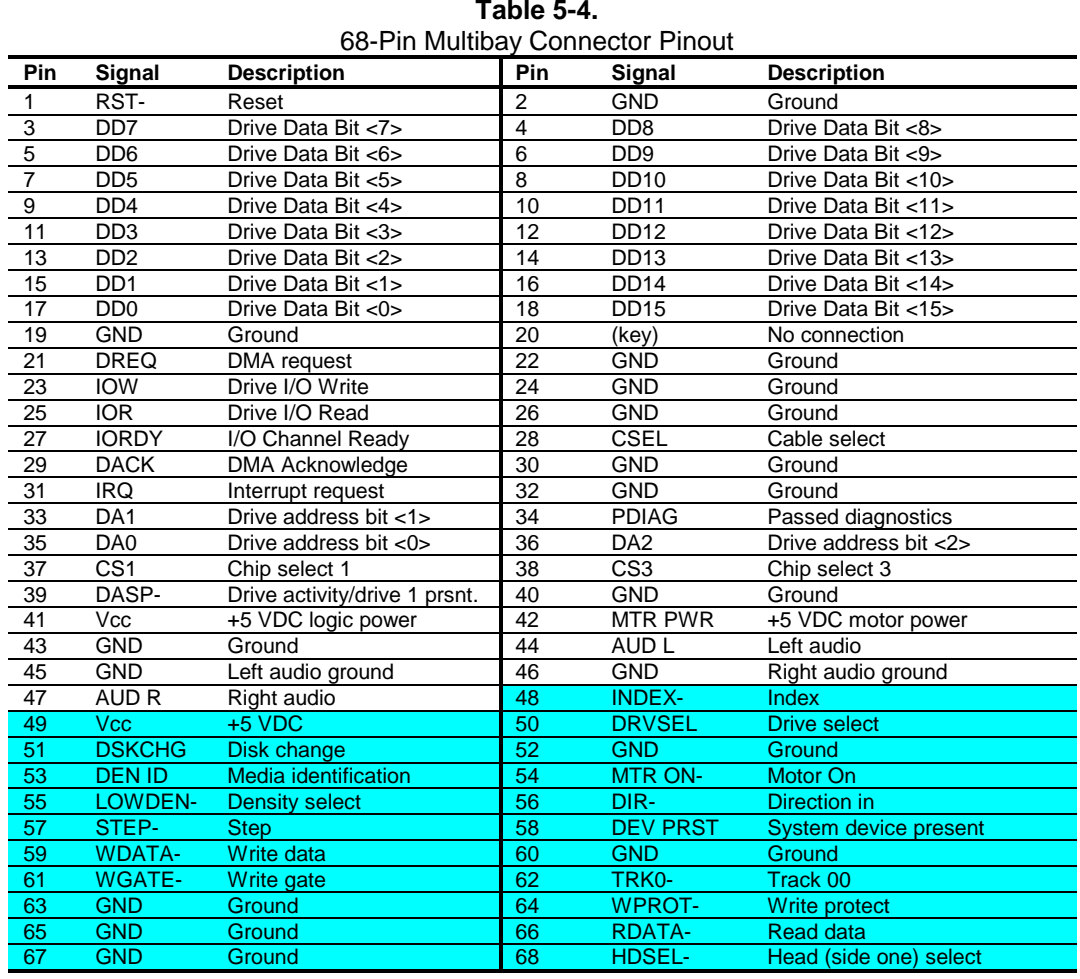

**Table 5-4.**

Diskette drive interface not connected.

5-4 *Compaq iPAQ Series of Desktop Personal Computers*

# **5.3 DISKETTE DRIVE INTERFACE**

**NOTE:** The Compaq iPAQ **does not** support a diskette drive. However, the I/O controller component contains a diskette drive controller that may need to be enabled (though Setup) to satisfy the requirements of some operating systems. This may result in device manager applications indicating the presence of a diskette drive that in fact is **not** available.

# **5.4 SERIAL INTERFACE**

The legacy models include a serial interface to transmit and receive asynchronous serial data with external devices. The serial interface function is provided by the I/O controller component that includes a NS16C550-compatible UART.

**NOTE:** Legacy-free models do not have an externally accessible serial port, but do have serial interface logic to satisfy the serial port requirements of some operating systems. The iPAQ2.0 and legacy-free iPAQ 1.x systems also includes a serial test header on the system board.

The UART supports the standard baud rates up through 115200, and also special high speed rates of 239400 and 460800 baud. The baud rate of the UART is typically set to match the capability of the connected device. While most baud rates may be set at runtime, **baud rates 230400 and 460800 must be set during the configuration phase.**

# **5.4.1 RS-232 INTERFACE**

On the legacy system, the UART is associated with a DB-9 connector that complies with EIA standard RS-232-C. The DB-9 connector is shown in the following figure and the pinout of the connector is listed in Table 5-5.

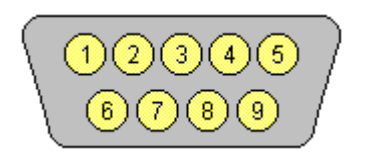

**Figure 5-3.** Serial Interface Connector (Male DB-9 as viewed from rear of chassis)

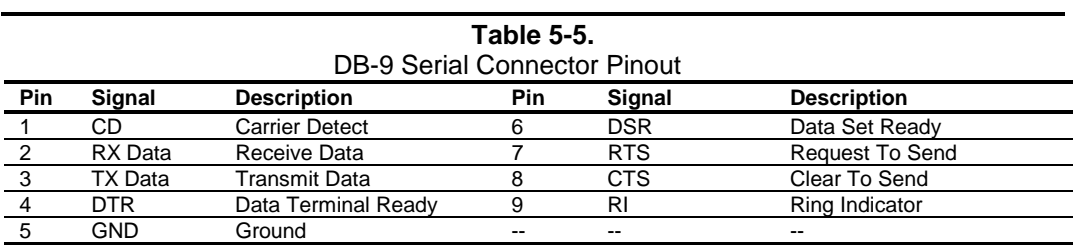

The standard RS-232-C limitation of 50 feet (or less) of cable between the DTE (computer) and DCE (modem) should be followed to minimize transmission errors. Higher baud rates may require shorter cables.

5-6 *Compaq iPAQ Series of Desktop Personal Computers*

### **5.4.2 SERIAL TEST INTERFACE**

iPAQ 1.x legacy-free and iPAQ 2.0 systems include a serial header connector on the system board to satisfy the requirements of some operating systems. The test header and pinout is shown in the following figure:

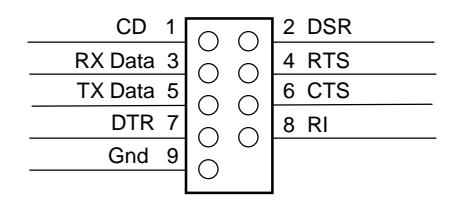

Figure 5-4. Serial Interface Header (iPAQ 1.2 legacy-free and 2.0 system boards only)

### **5.4.3 SERIAL INTERFACE PROGRAMMING**

Programming the serial interfaces consists of configuration, which occurs during POST, and control, which occurs during runtime.

#### **5.4.3.1 Serial Interface Configuration**

The serial interface must be configured for a specific address range (COM1, COM2, etc.) and also must be activated before it can be used. Address selection and activation of the serial interface are affected through the PnP configuration registers of the LPC47B277 I/O controller. The serial interface configuration registers are listed in the following table:

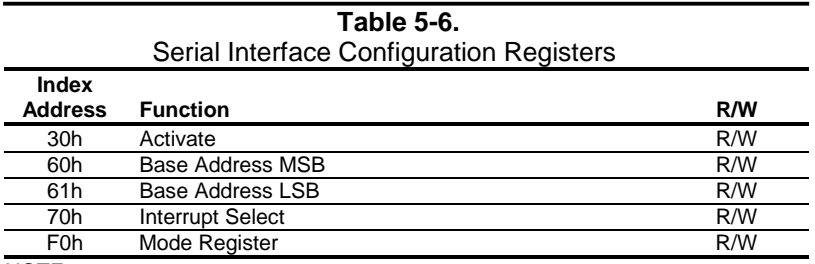

NOTE:

Refer to LPC47B277 data sheet for detailed register information.

### **5.4.3.2 Serial Interface Control**

The BIOS function INT 14 provides basic control of the serial interface. The serial interface can be directly controlled by software through the I/O-mapped registers listed in Table 5-7.

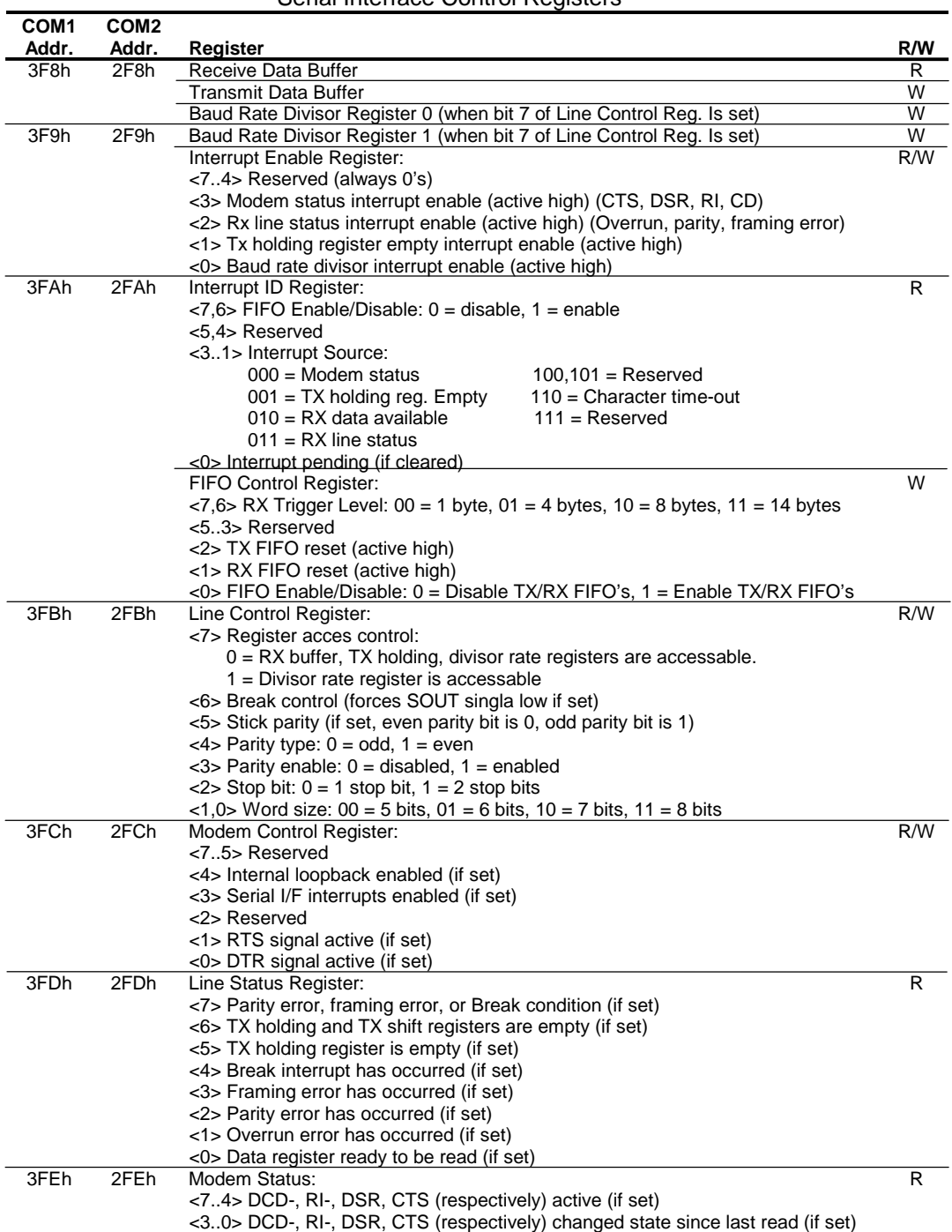

#### **Table 5-7.** Serial Interface Control Registers

5-8 *Compaq iPAQ Series of Desktop Personal Computers*

### **5.5 PARALLEL INTERFACE**

The legacy models include a parallel interface for connection to a peripheral device that has a compatible interface, the most common being a printer. The parallel interface function is integrated into the I/O controller component and provides bi-directional 8-bit parallel data transfers with a peripheral device. The parallel interface supports three main modes of operation:

- Standard Parallel Port (SPP) mode
- ♦ Enhanced Parallel Port (EPP) mode
- Extended Capabilities Port (ECP) mode

These three modes (and their submodes) provide complete support as specified for an IEEE 1284 parallel port.

# **5.5.1 STANDARD PARALLEL PORT MODE**

The Standard Parallel Port (SPP) mode uses software-based protocol and includes two sub-modes of operation, compatible and extended, both of which can provide data transfers up to 150 KB/s. In the compatible mode, CPU write data is simply presented on the eight data lines. A CPU read of the parallel port yields the last data byte that was written. The following steps define the standard procedure for communicating with a printing device:

- 1. The system checks the Printer Status register. If the Busy, Paper Out, or Printer Fault signals are indicated as being active, the system either waits for a status change or generates an error message.
- 2. The system sends a byte of data to the Printer Data register, then pulses the printer STROBE signal (through the Printer Control register) for at least 500 ns.
- 3. The system then monitors the Printer Status register for acknowledgment of the data byte before sending the next byte.

In extended mode, a direction control bit (CTR 37Ah, bit <5>) controls the latching of output data while allowing a CPU read to fetch data present on the data lines, thereby providing bi-directional parallel transfers to occur. The SPP mode uses three registers for operation: the Data register (DTR), the Status register (STR) and the Control register (CTR). Address decoding in SPP mode includes address lines A0 and A1.

# **5.5.2 ENHANCED PARALLEL PORT MODE**

In Enhanced Parallel Port (EPP) mode, increased data transfers are possible (up to 2 MB/s) due to a hardware protocol that provides automatic address and strobe generation. EPP revisions 1.7 and 1.9 are both supported. For the parallel interface to be initialized for EPP mode, a negotiation phase is entered to detect whether or not the connected peripheral is compatible with EPP mode. If compatible, then EPP mode can be used. In EPP mode, system timing is closely coupled to EPP timing. A watchdog timer is used to prevent system lockup. Five additional registers are available in EPP mode to handle 16- and 32-bit CPU accesses with the parallel interface. Address decoding includes address lines A0, A1, and A2.

# **5.5.3 EXTENDED CAPABILITIES PORT MODE**

The Extended Capabilities Port (ECP) mode, like EPP, also uses a hardware protocol-based design that supports transfers up to 2 MB/s. Automatic generation of addresses and strobes as well as Run Length Encoding (RLE) decompression is supported by ECP mode. The ECP mode includes a bidirectional FIFO buffer that can be accessed by the CPU using DMA or programmed I/O. For the parallel interface to be initialized for ECP mode, a negotiation phase is entered to detect whether or not the connected peripheral is compatible with ECP mode. If compatible, then ECP mode can be used.

Ten control registers are available in ECP mode to handle transfer operations. In accessing the control registers, the base address is determined by address lines A2-A9, with lines A0, A1, and A10 defining the offset address of the control register. Registers used for FIFO operations are accessed at their base address  $+$  400h (i.e., if configured for LPT1, then  $378h + 400h = 778h$ ).

The ECP mode includes several sub-modes as determined by the Extended Control register. Two submodes of ECP allow the parallel port to be controlled by software. In these modes, the FIFO is cleared and not used, and DMA and RLE are inhibited.

#### **5.5.4 PARALLEL INTERFACE PROGRAMMING**

Programming the parallel interface consists of configuration, which typically occurs during POST, and control, which occurs during runtime.

#### **5.5.4.1 Parallel Interface Configuration**

The parallel interface must be configured for a specific address range (LPT1, LPT2, etc.) and also must be enabled before it can be used. When configured for EPP or ECP mode, additional considerations must be taken into account. Address selection, enabling, and EPP/ECP mode parameters of the parallel interface are affected through the PnP configuration registers of the LPC47B347 I/O controller. Address selection and enabling are automatically done by the BIOS during POST but can also be accomplished with the Setup utility and other software.

The parallel interface configuration registers are listed in the following table:

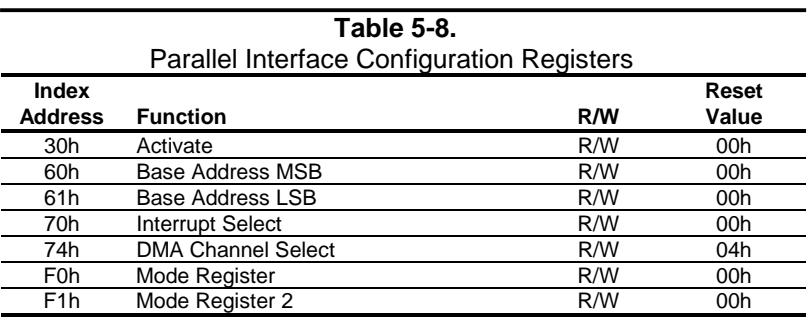

5-10 *Compaq iPAQ Series of Desktop Personal Computers*

# **5.5.4.2 Parallel Interface Control**

The BIOS function INT 17 provides simplified control of the parallel interface. Basic functions such as initialization, character printing, and printer status are provide by subfunctions of INT 17. The parallel interface is controllable by software through a set of I/O mapped registers. The number and type of registers available depends on the mode used (SPP, EPP, or ECP). Table 5-9 lists the parallel registers and associated functions based on mode.

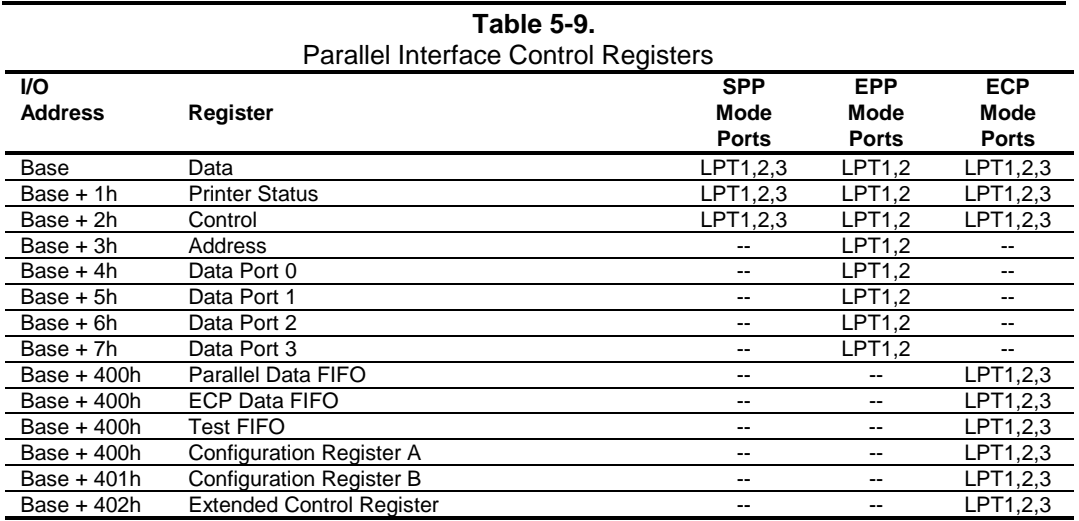

Base Address:

 $LPT1 = 378h$ LPT2 = 278h  $LPT3 = 3BCh$ 

The following paragraphs describe the individual registers. Note that only the LPT1-based addresses are given in these descriptions.

#### **Data Register, I/O Port 378h**

Data written to this register is presented to the data lines D0-D7. A read of this register when in SPP-compatible mode yields the last byte written. A read while in SPP-extended or ECP mode yields the status of data lines D0-D7 (i.e., receive data).

In ECP mode in the forward (output) direction, a write to this location places a tagged command byte into the FIFO and reads have no effect.

#### **Status Register, I/O Port 379h, Read Only**

This register contains the current printer status. Reading this register clears the interrupt condition of the parallel port.

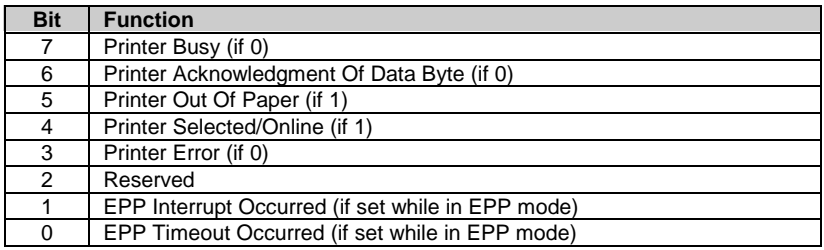

#### **Control Register, I/O Port 37Ah**

This register provides the printer control functions.

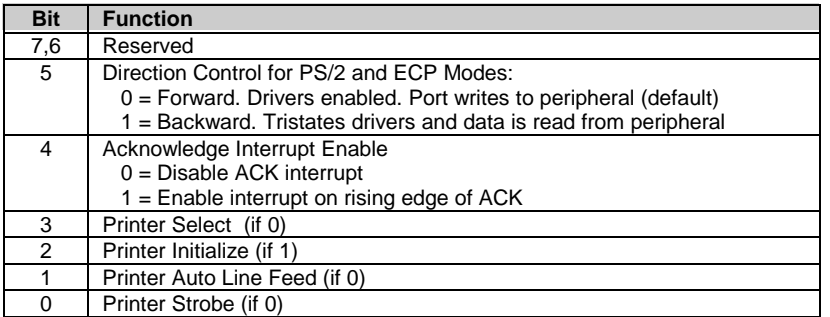

#### **Address Register, I/O Port 37Bh (EPP Mode Only)**

This register is used for selecting the EPP register to be accessed.

#### **Data Port Registers 0-3, I/O Ports 37C-Fh (EPP Mode Only)**

These registers are used for reading/writing data. Port 0 is used for all transfers. Ports 1-3 are used for transferring the additional bytes of 16- or 32-bit transfers through port 0.

#### **FIFO Register, I/O Port 7F8h (ECP Mode Only)**

While in ECP/forward mode, this location is used for filling the 16-byte FIFO with data bytes. Reads have no effect (except when used in Test mode). While in ECP/backward mode, reads yield data bytes from the FIFO.

<sup>5-12</sup> *Compaq iPAQ Series of Desktop Personal Computers*

#### **Configuration Register A, I/O Port 7F8h (ECP Mode Only)**

A read of this location yields 10h, while writes have no effect.

#### **Configuration Register B, I/O Port 7F9h (ECP Mode, Read Only)**

A read of this location yields the status defined as follows:

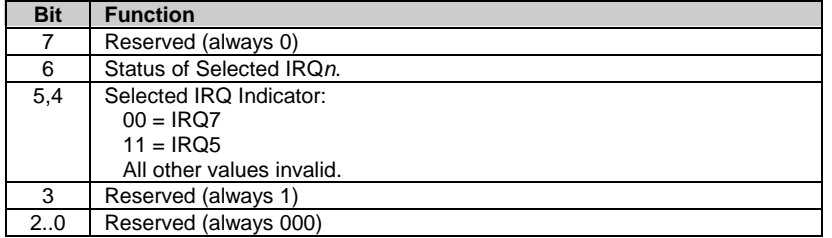

#### **Extended Control Register B, I/O Port 7FAh (ECP ModeOnly)**

This register defines the ECP mode functions.

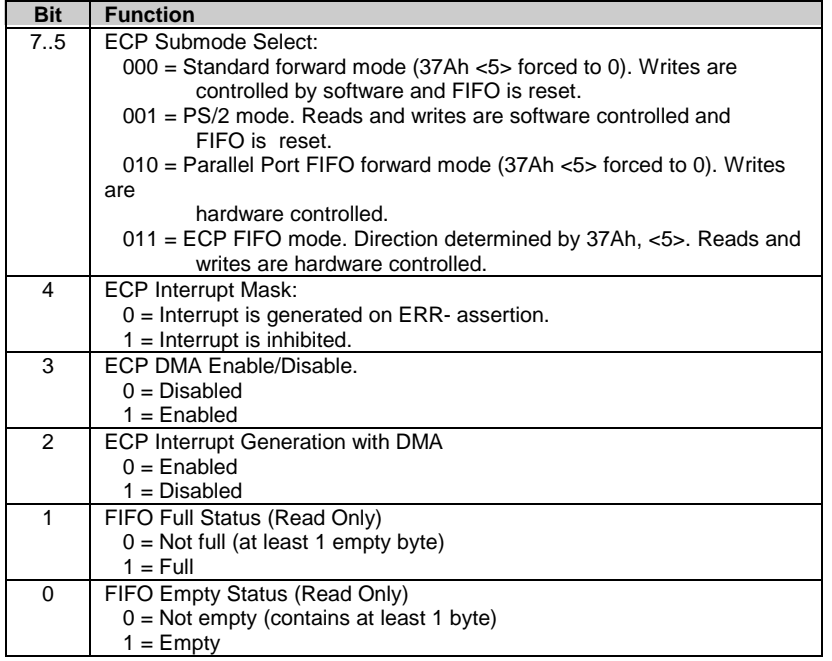

#### **5.5.5 PARALLEL INTERFACE CONNECTOR**

Figure 5-5 and Table 5-10 show the connector and pinout of the parallel interface connector. Note that some signals are redefined depending on the port's operational mode.

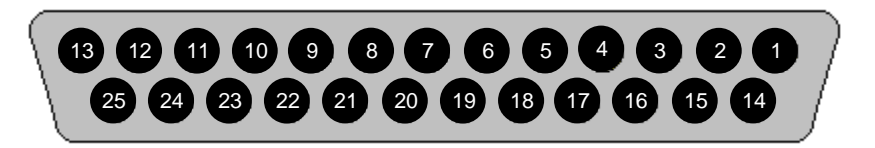

**Figure 5-5.** Parallel Interface Connector (Female DB-25 as viewed from rear of chassis)

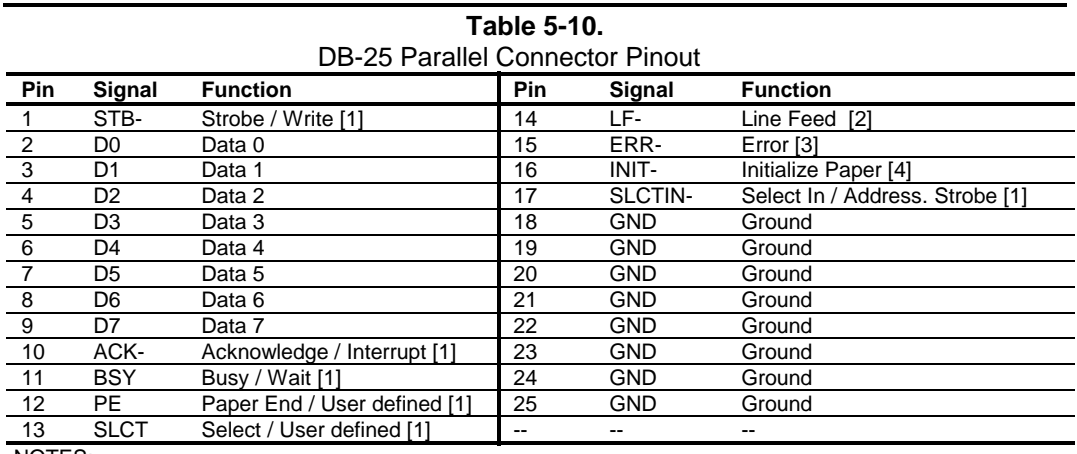

NOTES:

[1] Standard and ECP mode function / EPP mode function

[2] EPP mode function: Data Strobe

ECP modes: Auto Feed or Host Acknowledge

[3] EPP mode: user defined

ECP modes:Fault or Peripheral Req.

[4] EPP mode: Reset

ECP modes: Initialize or Reverse Req.

5-14 *Compaq iPAQ Series of Desktop Personal Computers*

### **5.6 KEYBOARD/POINTING DEVICE INTERFACE**

The legacy models include PS/2-type keyboard/pointing device interfaces for the connection of a standard enhanced keyboard and a mouse. (Legacy-free models use USB ports for keyboard/mouse connections.) The keyboard/pointing device interface function is provided by the I/O controller component, which integrates 8042-compatible keyboard controller logic (hereafter referred to as simply the "8042") to communicate with the keyboard and pointing device using bi-directional serial data transfers. The 8042 handles scan code translation and password lock protection for the keyboard as well as communications with the pointing device. This section describes the interface itself. The keyboard is discussed in the Appendix C.

#### **5.6.1 KEYBOARD INTERFACE OPERATION**

The data/clock link between the 8042 and the keyboard is uni-directional for Keyboard Mode 1 and bi-directional for Keyboard Modes 2 and 3. (These modes are discussed in detail in Appendix C). This section describes Mode 2 (the default) mode of operation.

Communication between the keyboard and the 8042 consists of commands (originated by either the keyboard or the 8042) and scan codes from the keyboard. A command can request an action or indicate status. The keyboard interface uses IRQ1 to get the attention of the CPU.

The 8042 can send a command to the keyboard at any time. When the 8042 wants to send a command, the 8042 clamps the clock signal from the keyboard for a minimum of 60 us. If the keyboard is transmitting data at that time, the transmission is allowed to finish. When the 8042 is ready to transmit to the keyboard, the 8042 pulls the data line low, causing the keyboard to respond by pulling the clock line low as well, allowing the start bit to be clocked out of the 8042. The data is then transferred serially, LSb first, to the keyboard (Figure 5-6). An odd parity bit is sent following the eighth data bit. After the parity bit is received, the keyboard pulls the data line low and clocks this condition to the 8042. When the keyboard receives the stop bit, the clock line is pulled low to inhibit the keyboard and allow it to process the data.

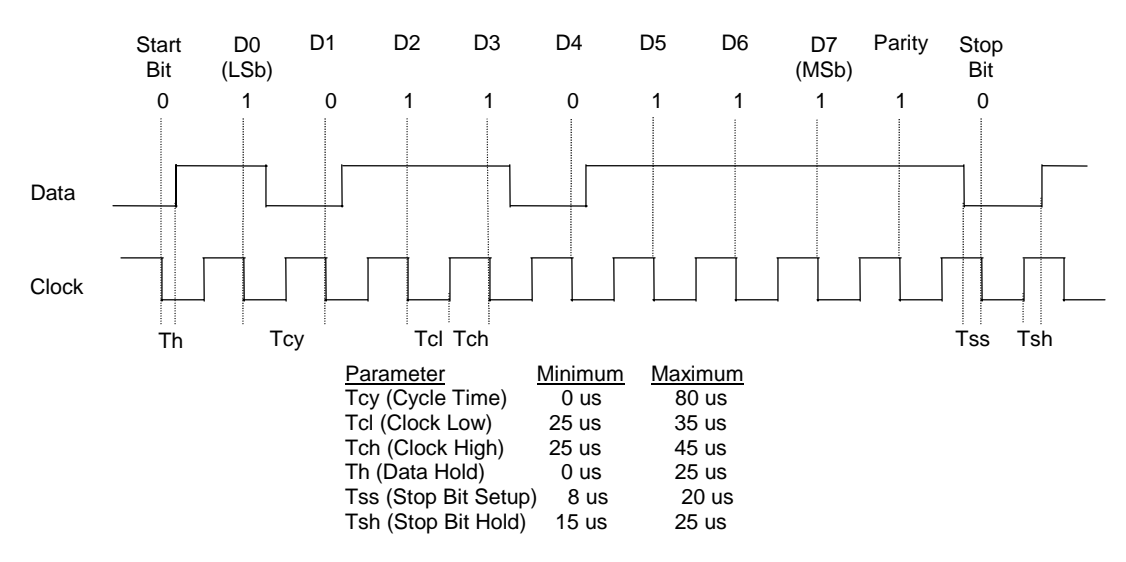

**Figure 5-6.** 8042-To-Keyboard Transmission of Code EDh, Timing Diagram

 *Compaq iPAQ Series of Desktop Personal Computers* 5-15

*Second Edition - February 2001*

Control of the data and clock signals is shared by the 8042and the keyboard depending on the originator of the transferred data. Note that the clock signal is always generated by the keyboard. After the keyboard receives a command from the 8042, the keyboard returns an ACK code. If a parity error or timeout occurs, a Resend command is sent to the 8042. Table 5-11 lists and describes commands that can be issued by the 8042 to the keyboard.

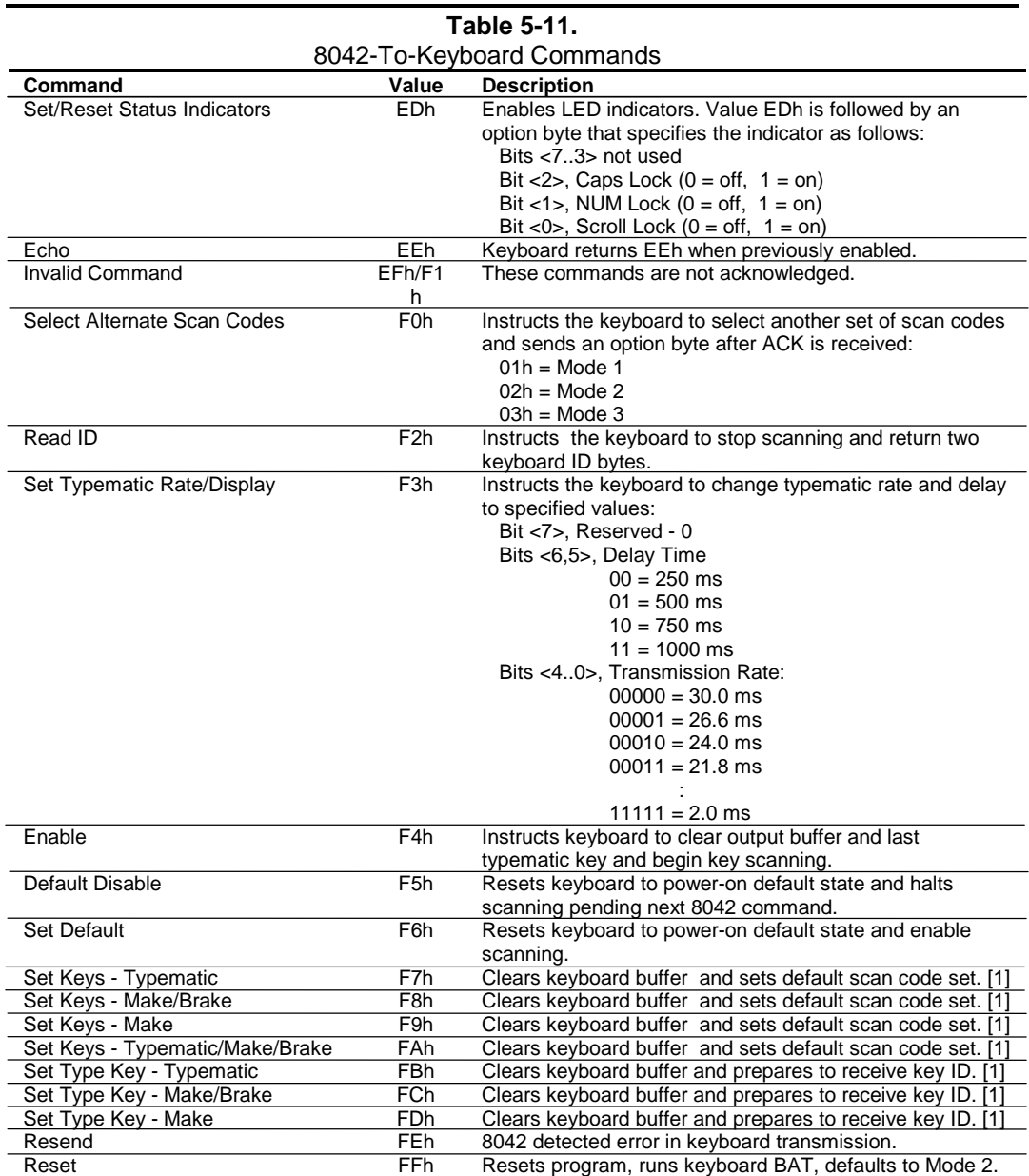

Note:

[1] Used in Mode 3 only.

5-16 *Compaq iPAQ Series of Desktop Personal Computers*

### **5.6.2 POINTING DEVICE INTERFACE OPERATION**

The pointing device (typically a mouse) connects to a 6-pin DIN-type connector that is identical to the keyboard connector both physically and electrically. The operation of the interface (clock and data signal control) is the same as for the keyboard. The pointing device interface uses the IRQ12 interrupt.

# **5.6.3 KEYBOARD/POINTING DEVICE INTERFACE PROGRAMMING**

Programming the keyboard interface consists of configuration, which occurs during POST, and control, which occurs during runtime.

#### **5.6.3.1 8042 Configuration**

The keyboard/pointing device interface must be enabled and configured for a particular speed before it can be used. Enabling and speed parameters of the 8042 logic are affected through the PnP configuration registers of the LPC47B347 I/O controller. Enabling and speed control are automatically set by the BIOS during POST but can also be accomplished with the Setup utility and other software.

The keyboard interface configuration registers are listed in the following table:

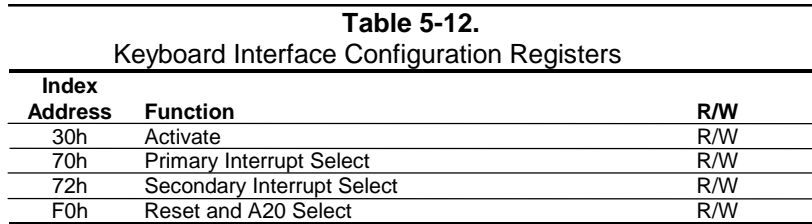

# **5.6.3.2 8042 Control**

The BIOS function INT 16 is typically used for controlling interaction with the keyboard. Subfunctions of INT 16 conduct the basic routines of handling keyboard data (i.e., translating the keyboard's scan codes into ASCII codes). The keyboard/pointing device interface is accessed by the CPU through I/O mapped ports 60h and 64h, which provide the following functions:

- Output buffer reads
- Input buffer writes
- Status reads
- Command writes

Ports 60h and 64h can be accessed using the IN instruction for a read and the OUT instruction for a write. Prior to reading data from port 60h, the "Output Buffer Full" status bit  $(64h, bit < 0)$ should be checked to ensure data is available. Likewise, before writing a command or data, the "Input Buffer Empty" status bit (64h, bit <1>) should also be checked to ensure space is available.

#### **I/O Port 60h**

I/O port 60h is used for accessing the input and output buffers. This register is used to send and receive data from the keyboard and the pointing device. This register is also used to send the second byte of multi-byte commands to the 8042 and to receive responses from the 8042 for commands that require a response.

A read of 60h by the CPU yields the byte held in the output buffer. The output buffer holds data that has been received from the keyboard and is to be transferred to the system.

A CPU write to 60h places a data byte in the input byte buffer and sets the CMD/ DATA bit of the Status register to DATA. The input buffer is used for transferring data from the system to the keyboard. All data written to this port by the CPU will be transferred to the keyboard **except** bytes that follow a multibyte command that was written to 64h

#### **I/O Port 64h**

I/O port 64h is used for reading the status register and for writing commands. A read of 64h by the CPU will yield the status byte defined as follows:

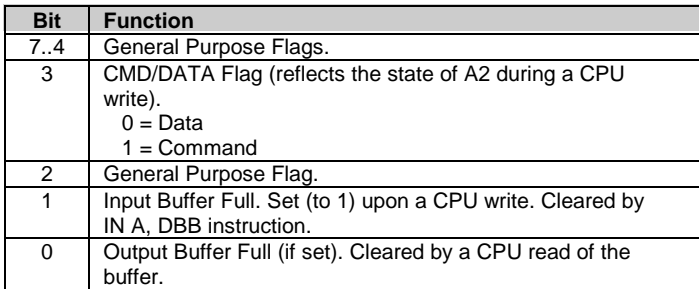

A CPU write to I/O port 64h places a command value into the input buffer and sets the CMD/DATA bit of the status register (bit  $\langle 3 \rangle$ ) to CMD.

5-18 *Compaq iPAQ Series of Desktop Personal Computers*

Table 5-13 lists the commands that can be sent to the 8042 by the CPU. The 8042 uses IRQ1 for gaining the attention of the CPU.

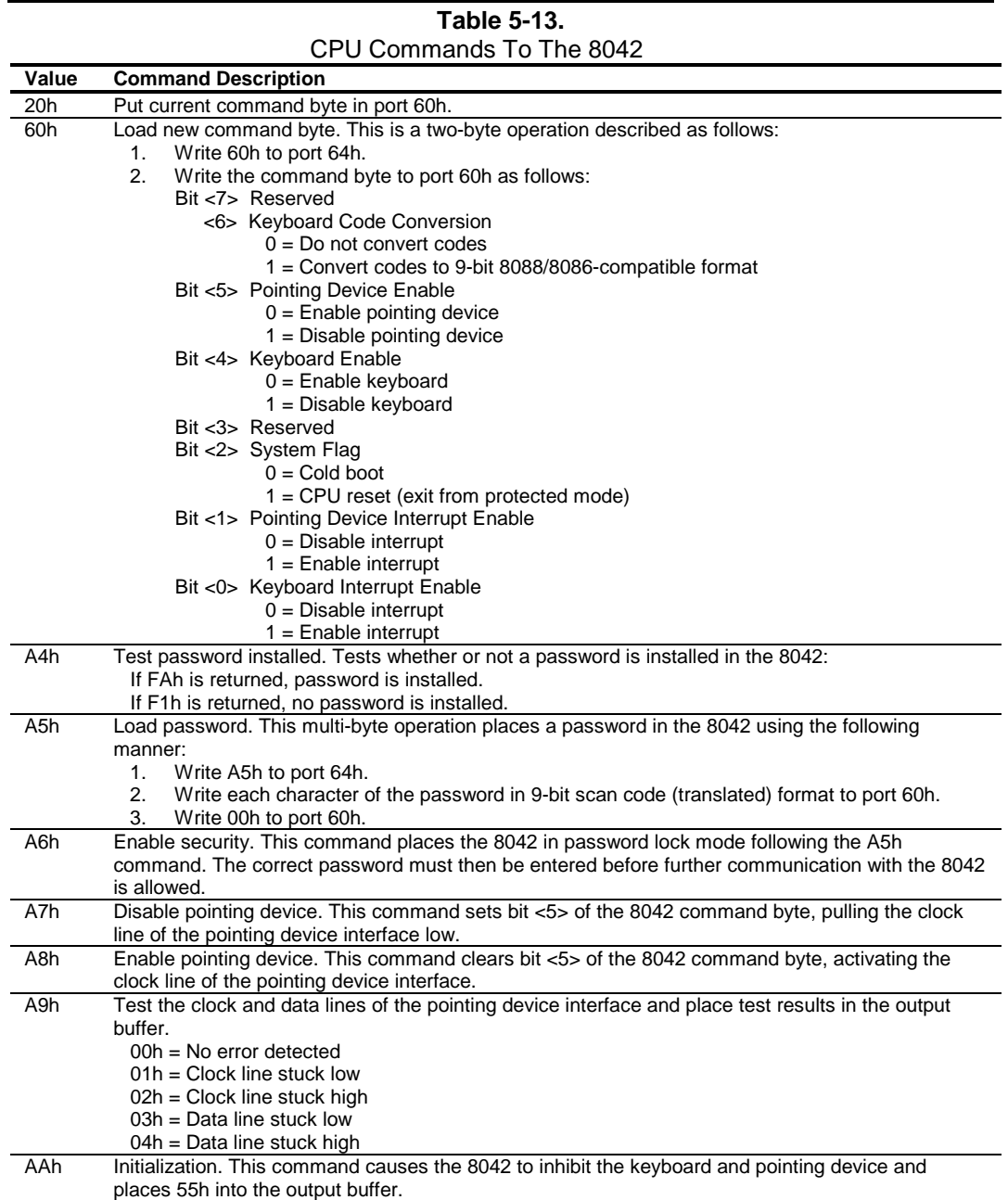

 *Continued*

| Value            | <b>Command Description</b>                                                                                                 |
|------------------|----------------------------------------------------------------------------------------------------|
| ABh              | Test the clock and data lines of the keyboard interface and place test results in the output buffer.                       |
|                  | $00h = No$ error detected                                                                                                  |
|                  | $01h =$ Clock line stuck low                                                                                               |
|                  | $02h =$ Clock line stuck high                                                                                              |
|                  | $03h = Data$ line stuck low                                                                                                |
|                  | 04h = Data line stuck high                                                                                                 |
| ADh              | Disable keyboard command (sets bit <4> of the 8042 command byte).                                                          |
| AEh              | Enable keyboard command (clears bit <4> of the 8042 command byte).                                                         |
| C0h              | Read input port of the 8042. This command directs the 8042 to transfer the contents of the input port to                   |
|                  | the output buffer so that they can be read at port 60h. The contents are as follows:                                       |
|                  | Bit <7> Password Enable:                                                                                                   |
|                  | $0 = Disabled$ , $1 = Enabled$                                                                                             |
|                  | Bit <6> External Boot Enable:                                                                                              |
|                  | $0 =$ Enabled, $1 =$ Disabled                                                                                              |
|                  | Bit <5> Setup Enable:                                                                                                    |
|                  | $0 =$ Enabled, $1 =$ Disabled                                                                                              |
|                  | Bit <4> VGA Enable:                                                                                                    |
|                  | $0 =$ Enabled, $1 =$ Disabled                                                                                              |
|                  | Bit <3> Diskette Writes:                                                                                                   |
|                  | $0 = Disabled$ , $1 = Enabled$                                                                                             |
|                  | Bit <2> Reserved                                                                                                    |
|                  | Bit <1> Pointing Device Data Input Line<br>Bit <0> Keyboard Data Input Line                                                |
|                  | Poll Input Port High. This command directs the 8042 to place bits <74> of the input port into the upper                    |
| C <sub>2</sub> h | half of the status byte on a continous basis until another command is received.                                            |
| C <sub>3</sub> h | Poll Input Port Low. This command directs the 8042 to place bits <30> of the input port into the lower                     |
|                  | half of the status byte on a continous basis until another command is received.                                            |
| D0h              | Read output port. This command directs the 8042 to transfer the contents of the output port to the                         |
|                  | output buffer so that they can be read at port 60h. The contents are as follows:                                           |
|                  | Bit <7> Keyboard data stream                                                                                               |
|                  | Bit <6> Keyboard clock                                                                                                    |
|                  | Bit <5> IRQ12 (pointing device interrupt)                                                                                  |
|                  | Bit <4> IRQ1 (keyboard interrupt)                                                                                          |
|                  | Bit <3> Pointing device clock                                                                                              |
|                  | Bit <2> Pointing device data                                                                                               |
|                  | Bit <1> A20 Control:                                                                                                    |
|                  | $0 =$ Hold A20 low                                                                                                    |
|                  | $1 =$ Enable A20                                                                                                    |
|                  | Bit <0> Reset Line Status;                                                                                                 |
|                  | $0 =$ Inactive                                                                                                    |
|                  | $1 =$ Active                                                                                                    |
| D <sub>1</sub> h | Write output port. This command directs the 8042 to place the next byte written to port 60h into the                       |
|                  | output port (only bit <1> can be changed).                                                                                 |
| D2h              | Echo keyboard data. Directs the 8042 to send back to the CPU the next byte written to port 60h as if it                    |
|                  | originated from the keyboard. No 11-to-9 bit translation takes place but an interrupt (IRQ1) is generated                  |
|                  | if enabled.                                                                                                    |
| D <sub>3</sub> h | Echo pointing device data. Directs the 8042 to send back to the CPU the next byte written to port 60h                      |
|                  | as if it originated from the pointing device. An interrupt (IRQ12) is generated if enabled.                                |
| D4h              | Write to pointing device. Directs the 8042 to send the next byte written to 60h to the pointing device.                    |
| E0h              | Read test inputs. Directs the 8042 to transfer the test bits 1 and 0 into bits $\langle 1,0 \rangle$ of the output buffer. |
| F0h-FFh          | Pulse output port. Controls the pulsing of bits <3 $\overline{0}$ > of the output port (0 = pulse, 1 = don't pulse).       |
|                  | Note that pulsing bit <0> will reset the system.                                                                           |

 **Table 5-13.** CPU Commands To The 8042 *(Continued)*

5-20 *Compaq iPAQ Series of Desktop Personal Computers*

# **5.6.4 KEYBOARD/POINTING DEVICE INTERFACE CONNECTOR**

The legacy model provides separate PS/2 connectors for the keyboard and pointing device. Both connectors are identical both physically and electrically. Figure 5-7 and Table 5-14 show the connector and pinout of the keyboard/pointing device interface connectors.

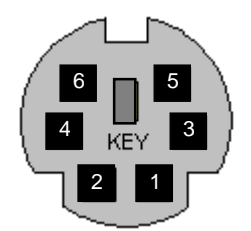

**Figure 5-7.** Keyboard or Pointing Device Interface Connector (as viewed from rear of chassis)

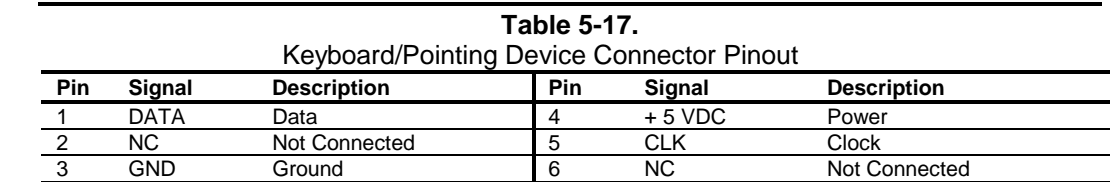

# **5.7 UNIVERSAL SERIAL BUS INTERFACE**

The Universal Serial Bus (USB) interface provides USB 1.1-compliant asynchronous/isochronous data transfers of up to 12 Mb/s. This high-speed interface supports hot-plugging of compatible devices, making possible system configuration changes without powering down or even rebooting systems. The USB uses a tiered scheme for connecting multiple devices. A USB device may be connected directly to the computer's USB port or daisy-chained off another USB device connected to the computer. Up to 127 USB devices may be connected (tiered) to the host (computer).

**NOTE:** It is recommended to run the Windows 98 (or later) operating system when using USB peripherals, **especially a USB keyboard and USB mouse**. Problems may be encountered when using USB devices with a system running Windows 95, although some peripherals may operate satisfactorily.

As shown in Figure 5-8, USB interfacing is provided by the 82801 ICH or ICH2 component and a TPS2054 or TUS2046B hub component.

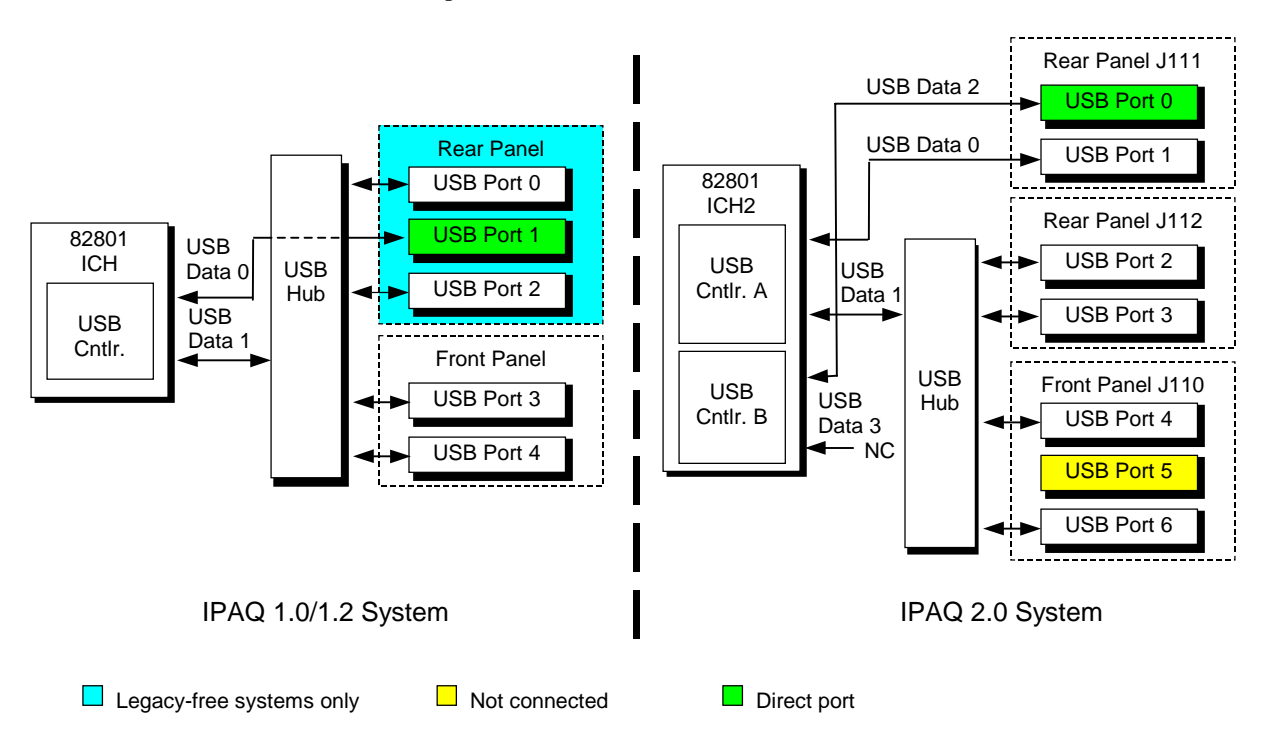

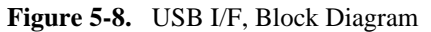

Legacy-free iPAQ 1.0/1.2 and all iPAQ 2.0 systems provide both direct-controller and through-hub USB connections for USB peripherals. For maximum efficiency, direct-controller ports should be reserved for connection with a high-data throughput device such as a digital camera or CD. On iPAQ 2.0 systems, USB port 0 (upper left as viewed from rear) is a dedicated-direct port that assures full speed operation with a USB device. Through-hub ports can efficiently handle multiple (daisy-chained) devices such as a keyboard and mouse that require only intermittent or low capacity data.

5-22 *Compaq iPAQ Series of Desktop Personal Computers*

# **5.7.1 USB DATA FORMATS**

The USB I/F uses non-return-to-zero inverted (NRZI) encoding for data transmissions, in which a 1 is represented by no change (between bit times) in signal level and a 0 is represented by a change in signal level. Bit stuffing is employed prior to NRZ1 encoding so that in the event a string of 1's is transmitted (normally resulting in a steady signal level) a 0 is inserted after every six consecutive 1's to ensure adequate signal transitions in the data stream.

The USB transmissions consist of packets using one of four types of formats (Figure 5-9) that include two or more of seven field types.

- $\blacklozenge$  Sync Field 8-bit field that starts every packet and is used by the receiver to align the incoming signal with the local clock.
- $\blacklozenge$  Packet Identifier (PID) Field 8-bit field sent with every packet to identify the attributes (in. out, start-of-frame (SOF), setup, data, acknowledge, stall, preamble) and the degree of error correction to be applied.
- $\blacklozenge$  Address and Endpint Fields 7- and 4-bit fields (respectively) that provide source/destination information required in token packets.
- ♦ Frame Field 11-bit field sent in Start-of-Frame (SOF) packets that are incremented by the host and sent only at the start of each frame.
- Data Field  $0-1023$ -byte field of data.
- Cyclic Redundancy Check (CRC) Field  $-5$  or 16-bit field used to check transmission integrity.

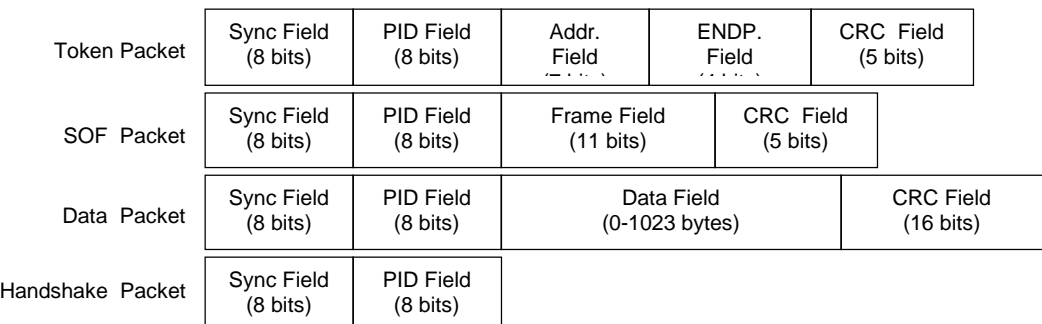

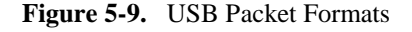

Data is transferred LSb first. A cyclic redundancy check (CRC) is applied to all packets (except a handshake packet). A packet causing a CRC error is generally completely ignored by the receiver.

 *Compaq iPAQ Series of Desktop Personal Computers* 5-23

### **5.7.2 USB PROGRAMMING**

Programming the USB interface consists of configuration, which typically occurs during POST, and control, which occurs at runtime. The USB interface may be inhibited (through Setup) on legacy systems for security purposes.

# **5.7.2.1 USB Configuration**

The USB interface functions as a PCI device (31) within the 82801 component (function 2) and is configured using PCI Configuration Registers as listed in Table 5-15.

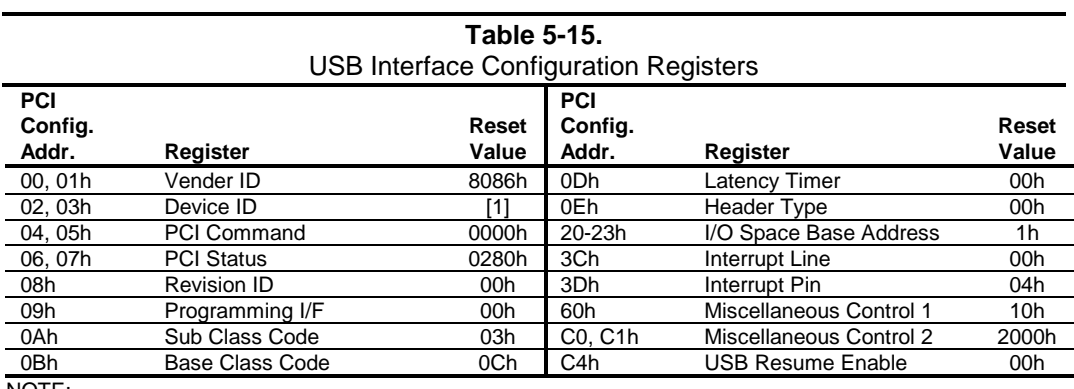

NOTE:

[1] 2412h = USB controller A, 2444h = USB controller B

#### **5.7.2.2 USB Control**

The USB is controlled through I/O registers as listed in table 5-16.

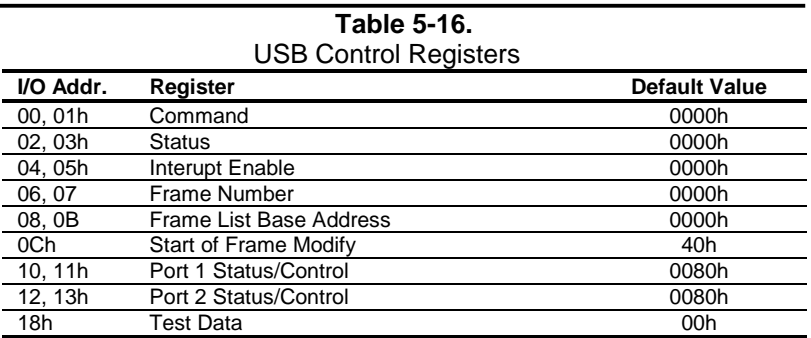

<sup>5-24</sup> *Compaq iPAQ Series of Desktop Personal Computers*

# **5.7.3 USB CONNECTOR**

The USB ports use series-A connectors.

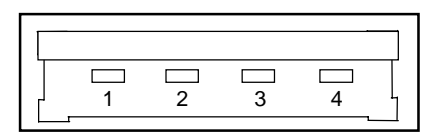

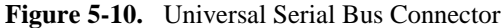

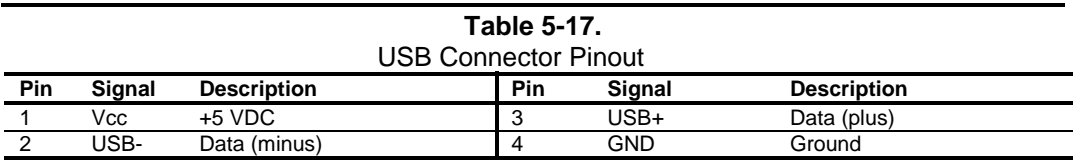

### **5.7.4 USB CABLE DATA**

The recommended cable length between the host and the USB device should be no longer than sixteen feet for full-channel (12 MB/s) operation, depending on cable specification (see following table).

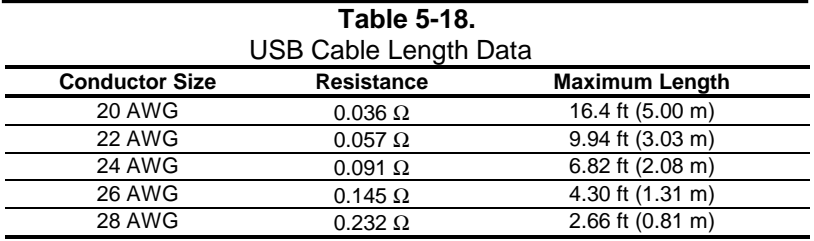

NOTE:

For sub-channel (1.5 MB/s) operation and/or when using sub-standard cable shorter lengths may be allowable and/or necessary.

The shield, chassis ground, and power ground should be tied together at the host end but left unconnected at the device end to avoid ground loops.

Color code:

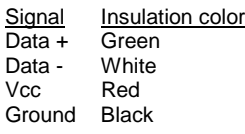

# **5.8 AUDIO SUBSYSTEM**

A PCI audio subsystem is integrated onto the system board of the Compaq iPAQ. Implementing AC'97 design guidelines, the audio subsystem is designed to provide optimum sound. Key features of the audio subsystem include:

- ♦ AC'97 ver. 2.1 compliance
- Multiple audio channel streaming
- Soft CD, DVD/AC-3 processing
- ♦ Wavetable synthesis utilizing system memory
- ♦ Acoustic echo cancellation
- 16-bit stereo PCM input and output w/ up to 48 KHz sampling

# **5.8.1 FUNCTIONAL ANALYSIS**

A block diagram of the audio subsystem is shown in Figure 5-11. The architecture uses the AC'97 Audio Controller of the 82801 component to access and control an Analog Devices AD188x Audio Codec, which provides the analog-to-digital (ADC) and digital-to-analog (DAC) conversions as well as the mixing functions.

All control functions such as volume, audio source selection, and sampling rate are controlled through software over the PCI bus through the AC97 Audio Controller of the 82801 ICH. Control data and digital audio streams (record and playback) are transferred between the Audio Controller and the Audio Codec over the AC97 Link Bus. Playback audio from the Audio Codec is routed to a low-distortion mono amplifier that drives a long-excursion large-magnet speaker for optimum sound.

The analog interfaces allowing connection to external audio devices are discussed in the following paragraphs.

**Mic In** - This front panel-accessible input uses a three-conductor (stereo) mini-jack that is specifically designed for connection of a condenser microphone with an impedance of 10-K ohms. This is the default recording input after a system reset.

**Line In** - This input uses a three-conductor (stereo) mini-jack that is specifically designed for connection of a high-impedance (10k-ohm) audio source such as a tape deck or audio CD player.

**Headphones Out** - This front panel-accessible input uses a three-conductor (stereo) mini-jack that is specifically designed for connecting a set of 16-ohm (nom.) stereo headphones. Plugging into the Headphones jack mutes the signal to the internal speaker and the Line Out jack.

**Line Out** - This output uses a three-conductor (stereo) mini-jack for connecting left and right channel line-level signals (20-K ohm impedance). A typical connection would be to a tape recorder's Line In (Record In) jacks, an amplifier's Line In jacks, or to "powered" speakers that contain amplifiers. Plugging into the Line Out mutes the internal speaker.

5-26 *Compaq iPAQ Series of Desktop Personal Computers*
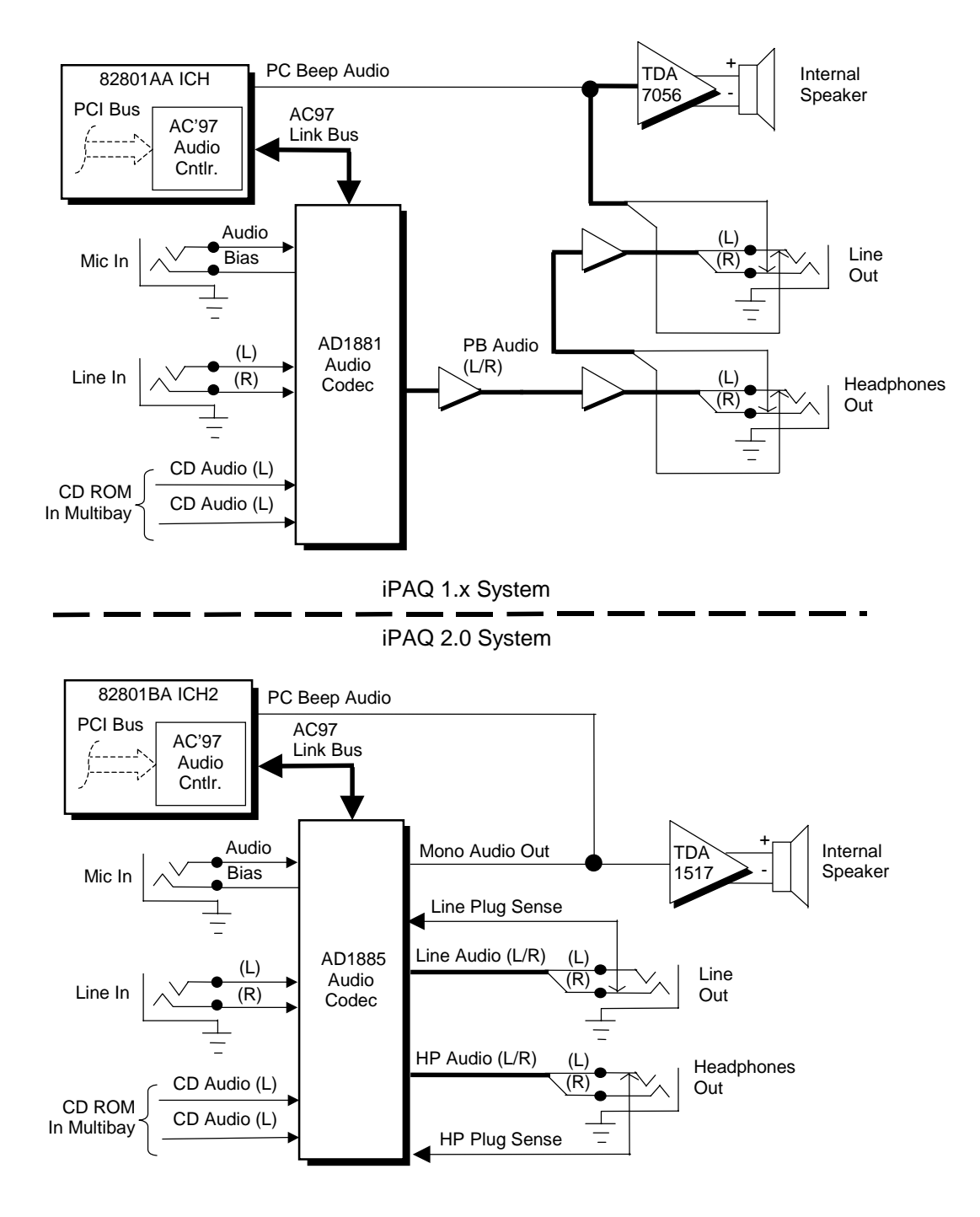

**Figure 5-11.** Audio Subsystem Functional Block Diagram

The functionality of the iPAQ 1.x and iPAQ 2.0 audio systems is basically the same. The method of muting the internal speaker with insertion of a Line In or Headphone plug differs between the two codec types (mechanical (AD1881) versus logic (AD1885)) and the iPAQ 2.0 features an 8 watt speaker amplifier versus the 5-watt amplifier of the iPAQ 1.x.

> *Compaq iPAQ Series of Desktop Personal Computers* 5-27

#### **5.8.2 AC97 AUDIO CONTROLLER**

The AC97 Audio Controller is a PCI device (device 31/function 5) that is integrated into the 82801 ICH component and supports the following functions:

- ♦ Read/write access to audio codec registers
- 16-bit stereo PCM input and output  $@$  up to 48 KHz sampling
- Acoustic echo correction for microphone
- AC'97 Link Bus
- ACPI power management

#### **5.8.3 AC97 LINK BUS**

The audio controller and the audio codec communicate over a five-signal AC97 Link Bus (Figure 5-12). The AC97 Link Bus includes two serial data lines (SD OUT/SD IN) that transfer control and PCM audio data serially to and from the audio codec using a time-division multiplexed (TDM) protocol. The data lines are qualified by a 12.288 MHz BIT\_CLK signal driven by the audio codec. Data is transferred in frames synchronized by the 48-KHz SYNC signal, which is derived from the clock signal and driven by the audio controller. The SYNC signal is high during the frame's tag phase then falls during T17and remains low during the data phase. A frame consists of one 16-bit tag slot followed by twelve 20-bit data slots. When asserted (typically during a power cycle), the RESET- signal (not shown) will reset all audio registers to their default values.

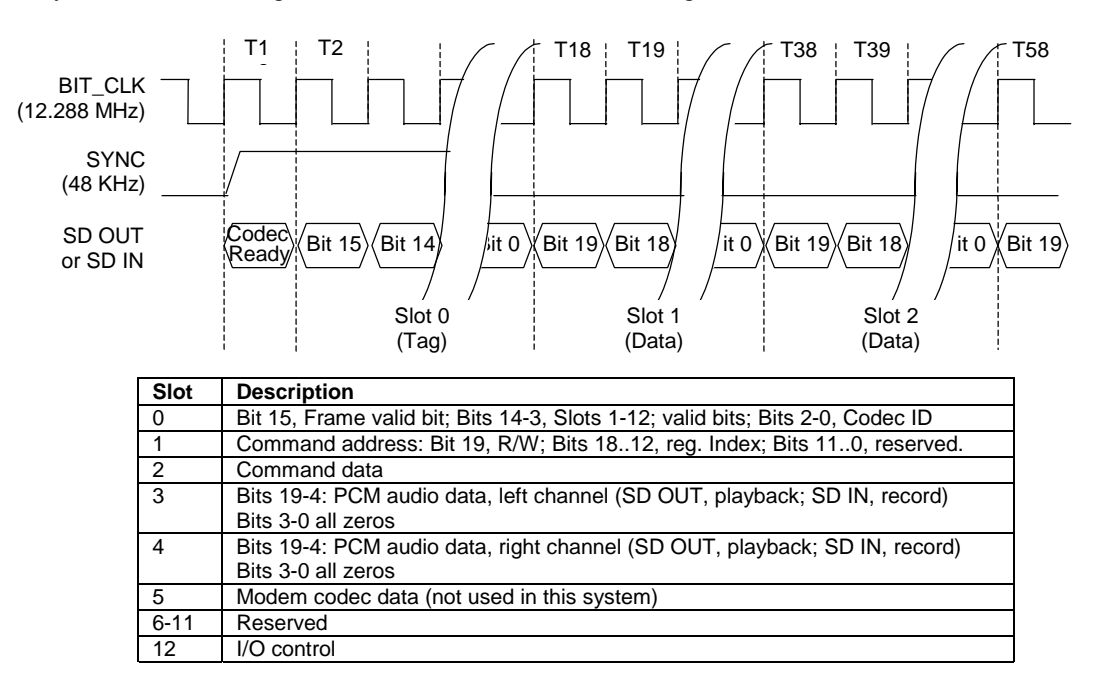

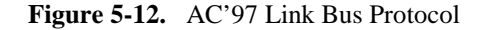

<sup>5-28</sup> *Compaq iPAQ Series of Desktop Personal Computers*

#### **5.8.4 AUDIO CODEC**

The audio codec provides pulse code modulation (PCM) coding and decoding of audio information as well as the selection and/or mixing of analog channels. As shown in Figure 5-13, analog audio from a microphone, tape, or CD can be selected and, if to be recorded (saved) onto a disk drive, routed through an analog-to-digital converter (ADC). The resulting left and right PCM record data are muxed into a time-division-multiplexed (TDM) data stream (SD IN signal) that is routed to the audio controller. Playback (PB) audio takes the reverse path from the audio controller to the audio codec as SD OUT data and is decoded and processed by the digital-to-analog converter (DAC). The codec supports simultaneous record and playback of stereo (left and right) audio. The Sample Rate Generator may be set for sampling frequencies up to 48 KHz.

Analog audio may then be routed through 3D stereo enhancement processor or bypassed to the output selector (SEL). The integrated analog mixer provides the computer control-console functionality handling multiple audio inputs.

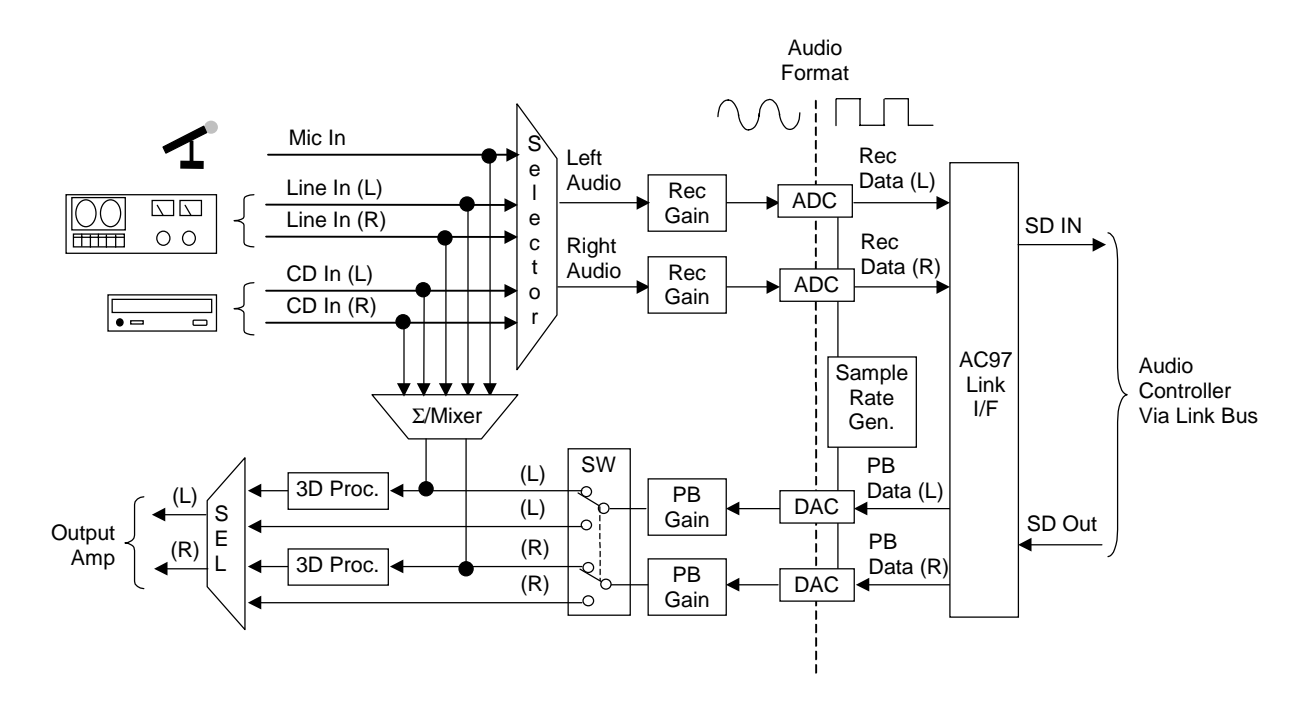

**Figure 5-13.** AD1881 or AD1885 Audio Codec Functional Block Diagram

All inputs and outputs are two-channel stereo except for the microphone input, which is inputted as a single-channel but mixed internally onto both left and right channels. The microphone input is the default active input. All block functions are controlled through index-addressed registers of the codec.

## **5.8.5 AUDIO PROGRAMMING**

Audio subsystem programming consists configuration, typically accomplished during POST, and control, which occurs during runtime. The register maps are described in the following subsections.

### **5.8.5.1 Audio Configuration**

The audio subsystem is configured according to PCI protocol through the AC'97 audio controller function of the 82801 ICH. Table 5-19 lists the PCI configuration registers of the audio subsystem.

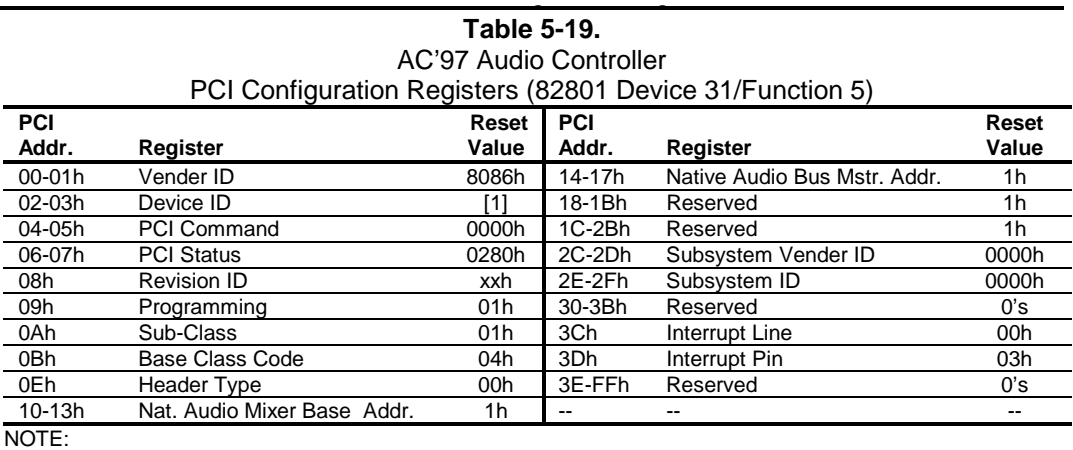

[1] 2415h = 82801AA ICH, 2445h = 82801BA ICH2.

#### **5.8.5.2 Audio Control**

The audio subsystem is controlled through a set of indexed registers that physically reside in the audio codec . The register addresses are decoded by the audio controller and forwarded to the audio codec over the AC97 Link Bus previously described. The audio codec's control registers (Table 5-20) are mapped into 64 kilobytes of variable I/O space.

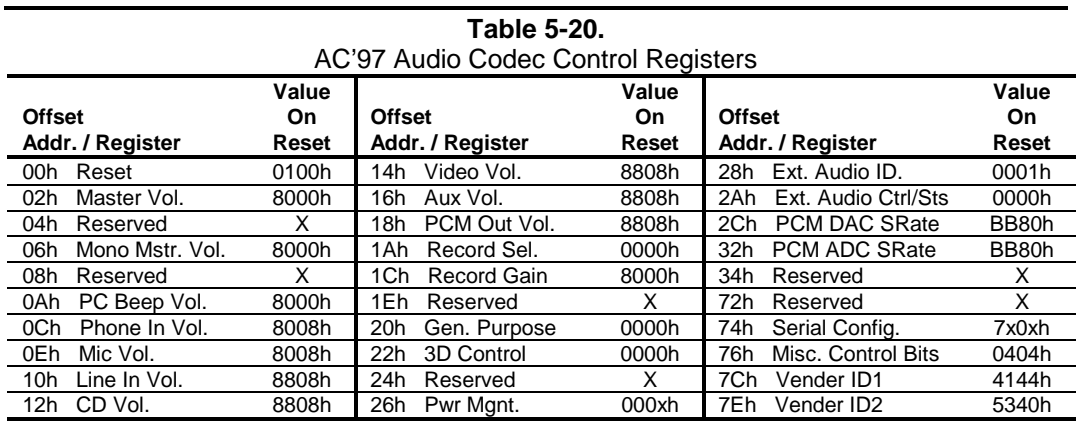

5-30 *Compaq iPAQ Series of Desktop Personal Computers*

# **5.8.6 AUDIO SPECIFICATIONS**

The specifications of the audio subsystem are listed in Table 5-21.

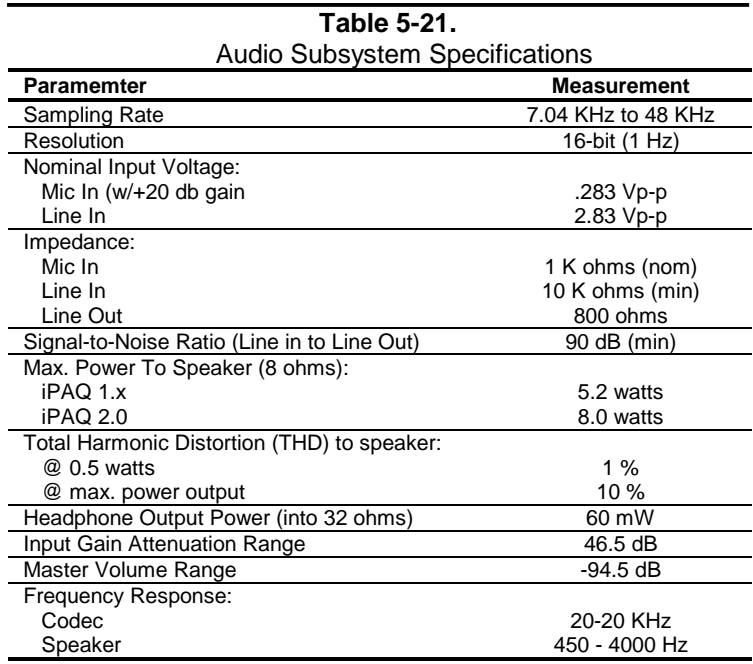

# **5.9 NETWORK INTERFACE CONTROLLER**

All Compaq iPAQ systems include a network interface controller (NIC) on the system board supported by an RJ-45 connector with two LED indicators. The iPAQ 1.x system uses an 82559 Ethernet Controller component while the iPAQ 2.0 system uses equivalent logic integrated into the ICH2 component. The following discussion applies to both systems, which are functionally the same.

The NIC supports speeds of 10 and 100 Mbs in half- or full-duplex modes, and provides IEEE 802.3u auto-negotiation. Half-duplex operation features an Intel-proprietary collision reduction mechanism while full-duplex operation follows the IEEE 802.3x flow control specification. Transmit and receive FIFOs of 3 kilobytes each reduce the chance of overrun while waiting for bus access.

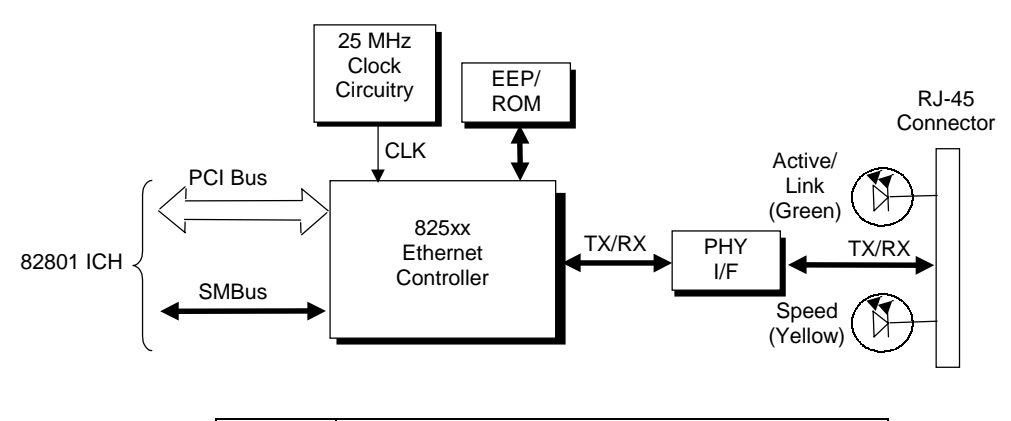

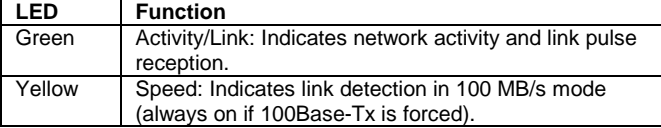

**Figure 5-14.** Network Interface Controller Block Diagram

The Intel 825xx Ethernet Controller includes the following features:

- ♦ Intel 82559 Fast Ethernet controller with 32-bit architecture and 3-KB TX/RX buffers.
- Dual-mode support with auto-switching between 10BASE-T and 100BASE-TX.
- ♦ Power down and Wake up support in both APM and ACPI environments (PME- and WOL).
- Alert-on-LAN (AOL  $v1.0$ ) support.
- Dual control (PCI and SM bus interfaces).
- ♦ Link and Activity LED indicator drivers

The 825xx controller features high and low priority queues and provides priority-packet (Quality of Service or "QOS") processing for networks that can support that feature. The controller's micromachine processes transmit and receive frames independently and concurrently. Receive runt (under-sized) frames are not passed on as faulty data but discarded by the controller, which also directly handles such errors as collision detection or data under-run. Identification, configuration and connection parameters are held in an EEPROM.

The NIC uses 3.3 VDC auxiliary power, which allows the 825xx controller to support Wake-On-LAN (WOL) and Alert-On-LAN (AOL) functions while the main system is powered down.

**NOTE:** For the WOL and AOL features to function as described in the following paragraphs, the system unit must be plugged into a live AC outlet to allow the power supply to produce the 3.3 VDC auxiliary voltage. Controlling unit power through a switchable power strip will, with the strip turned off, disable WOL and AOL functionality.

#### **5.9.1 WAKE ON LAN**

The NIC supports the Wired-for-Management (WfM) standard of Wake-On-LAN (WOL) that allows the system to be booted up from a powered down condition upon the detection of special packets received over a network. Magic Packet wakeup is supported in S5 (off), S4, S3, and S1 states. Pattern Match wakeup is supported in S4, S3, and S1 states. A detected packet will result in the NIC asserting the PCI bus signal PME-, which is used by the chipset to initiate the wakeup sequence.

#### **5.9.2 ALERT ON LAN**

Alert-On-LAN (AOL) support allows the NIC to communicate the occurrence of certain events over a network even while the system unit is powered off. In a system-off (powered down) condition the 82801 ICH and the 825xx NIC components receive auxiliary +3.3 VDC power (derived from the +5 VDC auxiliary power from the power supply assembly). Certain events (listed in Table 5-22) detected by the 82801 ICH will result in the ICH generating an alert message over the SMBus to the NIC. Upon receiving the alert message from the ICH the NIC transmits the appropriate pre-constructed message over the network to a system management console.

Reportable AOL events are listed in the following table:

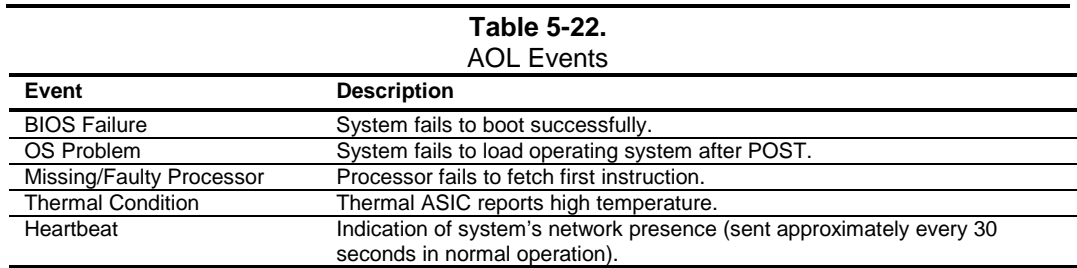

The AOL implementation requirements are as follows:

- 1. Intel PRO/100+ Management Adapter driver (v3.1x for iPAQ 1.x, v3.8 for iPAQ 2.0) or later (available from Compaq).
- 2. Client-side utility agent software and utilities (available from Compaq).
- 3. Management console running one of the following:
	- a. HP OpenView Network Node Manager 6.x
	- b. Intel LANDesk Client Manager
	- c. Compaq Insight Manager

#### **5.9.3 POWER MANAGEMENT SUPPORT**

The 825xx controller features Wired-for-Management (WfM) support providing system wake up from network events (WOL) as well as generating system status messages (AOL) and supports both APM and ACPI power management environments. The controller receives 3.3 VDC (auxiliary) power as long as the system is plugged into a live AC receptacle, allowing support of wake-up events occuring over a network while the system is powered down or in a low-power state.

#### **5.9.3.1 APM Environment**

The Advanced Power Management (APM) functionality of system wake up is implemented through the system's APM-compliant BIOS and the controller's Magic Packet-compliant hardware. This environment bypasses operating system (OS) intervention allowing a plugged in unit to be turned on remotely over the network (i.e., "remote wake up"). In APM mode the controller, will respond upon receiving a Magic Packet, which is a packet where the node's address is repeated 16 times. Upon Magic packet detection, the controller intitiates the boot sequence.

#### **5.9.3.2 ACPI Environment**

The Advanced Configuration and Power Interface (ACPI) functionality of system wake up is implemented through an ACPI-compliant OS **and is the default power management mode**. The following wakeup events may be individually enabled/disabled through the supplied software driver:

Magic Packet – Packet with node address repeated 16 times in data portion

**NOTE**: The following functions are supported in NDIS5 drivers but implemented through remote management software applications (such as LanDesk).

- ♦ Individual address match Packet with matching user-defined byte mask
- Multicast address match Packet with matching user-defined sample frame
- ARP (address resolution protocol) packet
- $\blacklozenge$  Flexible packet filtering Packets that match defined CRC signature

# **5.9.4 NIC PROGRAMMING**

Programming the NIC controller consists of configuration, which occurs during POST, and control, which occurs at runtime.

# **5.9.4.1 Configuration**

The 825xx controller is a PCI device and configured though PCI configuration space registers using PCI protocol described in chapter 4. The PCI configuration registers are listed in the following table:

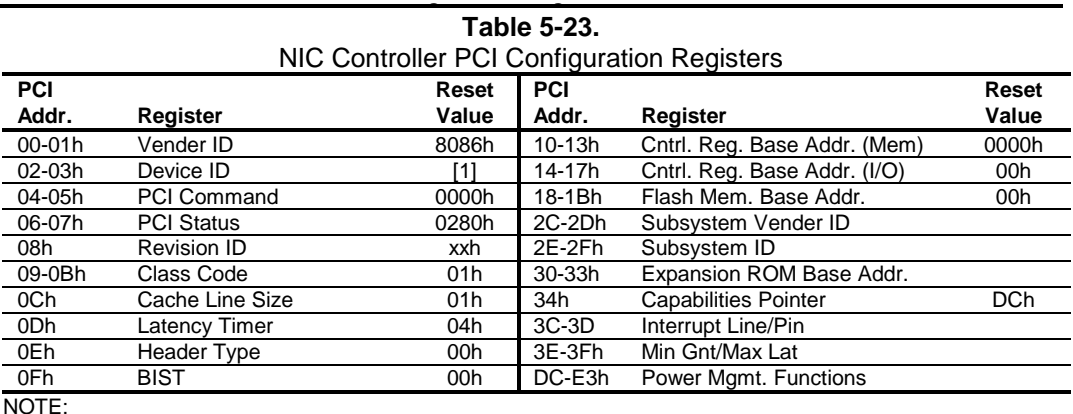

NOTE:

Assume unmarked gaps are reserved and/or not used.

[1] iPAQ 1.x = 1229h (Function 0, Device #2); iPAQ 2.0 = 2449h (Function 0, Device # 8).

#### **5.9.4.2 Control**

The 82559 controller is controlled though registers that may be mapped in system memory space or variable I/O space. The registers are listed in the following table:

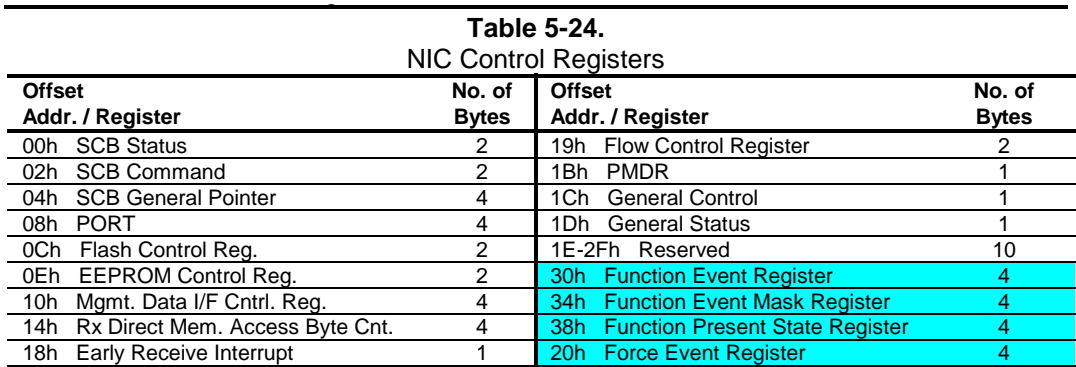

Not implemented in these systems (CardBus registers).

# **5.9.4.3 RJ-45 Connector**

Figure 5-15 shows the RJ-45 connector used for the NIC interface. This connector includes the two status LEDs as part of the connector assembly.

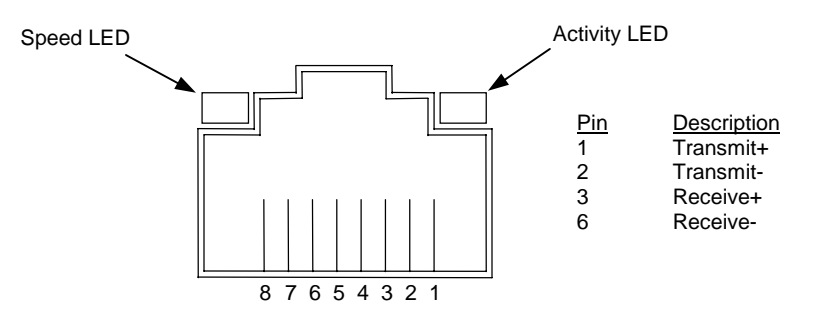

**Figure 5-15.** Ethernet TPE Connector (RJ-45, viewed from card edge)

# **5.9.4.4 825xx NIC Specifications**

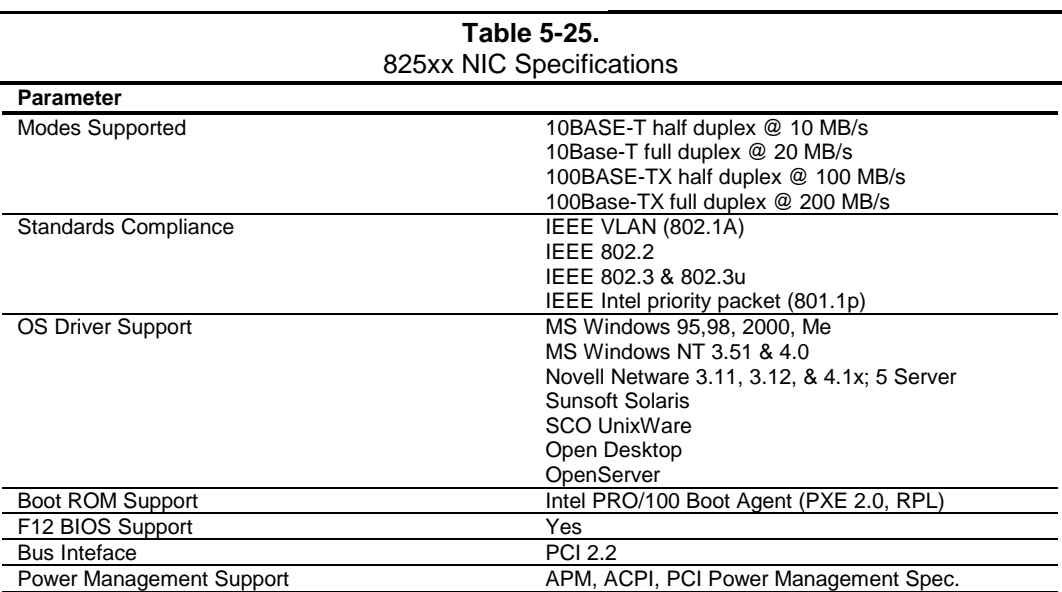

5-36 *Compaq iPAQ Series of Desktop Personal Computers*

# **Chapter 6 GRAPHICS SUBSYSTEM**

# **6.1 INTRODUCTION**

All Compaq iPAQ systems feature a graphics controller that is integrated into the chipset's GMCH component. This "Direct AGP" graphics solution provides efficient, economical 2D/3D performance.

This chapter covers the following subjects:

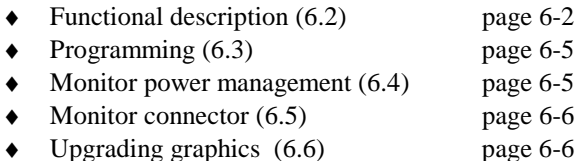

# **6.1.1 FEATURE SUMMARY**

The graphics subsystem includes the following features:

- ♦ Accelerated driver support for Windows 3.1/95/98/2000, Windows NT 4.0, OS/2
- ♦ MS ActiveMovie and Media Player support for Win95
- ♦ Direct 3D support
- ♦ MS Direct Draw 5/6 support
- ♦ DDC2B compliant
- Accelerator engine support for:
	- 3-ROP BitBLT
	- Line Draw
	- Color expansion
	- Video color conversion/scaling
	- Motion video
	- Triangle setup
- 4-MB Display Cache standard on Pentium III-based systems

## **6.2 FUNCTIONAL DESCRIPTION**

The Intel 810E and 815E chipsets integrate the graphics controller into their GMCH component (Figure 6-1). The graphics controller includes 2D and 3D accelerator engines working with a deeply pipelined pre-processor. The controller supports perspective-correct texture mapping, bilinear and anisotropic Mip-mapping, Alpha blending, Gouraud shading, and fogging.

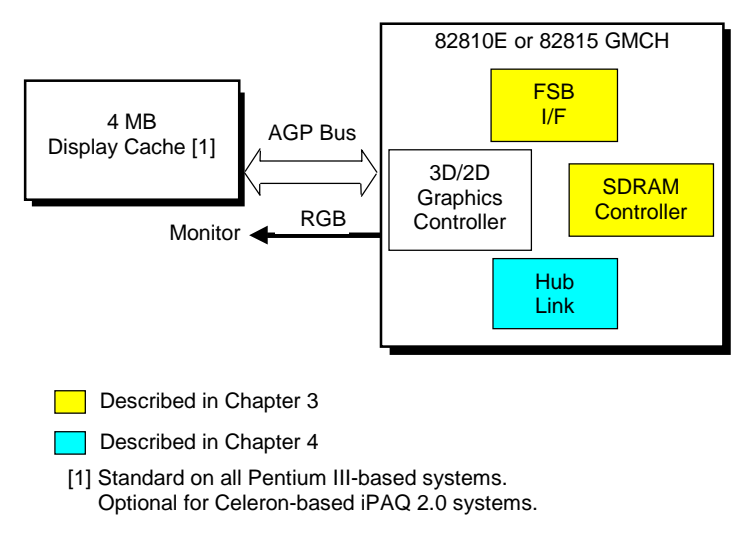

**Figure 6-1.** Graphics Subsystem, Block diagram

The graphics controller uses a portion of system memory for instructions, textures, and frame (display) buffering. Using a process called Dynamic Video Memory Technology (DVMT), the controller dynamically allocates display and texture memory amounts according to the needs of the application. Pentium III-based systems also include four megabytes of Display Cache that can be used for Z-buffering.

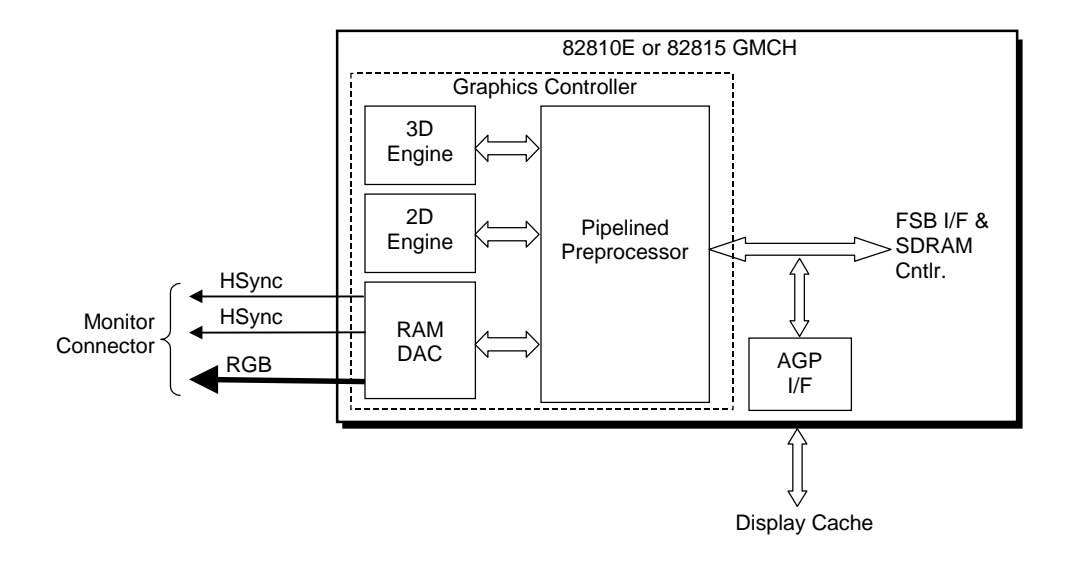

**Figure 6-2.** GMCH Integrated Graphics Subsystem

The integrated graphics controller includes special enhancements for 2D operations. Motion compensation logic is included to improve performance during software decoding of MPEG2 video. Hardware cursor and overlay engines relieve software processing and provide independent gamma correction, saturation, and brightness control. The 230-MHz RAMDAC can support a variable-scan rate monitor up to a maximum resolution of 1600 x 1200 with 256 colors. Video BIOS for the controller is held in the system BIOS ROM and copied into system memory at runtime for maximum performance.

On Pentium III-based systems, four megabytes of display cache is included that enhances 2D and 3D performance up to 30%. The local display cache allows the graphics controller to simultaneously render graphics to the Z-buffer (in the display cache) while processing textures in a portion of system memory, increasing 3D performance substantially. The integrated graphics controller uses a specific amount of system memory. This memory is allocated as follows:

**Video BIOS** – 512 or 1024 kilobytes. An OS report of available system memory will be the total amount installed LESS this amount.

**Graphics Memory** – Prior to the PV 4.x driver being loaded, the graphics memory will be one megabyte for supporting standard VGA modes. After driver load, memory allocation will be set by the Dynamic Video Memory Technology (DVMT) for rendering, Z-buffering, and displaying according to need and total system memory availability. The following table indicates the amount of memory allocated depending on operating system and memory availability.

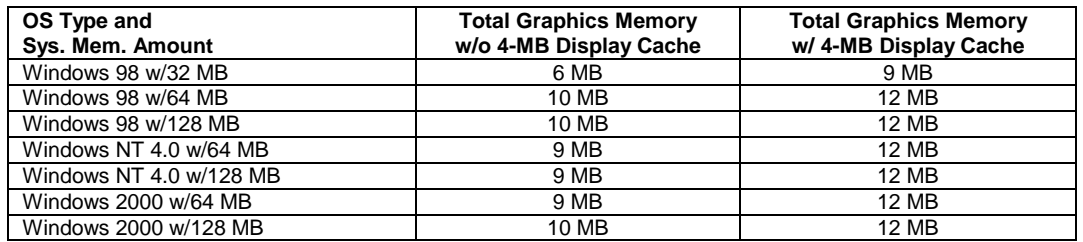

#### **6.2.1 DISPLAY MODES**

The Intel graphics controller supports the following 2D display modes:

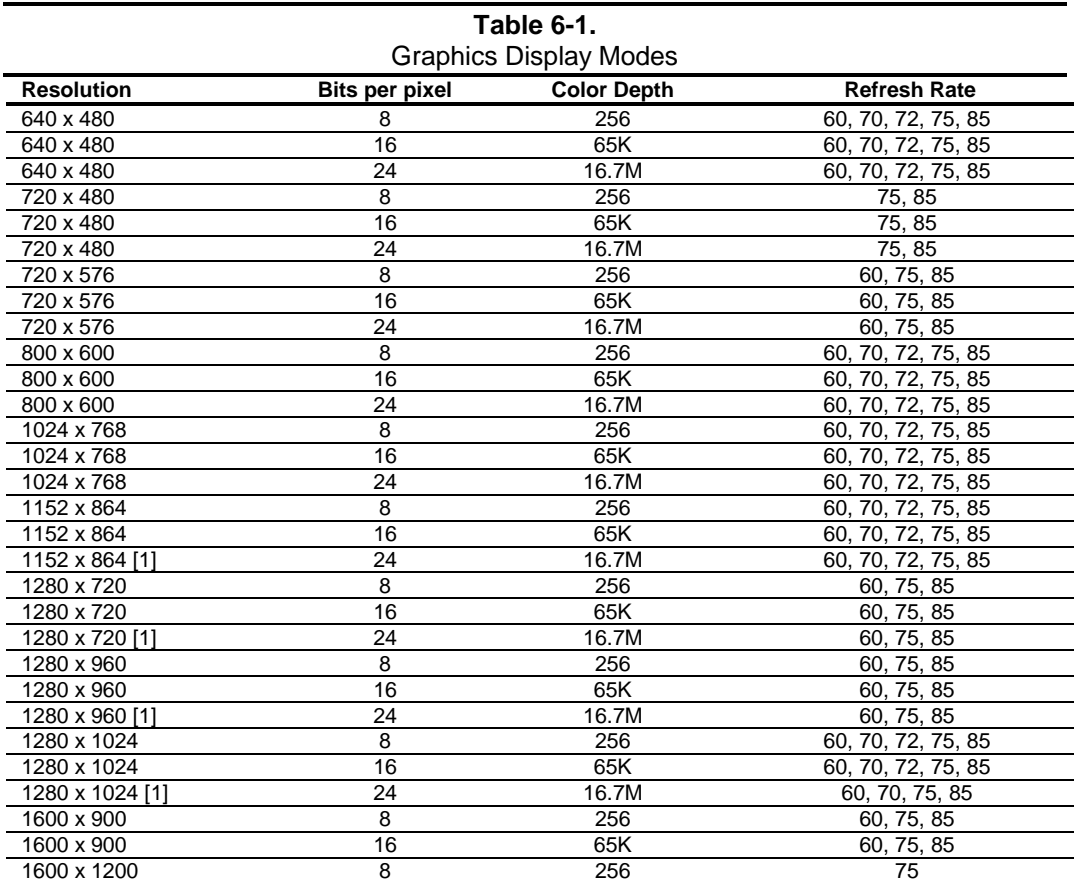

NOTE:

[1] True color (24-bpp) mode support requires the 4-MB Display Cache.

 *Compaq iPAQ Series of Desktop Personal Computers* 6-4

### **6.3 PROGRAMMING**

The graphics controller is configured as a PCI device using PCI configuration registers listed in Table 6-2.

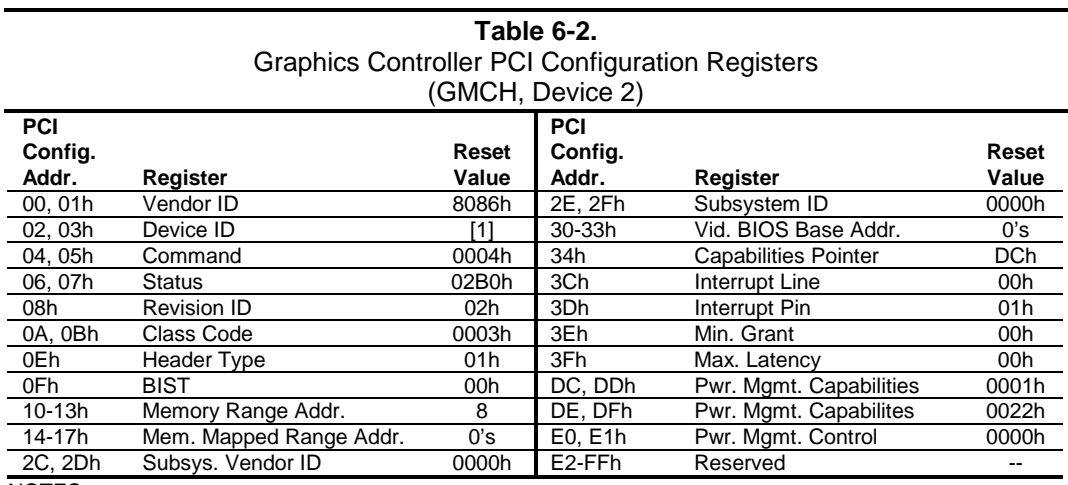

NOTES:

Assume unmarked locations/gaps as reserved. Refer to Intel documentation for detailed register descriptions.

 $[1]$  iPAQ 1.0/1.2 (82810E) = 2502h; iPAQ 2.0 (82815) = 1132h

The graphics controller is controlled through memory-mapped registers by the appropriate software driver.

# **6.4 MONITOR POWER MANAGEMENT CONTROL**

The controller provides monitor power control for monitors that conform to the VESA display power management signaling (DPMS) protocol. This protocol defines different power consumption conditions and uses the HSYNC and VSYNC signals to select a monitor's power condition. Table 6-3 lists the monitor power conditions.

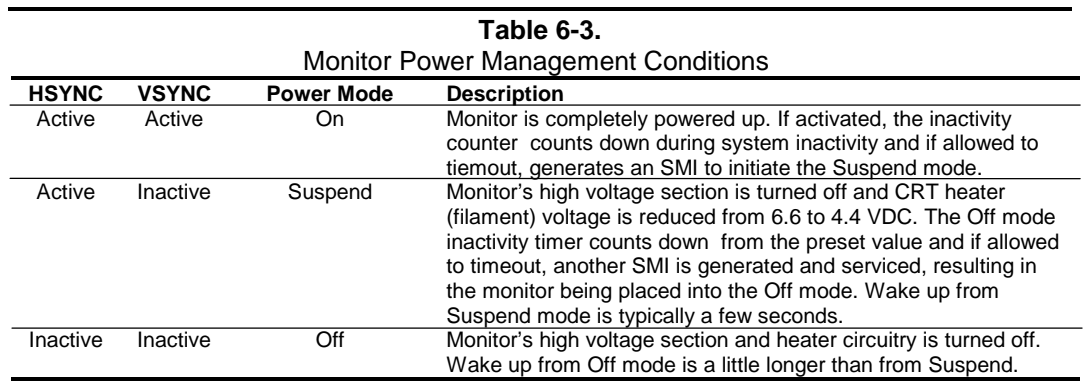

 *Compaq iPAQ Series of Desktop Personal Computers Second Edition - February 2001* 6-5

# **6.5 MONITOR CONNECTOR**

A DB-15 connector is provided on the rear chassis for connection to an analog monitor. The pinout for this connector is shown in Figure 6-3 and Table 6-5.

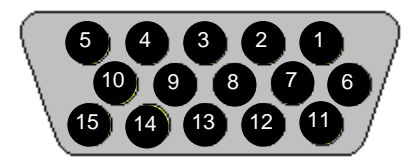

**Figure 6-3.** VGA Monitor Connector, (Female DB-15, as viewed from rear).

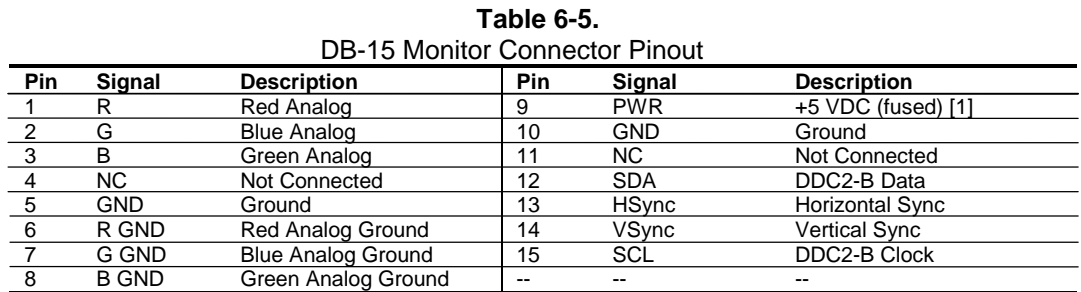

NOTES:

[1] Fuse automatically resets when excessive load is removed.

# **6.6 UPGRADING GRAPHICS**

The graphics subsystem of the iPAQ 1.0/1.2 system is not upgradeable. The graphics subsystem of iPAQ 2.0 systems that do not include the 4-MB display cache module (as is the case with Celeronbased systems) may be upgraded by adding the 4-MB display cache module.

# **Chapter 7 POWER and SIGNAL DISTRIBUTION**

# **7.1 INTRODUCTION**

This chapter describes the power supply and method of general power and signal distribution. Topics covered in this chapter include:

- ♦ Power supply assembly/control (7.2) page 7-1
- Power distribution (7.3) page 7-5
- ♦ Signal distribution (7.4) page 7-7

# **7.2 POWER SUPPLY ASSEMBLY/CONTROL**

This system features a power supply assembly that is controlled through programmable logic (Figure 7-1).

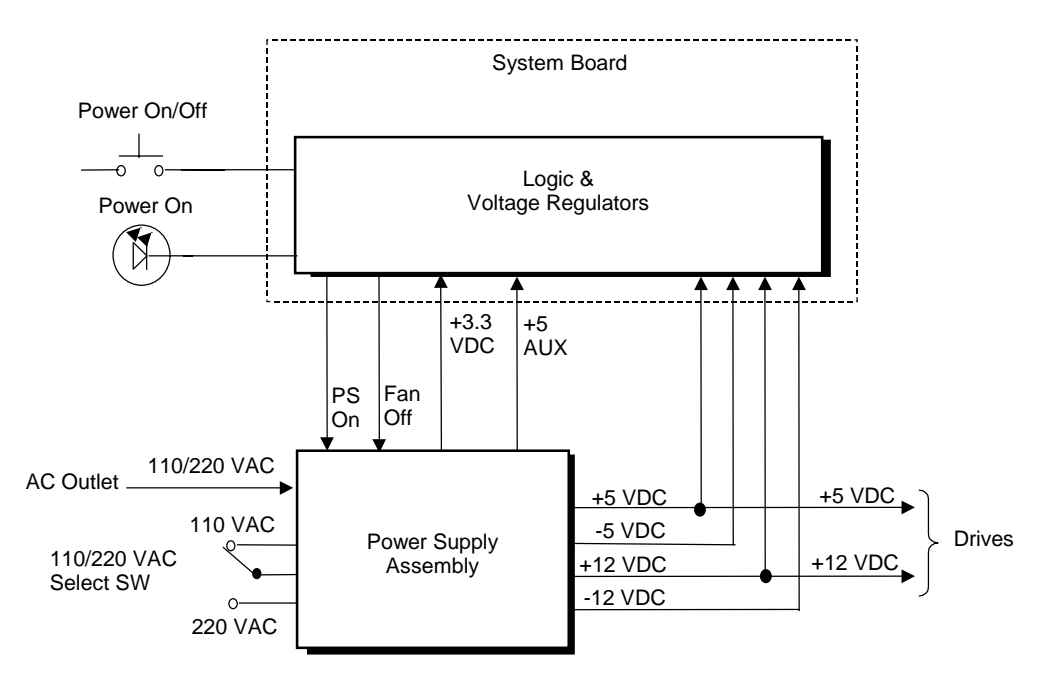

**Figure 7–1.** Power Distribution and Control, Block Diagram

### **7.2.1 POWER SUPPLY ASSEMBLY**

The power supply assembly is contained in a single unit that features a selectable input voltage: 90-132 VAC and 180-264 VAC. These systems use a 90-watt power supply. The specifications are listed in Tables 7-1 and 7-2.

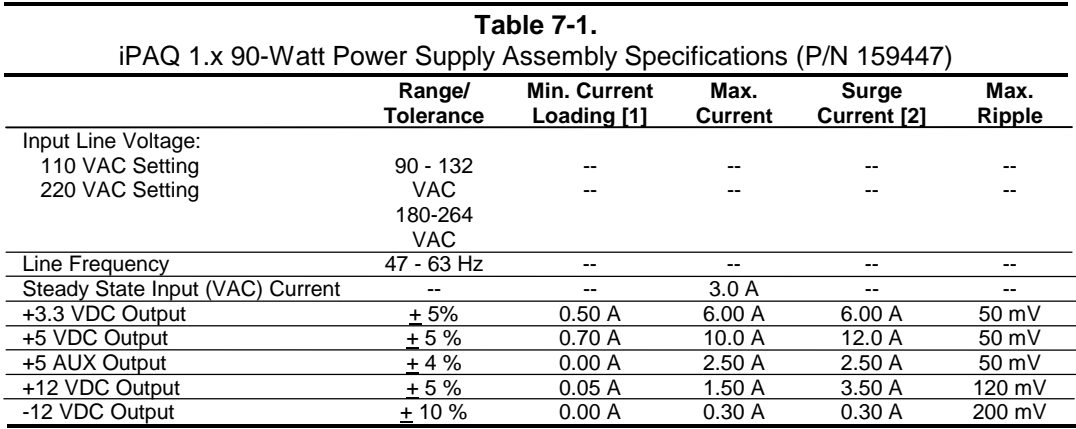

NOTES:

[1] Minimum loading requirements must be met at all times to ensure normal operation and specification compliance.

[2] Surge duration no longer than 10 seconds and +12 tolerance +/- 10%.

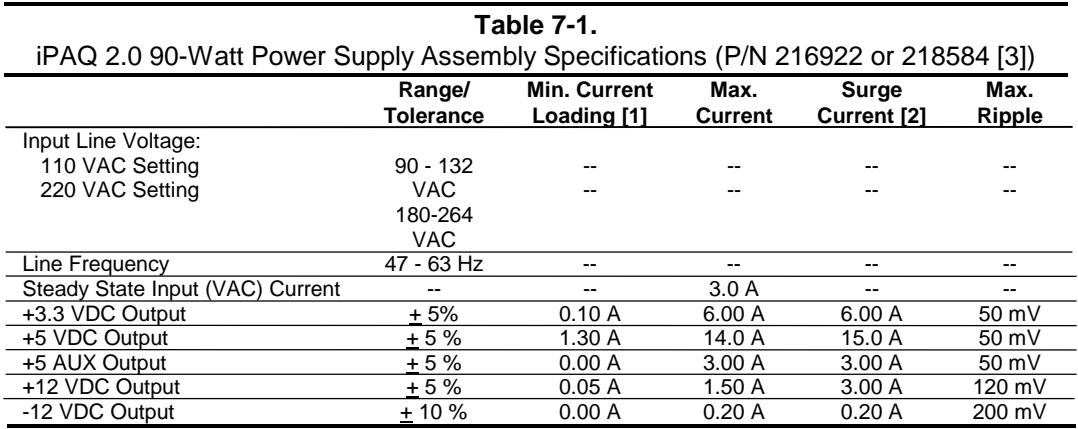

NOTES:

[1] Minimum loading requirements must be met at all times to ensure normal operation and specification compliance.

[2] Surge duration no longer than 10 seconds and +12 VDC tolerance  $\pm$  10%.

[3] P/N 216922 is non-power factor correction (PFC) type. P/N 218584 is PFC type.

All power supply assemblies feature power line surge protection, withstanding brief surges of up to 2000 VAC without damage.

# **7.2.2 POWER CONTROL**

The power supply assembly is controlled digitally by the PS On signal (Figure 7-1). When PS On is asserted, the Power Supply Assembly is activated and all voltage outputs are produced. When PS On is de-asserted, the Power Supply Assembly is off and no voltages (except +5 AUX) are generated. **Note that the +5 AUX voltage is always produced as long as the system is connected to a live AC source.**

The PS On signal can be controlled either by the Power Button or by the operating system (OS).

# **7.2.2.1 Power Button Control**

The PS On signal is typically controlled through the Power Button which, when pressed and released, applies a negative (grounding) pulse to the power control logic. The resultant action of pressing the power button depends on the state and mode of the system at that time and is described as follows:

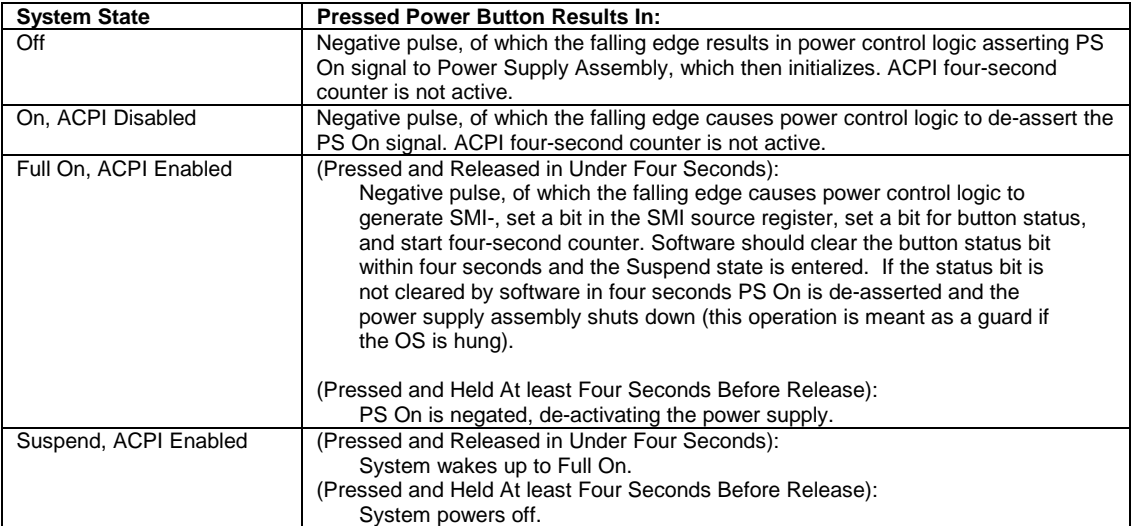

# **7.2.2.2 OS Power Control**

The PS On signal can be de-asserted by the ACPI-compliant operating system such as Windows 95. This system uses ACPI mode as the default power management mode, allowing the operating system to shut off the system (once the user has selected that decision) without further user intervention.

#### **7.3 POWER DISTRIBUTION**

#### **7.3.1 3.3/5/12 VDC DISTRIBUTION**

The 3.3-, 5-, and 12-volt distribution is slightly different between the iPAQ 1.x system and the iPAQ 2.0 system as described ion the following subsections.

#### **7.3.1.1 iPAQ 1.0/1.2 POWER DISTRIBUTION**

The iPAQ 1.0/1.2 power supply assembly includes a multi-connector cable assembly that routes +3.3 VDC, +5 VDC, -5 VDC, +12 VC, and -12 VDC to the system board as well as to the individual drive assemblies. Figure 7-2 shows the power supply cabling.

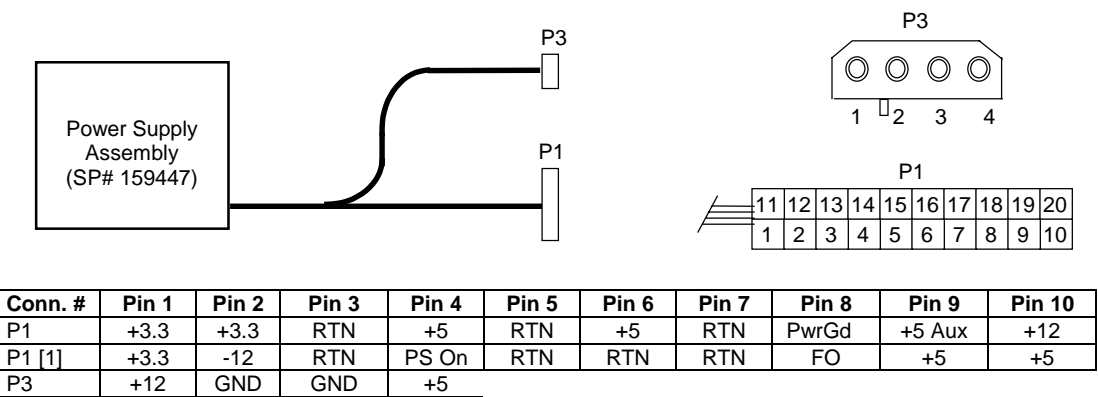

NOTES:

[1] This row represents pins 11-20 of connector P1. All + and - values are VDC. RTN = Return (signal ground) GND = Power ground PwrGd = Power Good PS On = Power supply on  $FO = Fan$  off

**Figure 7–2**. iPAQ 1.0/1.2 Power Cable Diagram

# **7.3.1.2 iPAQ 2.0 POWER DISTRIBUTION**

The iPAQ 2.0 power supply assembly includes a multi-connector cable assembly that routes +3.3 VDC, +5 VDC, -5 VDC, +12 VC, and -12 VDC to the system board as well as to the individual drive assemblies. Figure 7-3 shows the power supply cabling.

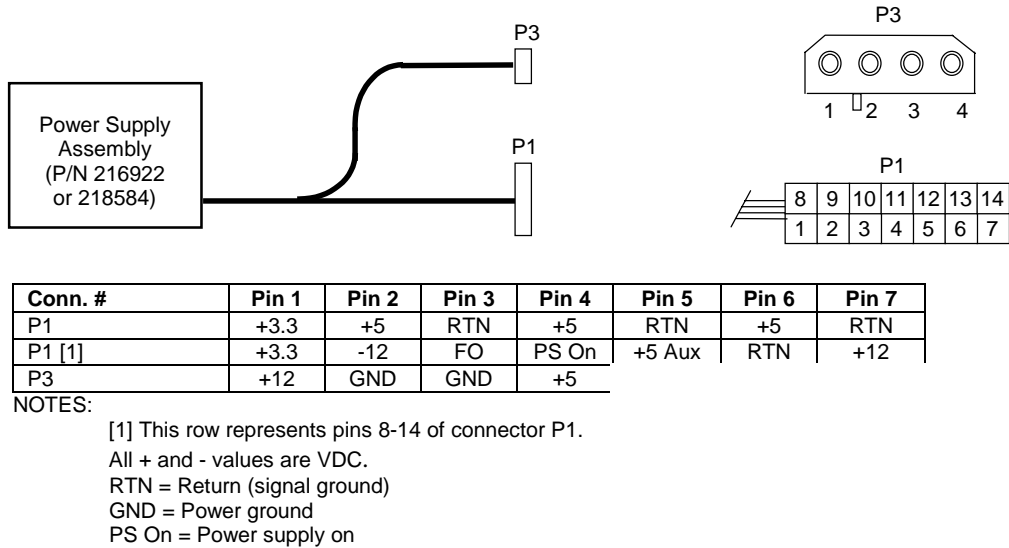

FO = Fan off

**Figure 7–3**. iPAQ 2.0 Power Cable Diagram

# **7.3.2 LOW VOLTAGE DISTRIBUTION**

All iPAQ systems produce voltages less than 3.3 VDC (including processor core (VccP) voltage) through regulator circuitry on the system board.

An on-board regulator produces the VccP (processor core) voltage according to the strapping of signals VID3..0 by the processor. The possible voltages available are listed as follows:

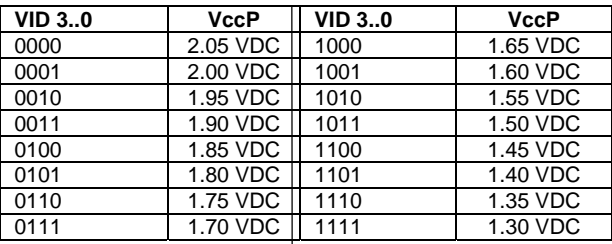

# **7.4 SIGNAL DISTRIBUTION**

Figures 7-4 and 7-5 show general signal distribution for an iPAQ 1.x and 2.0 system (respectively) between the main subassemblies of the system unit in a standard configuration.

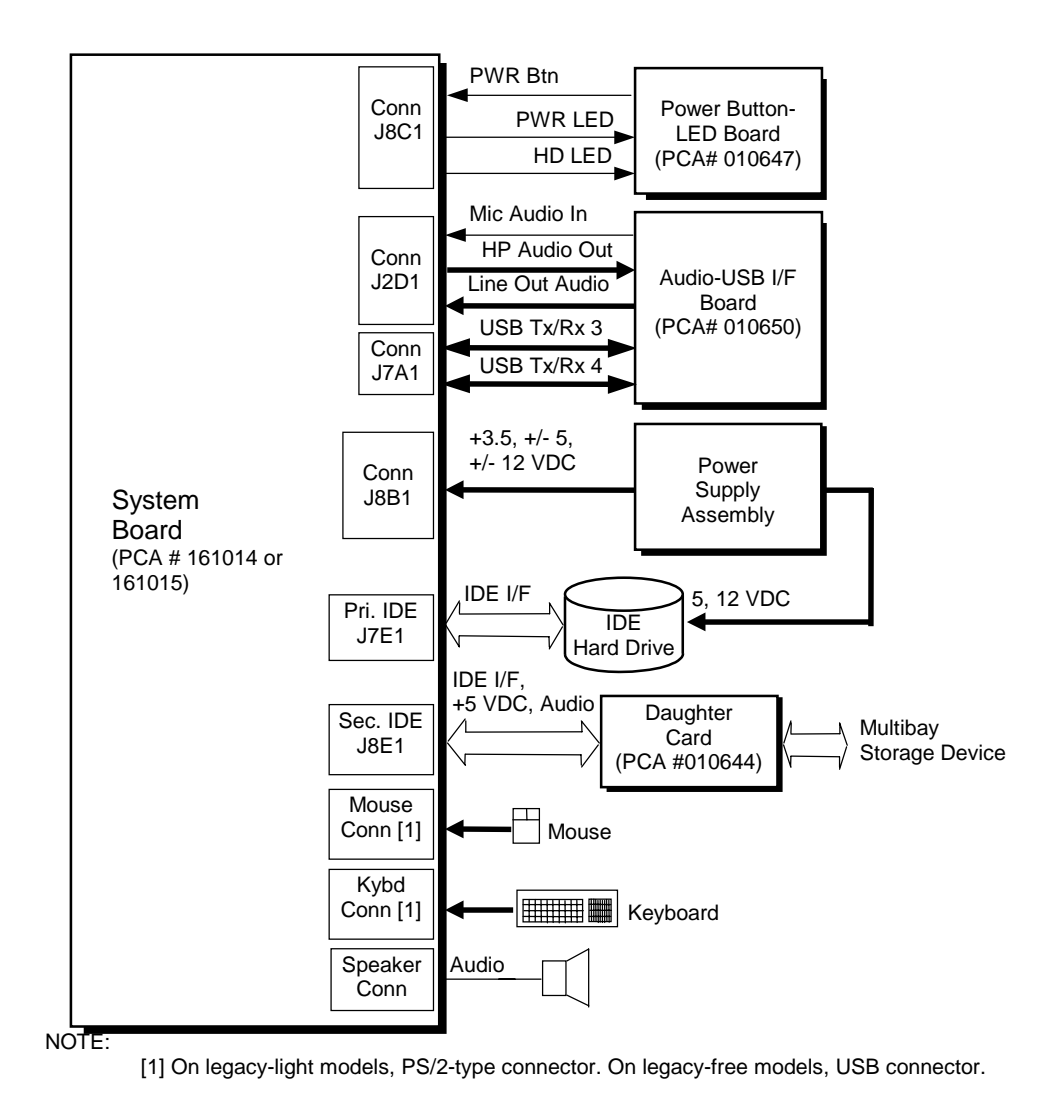

**Figure 7–4**. iPAQ 1.0/1.2 Signal Distribution Diagram

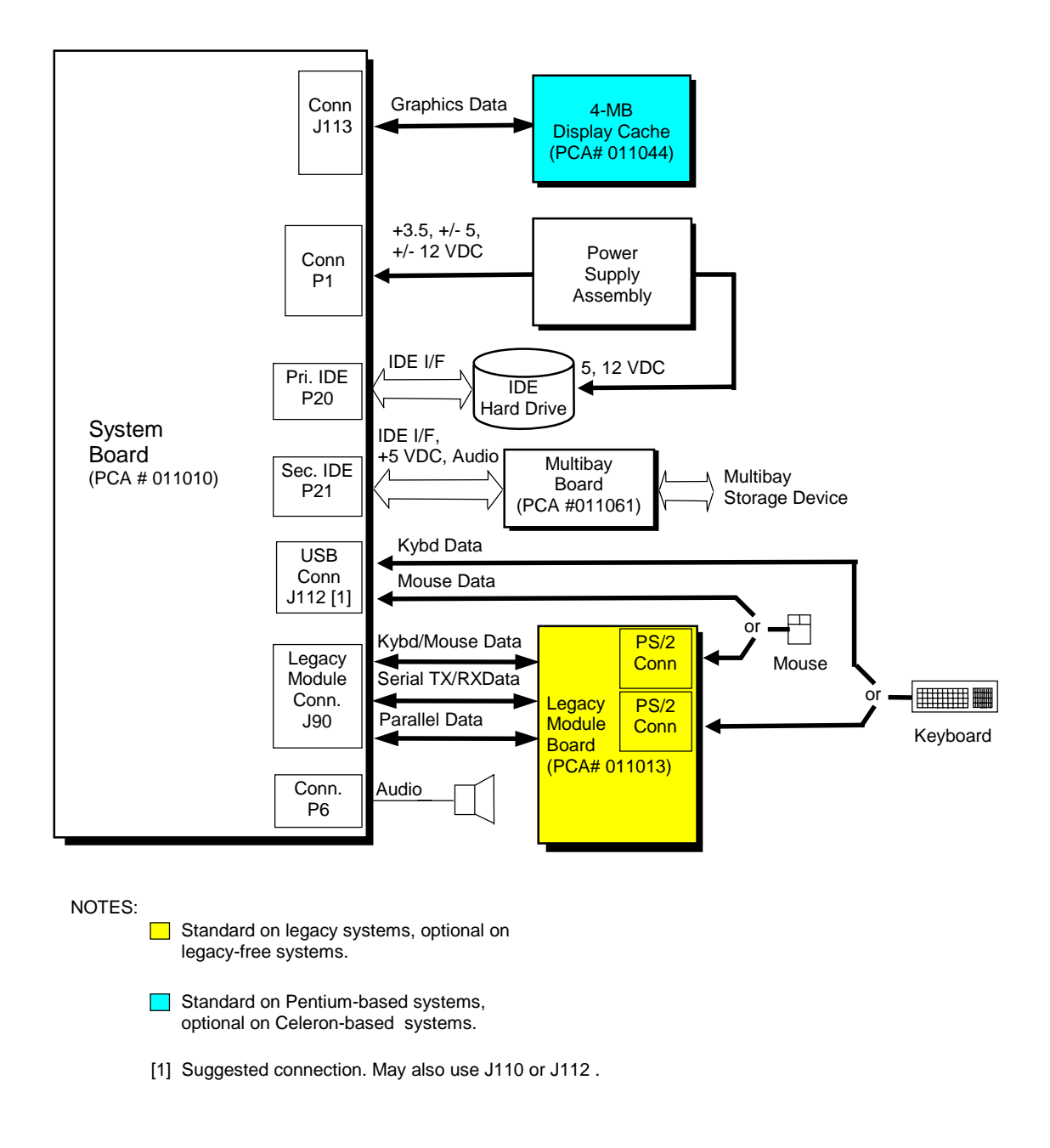

Figure 7-5 shows signal distribution for an iPAQ 2.0 system in a standard configuration.

**Figure 7–5**. iPAQ 2.0 Signal Distribution Diagram

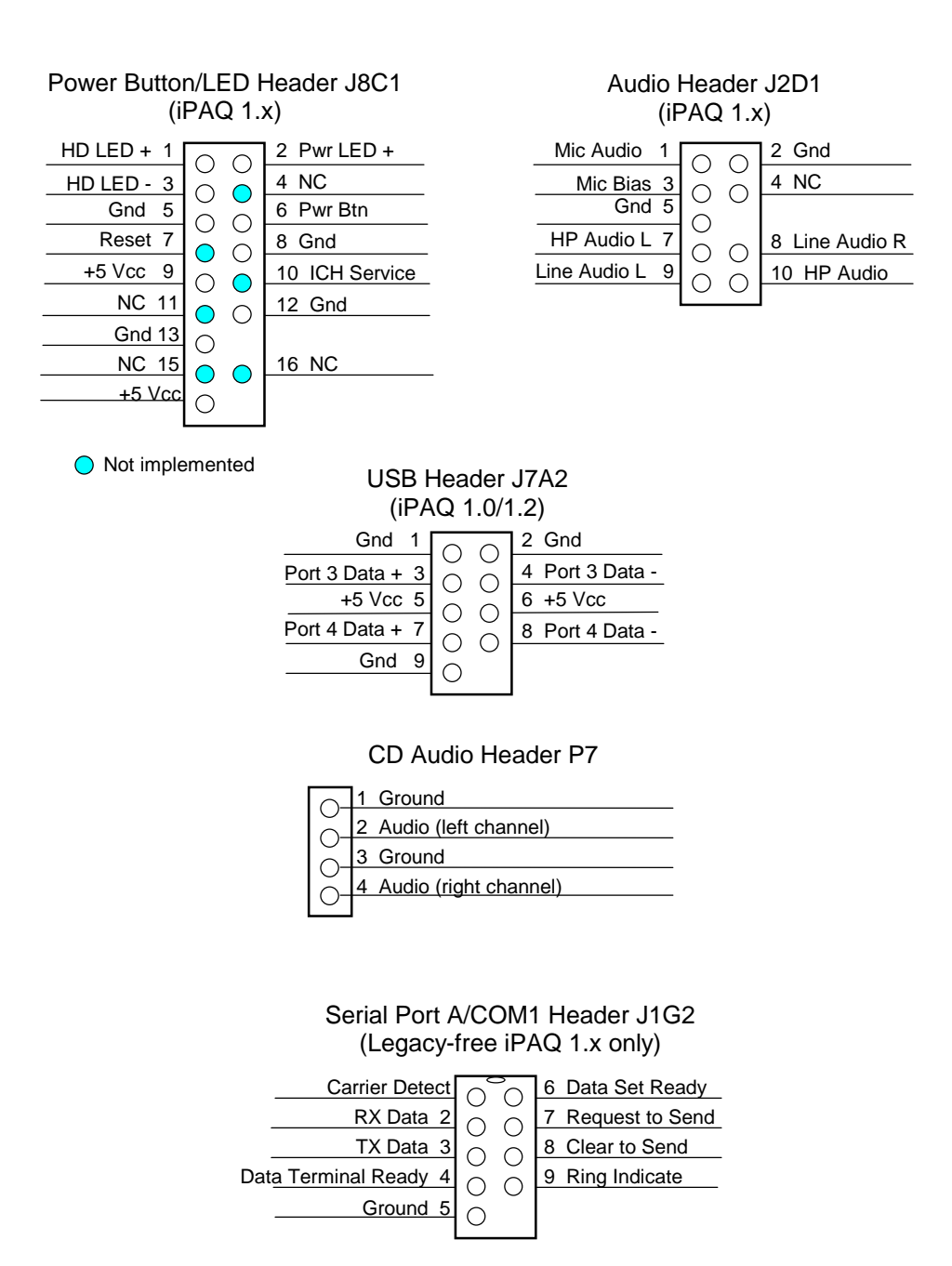

**Figure 7–6**. System Board Header Pinouts

This page is intentionally blank.

 *Compaq iPAQ Series of Desktop Personal Computers* 7-10

# **Chapter 8 BIOS ROM**

# **8.1 INTRODUCTION**

The Compaq iPAQ desktops use Compaq BIOS firmware loaded into the 82802 FWH component. The BIOS ROM includes such functions as Power-On Self Test (POST), PCI device initialization, Plug 'n Play support, power management activities, and Setup. This chapter includes the following topics:

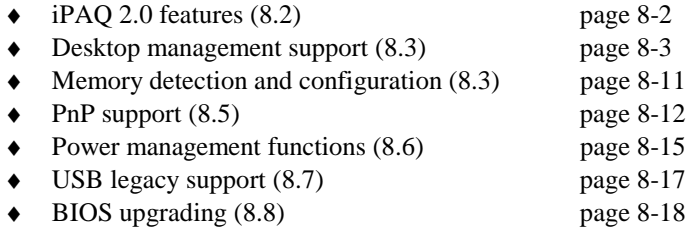

**NOTE:** This chapter describes BIOS in general and focuses only on aspects of BIOS unique to this particular system..

The firmware contained in the BIOS ROM supports the following operating systems and specifications:

- $\bullet$  DOS 6.2
- Windows for Workgroups 3.11
- $\bullet$  Windows 95, 98, 2000, Me, and NT 3.5/4.0
- $\triangleleft$  OS/2 ver 2.1 and Warp
- ♦ SCO Unix
- $\bullet$  DMI 2.1
- ♦ Wired for Management (WfM) ver. 2.2
- **SMBIOS 2.3.1**
- Alert-On-LAN (AOL) and Wake-On-LAN (WOL)
- ACPI/WHIIG, APM 1.2, and OnNow
- Phoenix PMM
- PC98/99 and NetPC

During the boot sequence, the BIOS detects whether the unit is a legacy or legacy-free model.

# **8.2 IPAQ 2.0 FEATURES**

The following features are unique to the BIOS of Compaq iPAQ 2.0 models:

- $\overline{UB}$  mouse support for  $\overline{DOS}$   $\overline{UB}$  mouse functionality is available outside of Windows.
- ♦ Hot-plugging of USB keyboards USB keyboards may be added and recognized after system boot.
- Booting from a ZIP 250 drive This feature is selectable through the Setup utility.
- QuietDrive support This feature is selectable through the Setup utility.
- BIS remote boot security support This feature selectable through the Setup utility.
- $\bullet$  I/O APIC mode support (PC2001 compliance) This feature is selectable through the Setup utility.
- ACPI S3 state support This feature is selectable through the Setup utility.
- Secured NIC interface The network interface controller may be disabled in the same manner that other I/O (serial, parallel) ports are disabled for security purposes. This feature selectable through the Setup utility.
- ♦ Fail-safe bootblock recovery Recovery from a corrupted BIOS ROM is handled differently in the iPAQ 2.0 units.
- ♦ De-asserted A20 address line (legacy-free models)
- Changeable splash screen

# **8.2.1 CHANGEABLE SPLASH SCREEN**

On iPAQ 2.0 systems, the splash screen (image displayed during POST) is stored in the BIOS ROM and may be replaced with another image of choice by using the Image Flash utility (Flashi.exe). The Image Flash utility allows the user to browse directories for image searching and pre-viewing. Background and foreground colors can be chosen from the selected image's palette.

The splash screen image requirements are as follows:

- ♦ Format: Windows bitmap with 4-bit RLE encoding
- Size:  $424$  (width) x 320 (height) pixels
- Colors: 16 (4 bits per pixel)
- File Size:  $< 64$  KB

The Image Flash utility can be invoked at a command line for quickly flashing a known image as follows:

>\Flashi.exe [Image\_Filename] [Background\_ Color] [Foreground\_Color]

The utility checks to insure that the specified image meets the splash screen requirements listed above or it will not be loaded into the ROM.

## **8.3 DESKTOP MANAGEMENT SUPPORT**

Desktop Management deals with issues of security, identification, and system management functions. Desktop Management is provided by BIOS INT 15 functions listed Table 8-1.

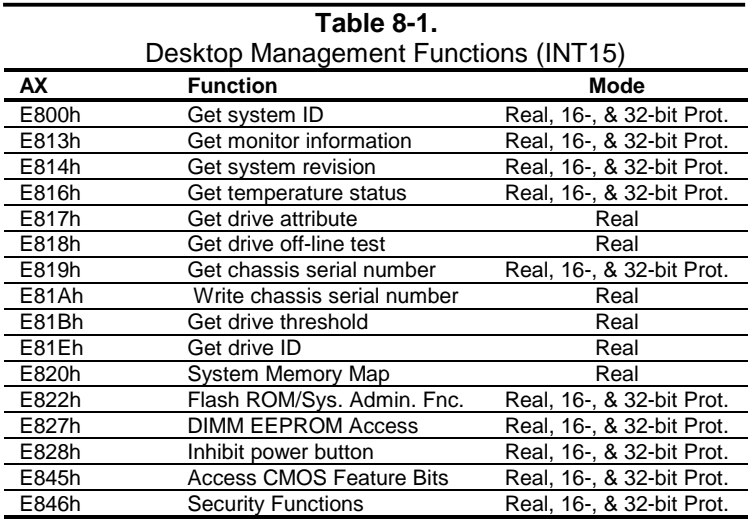

All 32-bit protected mode calls are accessed by using the industry-standard BIOS32 Service Directory. Using the service directory involves three steps:

- 1. Locating the service directory.
- 2. Using the service directory to obtain the entry point for the client management functions.
- 3. Calling the client management service to perform the desired function.

The BIOS32 Service Directory is a 16-byte block that begins on a 16-byte boundary between the physical address range of 0E0000h-0FFFFFh. The format is as follows:

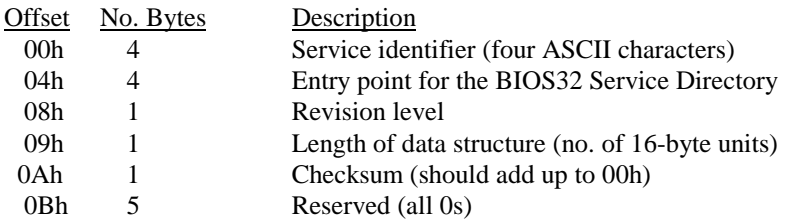

To support Windows NT an additional table to the BIOS32 table has been defined to contain 32 bit pointers for the DDC and SIT locations. The Windows NT extension table is as follows:

; Extension to BIOS SERVICE directory table (next paragraph)

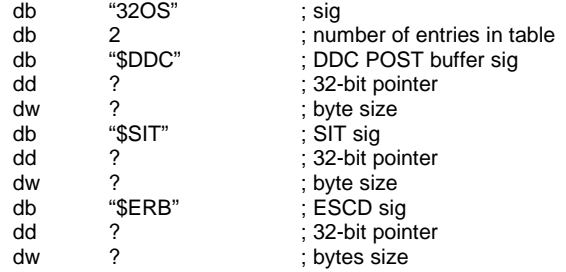

The service identifier for Desktop Management functions is "\$CLM." Once the service identifier is found and the checksum verified, a FAR call is invoked using the value specified at offset 04h to retrieve the CM services entry point. The following entry conditions are used for calling the Desktop Management service directory:

INPUT:

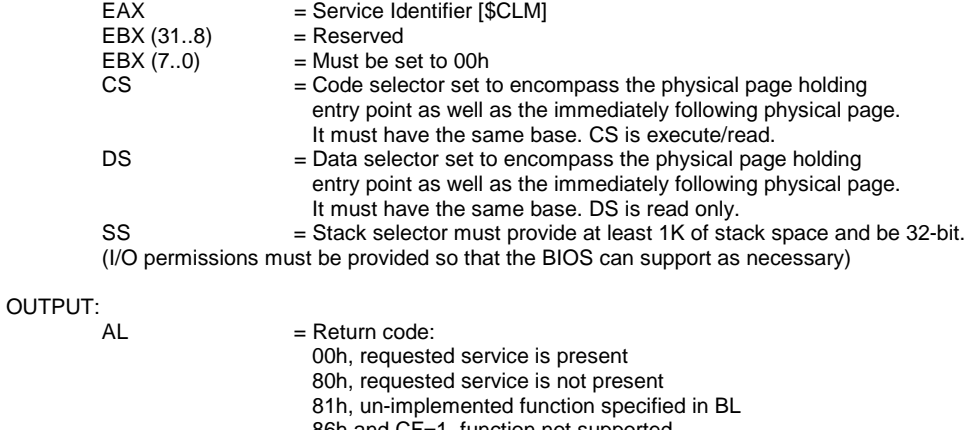

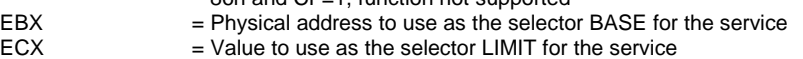

EDX = Entry point for the service relative to the BASE returned in EBX

#### **8.3.1 SYSTEM ID**

The INT 15, AX=E800h BIOS function can be used by software to identify the type of system. This function will return the system ID in the BX register.

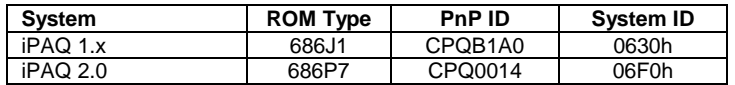

The ROM type may be checked through the Setup utility (press F10 key when prompted during the boot sequence) and by diagnostics software such as Compaq Insight Manager.

 *Compaq iPAQ Series of Desktop Personal Computers* 8-4

#### **8.3.2 EDID RETRIEVE**

The BIOS function INT 15, AX=E813h is a tri-modal call that retrieves the VESA extended display identification data (EDID). Two subfunctions are provided: AX=E813h BH=00h retrieves the EDID information while AX=E813h BX=01h determines the level of DDC support.

Input:

 $AX = E813h$  $BH = 00$  Get EDID. BH = 01 Get DDC support level

If  $BH = 00$  then DS:(E)SI = Pointer to a buffer (128 bytes) where ROM will return block If 32-bit protected mode then DS:(E)SI = Pointer to \$DDC location

Output:

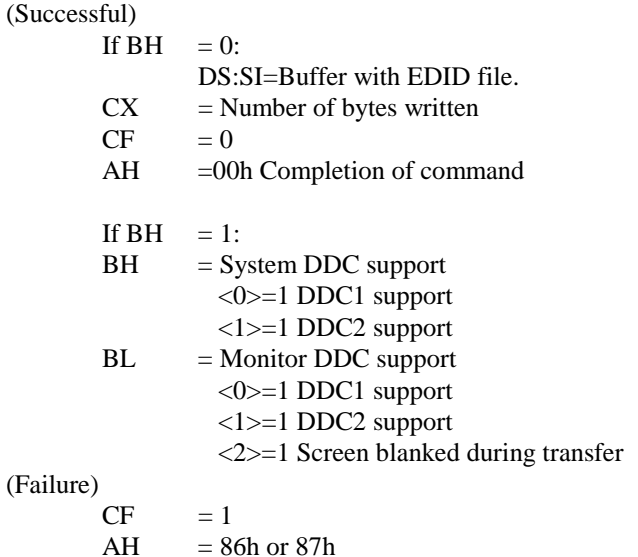

# **8.3.3 DRIVE FAULT PREDICTION**

The Compaq BIOS provides direct Drive Fault Prediction support for IDE-type hard drives. This feature is provided through two BIOS calls. Function INT 15, AX=E817h is used to retrieve a 512 byte block of drive attribute data while the INT 15, AX=E81Bh is used to retrieve the drive's warranty threshold data. If data is returned indicating possible failure then the following message is displayed:

"1720-Intellisafe Hard Drive detects imminent failure"

### **8.3.4 SYSTEM MAP RETRIEVAL**

The BIOS function INT 15, AX=E820h will return base memory and ISA/PCI memory contiguous with base memory as normal memory ranges. This real mode call will indicate chipset-defined address holes that are not in use, motherboard memory-mapped devices, and all occurrences of the system BIOS as reserved. Standard PC address ranges will not be reported.

Input:

 $EBX =$  continuation value or 00000000h to start at beginning of map ECX = number of bytes to copy  $(>=20)$  $EDX = 534D4150h$  ('SMAP')  $ES:DI = buffer for result (see below)$ Offset Size Description 00h QWORD base address 08h QWORD length in bytes 10h DWORD type of address range 01h memory, available to OS 02h reserved, not available (e.g. system ROM, memory-mapped device) other: not defined

#### Output:

If CF=0 (success)

EAX  $= 534D4150h$  ('SMAP')  $EBX = next$  offset from which to copy or 000000000h if finished  $\text{ECX}$  = actual length returned in bytes ES:DI buffer filled

If CF=1 (failure)

AH = Error Code (86h)

In order to determine the entire memory map, multiple calls must be made. For example, the first call would be:

#### Input:

EDX = 534D4150h  $EBX = 00h$  $ECX = 14h$ ES:DI = some buffer to store information.

Output:

EAX = 534D4150h  $EBX = 01h$  $ECX = 14h$ ES:DI = 00 00 00 00 00 00 00 00 00 FC 09 00 00 00 00 00 01 00 00 00 (indicates 0-639k is available to the OS)

Consecutive calls would continue until EBX returns with 0, indicating that the memory map is complete.

#### **8.3.5 FLASH ROM FUNCTIONS**

The system BIOS may be upgraded by flashing the ROM using the INT 15, AX=E822h BIOS interface, which includes the necessary subfunctions. An upgrade utility is provided on a ROMPAQ diskette.

#### **8.3.6 POWER BUTTON FUNCTIONS**

The BIOS includes an interface for controlling the system unit's power button. The power button can be disabled and enabled.

The INT 15, AX=E822h, BL=08h function can be invoked to disable the power button, preventing a user from inadvertently powering down the system. This tri-modal function is typically used in the ROM flashing procedure to reduce the chance of an accidental power down while the BIOS is being upgraded.

Entry:

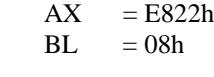

Return:

(Successful)  $CF = 0$  $AH = 00$ 

(Failure)

 $CF = 1$  $AH = 86$ , not supported

**NOTE:** With the Disable function invoked the system can **still** be powered down by holding the power button in for four seconds or more.

The INT 15, AX=E822h, BL=09h function is used to restore the power button to the state it was in prior to invoking the Disable (BL=08h) function.

Entry:

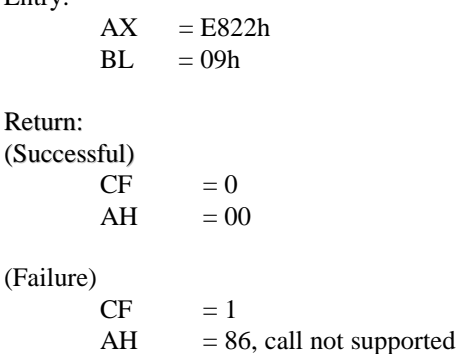

#### **8.3.7 ACCESSING CMOS**

Configuration memory data can be retrieved with the BIOS call INT 15, AX=E823h. This trimodal function retrieves a specific byte from the CMOS map described in Chapter 4. The function is described as follows:

#### INPUT:

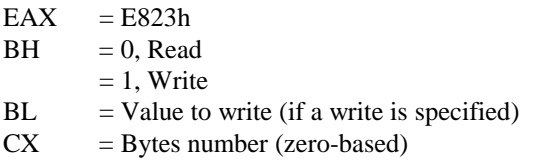

OUTPUT:

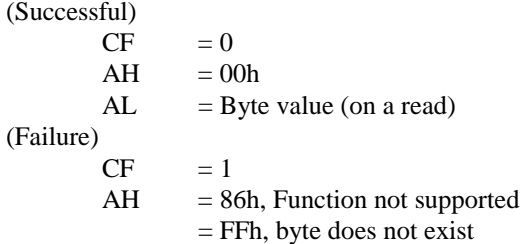

# **8.3.8 ACCESSING CMOS FEATURE BITS**

The BIOS function INT 15, AX=E845h is a tri-modal call for accessing areas in non-volatile memory (CMOS) used for storing variables for various features. Note that this function differs from the previously discussed call since data blocks of varying lengths are retrieved.

#### INPUT:

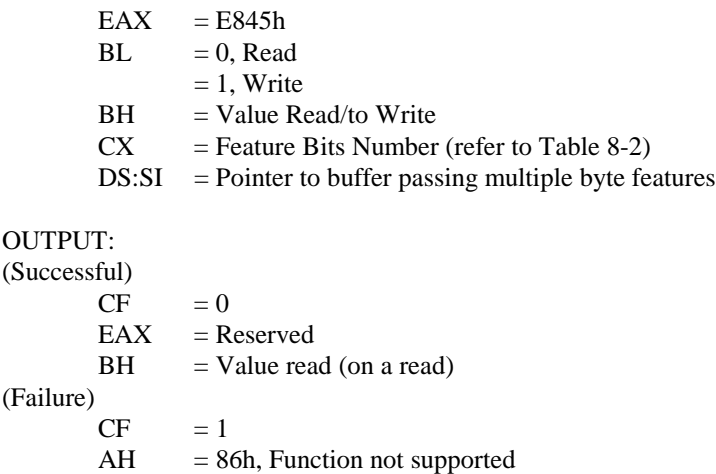

 *Compaq iPAQ Series of Desktop Personal Computers* 8-8

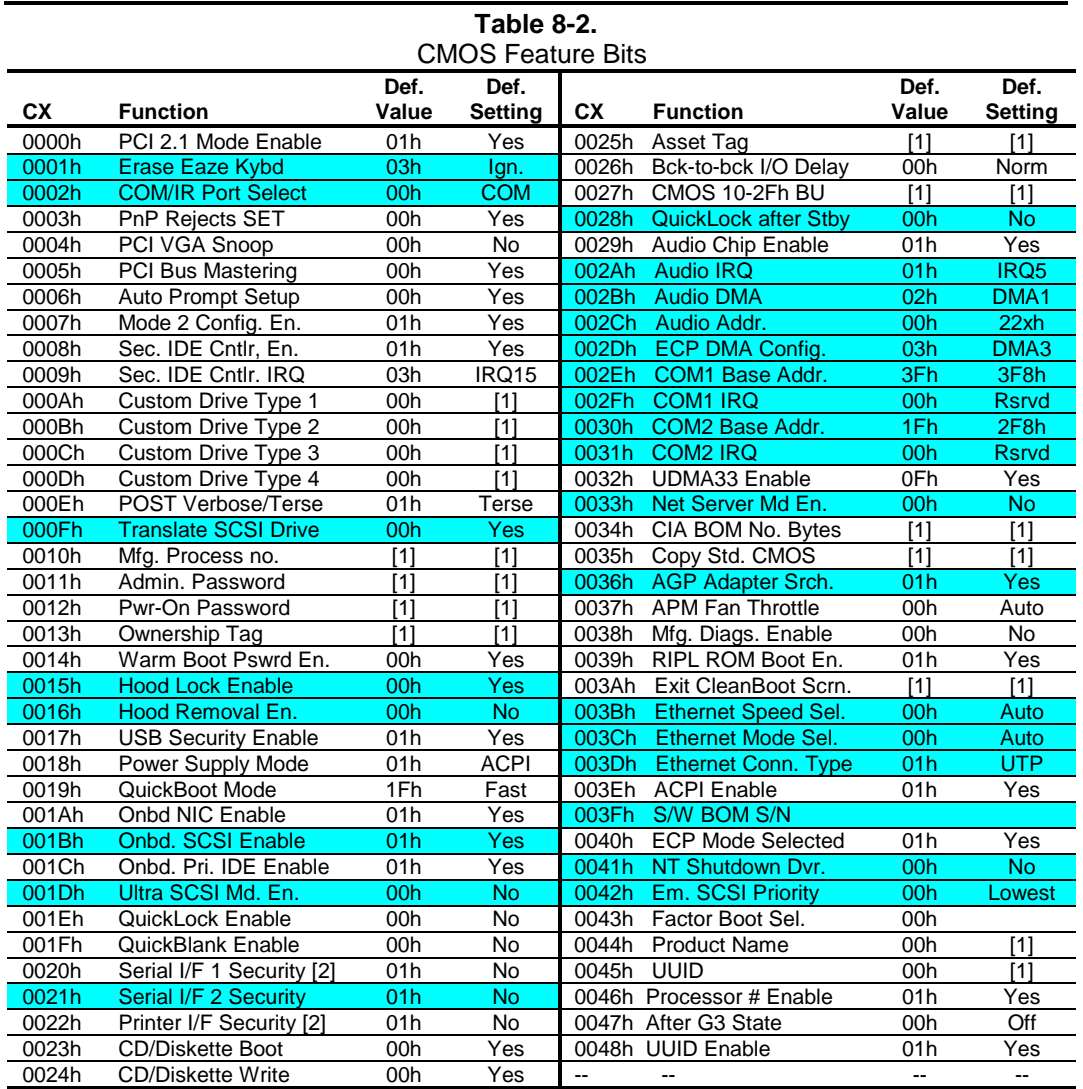

NOTE:

Not applicable to these systems.

[1] Default Value will be pointer to buffer DS:SI (16-bit mode) or DS:(E)SI (32-bit mode) where actual data is held. Default Setting will be unique for each system.

[2] Legacy-light system only.

### **8.3.9 SECURITY FUNCTIONS**

The INT 15 AX=E846h BIOS function is used to control various security features of the system. This function may be issued by a remote system (over a network). The issuing driver must build a request buffer for each security feature prior to making the call. This system supports the following security features:

- ♦ QuickLock
- ♦ IDE controller disable
- ♦ Serial port disable (legacy-light only)
- ♦ Parallel port disable (legacy-light only)
- ♦ Change administrator password
- QuickLock on suspend
- Ownership tag
- ♦ USB disable (legacy-light only)

The write-protect function that determines diskette write control is extended to cover all drives that use removable read/write media (i.e., if diskette write protect is invoked, then any diskette drive, power drive (SCSI and/or ATAPI), and floptical drive installed will be inaccessible for (protected from) writes). Client management software should check the following bytes of SIT record 07h for the location and access method for this bit:

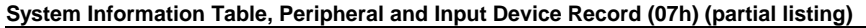

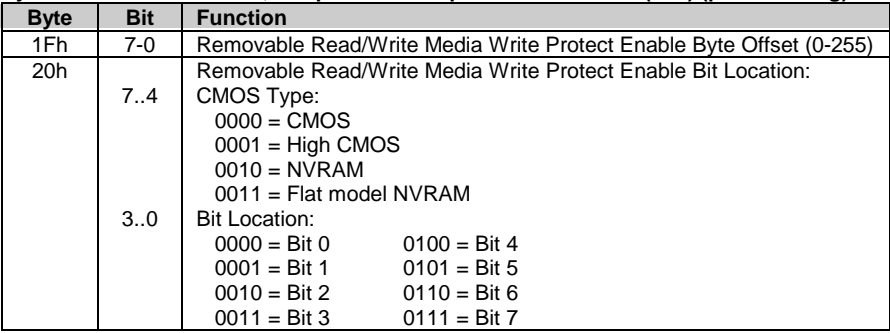

 *Compaq iPAQ Series of Desktop Personal Computers* 8-10
#### **8.4 MEMORY DETECTION AND CONFIGURATION**

This system uses the Serial Presence Detect (SPD) method of determining the installed DIMM configuration. The BIOS communicates with an EEPROM on each DIMM through an  $I^2C$ -type bus to obtain data on the following DIMM parameters:

- Presence
- Size
- Type
- Timing/CAS latency

**NOTE:** Refer to Chapter 3, "Processor/Memory Subsystem" for the SPD format and DIMM data specific to this system.

The BIOS performs memory detection and configuration with the following steps:

- 1. Set Memory Buffer Strength The memory controller must be configured for correct buffer drive strength. The BIOS provides this function by reading the number of module banks, ECC enable/disable status, and SDRAM width data from the DIMMs and transferring that data to the memory controller. SPD bytes checked: 5, 11, 13
- 2. Determine DIMM Presence/Type The BIOS checks each memory socket for DIMM presence. If present, the DIMM type and CAS latency is determined. SPD bytes checked: 2, 9, 10, 18, 23, 24.

Check Sequence:

- a. SPD byte 2 is read for all slots first. A failed read or returned value of other than 02h (EDO) or 04h (SDRAM) results in the slot marked as empty. If mixed types are detected then only SDRAMs are used (see chapter 3 for details).
- b. SPD byte 18 is read for maximum CAS latency, followed by reads of bytes 9 and 10 for bus speed compatibility. A DIMM detected as too-slow results in an error.
- c. If the DIMM can handle the memory bus speed at maximum CAS latency then bytes 23 and 24 are checked to see if the DIMM can work maximum CAS latency minus 1. Once all slots are checked, the greatest CAS latency (2 or 3) is used. A DIMM detected as incompatible will result in a bit in CMOS being set and the Num Lock LED on the keyboard will blink for a short time. Depending on the progress of the BIOS routine a POST message may be displayed before the system locks up.
- 3. Initialize SDRAM If SDRAM are installed then each row containing SDRAM will be initialized. This step includes pre-charging all banks, sending a CAS-before-RAS command, sending a Mode-Register-Set-Enable command, reading DIMM location/CAS latency data, and sending a Normal Op command.
- 4. Memory Sizing The SPD bytes 3, 4, and 17 are checked for number of row and column addresses and (for SDRAM) the number of internal banks.
- 5. Memory Timing For SDRAM, the memory controller requires the RAS pre-charge time and the RAS-to-CAS delay time. SPD bytes checked: 27and 29.

#### **8.5 PNP SUPPORT**

The BIOS includes Plug 'n Play (PnP) support for PnP version 1.0A.

**NOTE**: For full PnP functionality to be realized, all peripherals used in the system must be designed as "PnP ready." Any installed ISA peripherals that are not "PnP ready" can still be used in the system, although configuration parameters may need to be considered (and require intervention) by the user.

Table 8-2 shows the PnP functions supported (for detailed PnP information refer to the Compaq BIOS Technical Reference Guide):

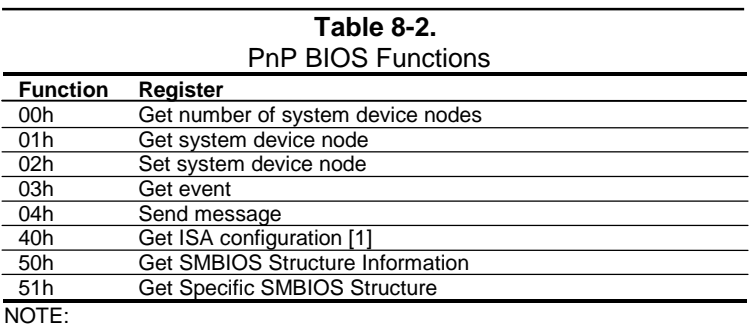

[1] Since no ISA slots are present, this function will return 0 for the max. CSN.

The BIOS call INT 15, AX=E841h, BH=01h can be used by an application to retrieve the default settings of PnP devices for the user. The application should use the following steps for the display function:

- 1. Call PnP function 01(get System Device Node) for each devnode with bit 1 of the control flag set (get static configuration) and save the results.
- 2. Call INT 15, AX=E841h, BH=01h.
- 3. Call PnP "Get Static Configuration" for each devnode and display the defaults.
- 4. If the user chooses to save the configuration, no further action is required. The system board devices will be configured at the next boot. If the user wants to abandon the changes, then the application must call PnP function 02 (Set System Device Node) for each devnode (with bit 1 of the control flag set for static configuration) with the results from the calls made prior to invoking this function.

#### **8.5.1 SMBIOS**

This system supports System Management BIOS (SMBIOS) version 2.3.1, which is compliant with the Desktop Management Interface (DMI) specification. The PnP functions 50h and 51h are used to retrieve the SMBIOS data, which is stored using management information format (MIF) structures. Function 50h retrieves the number of structures, size of the largest structure, and SMBIOS version. Function 51h retrieves a specific structure. This system the following structure types:

#### Type Data

- 0 BIOS Information
- 1 System Information
- 3 System Enclosure or Chassis
- 4 Processor Information
- 5 Memory Controller Information
- 6 Memory Module Information
- 7 Cache Information
- 8 Port Connector Information
- 9 System Slots
- 10 On Board Device Information
- 12 System Configuration Options
- 13 BIOS Language Information
- 16 Physical Memory Array
- 17 Memory Devices
- 18 Memory Error Information
- 19 Memory Array Mapped Addresses
- 20 Memory Device Mapped Addresses

#### **8.6 POWER MANAGEMENT FUNCTIONS**

The BIOS provides three types of power management support: independent PM support; ACPI support, and APM support. These power management interfaces share a common goal of reducing energy consumption during periods of system inactivity. The following table compares and describes the different system states identified by the various power management interfaces.

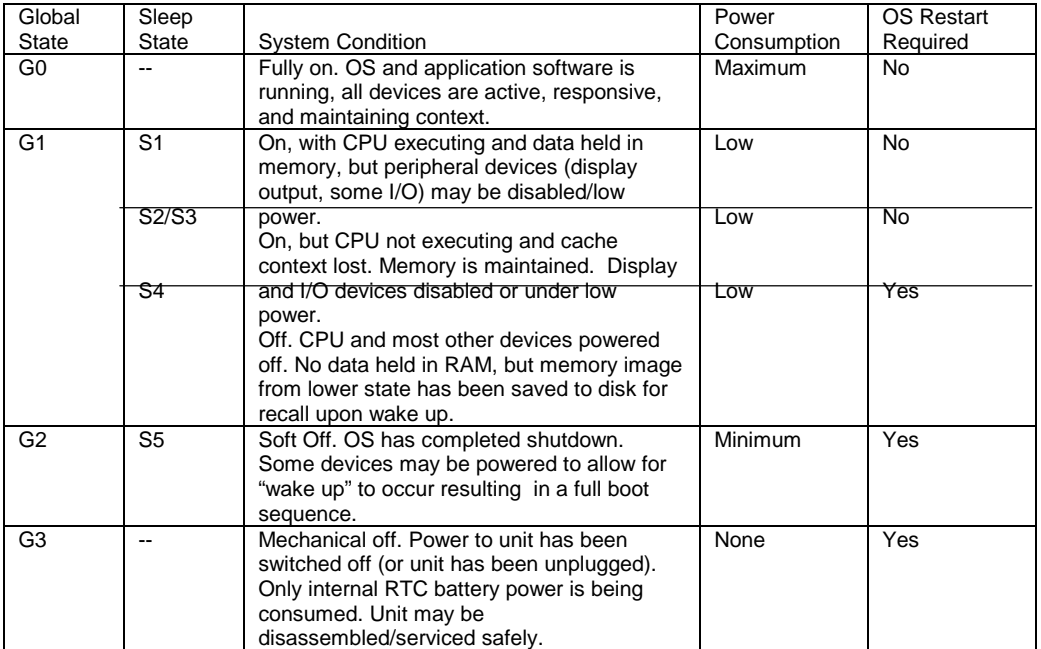

### **8.6.1 INDEPENDENT PM SUPPORT**

The BIOS ROM can provide power management of the system independently from any software (OS or application) that is running on the system. In this mode the BIOS uses a timer to determine when to switch the system to a different power state. State switching is not reported to the OS and occurs as follows:

**On** – The computer is running normally and is drawing full power.

**Standby** – The computer is in a low power state. In this state the processor and chipset are still running and the VSYNC signal to the monitor is turned off. Returning to the On state requires very little time and will be initiated by any of the following actions:

- a. key stroke
- b. mouse movement

**Off** – The computer is not running and drawing practically no power at all.

#### **8.6.2 ACPI SUPPORT**

This system meets the hardware and firmware requirements for being ACPI compliant. The BIOS function INT 15 AX=E845h can be used to check or set the ACPI enable/disable status of the system, which defaults to the "ACPI enabled" state. The setup option for ACPI should be disabled if APM/PnP is to be used with Windows 98 or when disabling power management and PnP support for NT5.0. A hardware redetection should be made with Windows 98 and a reinstall of Windows NT5.0 should be performed when an ACPI switch is made. This system supports the following ACPI functions:

- ♦ PM timer
- Power button
- Power button override
- RTC alarm
- Sleep/Wake logic (S1, S4 (NT), S5
- ♦ Legacy/ACPI select
- C1 state (Halt)
- ♦ C2 state (STOPGRANT)
- ♦ C3 state (no clock)
- ♦ PCI PME

#### **8.6.3 APM 1.2 SUPPORT**

Advanced Power Management (APM) BIOS support provides interaction between the BIOS ROM and the operating system (OS). The BIOS advises the OS when a power state transition should occur. The OS then notifies the appropriate driver(s) and reports back to the BIOS. For maximum energy-conservation benefit, APM functionality should be implemented using the following three layers:

- $\blacklozenge$  BIOS layer (APM BIOS (ver. 1.2, 1.1, 1.0))
- Operating system (OS) layer (APM driver)
- Application layer (APM-aware application or device driver)

The process starts with the OS or driver making a connection with the BIOS through an APM BIOS call. In a DOS environment POWER.EXE makes a Real mode connection. In Windows 3.1 and in Windows 95, a 32-bit connection is made. Currently Windows NT does not make an APM connection. With power management enabled, inactivity timers are monitored.

When an inactivity timer times out, an SMI is sent to the microprocessor to invoke the SMI handler. The SMI handler works with the APM driver and APM BIOS to take appropriate action based on which inactivity timer timed out.

Three power states are defined under power management:

**On** - The computer is running, all subsystems are on and drawing full power. Any activity in the following subsystems will reset the activity timer, which has a default setting of 15 minutes before Standby entered:

- a. Keyboard (PS/2 only)
- b. Mouse (PS/2 only)
- c. Serial port
- d. Hard drive

**Standby** - The computer is in a low power state: video is off, some subsystems may be drawing less power, and the microprocessor is halted except for servicing interrupts. Video graphics controller is under driver control and/or VSYNC is off and the power supply fan is turned off. Any of the following activities will generate a wake-up SMI and return the system to On:

- a. Keyboard (PS/2 only)
- b. Mouse (PS/2 only)
- c. Serial port
- d. Hard drive
- e. RTC Alarm
- f. Power Button

If no APM connection is present, the BIOS will set an APM timer to 45 minutes, at which time the Suspend will be entered if no activity has occurred. This function can be defeated (so that Suspend will **not** be achieved). If an APM connection is present, the BIOS APM timer is not used and Suspend is entered only by user request either through an icon in Windows 95 or by pressing and releasing the power button under 4 seconds.

**Suspend** - The computer is in a low power state: video graphics controller is under driver control and/or HSYNC and VSYNC are off, some subsystems may be drawing less power, and the microprocessor is halted except for servicing interrupts. Any of the following activities will generate a wake-up SMI and return the system to On:

- a. Keyboard (PS/2 only)
- b. Mouse (PS/2 only)
- c. Serial port
- d. Diskette drive
- e. Hard drive
- f. RTC Alarm
- g. Network interface controller

The APM BIOS for this system supports APM 1.2 as well as previous versions 1.1 and 1.0. The APM BIOS functions are listed in Table 8-3.

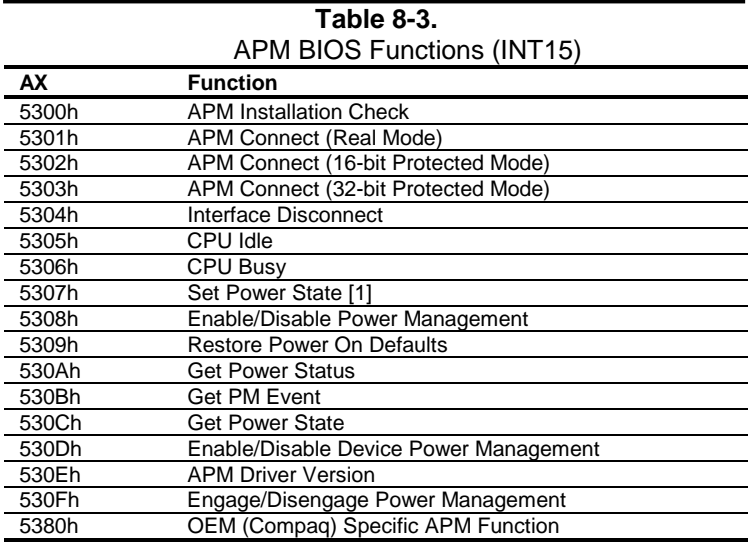

#### **8.7 USB LEGACY SUPPORT**

The BIOS ROM checks the USB port, during POST, for the presence of a USB keyboard. This allows a system with only a USB keyboard to be used during ROM-based setup and also on a system with an OS that does not include a USB driver.

On such a system a keystroke will generate an SMI and the SMI handler will retrieve the data from the device and convert it to PS/2 data. The data will be passed to the keyboard controller and processed as in the PS/2 interface. Changing the delay and/or typematic rate of a USB keyboard though BIOS function INT 16 is not supported.

The system does not support hot-plugging of a USB keyboard, nor is a keyboard attached to a USB hub supported. A PS/2 keyboard and a USB keyboard can, however, be connected and used simultaneously.

#### **8.8 BIOS UPGRADING**

The flash ROM device can be re-written with updated BIOS code if necessary. The flashing procedure is as follows:

- 1. Create a system (bootable) diskette using the FORMAT A: /S command in DOS.
- 2. Download the appropriate BIOS firmware from the Compaq web site.
- 3. Copy the downloaded BIOS file and the flash utility file onto the boot diskette.
- 4. Unzip the BIOS and flash utility files, which should result in an .exe file and a .bin file.
- 5. Place the boot diskette into drive A: and reboot the system.
- 6. At the A: prompt, type in "*filename*.exe *filename*.bin" (there is a space between the file names) and press **Enter.**
- 7. At the Flash Memory Write menu, to the question "Do you want to save BIOS?" select Y. If you want to save the current BIOS then type the current BIOS name and the extension after "File name to save" (example: type in 613j900.bin). Alternately, select N if you do not want to save the current BIOS.
- 8. To the question "Are you sure to program?" select Y.
- 9. Wait until the message "Power Off or Reset the system," indicating the BIOS has been loaded successfully. Then remove the boot diskette. **Should power be lost or the system reset during this time (before the message is displayed) the BIOS code in ROM will likely be corrupted and the procedure will have to be repeated (starting at step 5).**
- 10. Turn off (power down) the system.
- 11. While holding the **End** key down, turn on (power up) the system, making sure the **End** key is held down until the Setup utility is entered.
- 12. Complete the Setup utility as appropriate.
- 13. Re-boot the system.

# **Appendix A ERROR MESSAGES AND CODES**

#### **A.1 INTRODUCTION**

This appendix lists the error codes and a brief description of the probable cause of the error.

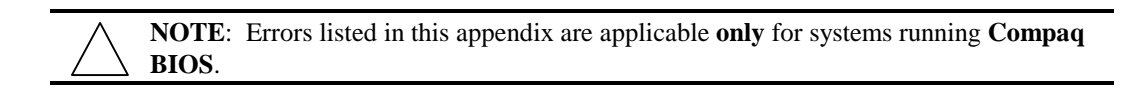

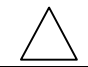

**NOTE**: Not all errors listed in this appendix may be applicable to a particular system model and/or configuration.

# **A.2 BEEP/KEYBOARD LED CODES**

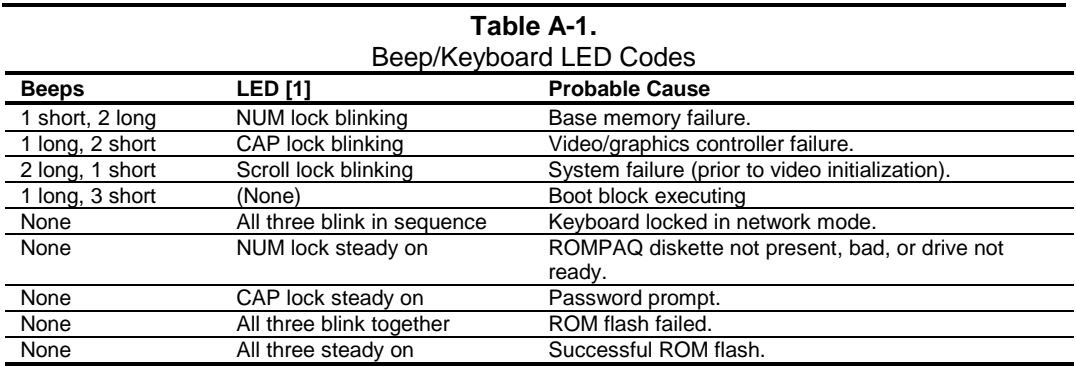

NOTE:

[1] PS/2 keyboard only.

# **A.3 POWER-ON SELF TEST (POST) MESSAGES**

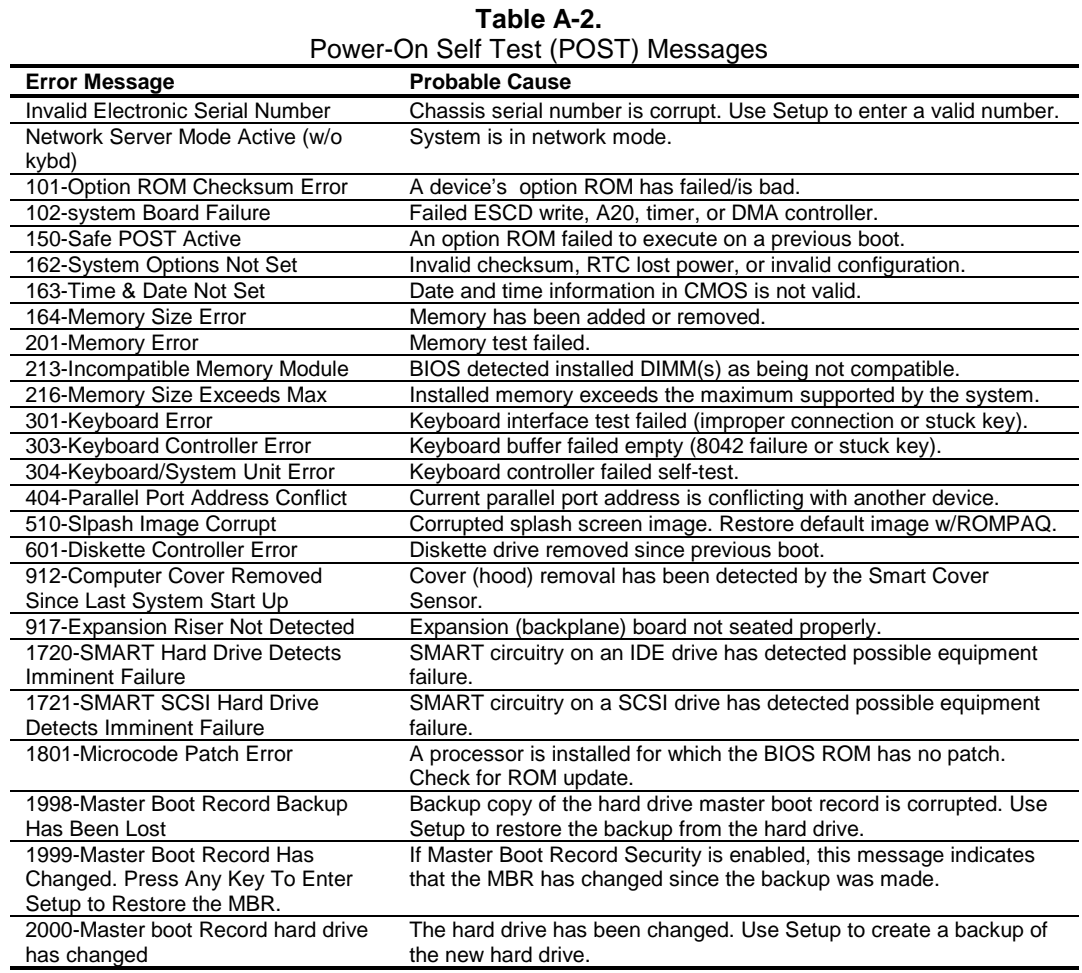

 *Compaq Personal Computers* A-2

# **A.4 SYSTEM ERROR MESSAGES (1xx-xx)**

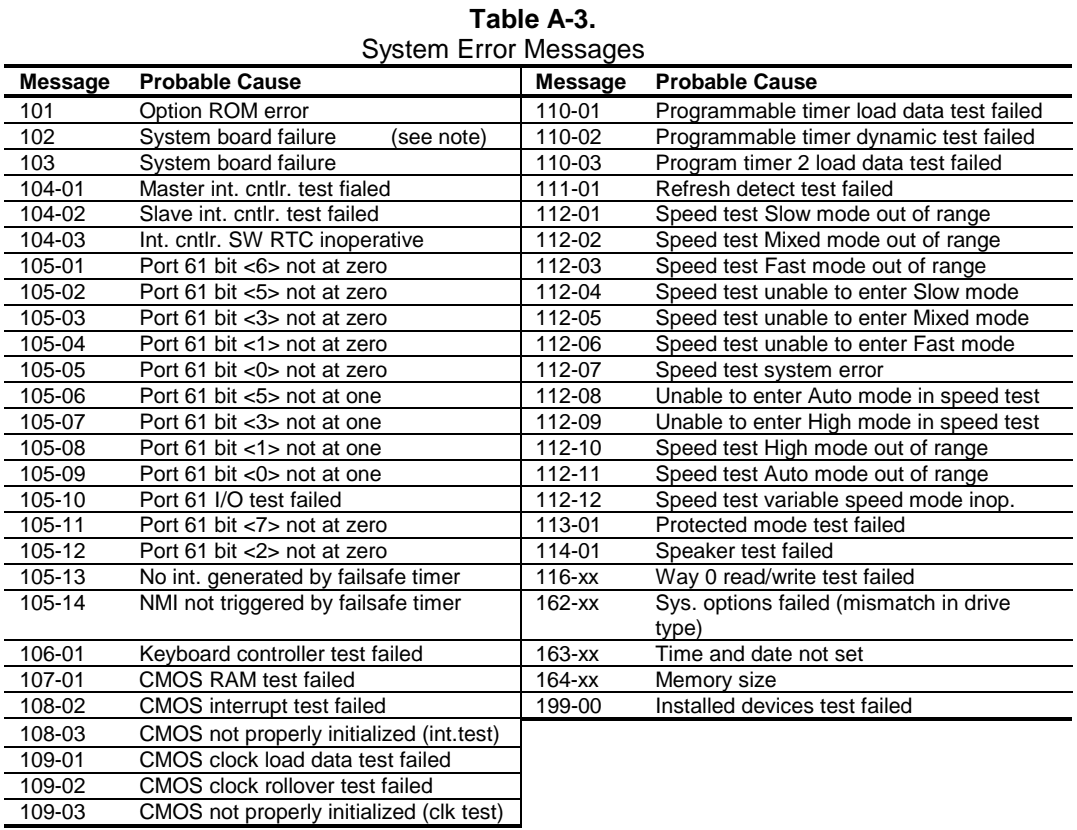

**NOTE:** A 102 message code may be caused by one of a variety of processor-related problems that may be solved by replacing the processor, although system board replacement may be needed.

# **A.5 MEMORY ERROR MESSAGES (2xx-xx)**

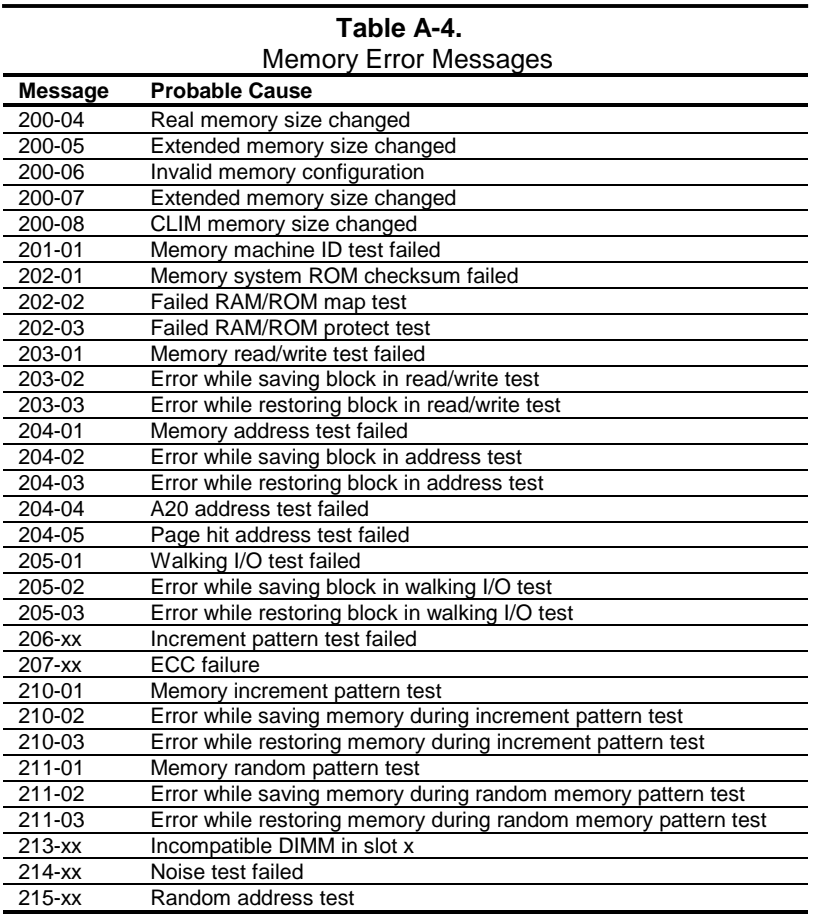

## **A.6 KEYBOARD ERROR MESSAGES (30x-xx)**

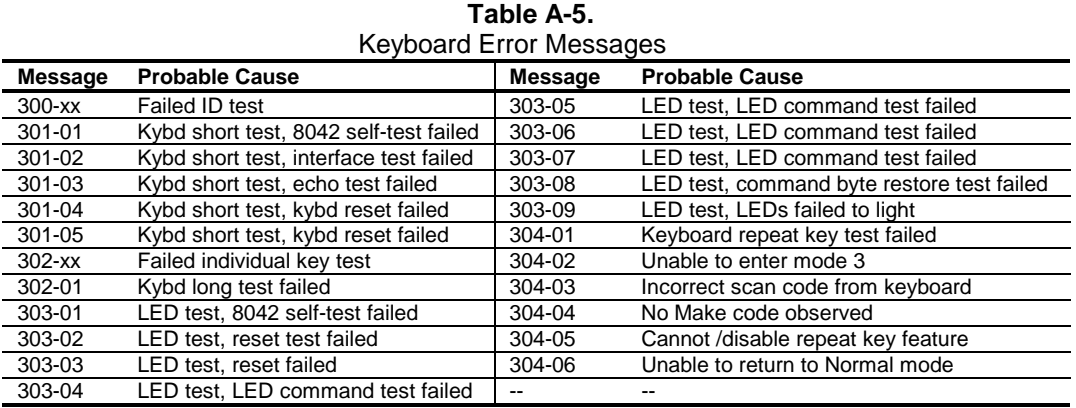

 *Compaq Personal Computers* A-4

# **A.7 PRINTER ERROR MESSAGES (4xx-xx)**

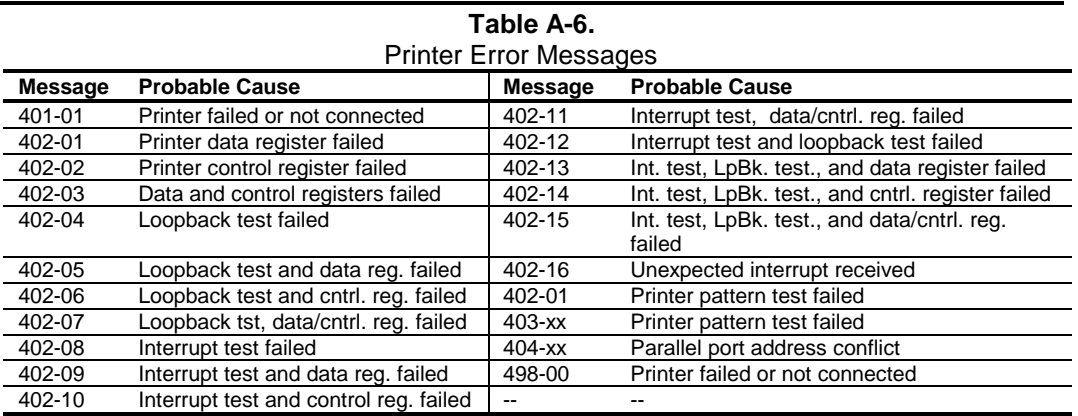

# **A.8 VIDEO (GRAPHICS) ERROR MESSAGES (5xx-xx)**

#### **Table A-7.** Video (Graphics) Error Messages

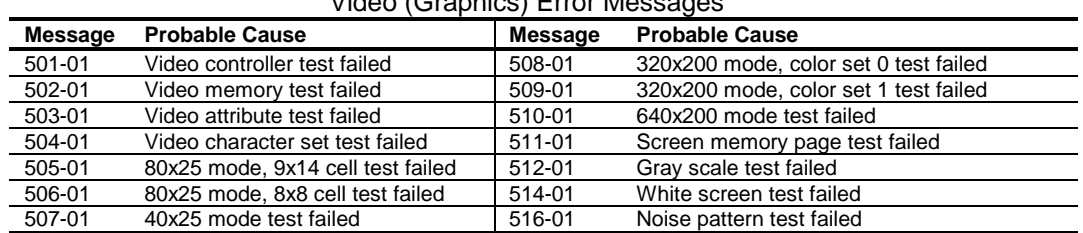

See Table A-14 for additional graphics messages.

### **A.9 DISKETTE DRIVE ERROR MESSAGES (6xx-xx)**

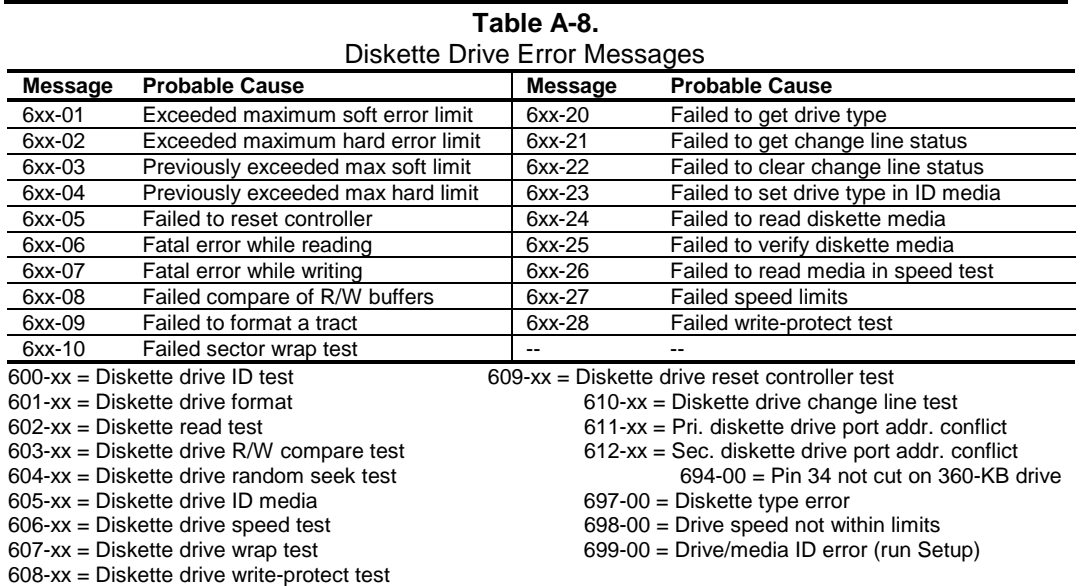

# **A.10 SERIAL INTERFACE ERROR MESSAGES (11xx-xx)**

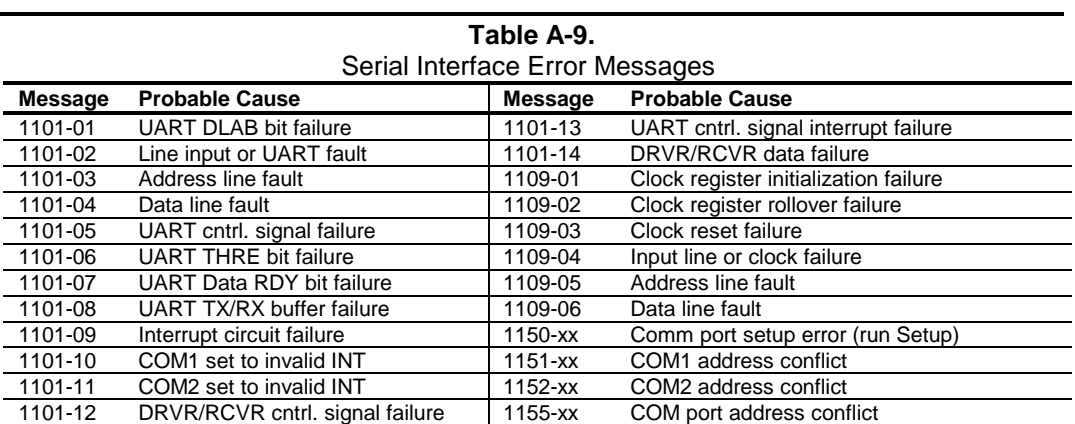

# **A.11 MODEM COMMUNICATIONS ERROR MESSAGES (12xx-xx)**

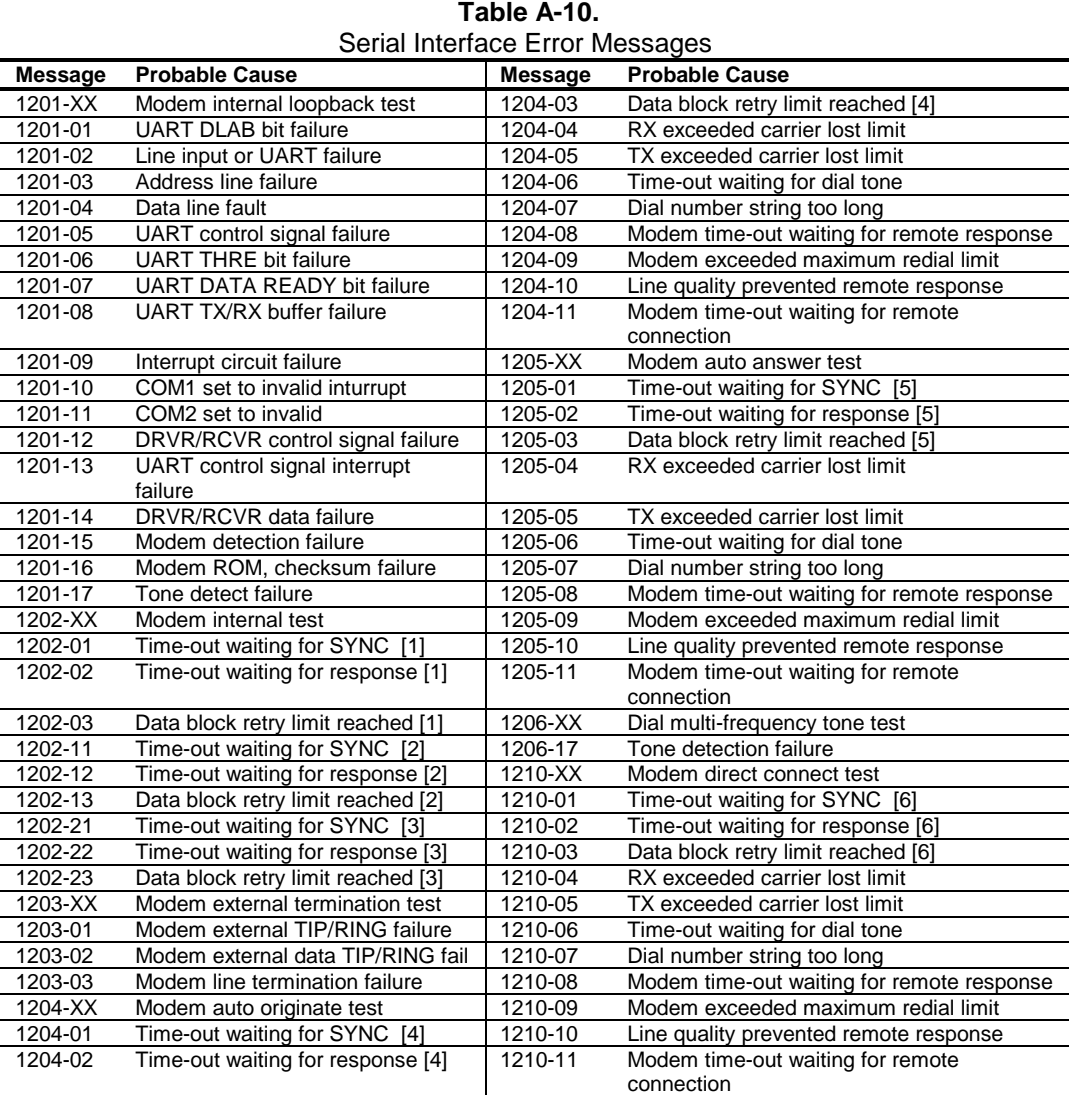

NOTES:

[1] Local loopback mode

[2] Analog loopback originate mode

[3] Analog loopback answer mode

[4] Modem auto originate test

[5] Modem auto answer test

[6] Modem direct connect test

# **A.12 SYSTEM STATUS ERROR MESSAGES (16xx-xx)**

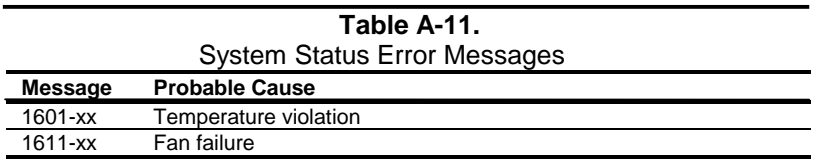

## **A.13 HARD DRIVE ERROR MESSAGES (17xx-xx)**

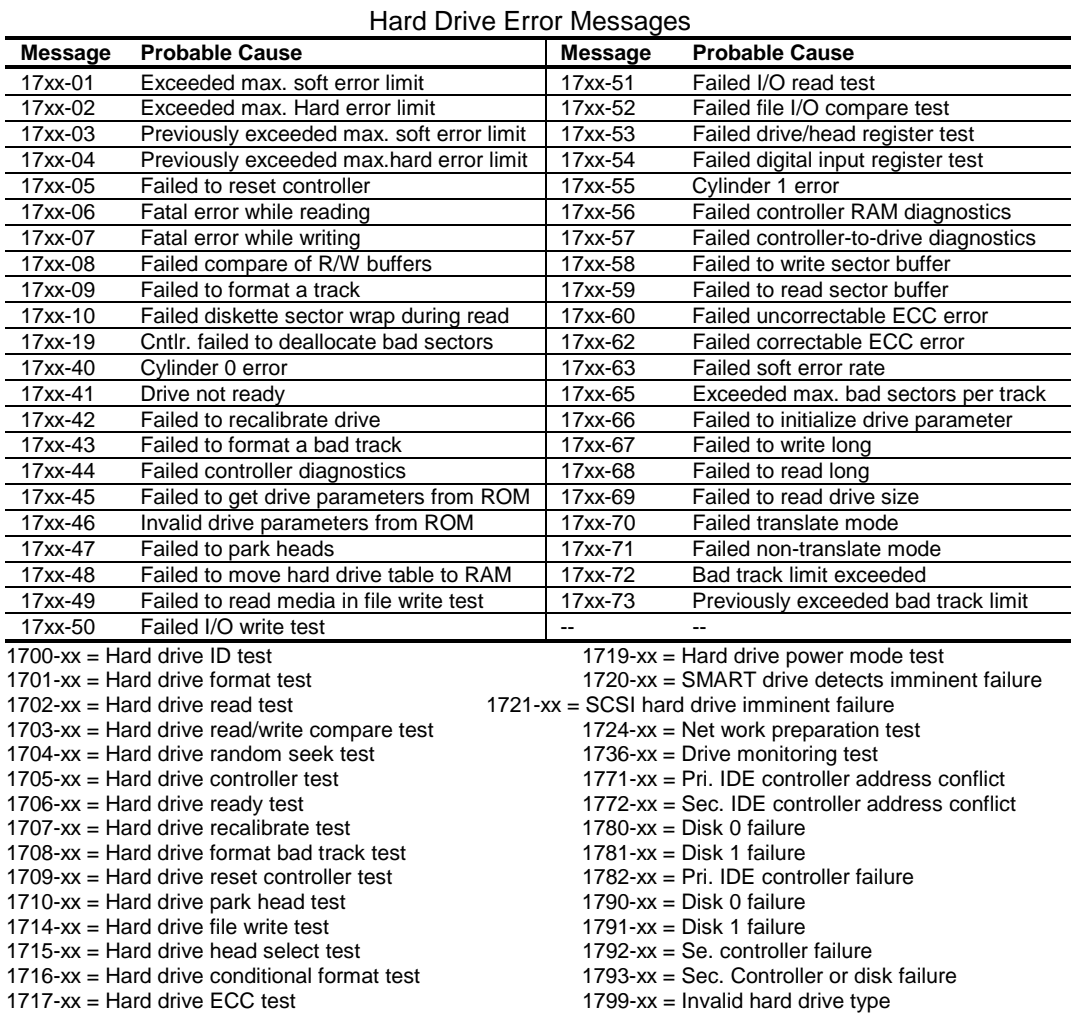

# **Table A-12.**

 *Compaq Personal Computers* A-8

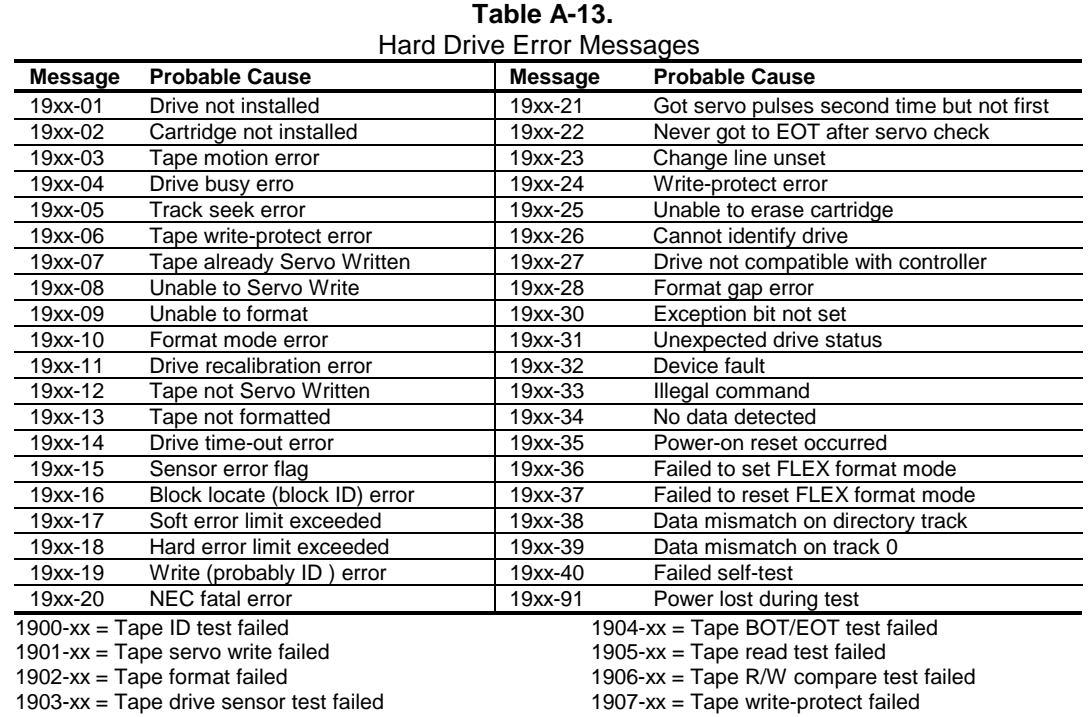

# **A.14 HARD DRIVE ERROR MESSAGES (19xx-xx)**

# **A.15 VIDEO (GRAPHICS) ERROR MESSAGES (24xx-xx)**

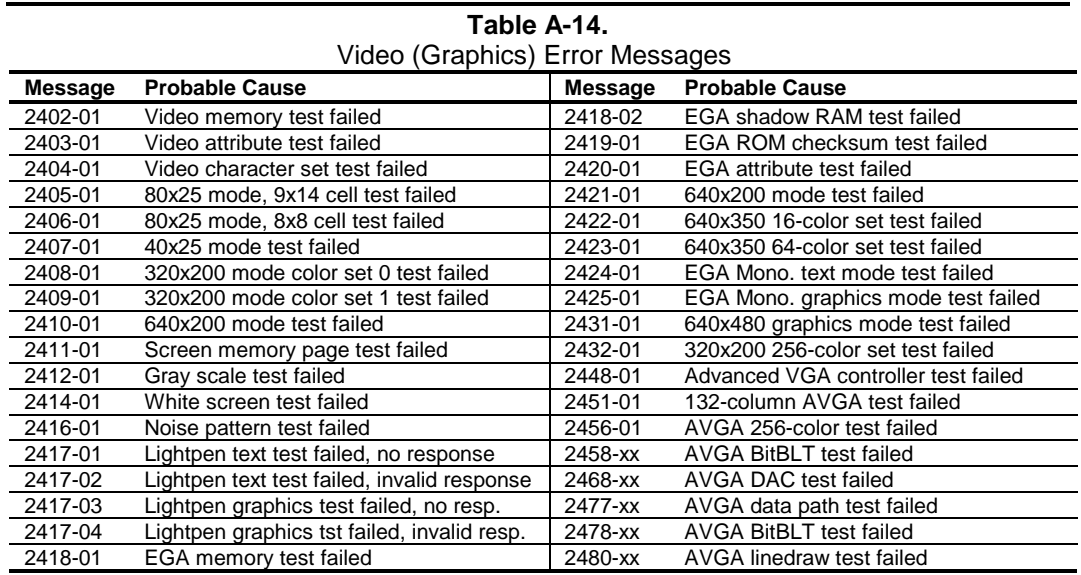

# **A.16 AUDIO ERROR MESSAGES (3206-xx)**

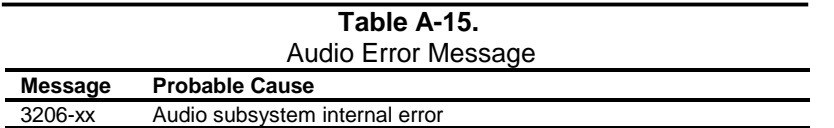

### **A.17 DVD/CD-ROM ERROR MESSAGES (33xx-xx)**

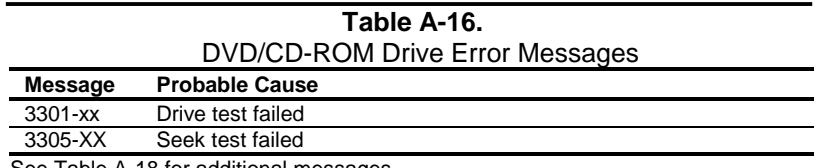

See Table A-18 for additional messages.

#### **A.18 NETWORK INTERFACE ERROR MESSAGES (60xx-xx)**

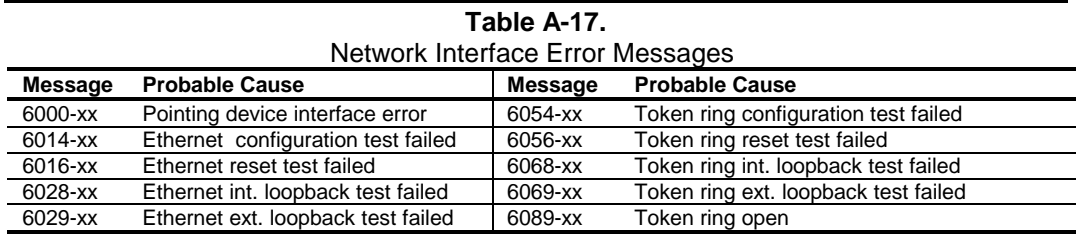

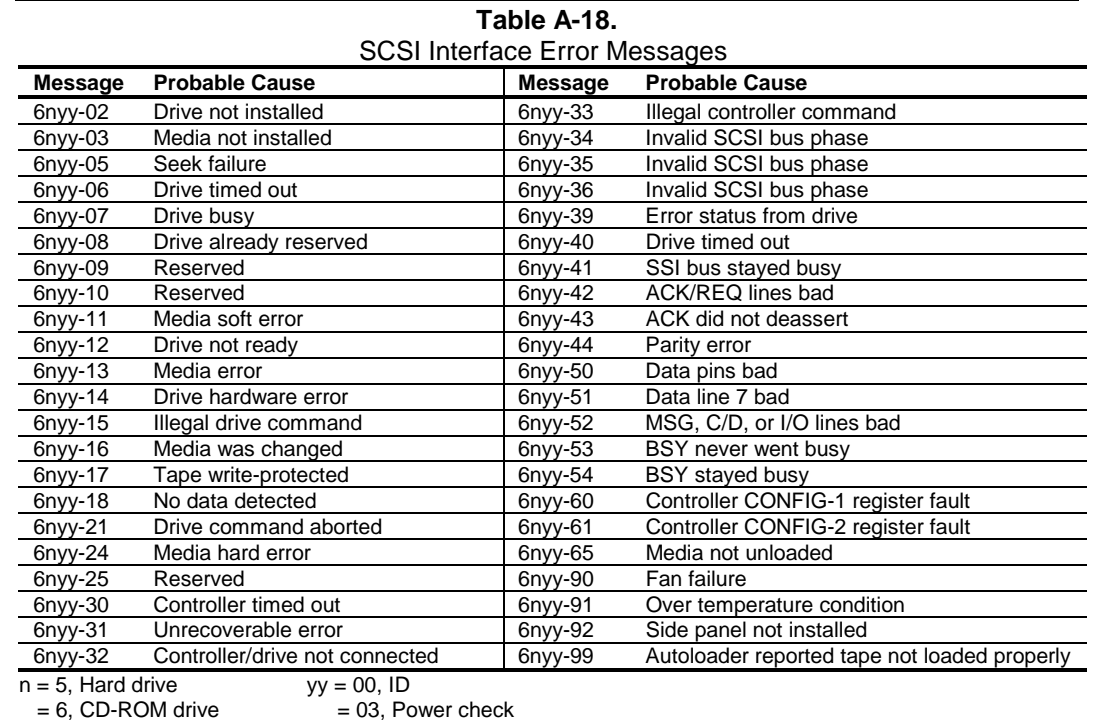

#### **A.19 SCSI INTERFACE ERROR MESSAGES (65xx-xx, 66xx-xx, 67xx-xx)**

 $= 6$ , CD-ROM drive  $= 03$ , Power<br>= 7, Tape drive.  $= 05$ , Read  $= 7$ , Tape drive.

= 06, SA/Media

= 08, Controller

= 23, Random read

= 28, Media load/unload

### **A.20 POINTING DEVICE INTERFACE ERROR MESSAGES (8601-xx)**

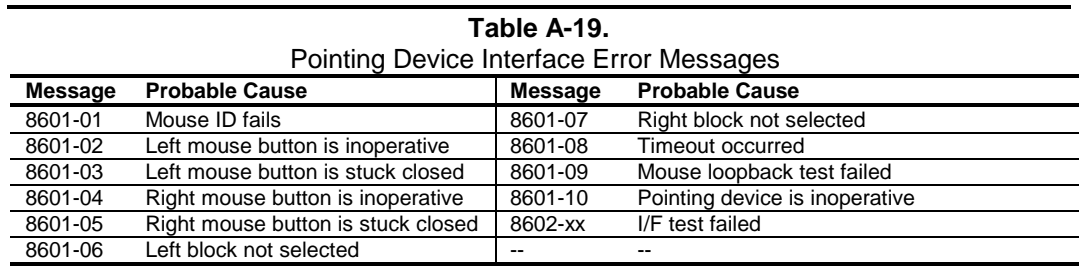

This page is intentionally blank.

# **Appendix B ASCII CHARACTER SET**

#### **B.1 INTRODUCTION**

This appendix lists, in Table B-1, the 256-character ASCII code set including the decimal and hexadecimal values. All ASCII symbols may be called while in DOS or using standard text-mode editors by using the combination keystroke of holding the **Alt** key and using the Numeric Keypad to enter the decimal value of the symbol. The extended ASCII characters (decimals 128-255) can only be called using the **Alt** + Numeric Keypad keys.

**NOTE:** Regarding keystrokes, refer to notes at the end of the table. Applications may interpret multiple keystroke accesses differently or ignore them completely.

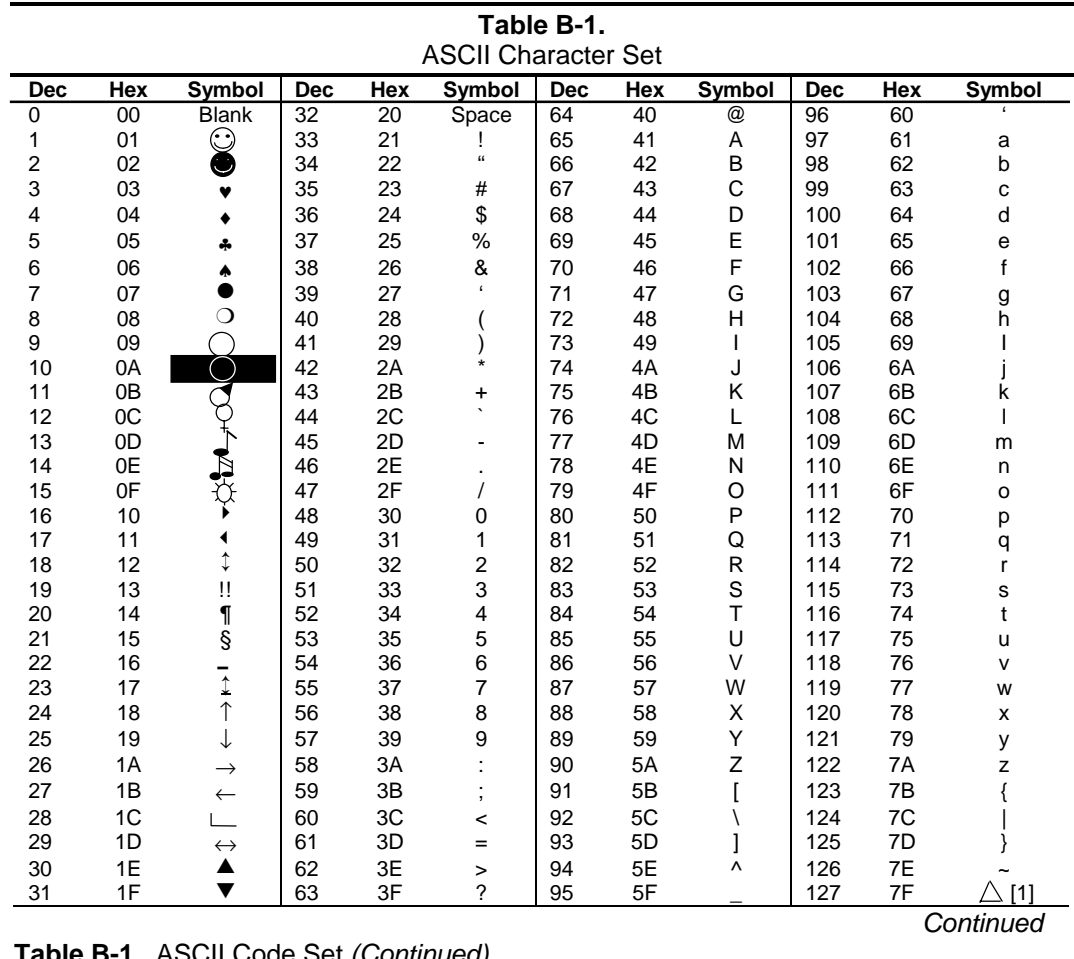

**Table B-1.** ASCII Code Set *(Continued)*

 *Compaq Personal Computers* B-1

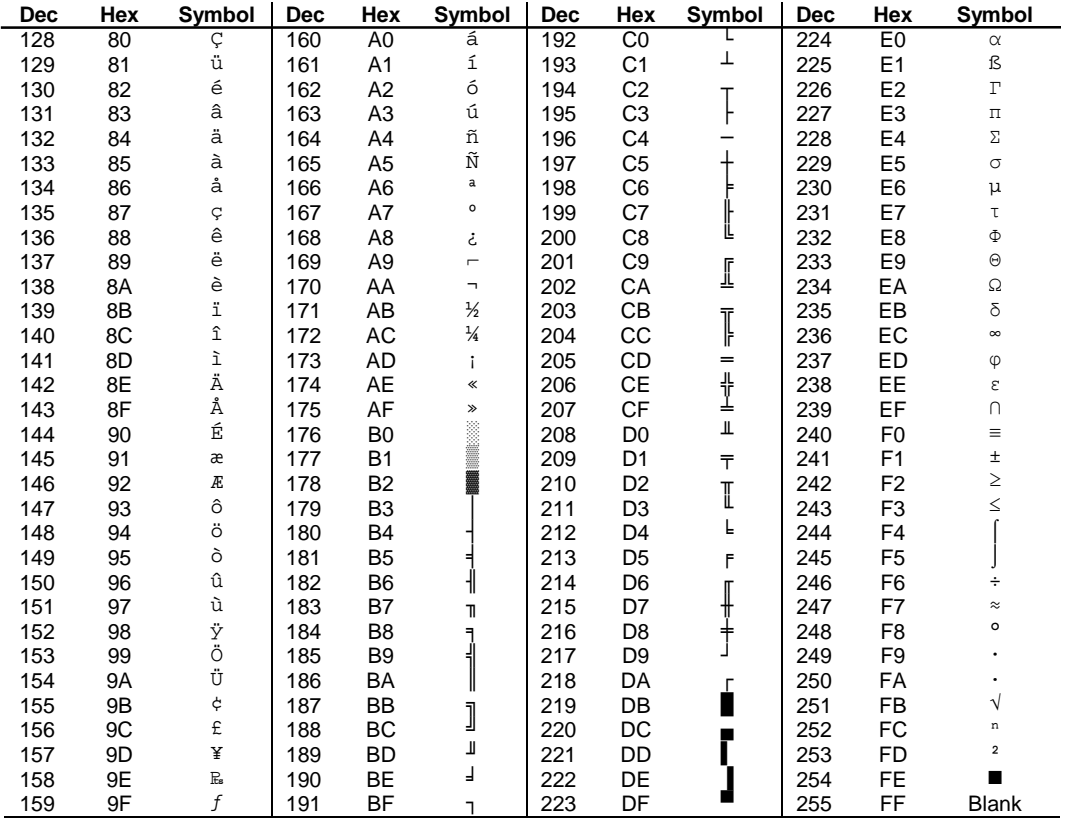

NOTES:

[1] Symbol not displayed.

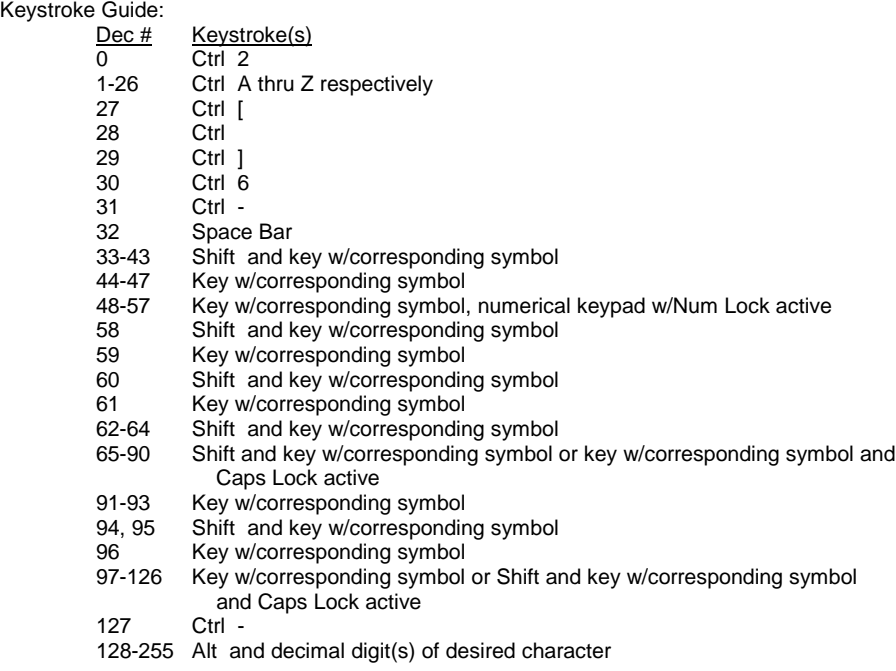

*Compaq Personal Computers* B-2

# **Appendix C KEYBOARD**

## **C.1 INTRODUCTION**

This appendix describes the Compaq keyboard that is included as standard with the system unit. The keyboard complies with the industry-standard classification of an "enhanced keyboard" and includes a separate cursor control key cluster, twelve "function" keys, and enhanced programmability for additional functions.

This appendix covers the following keyboard types:

- Standard enhanced keyboard.
- ♦ Space-Saver Windows-version keyboard featuring additional keys for specific support of the Windows operating system.
- ♦ Easy Access keyboard with additional buttons for internet accessibility functions.

Only one type of keyboard is supplied with each system. Other types may be available as an option.

**NOTE:** This appendix discusses only the keyboard unit. The keyboard interface is a function of the system unit and is discussed in Chapter 5, Input/Output Interfaces.

Topics covered in this appendix include the following:

- Keystroke processing (C.2) page C-2
- Connectors (C.3) page C-16

#### **C.2 KEYSTROKE PROCESSING**

A functional block diagram of the keystroke processing elements is shown in Figure C-1. Power (+5 VDC) is obtained from the system through the PS/2-type interface. The keyboard uses a Z86C14 (or equivalent) microprocessor. The Z86C14 scans the key matrix drivers every 10 ms for pressed keys while at the same time monitoring communications with the keyboard interface of the system unit. When a key is pressed, a Make code is generated. A Break code is generated when the key is released. The Make and Break codes are collectively referred to as scan codes. All keys generate Make and Break codes with the exception of the Pause key, which generates a Make code only.

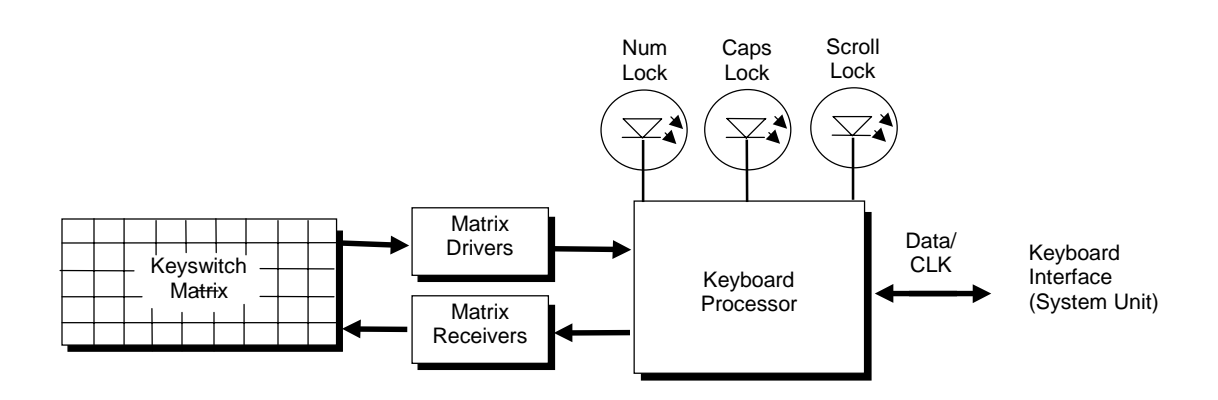

**Figure C–1.** Keystroke Processing Elements, Block Diagram

When the system is turned on, the keyboard processor generates a Power-On Reset (POR) signal after a period of 150 ms to 2 seconds. The keyboard undergoes a Basic Assurance Test (BAT) that checks for shorted keys and basic operation of the keyboard processor. The BAT takes from 300 to 500 ms to complete.

If the keyboard fails the BAT, an error code is sent to the CPU and the keyboard is disabled until an input command is received. After successful completion of the POR and BAT, a completion code (AAh) is sent to the CPU and the scanning process begins.

The keyboard processor includes a 16-byte FIFO buffer for holding scan codes until the system is ready to receive them. Response and typematic codes are not buffered. If the buffer is full (16 bytes held) a 17<sup>th</sup> byte of a successive scan code results in an overrun condition and the overrun code replaces the scan code byte and any additional scan code data (and the respective key strokes) are lost. Multi-byte sequences must fit entirely into the buffer before the respective keystroke can be registered.

#### **C.2.1 PS/2-TYPE KEYBOARD TRANSMISSIONS**

The PS/2-type keyboard sends two main types of data to the system; commands (or responses to system commands) and keystroke scan codes. Before the keyboard sends data to the system (specifically, to the 8042-type logic within the system), the keyboard verifies the clock and data lines to the system. If the clock signal is low (0), the keyboard recognizes the inhibited state and loads the data into a buffer. Once the inhibited state is removed, the data is sent to the system. Keyboard-to-system transfers (in the default mode) consist of 11 bits as shown in Figure C-2.

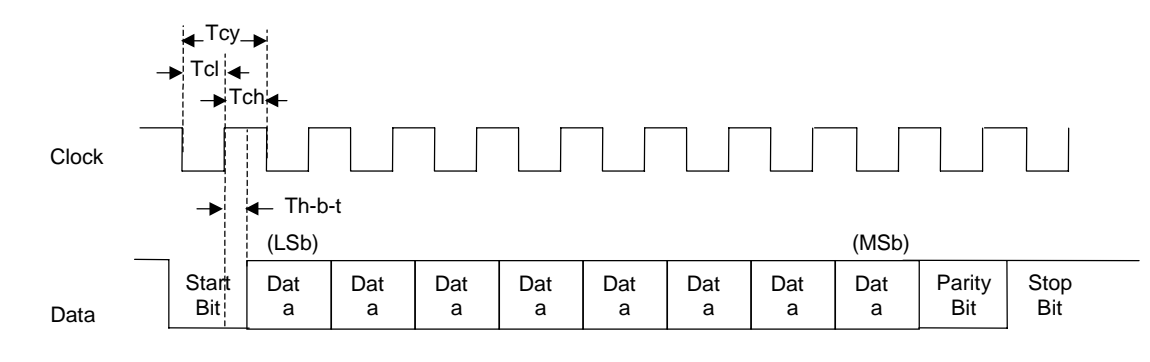

| <b>Parameter</b>              | <b>Minimum</b> | <b>Nominal</b>   | <b>Maximum</b> |
|-------------------------------|----------------|------------------|----------------|
| Tcy (clock cycle)             | 60 us          | --               | 80 us          |
| Tcl (clock low)               | 30 us          | 41 us            | 50 us          |
| Tch (clock hiah)              | 30 us          | --               | 40 us          |
| Th-b-t (high-before-transmit) | --             | 20 <sub>us</sub> | $-$            |

**Figure C–2.** PS/2 Keyboard-To-System Transmission, Timing Diagram

The system can halt keyboard transmission by setting the clock signal low. The keyboard checks the clock line every 60 us to verify the state of the signal. If a low is detected, the keyboard will finish the current transmission **if** the rising edge of the clock pulse for the parity bit has not occurred. The system uses the same timing relationships during reads (typically with slightly reduced time periods).

The enhanced keyboard has three operating modes:

- ♦ Mode 1 PC-XT compatible
- Mode 2 PC-AT compatible (default)
- ♦ Mode 3 Select mode (keys are programmable as to make-only, break-only, typematic)

Modes can be selected by the user or set by the system. Mode 2 is the default mode. Each mode produces a different set of scan codes. When a key is pressed, the keyboard processor sends that key's make code to the 8042 logic of the system unit. The When the key is released, a release code is transmitted as well (except for the Pause key, which produces only a make code). The 8042 type logic of the system unit responds to scan code reception by asserting IRQ1, which is processed by the interrupt logic and serviced by the CPU with an interrupt service routine. The service routine takes the appropriate action based on which key was pressed.

# **C.2.2 USB-TYPE KEYBOARD TRANSMISSIONS**

The USB-type keyboard sends essentially the same information to the system that the PS/2 keyboard does except that the data receives additional NRZI encoding and formatting (prior to leaving the keyboard) to comply with the USB I/F specification (discussed in chapter 5 of this guide).

Packets received at the system's USB I/F and decoded as originating from the keyboard result in an SMI being generated. An SMI handler routine is invoked that decodes the data and transfers the information to the 8042 keyboard controller where normal (legacy) keyboard processing takes place.

# **C.2.3 KEYBOARD LAYOUTS**

Figures C-3 through C-8 show the key layouts for keyboards shipped with Compaq systems. Actual styling details including location of the Compaq logo as well as the numbers lock, caps lock, and scroll lock LEDs may vary.

### **C.2.3.1 Standard Enhanced Keyboards**

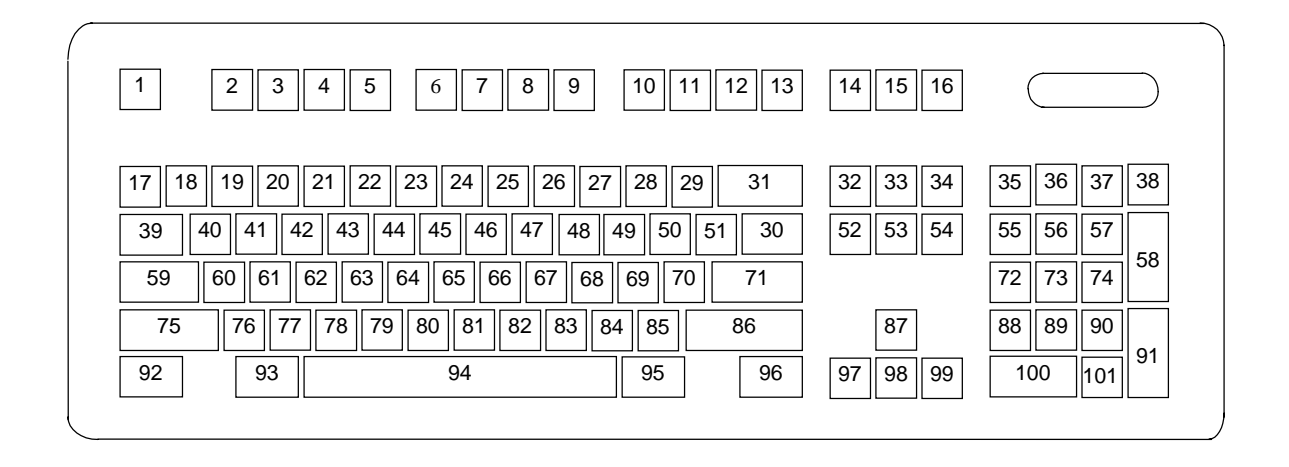

**Figure C–3.** U.S. English (101-Key) Keyboard Key Positions

![](_page_170_Figure_6.jpeg)

**Figure C–4.** National (102-Key) Keyboard Key Positions

# **C.2.3.2 Windows Enhanced Keyboards**

![](_page_171_Figure_2.jpeg)

**Figure C–5.** U.S. English Windows (101W-Key) Keyboard Key Positions

![](_page_171_Figure_4.jpeg)

**Figure C–6.** National Windows (102W-Key) Keyboard Key Positions

### **C.2.3.3 Easy Access Keyboards**

The Easy Access keyboard is a Windows Enhanced-type keyboard that includes special buttons allowing quick internet navigation. Depending on system, either a 7-button or an 8-button layout may be supplied.

The 7-button Easy Access Keyboard uses the layout shown in Figure C-7 and is available with either a legacy PS/2-type connection or a Universal Serial Bus (USB) type connection.

![](_page_172_Figure_4.jpeg)

NOTE:

Main key positions same as Windows Enhanced (Figures C-5 or C-6).

**Figure C–7.** 7-Button Easy Access Keyboard Layout

The 8-button Easy Access Keyboard uses the layout shown in Figure C-8 and uses the PS/2-type connection.

![](_page_172_Figure_9.jpeg)

NOTE:

Main key positions same as Windows Enhanced (Figures C-5 or C-6).

**Figure C–8.** 8-Button Easy Access Keyboard Layout

# **C.2.4 KEYS**

All keys generate a make code (when pressed) and a break code (when released) with the exception of the **Pause** key (pos. 16), which produces a make code only. All keys with the exception of the **Pause** and Easy Access keys are also typematic, although the typematic action of the **Shift**, **Ctrl**, **Alt**, **Num Lock**, **Scroll Lock**, **Caps Lock**, and **Ins** keys is suppressed by the BIOS. Typematic keys, when held down longer than 500 ms, send the make code repetitively at a 10-12 Hz rate until the key is released. If more than one key is held down, the last key pressed will be typematic.

## **C.2.4.1 Special Single-Keystroke Functions**

The following keys provide the intended function in most applications and environments.

**Caps Lock** - The **Caps Lock** key (pos. 59), when pressed and released, invokes a BIOS routine that turns on the caps lock LED and shifts into upper case key positions 40-49, 60-68, and 76-82. When pressed and released again, these keys revert to the lower case state and the LED is turned off. Use of the **Shift** key will reverse which state these keys are in based on the **Caps Lock** key.

**Num Lock** - The **Num Lock** key (pos. 32), when pressed and released, invokes a BIOS routine that turns on the num lock LED and shifts into upper case key positions 55-57, 72-74, 88-90, 100, and 101. When pressed and released again, these keys revert to the lower case state and the LED is turned off.

The following keys provide special functions that require specific support by the application.

**Print Scrn** - The **Print Scrn** (pos. 14) key can, when pressed, generate an interrupt that initiates a print routine. This function may be inhibited by the application.

**Scroll Lock** - The **Scroll Lock** key (pos. 15) when pressed and released, , invokes a BIOS routine that turns on the scroll lock LED and inhibits movement of the cursor. When pressed and released again, the LED is turned off and the function is removed. This keystroke is always serviced by the BIOS (as indicated by the LED) but may be inhibited or ignored by the application.

**Pause** - The **Pause** (pos. 16) key, when pressed, can be used to cause the keyboard interrupt to loop, i.e., wait for another key to be pressed. This can be used to momentarily suspend an operation. The key that is pressed to resume operation is discarded. This function may be ignored by the application.

The **Esc**, **Fn** (function), **Insert**, **Home**, **Page Up**/**Down**, **Delete**, and **End** keys operate at the discretion of the application software.

 *Compaq Personal Computers* C-8

#### **C.2.4.2 Multi-Keystroke Functions**

**Shift** - The **Shift** key (pos. 75/86), when held down, produces a shift state (upper case) for keys in positions 17-29, 30, 39-51, 60-70, and 76-85 as long as the **Caps Lock** key (pos. 59) is toggled off. If the **Caps Lock** key is toggled on, then a held **Shift** key produces the lower (normal) case for the identified pressed keys. The **Shift** key also reverses the **Num Lock** state of key positions 55-57, 72, 74, 88-90, 100, and 101.

**Ctrl** - The **Ctrl** keys (pos. 92/96) can be used in conjunction with keys in positions 1-13, 16, 17- 34, 39-54, 60-71, and 76-84. The application determines the actual function. Both **Ctrl** key positions provide identical functionality. The pressed combination of **Ctrl** and **Break** (pos. 16) results in the generation of BIOS function INT 1Bh. This software interrupt provides a method of exiting an application and generally halts execution of the current program.

**Alt** - The **Alt** keys (pos. 93/95) can be used in conjunction with the same keys available for use with the **Ctrl** keys with the exception that position 14 (**SysRq**) is available instead of position 16 (**Break**). The **Alt** key can also be used in conjunction with the numeric keypad keys (pos. 55-57, 72-74, and 88-90) to enter the decimal value of an ASCII character code from 1-255. The application determines the actual function of the keystrokes. Both **Alt** key positions provide identical functionality. The combination keystroke of **Alt** and **SysRq** results in software interrupt 15h, AX=8500h being executed. It is up to the application to use or not use this BIOS function.

The **Ctrl** and **Alt** keys can be used together in conjunction with keys in positions 1-13, 17-34, 39- 54, 60-71, and 76-84. The **Ctrl** and **Alt** key positions used and the sequence in which they are pressed make no difference as long as they are held down at the time the third key is pressed. The **Ctrl**, **Alt,** and **Delete** keystroke combination (required twice if in the Windows environment) initiates a system reset (warm boot) that is handled by the BIOS.

### **C.2.4.3 Windows Keystrokes**

Windows-enhanced keyboards include three additional key positions. Key positions 110 and 111 (marked with the Windows logo  $\Box$ ) have the same functionality and are used by themselves or in combination with other keys to perform specific "hot-key" type functions for the Windows operating system. The defined functions of the Windows logo keys are listed as follows:

![](_page_174_Picture_228.jpeg)

The combination keystroke of the Window Logo  $+1$ -0 keys are reserved for OEM use for auxiliary functions (speaker volume, monitor brightness, password, etc.).

Key position 112 (marked with an application window icon  $\Box$ ) is used in combination with other keys for invoking Windows application functions.

# **C.2.4.4 Easy Access Keystrokes**

The Easy Access keyboards (Figures C-7 and C-8) include additional keys (also referred to as buttons) used to streamline internet access and navigation.

These buttons, which can be re-programmed to provide other functions, have the default functionality described below:

#### **7-Button Easy Access Keyboard:**

![](_page_175_Picture_103.jpeg)

#### **8-Button Easy Access Keyboard:**

![](_page_175_Picture_104.jpeg)

All buttons may be re-programmed by the user through the Easy Access utility.

### **C.2.5 KEYBOARD COMMANDS**

Table C-1 lists the commands that the keyboard can send to the system (specifically, to the 8042 type logic).

![](_page_176_Picture_162.jpeg)

Note:

[1] Modes 2 and 3. [2] Mode 1 only.

# **C.2.6 SCAN CODES**

The scan codes generated by the keyboard processor are determined by the mode the keyboard is operating in.

- ♦ Mode 1: In Mode 1 operation, the keyboard generates scan codes compatible with 8088- /8086-based systems. To enter Mode 1, the scan code translation function of the keyboard controller must be disabled. Since translation is not performed, the scan codes generated in Mode 1 are identical to the codes required by BIOS. Mode 1 is initiated by sending command F0h with the 01h option byte. Applications can obtain system codes and status information by using BIOS function INT 16h with AH=00h, 01h, and 02h.
- ♦ Mode 2: Mode 2 is the default mode for keyboard operation. In this mode, the 8042 logic translates the make codes from the keyboard processor into the codes required by the BIOS. This mode was made necessary with the development of the Enhanced III keyboard, which includes additional functions over earlier standard keyboards. Applications should use BIOS function INT 16h, with AH=10h, 11h, and 12h for obtaining codes and status data. In Mode 2, the keyboard generates the Break code, a two-byte sequence that consists of a Make code immediately preceded by F0h (i.e., Break code for 0Eh is "F0h 0Eh").
- ♦ Mode 3: Mode 3 generates a different scan code set from Modes 1 and 2. Code translation must be disabled since translation for this mode cannot be done.

|      | <b>Keyboard Scan Codes</b> |                             |                                   |           |  |
|------|----------------------------|-----------------------------|-----------------------------------|-----------|--|
| Key  |                            |                             | <b>Make / Break Codes (Hex)</b>   |           |  |
| Pos. | Legend                     | Mode 1                      | Mode 2                            | Mode 3    |  |
| 1    | Esc                        | 01/81                       | 76/F076                           | 08/na     |  |
| 2    | F <sub>1</sub>             | 3B/BB                       | 05/F0 05                          | 07/na     |  |
| 3    | F <sub>2</sub>             | 3C/BC                       | 06/F0 06                          | 0F/na     |  |
| 4    | F <sub>3</sub>             | 3D/BD                       | 04/F0 04                          | 17/na     |  |
| 5    | F <sub>4</sub>             | 3E/BE                       | 0C/F0 0C                          | 1F/na     |  |
| 6    | F <sub>5</sub>             | 3F/BF                       | 03/F0 03                          | 27/na     |  |
| 7    | F6                         | 40/C0                       | 0B/F00B                           | 2F/na     |  |
| 8    | F7                         | 41/C1                       | 83/F083                           | 37/na     |  |
| 9    | F <sub>8</sub>             | 42/C2                       | 0A/F00A                           | 3F/na     |  |
| 10   | F <sub>9</sub>             | 43/C3                       | 01/FO 01                          | 47/na     |  |
| 11   | F <sub>10</sub>            | 44/C4                       | 09/F009                           | 4F/na     |  |
| 12   | F11                        | 57/D7                       | 78/F078                           | 56/na     |  |
| 13   | F <sub>12</sub>            | 58/D8                       | 07/F0 07                          | 5E/na     |  |
| 14   | Print Scrn                 | E0 2A E0 37/E0 B7 E0 AA     | E0 2A E0 7C/E0 F0 7C E0 F0 12     | 57/na     |  |
|      |                            | E0 37/E0 B7 [1] [2]         | E0 7C/E0 F0 7C [1] [2]            |           |  |
|      |                            | 54/84 [3]                   | 84/F0 84 [3]                      |           |  |
| 15   | Scroll Lock                | 46/C6                       | <b>7E/F07E</b>                    | 5F/na     |  |
| 16   | Pause                      | E1 1D 45 E1 9D C5/na        | E1 14 77 E1 F0 14 F0 77/na        | 62/na     |  |
|      |                            | E0 46 E0 C6/na [3]          | E0 7E E0 F0 7E/na [3]             |           |  |
| 17   |                            | 29/A9                       | 0E/F0 E0                          | 0E/F0 0E  |  |
| 18   | 1                          | 02/82                       | 16/F0 16                          | 46/F0 46  |  |
| 19   | $\overline{2}$             | 03/83                       | 1E/F0 1E                          | 1E/F0 1E  |  |
| 20   | 3                          | 04/84                       | 26/F0 26                          | 26/F0 26  |  |
| 21   | 4                          | 05/85                       | 25/F <sub>0</sub> 25              | 25/F0 25  |  |
| 22   | 5                          | 06/86                       | 2E/F0 2E                          | 2E/F0 2E  |  |
| 23   | 6                          | 07/87                       | 36/F0 36                          | 36/F0 36  |  |
| 24   | 7                          | 08/88                       | 3D/F0 3D                          | 3D/F0 3D  |  |
| 25   | 8                          | 09/89                       | 3E/F0 3E                          | 3E/F0 3E  |  |
| 26   | 9                          | 0A/8A                       | 46/F0 46                          | 46/F0 46  |  |
| 27   | 0                          | 0B/8B                       | 45/F0 45                          | 45/F0 45  |  |
| 28   | $\blacksquare$             | OC/8C                       | 4E/F0 4E                          | 4E/F0 4E  |  |
| 29   | $=$                        | 0D/8D                       | 55/F0 55                          | 55/F0 55  |  |
| 30   |                            | 2B/AB                       | 5D/F0 5D                          | 5C/F0 5C  |  |
| 31   | Backspace                  | 0E/8E                       | 66/F0 66                          | 66/F0 66  |  |
| 32   | Insert                     | E0 52/E0 D2                 | E0 70/E0 F0 70                    | 67/na     |  |
|      |                            | E0 AA E0 52/E0 D2 E0 2A [4] | E0 F0 12 E0 70/E0 F0 70 E0 12 [5] |           |  |
|      |                            | E0 2A E0 52/E0 D2 E0 AA [6] | E0 12 E0 70/E0 F0 70 E0 F0 12 [6] |           |  |
| 33   | Home                       | E0 47/E0 D2                 | E0 6C/E0 F0 6C                    | 6E/na     |  |
|      |                            | E0 AA E0 52/E0 D2 E0 2A [4] | E0 F0 12 E0 6C/E0 F0 6C E0 12 [5] |           |  |
|      |                            | E0 2A E0 47/E0 C7 E0 AA [6] | E0 12 E0 6C/E0 F0 6C E0 F0 12 [6] |           |  |
| 34   | Page Up                    | E0 49/E0 C7                 | E0 7D/E0 F0 7D                    | 6F/na     |  |
|      |                            | E0 AA E0 49/E0 C9 E0 2A [4] | E0 F0 12 E0 7D/E0 F0 7D E0 12 [5] |           |  |
|      |                            | E0 2A E0 49/E0 C9 E0 AA [6] | E0 12 E0 7D/E0 F0 7D E0 F0 12 [6] |           |  |
| 35   | Num Lock                   | 45/C5                       | 11/1011                           | 76/na     |  |
| 36   |                            | E0 35/E0 B5                 | E0 4A/E0 F0 4A                    | 77/na     |  |
|      |                            | E0 AA E0 35/E0 B5 E0 2A [1] | E0 F0 12 E0 4A/E0 F0 4A E0 12 [1] |           |  |
| 37   | $\star$                    | 37/B7                       | 7C/F0 7C                          | 7E/na     |  |
| 38   |                            | 4A/CA                       | 7B/F07B                           | 84/na     |  |
| 39   | Tab                        | 0F/8F                       | 0D/F0 0D                          | 0D/na     |  |
| 40   | Q                          | 10/90                       | 15/F0 15                          | 15/na     |  |
|      |                            |                             |                                   | Continued |  |

**Table C-2.**

([x] Notes listed at end of table.)

| Key |              | Make / Break Codes (Hex)    |                                      |             |
|-----|--------------|-----------------------------|--------------------------------------|-------------|
| Pos | Legend       | Mode 1                      | Mode 2                               | Mode 3      |
| 41  | W            | 11/91                       | 1D/F0 1D                             | 1D/F0 1D    |
| 42  | Е            | 12/92                       | 24/F0 24                             | 24/F0 24    |
| 43  | R            | 13/93                       | 2D/F0 2D                             | 2D/F0 2D    |
| 44  | Т            | 14/94                       | 2C/F0 2C                             | 2C/F0 2C    |
| 45  | Y            | 15/95                       | 35/F0 35                             | 35/F0 35    |
| 46  | U            | 16/96                       | 3C/F0 3C                             | 3C/F0 3C    |
| 47  | L            | 17/97                       | 43/F043                              | 43/F043     |
| 48  | O            | 18/98                       | 44/F044                              | 44/F044     |
| 49  | P            | 19/99                       | 4D/F0 4D                             | 4D/F0 4D    |
| 50  |              | 1A/9A                       | 54/F0 54                             | 54/F0 54    |
| 51  |              | 1B/9B                       | 5B/F0 5B                             | 5B/F0 5B    |
| 52  | Delete       | E0 53/E0 D3                 | E0 71/E0 F0 71                       | 64/F0 64    |
|     |              | E0 AA E0 53/E0 D3 E0 2A [4] | E0 F0 12 E0 71/E0 F0 71 E0 12        |             |
|     |              | E0 2A E0 53/E0 D3 E0 AA [6] | $[5]$                                |             |
|     |              |                             | E0 12 E0 71/E0 F0 71 E0 F0 12        |             |
|     |              |                             | [6]                                  |             |
| 53  | End          | E04F/E0CF                   | E0 69/E0 F0 69                       | 65/F0 65    |
|     |              | E0 AA E0 4F/E0 CF E0 2A [4] | E0 F0 12 E0 69/E0 F0 69 E0 12        |             |
|     |              | E0 2A E0 4F/E0 CF E0 AA [6] | $\lceil 5 \rceil$                    |             |
|     |              |                             | E0 12 E0 69/E0 F0 69 E0 F0 12        |             |
|     |              |                             | [6]                                  |             |
| 54  | Page Down    | E0 51/E0 D1                 | E0 7A/E0 F0 7A                       | 6D/F0 6D    |
|     |              | E0 AA E0 51/E0 D1 E0 2A [4] | E0 F0 12 E0 7A/E0 F0 7A E0 12        |             |
|     |              | E0 @a E0 51/E0 D1 E0 AA [6] | [5]<br>E0 12 E0 7A/E0 F0 7A E0 F0 12 |             |
|     |              |                             | [6]                                  |             |
| 55  | 7            | 47/C7 [6]                   | 6C/F0 6C [6]                         | 6C/na [6]   |
| 56  | 8            | 48/C8 [6]                   | 75/F0 75 [6]                         | 75/na [6]   |
| 57  | 9            | 49/C9 [6]                   | 7D/F0 7D [6]                         | 7D/na [6]   |
| 58  | $\ddot{}$    | 4E/CE [6]                   | 79/F0 79 [6]                         | 7C/F0 7C    |
| 59  | Caps Lock    | 3A/BA                       | 58/F0 58                             | 14/F0 14    |
| 60  | Α            | 1E/9E                       | 1C/F0 1C                             | 1C/F0 1C    |
| 61  | S            | 1F/9F                       | 1B/F0 1B                             | 1B/F0 1B    |
| 62  | D            | 20/A0                       | 23/F0 23                             | 23/F0 23    |
| 63  | F            | 21/A1                       | 2B/F0 2B                             | 2B/F0 2B    |
| 64  | G            | 22/A2                       | 34/F0 34                             | 34/F0 34    |
| 65  | Н            | 23/A3                       | 33/F0 33                             | 33/F0 33    |
| 66  | J            | 24/A4                       | 3B/F0 3B                             | 3B/F0 3B    |
| 67  | K            | 25/A5                       | 42/F0 42                             | 42/F0 42    |
| 68  | L            | 26/A6                       | 4B/F0 4B                             | 4B/F04B     |
| 69  |              | 27/A7                       | 4C/F0 4C                             | 4C/F0 4C    |
| 70  |              | 28/A8                       | 52/F0 52                             | 52/F0 52    |
| 71  | Enter        | 1C/9C                       | 5A/F0 5A                             | 5A/F0 5A    |
| 72  | 4            | 4B/CB [6]                   | 6B/F0 6B [6]                         | 6B/na [6]   |
| 73  | 5            | 4C/CC [6]                   | 73/F0 73 [6]                         | 73/na [6]   |
| 74  | 6            | 4D/CD [6]                   | 74/F0 74 [6]                         | $74/na$ [6] |
| 75  | Shift (left) | 2A/AA                       | 12/F0 12                             | 12/F0 12    |
| 76  | Ζ            | 2C/AC                       | 1A/F0 1A                             | 1A/F0 1A    |
| 77  | Χ            | 2D/AD                       | 22/F0 22                             | 22/F0 22    |
| 78  | С            | 2E/AE                       | 21/F0 21                             | 21/F0 21    |
| 79  | V            | 2F/AF                       | 2A/F0 2A                             | 2A/F0 2A    |
| 80  | B            | 30/B <sub>0</sub>           | 32/F0 32                             | 32/F0 32    |

**Table C-2**. Keyboard Scan Codes *(Continued)*

([x] Notes listed at end of table.)

 *Continued*

| Key  |                                  | <b>Make / Break Codes (Hex)</b>                            |                                                                      |           |
|------|----------------------------------|------------------------------------------------------------|----------------------------------------------------------------------|-----------|
| Pos. | Legend                           | Mode 1                                                     | Mode 2                                                               | Mode 3    |
| 81   | N                                | 31/B1                                                      | 31/F0 31                                                             | 31/F0 31  |
| 82   | M                                | 32/B2                                                      | 3A/F0 3A                                                             | 3A/F0 3A  |
| 83   |                                  | 33/B3                                                      | 41/F041                                                              | 41/F041   |
| 84   |                                  | 34/B4                                                      | 49/F049                                                              | 49/F0 49  |
| 85   |                                  | 35/B5                                                      | 4A/F0 4A                                                             | 4A/F04A   |
| 86   | Shift (right)                    | 36/B6                                                      | 59/F0 59                                                             | 59/F0 59  |
| 87   |                                  | E0 48/E0 C8                                                | E0 75/E0 F0 75                                                       | 63/F0 63  |
|      |                                  | E0 AA E0 48/E0 C8 E0 2A [4]                                | E0 F0 12 E0 75/E0 F0 75 E0 12 [5]                                    |           |
|      |                                  | E0 2A E0 48/E0 C8 E0 AA [6]                                | E0 12 E0 75/E0 F0 75 E0 F0 12 [6]                                    |           |
| 88   | $\mathbf{1}$                     | 4F/CF [6]                                                  | 69/F0 69 [6]                                                         | 69/na [6] |
| 89   | $\overline{c}$                   | 50/D0 [6]                                                  | 72/F0 72 [6]                                                         | 72/na [6] |
| 90   | 3                                | 51/D1 [6]                                                  | 7A/F0 7A [6]                                                         | 7A/na [6] |
| 91   | Enter                            | E0 1C/E0 9C                                                | E0 5A/F0 E0 5A                                                       | 79/F0     |
|      |                                  |                                                            |                                                                      | 79[6]     |
| 92   | Ctrl (left)                      | 1D/9D                                                      | 14/F0 14                                                             | 11/F0 11  |
| 93   | Alt (left)                       | 38/B8                                                      | 11/F0 11                                                             | 19/F0 19  |
| 94   | (Space)                          | 39/B9                                                      | 29/F0 29                                                             | 29/F0 29  |
| 95   | Alt (right)                      | E0 38/E0 B8                                                | E0 11/F0 E0 11                                                       | 39/na     |
| 96   | $\overline{\text{Ctrl}}$ (right) | E0 1D/E0 9D                                                | E0 14/F0 E0 14                                                       | 58/na     |
| 97   |                                  | E04B/E0CB                                                  | E0 6B/Eo F0 6B                                                       | 61/F0 61  |
|      |                                  | E0 AA E0 4B/E0 CB E0 2A [4]                                | E0 F0 12 E0 6B/E0 F0 6B E0 12[5]                                     |           |
|      |                                  | E0 2A E0 4B/E0 CB E0 AA [6]                                | E0 12 E0 6B/E0 F0 6B E0 F0 12[6]                                     |           |
| 98   |                                  | E0 50/E0 D0                                                | E0 72/E0 F0 72                                                       | 60/F0 60  |
|      |                                  | E0 AA E0 50/E0 D0 E0 2A [4]                                | E0 F0 12 E0 72/E0 F0 72 E0 12[5]                                     |           |
|      |                                  | E0 2A E0 50/E0 D0 E0 AA [6]                                | E0 12 E0 72/E0 F0 72 E0 F0 12[6]                                     |           |
| 99   |                                  | E04D/E0CD                                                  | E0 74/E0 F0 74                                                       | 6A/F0 6A  |
|      |                                  | E0 AA E0 4D/E0 CD E0 2A [4]<br>E0 2A E0 4D/E0 CD E0 AA [6] | E0 F0 12 E0 74/E0 F0 74 E0 12[5]<br>E0 12 E0 74/E0 F0 74 E0 F0 12[6] |           |
| 100  | $\Omega$                         | 52/D2 [6]                                                  | 70/F0 70 [6]                                                         | 70/na [6] |
| 101  | $\ddot{\phantom{a}}$             | 53/D3 [6]                                                  | $71/F0$ 71 [6]                                                       | 71/na [6] |
| 102  | na                               | 7E/FE                                                      | 6D/F0 6D                                                             | 7B/F07B   |
| 103  | na                               | 2B/AB                                                      | 5D/F0 5D                                                             | 53/F0 53  |
| 104  | na                               | 36/D6                                                      | 61/F0 61                                                             | 13/F0 13  |
| 110  | (Win95)                          | E0 5B/E0 DB                                                | E0 1F/E0 F0 1F                                                       | 8B/F0 8B  |
|      | $[7]$                            | E0 AA E0 5B/E0 DB E0 2A [4]                                | E0 F0 12 E0 1F/E0 F0 1F E0 12 [5]                                    |           |
|      |                                  | E0 2A E0 5B/E0 DB E0 AA [6]                                | E0 12 E0 1F/E0 F0 1F E0 F0 12 [6]                                    |           |
| 111  | (Win95)                          | E0 5C/E0 DC                                                | E0 2F/E0 F0 27                                                       | 8C/F0 8C  |
|      | $[7]$                            | E0 AA E0 5C/E0 DC E0 2A [4]                                | E0 F0 12 E0 27/E0 F0 27 E0 12 [5]                                    |           |
|      |                                  | E0 2A E0 5C/E0 DC E0 AA [6]                                | E0 12 E0 27/E0 F0 27 E0 F0 12 [6]                                    |           |
| 112  | (Win                             | E0 5D/E0 DD                                                | E0 2F/E0 F0 2F                                                       | 8D/F0 8D  |
|      | Apps)                            | E0 AA E0 5D/E0 DD E0 2A [4]                                | E0 F0 12 E0 2F/E0 F0 2F E0 12 [5]                                    |           |
|      | $[7]$                            | E0 2A E0 5D E0 DD E0 AA [6]                                | E0 12 E0 2F/E0 F0 2F E0 F0 12 [6                                     |           |

**Table C-2**. Keyboard Scan Codes *(Continued)*

*Continued*

([x] Notes listed at end of table.)
| Key   |        | Make / Break Codes (Hex) |                |          |  |  |
|-------|--------|--------------------------|----------------|----------|--|--|
| Pos.  | Legend | Mode 1                   | Mode 2         | Mode 3   |  |  |
| Btn 1 | [8]    | E0 1E/E0 9E              | E0 1C/E0 F0 1C | 95/F0 95 |  |  |
| Btn 2 | [8]    | E0 26/E0 A6              | E04B/E0F04B    | 9C/F0 9C |  |  |
| Btn 3 | [8]    | E0 25/E0 A5              | E042/E0F042    | 9D/F0 9D |  |  |
| Btn 4 | [8]    | E0 23/E0 A3              | E0 33/E0 F0 33 | 9A/F0 9A |  |  |
| Btn 5 | [8]    | E0 21/E0 A1              | E0 2B/E0 F0 2B | 99/F0 99 |  |  |
| Btn 6 | [8]    | E0 12/E0 92              | E0 24/E0 F0 24 | 96/F0 96 |  |  |
| Btn 7 | [8]    | E0 32/E0 B2              | E0 3A/E0 F0 3A | 97/F0 97 |  |  |
| Btn 1 | [9]    | E0 23/E0 A3              | E0 33/E0 F0 33 | 9A/F0 9A |  |  |
| Btn 2 | [9]    | E0 1F/E0 9F              | E0 1B/E0 F0 1B | 80/F0 80 |  |  |
| Btn 3 | [9]    | E0 1A/E0 9A              | E0 54/E0 F0 54 | 99/F0 99 |  |  |
| Btn 4 | [9]    | E0 1E/E0 9E              | E0 1C/E0 F0 1C | 95/F0 95 |  |  |
| Btn 5 | [9]    | E0 13/E0 93              | E0 2D/E0 F0 2D | 0C/F0 0C |  |  |
| Btn 6 | [9]    | E0 14/E0 94              | E0 2C/E0 F0 2C | 9D/F0 9D |  |  |
| Btn 7 | [9]    | E0 15/E0 95              | E0 35/E0 F0 35 | 96/F0 96 |  |  |
| Btn 8 | [9]    | E0 1B/E0 9B              | E0 5B/E0 F0 5B | 97/F0 97 |  |  |
|       |        |                          |                |          |  |  |

**Table C-2**. Keyboard Scan Codes *(Continued)*

NOTES:

All codes assume Shift, Ctrl, and Alt keys inactive unless otherwise noted.

NA = Not applicable

[1] Shift (left) key active.

[2] Ctrl key active.

[3] Alt key active.

[4] Left Shift key active. For active right Shift key, substitute AA/2A make/break codes for B6/36

codes.

[5] Left Shift key active. For active right Shift key, substitute F0 12/12 make/break codes for F0 59/59 codes.

[6] Num Lock key active.

[7] Windows keyboards only.

[8] 7-Button Easy Access keyboard.

[9] 8-Button Easy Access keyboard.

## **C.3 CONNECTORS**

Two types of keyboard interfaces are used in Compaq systems: PS/2-type and USB-type. System units that provide a PS/2 connector will ship with a PS/2-type keyboard but may also support simultaneous connection of a USB keyboard. Systems that do not provide a PS/2 interface will ship with a USB keyboard. For a detailed description of the PS/2 and USB interfaces refer to chapter 5 "Input/Output" of this guide. The keyboard cable connectors and their pinouts are described in the following figures:

| Pin | <b>Function</b> |         |
|-----|-----------------|---------|
|     | Data            |         |
|     | Not connected   | 5<br>ิค |
| c   | Ground          | ≏       |
|     | $+5$ VDC        |         |
|     | Clock           |         |
|     | Not connected   |         |

**Figure C–9.** PS/2 Keyboard Cable Connector (Male)

| Pin | <b>Function</b> |   |             |            |  |
|-----|-----------------|---|-------------|------------|--|
|     | $+5$ VDC        |   |             |            |  |
|     | Data $(+)$      | 4 | $\sim$<br>w | $\sqrt{2}$ |  |
|     | Data $(-)$      |   |             |            |  |
|     | Ground          |   |             |            |  |

**Figure C–10.** USB Keyboard Cable Connector (Male)

## **INDEX**

abbreviations, 1-4 AC97 link bus, 5-28 ACPI, 5-34 acronyms, 1-4 AOL requirements, 5-33 APIC, 4-8 APM, 5-34 APM BIOS functions, 8-17 APM BIOS support, 8-15 ASCII character set, B-1 audio, 5-26 audio controller (AC97), 5-28 audio subsystem, 2-19 battery replacement, 4-11 BIOS upgrading, 8-18 BIOS, ROM, 8-1, 8-2 boot status, 4-24 cable lock, 4-23 CAS latency, 3-5 Celeron processor, 2-14, 2-15, 3-2 chipset, 2-16 clock generation, 4-11 CMOS, 4-11 CMOS, archive, 4-12 CMOS, clearing, 4-12 CMOS, restoring, 4-12 codec, audio, 5-29 Configuration Cycle, 4-4 configuration cycle (PCI), 4-4 configuration memory, 4-11 configuration space (PCI), 4-5 Connector Audio, CD, 5-27 audio, headphones out, 5-26 audio, line in, 5-26 audio, line out, 5-26 Audio, Mic In, 5-26 Audio, Speaker, 5-27 display (VGA monitor), 6-6 IDE interface, 5-3 keyboard/pointing device interface, 5-21 Multibay, 5-4 Network RJ-45, 5-36 parallel interface, 5-14 serial interface (RS-232), 5-6, 5-7

Universal Serial Bus interface, 5-25 cooling, 4-25 core voltage, 3-2, 3-3 Desktop Management, 8-3 device ID (PCI), 4-4 DIMM, 3-5 DIMM detection, 8-11 DIMM support, 8-5 diskette drive, 5-5 diskette drive interface, 5-5 display modes, 815E-based, 6-4 DMA, 4-10 DMI, 8-13 drive fault prediction, 8-5, 8-6 DriveLock, 4-23 East Access keys, C-10 Easy Access keyboards, C-7 EIDE interface, 5-1 Enhanced Parallel Port (EPP), 5-9 events, wake up, 7-3 Extended Capabilities Port (ECP), 5-10 fault prediction, drive, 8-6 features, standard, 2-2 flash status, 4-24 FlexATX, 2-8 general purpose I/O, 4-27 GPIO, 4-27 I/O controller, 4-29, 4-30 graphics subsystem, 2-18, 6-1 graphics, 815E-based, 6-2 Hard drive activity indicator, 4-30 heat sink (processor), 2-15 I/O controller (LPC47B34x), 4-28 I/O map, 4-26, 8-9 IDE interface, 5-1 IDE interface, secondary, 5-4 IDSEL, 4-4 index addressing, 1-3 interface audio, 2-19, 5-26 diskette drive, 5-5 IDE, 5-1 keyboard/pointing device, 5-15 parallel, 2-18, 5-9 serial, 2-18, 5-6

USB, 2-18, 5-22 interrupts maskable (IRQn), 4-7 nonmaskable (NMI, SMI), 4-9 key (keyboard) functions, C-8 keyboard, C-1 keyboard (micro)processor, C-2 keyboard layouts, C-5 keyboard, USB, C-4 keyboard/pointing device interface, 5-15 keyboards, Easy Access, C-7 keys, Easy Access, C-10 keys, Windows, C-9 LED indications (status), 4-24, 4-30 LED, HD, 4-30 LED, Power, 4-30 low voltages, 7-6 LPC47B34x I/O controller, 4-28 Magic Packet, 5-34 mass storage, 2-18 media write protect function (BIOS), 8-10 memory detection, 8-11 memory map, 3-7 memory, system, 3-5 memory, system (RAM), 2-17 MMX, 3-2 monitor power control, 6-5 motherboard, 2-8 mouse interface, 5-17 Multibay, 5-4 MultiBay, 2-18 network interface controller (NIC), 5-33 network support, 5-32 notational conventions, 1-2, 1-3 NUM lock, 3-5 operational status indications (LED), 4-24 options, 2-3 parallel interface, 2-18, 5-9 password, clearing, 4-12 password, DriveLock, 4-23 password, power-on, 4-22 password, setup, 4-22 PCI bus, 4-2 PCI Configuration Space, 4-5 Pentium II, 2-16 Pentium II processor, 2-15 Pentium III processor, 2-14, 3-3 pinouts, header (connector), 7-9 Plug 'n Play, 2-2, 2-18, 8-12 Plug 'n Play BIOS function, 8-12 power button, 7-3 Power Button Override, 4-12 power distribution, 7-4 Power indicator, 4-30 power management

ACPI, 4-23 network interface controller (NIC), 5-34 power management BIOS function, 8-14 power states, system, 8-14 power supply, 7-1 power supply assembly, 7-2 PPGA370, 3-2 processor Celeron, 2-14, 3-2 Pentium III, 2-14, 3-3 processor upgrading, 2-15 processor, Celeron, 2-15, 3-2 processor, Pentium II, 2-15 programming 815E-based graphics, 6-5 RAM, 2-17 reference sources, 1-2 remote wake up, 5-34 restoring CMOS, 4-12 ROM BIOS, 8-1, 8-2 RS-232, 5-6, 5-7 RTC, 4-11 scan codes (keyboard), C-11 SDRAM, 3-5 security functions, 4-22 security functions (BIOS), 8-10 security, interface, 4-23 sensor, thermal, 4-25 serial interface, 2-18, 5-6 signal distribution, 7-7 SIMD, 3-2, 3-3 SMBIOS, 8-13 SMI, 4-9 specifications electrical, 2-20 environmental, 2-19 power supply, 7-7, 7-8 Specifications 24x CD-ROM Drive, 2-20, 2-21 Audio subsystem, 5-31 Hard Drive, 2-22 specifications, system, 2-19 SSE, 3-3 status, system (LED), 4-24, 4-30 system board, 2-8, 2-9 system ID, 8-4 system memory, 2-17, 3-5 system resources, 4-7 system ROM, 8-1, 8-2 system status indications, 4-24, 4-30 thermal sensing, 4-25 typematic, C-8 UART, 5-6 Universal Serial Bus (USB) interface, 5-22 upggrading BIOS, 8-18 upgrading, processor, 2-15, 3-4

USB interface, 5-22 USB keyboard, C-4 USB legacy support, 8-17 USB ports, 2-18 vender ID (PCI), 4-4 voltage, core, 3-2, 3-3

wake up events, 7-3 wake up, remote, 5-34 Windows keys, C-9 WOL, 7-3 ZIF socket, 2-14

This page is intentionally blank.